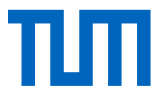

# **3D-Rekonstruktion, Animation und Visualisierung eines Verkehrsunfalls in einem Head-Mounted Display zur Darstellung der Sichtverhältnisse**

Wissenschaftliche Arbeit zur Erlangung des Grades

M.Sc. Geodesy and Geoinformation

an der Fakultät für Luftfahrt, Raumfahrt und Geodäsie der Technischen Universität München.

**Betreuer/-in** Dr.-Ing. Holger Kumke Lehrstuhl für Kartographie

**Eingereicht von Felix Gummel** 

**Eingereicht am** München, den 15.03.2021

Ich versichere hiermit, dass ich die von mir eingereichte Abschlussarbeit selbstständig verfasst und keine anderen als die angegebenen Quellen und Hilfsmittel benutzt habe.

München, 15. März 2021,

Ort, Datum, Unterschrift

### Abstract

In assessing traffic accidents, an important aspect is clarifying visibility conditions and how the accident occurred. Traffic accidents between trucks and cyclists often have severe or fatal consequences. In this master thesis it is shown on the basis of a real case that the application of 3D-reconstruction, animation and visualization using headmounted displays can make an important contribution to clarification and assessment of accidents. While 3D-applications in combination with virtual reality are often used in the gaming industry, this master thesis is about the application in accident investigation and forensics. It presents workflow steps that include data acquisition, data processing, reconstruction, as well as animation and visualization.

Different scanning systems, Unmanned Aerial Vehicles, and different types of cameras are used for data acquisition, generating much more data than the classical accident investigation. In addition, multi-slice computed tomography and magnetic resonance imaging, as well as hand-held 3D-scanners, are used for documentation of human bodies and injuries. For data processing, the use of different software is demonstrated, and textured 3D-models of the accident scene, vehicles and persons are created. For the reconstruction, the components are merged and combined.

A special feature of this master thesis is the use of animation based on determined vehicle positions using head-mounted displays. In addition to the inclusion of the third dimension, the temporal sequence of the accident can be captured. The immersion in the scene can be made possible for the evaluator and the accident can also be judged at a later date.

Compared to the representation of the visibility conditions of a traffic accident by means of two-dimensional photographs or virtually generated images, the use of headmounted displays has several advantages for application in the future. However, for a widespread application, qualified personnel and the cooperation of different expert groups or institutions are necessary.

The present work is realised in collaboration with the Institute of Forensic Medicine of the University of Bern, Department of Forensic Medicine and Imaging, which cooperate with the surveying specialist unit of the Technical Accident Service of the Cantonal Police of Bern.

## Zusammenfassung

Bei der Beurteilung von Verkehrsunfällen ist ein wichtiger Aspekt die Klärung der Sichtverhältnisse und der Ablauf des Unfallgeschehens. Verkehrsunfälle zwischen Lastkraftwagen und Fahrradfahrer enden häufig mit schweren oder tödlichen Folgen. In dieser Masterarbeit wird anhand eines derartigen realen Falls aufgezeigt, dass die Anwendung von 3D-Rekonstruktion, Animation und Visualisierung mittels Head-Mounted Displays einen wichtigen Beitrag zur Klärung und Beurteilung beitragen kann. Während 3D-Anwendungen in Verbindung mit virtueller Realität häufig im Rahmen der Spieleindustrie verbreitet sind, geht es in dieser Masterarbeit um den Einsatz bei Unfallaufklärung und Forensik. Es werden Ablaufschritte vorgestellt, die sowohl Datenerfassung, Datenverarbeitung, Rekonstruktion als auch Animation und Visualisierung beinhalten.

Bereits bei der Unfallaufnahme werden für die Datenerhebung verschiedene Scansysteme, Unmanned Aerial Vehicles und verschiedenen Kameratypen eingesetzt und so ein Vielfaches mehr an Daten erzeugt als bei der klassischen Unfallaufnahme. Zusätzlich werden Computertomographie und Magnetresonanztomographie sowie handgeführte 3D-Scanner für die Aufnahme von Personen und deren Verletzungen genutzt. Für die Aufbereitung der Daten wird der Einsatz verschiedener Software aufgezeigt und texturierte 3D-Modelle von Örtlichkeit, Fahrzeugen und Personen erstellt. Für die Rekonstruktion werden die einzelnen Komponenten zusammengeführt und kombiniert.

Eine Besonderheit dieser Masterarbeit ist der Einsatz von Animation auf Grundlage ermittelter Fahrzeugpositionen unter der Verwendung von Head-Mounted Displays. Zusätzlich zum Einbezug der dritten Dimension kann so der zeitliche Ablauf des Unfallgeschehens erfasst sowie das Eintauchen in die Szene für den Beurteilenden ermöglicht und auch zu einem späteren Zeitpunkt nachvollzogen werden.

Im Vergleich zur Darstellung der Sichtverhältnisse bei einem Verkehrsunfallgeschehen mittels zweidimensionaler Fotografien oder virtuell generierter Bilder ergeben sich beim Einsatz von Head-Mounted Displays für die Anwendung in der Zukunft einige Vorteile, wobei für eine flächendeckende Anwendung Fachpersonal und die Zusammenarbeit unterschiedlicher Fachgruppen oder Institutionen notwendig ist.

Die vorliegende Arbeit wird in Zusammenarbeit mit dem Institut für Rechtsmedizin der Universität Bern, Abteilung Forensische Medizin und Bildgebung durchgeführt, welche mit der Fachstelle Vermessung beim Unfalltechnischen Dienst der Kantonspolizei Bern kooperieren.

# Inhaltsverzeichnis

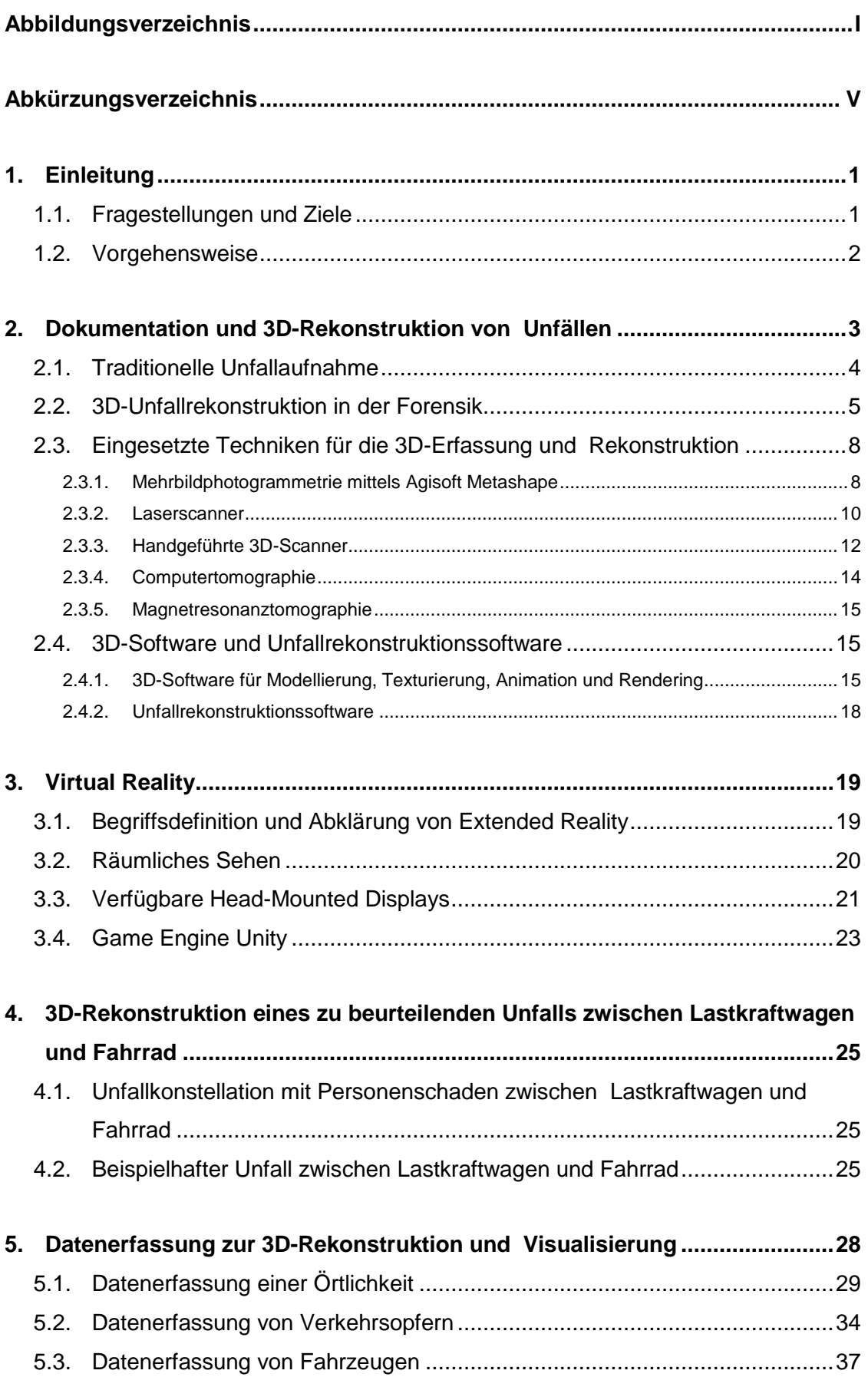

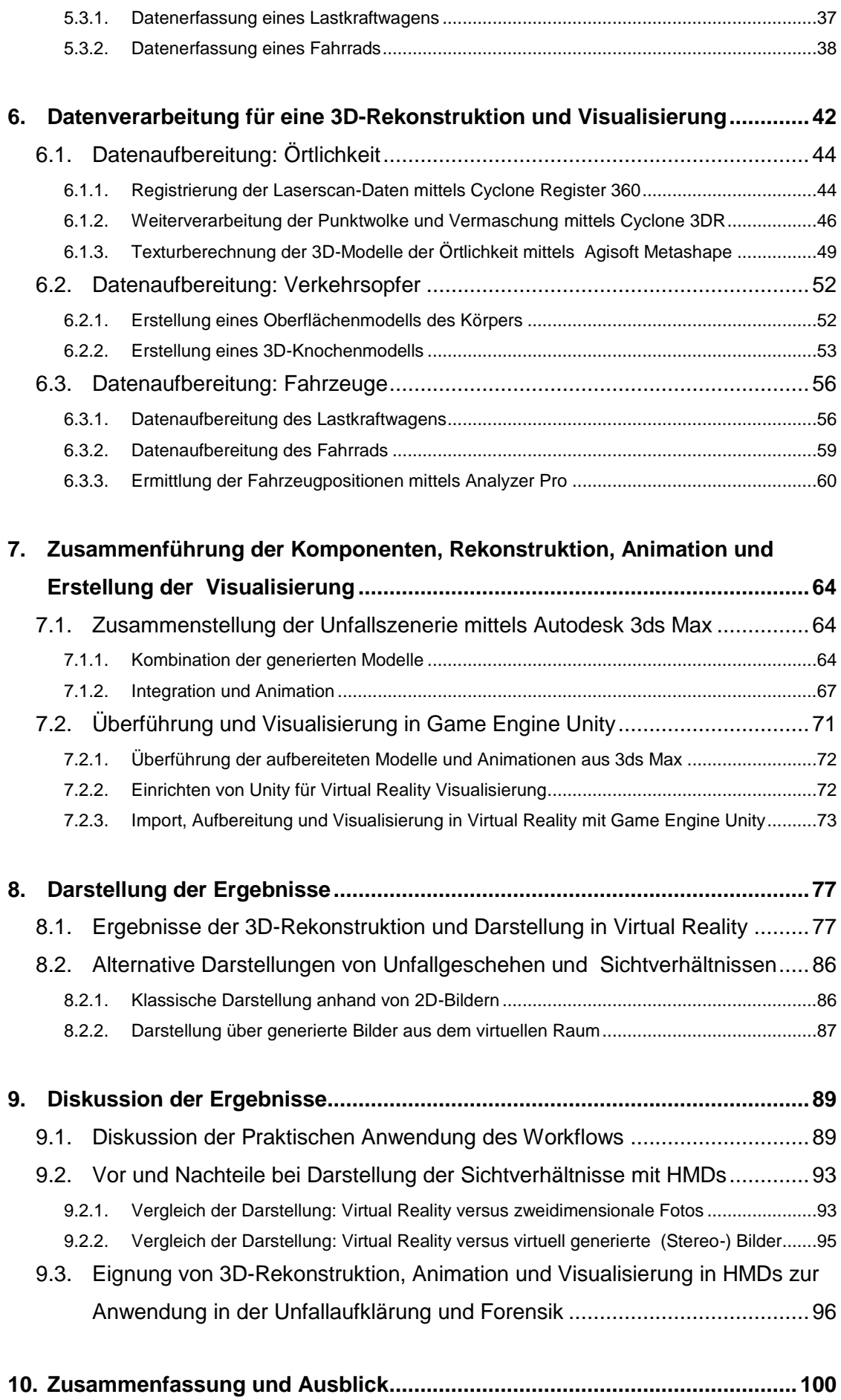

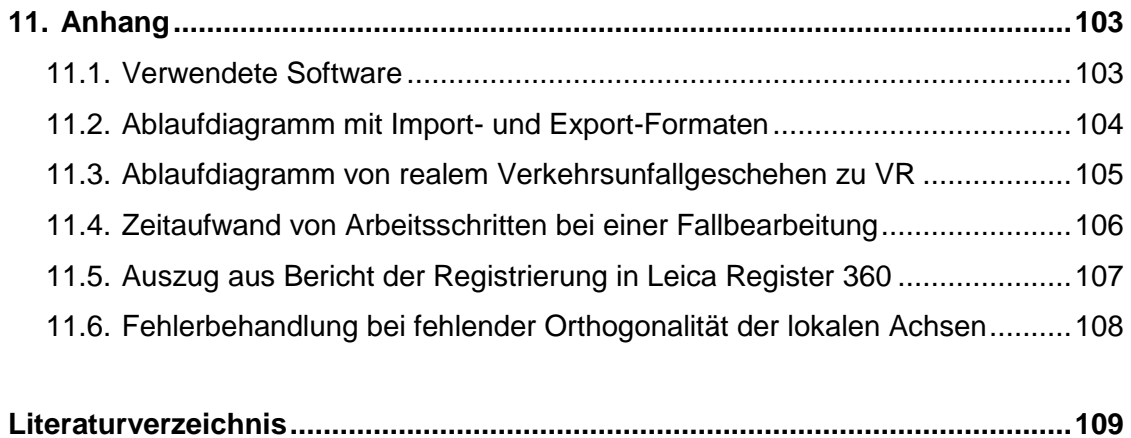

# <span id="page-8-0"></span>Abbildungsverzeichnis

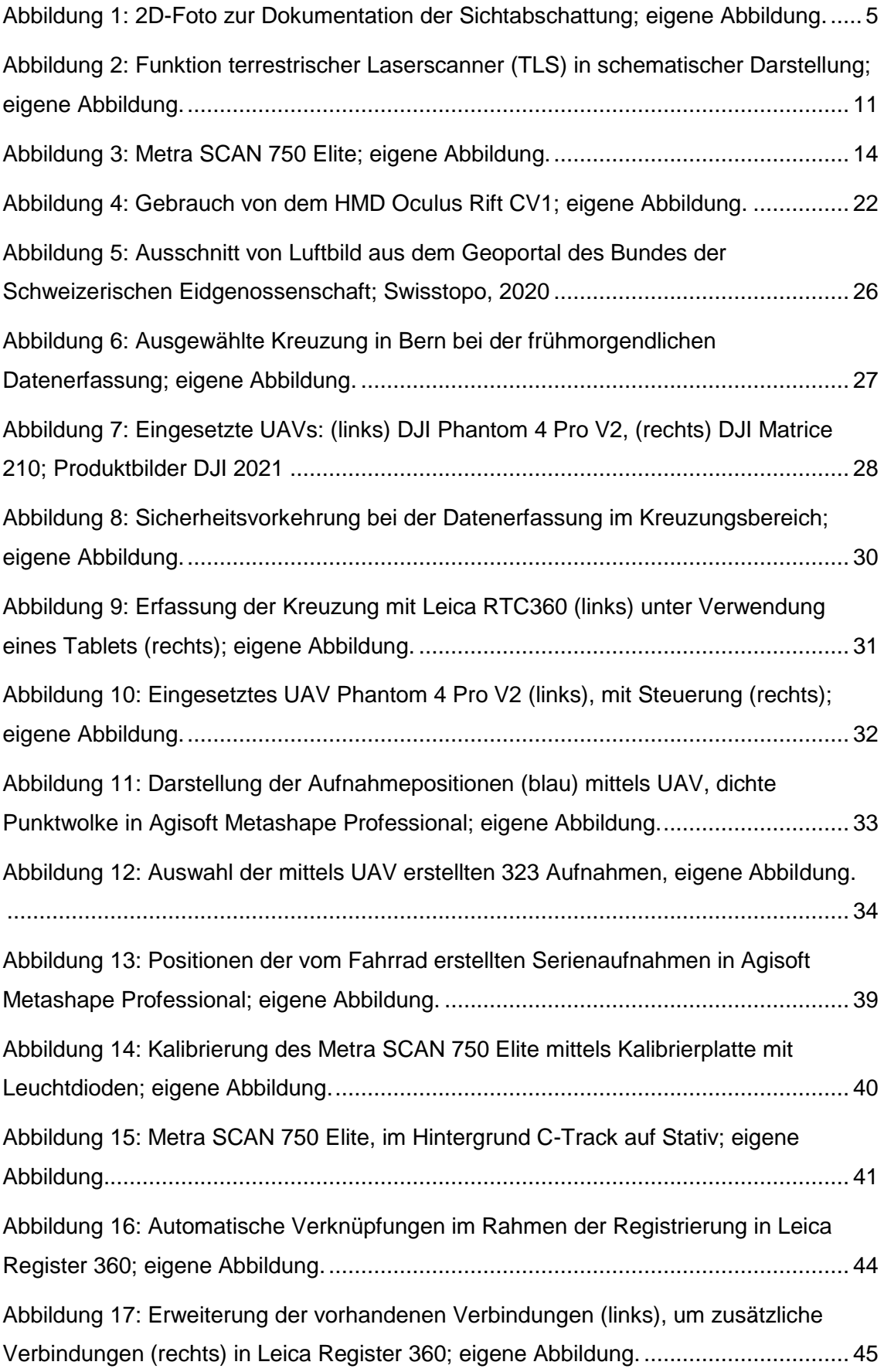

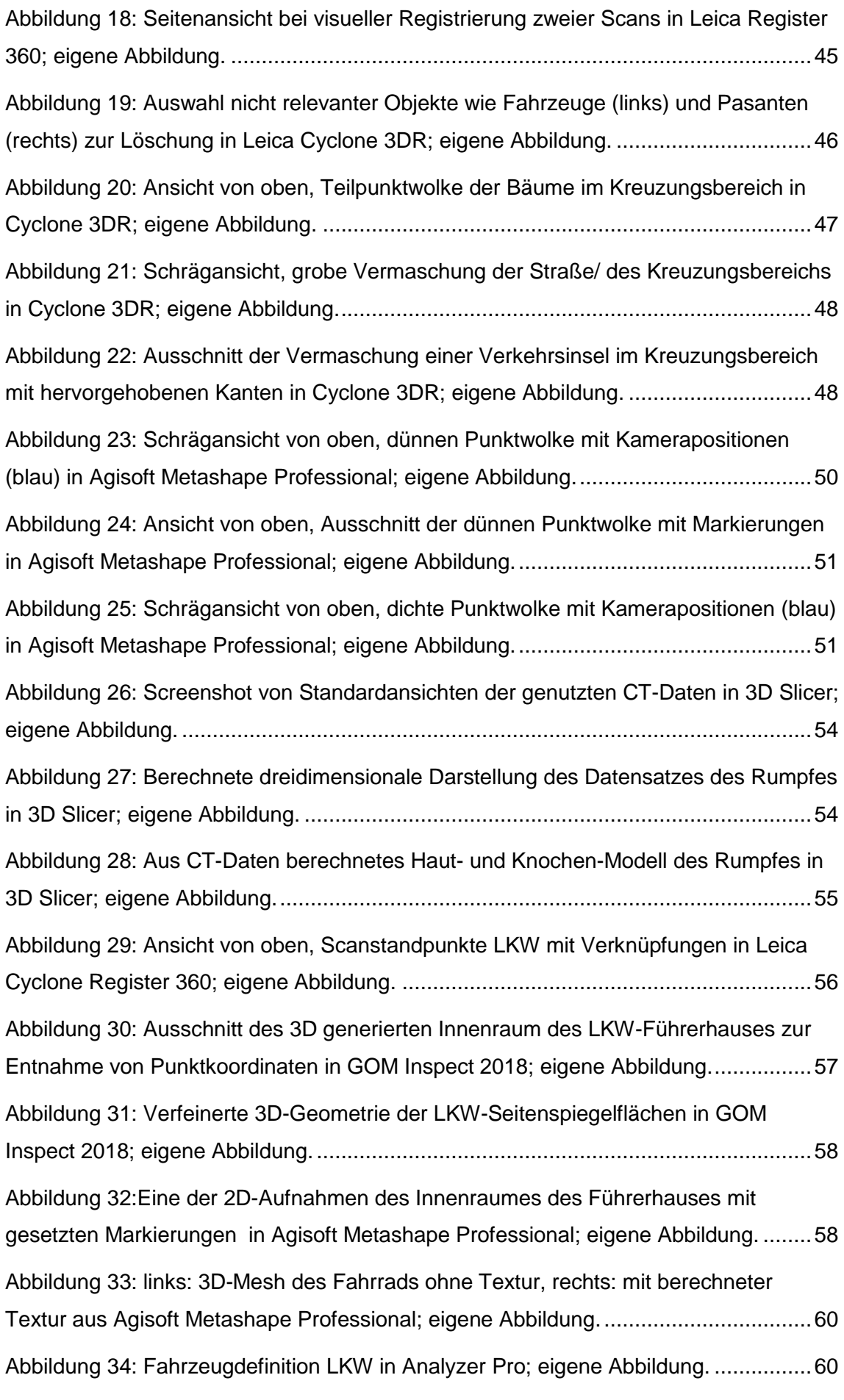

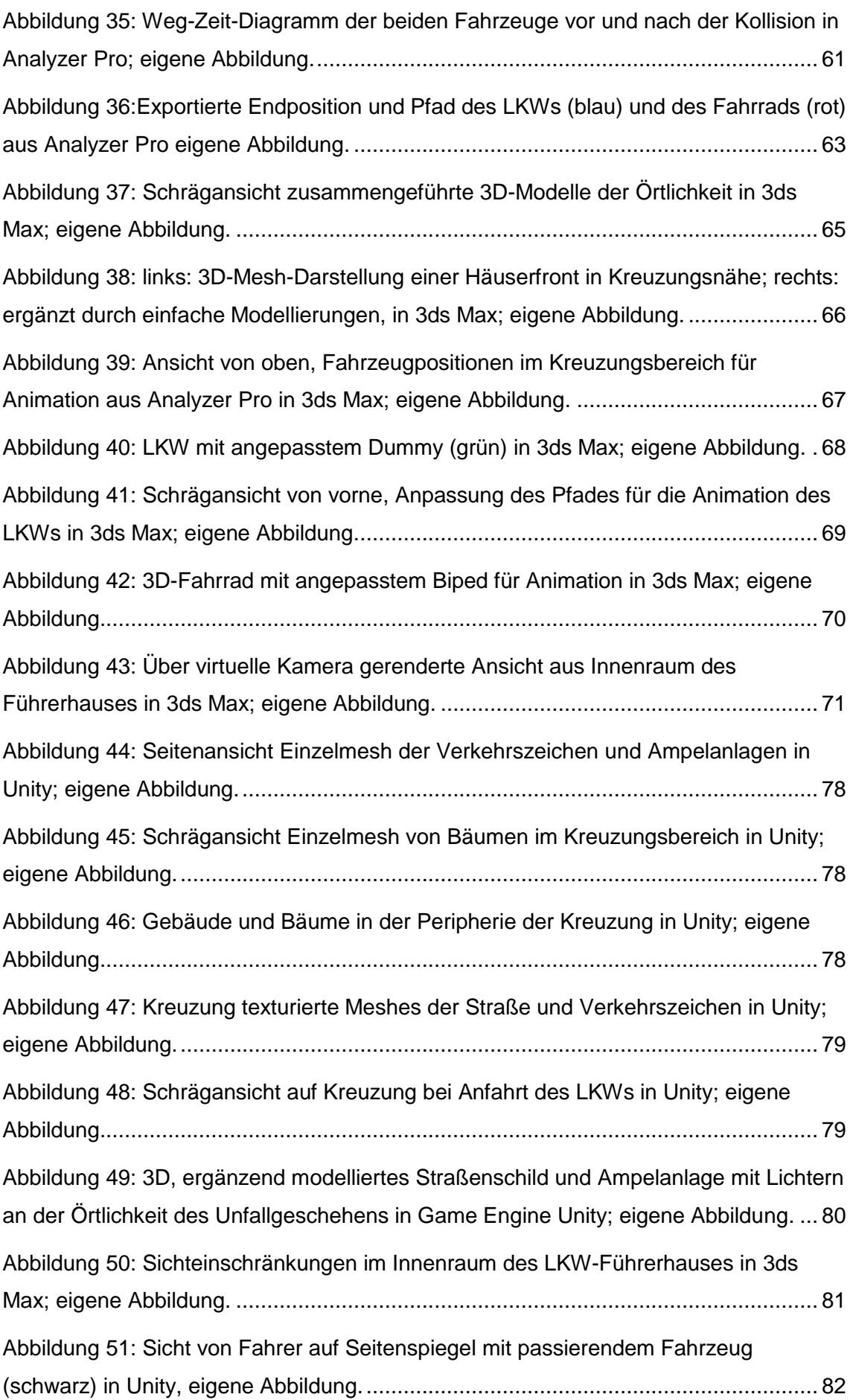

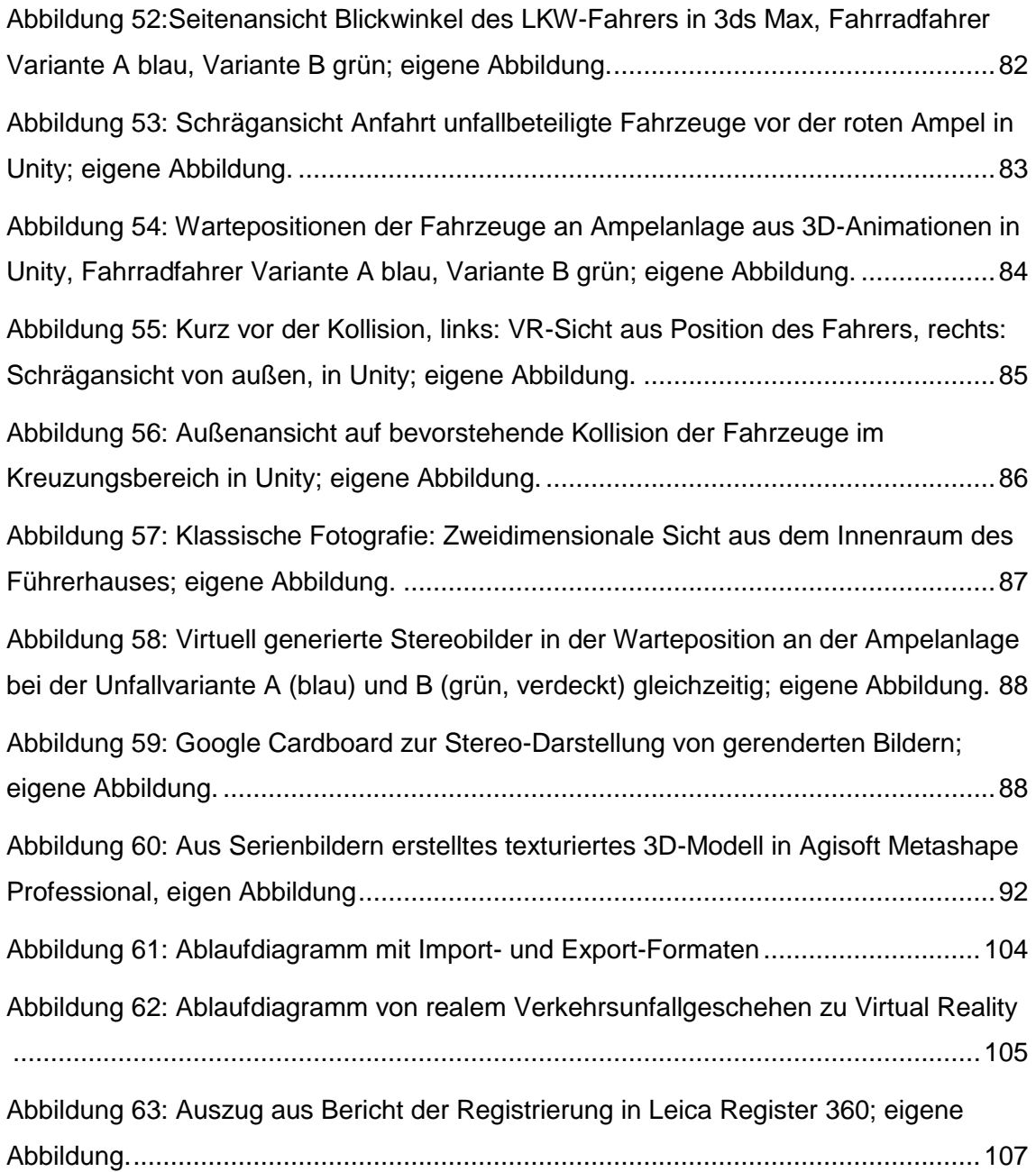

# <span id="page-12-0"></span>Abkürzungsverzeichnis

# $\overline{A}$

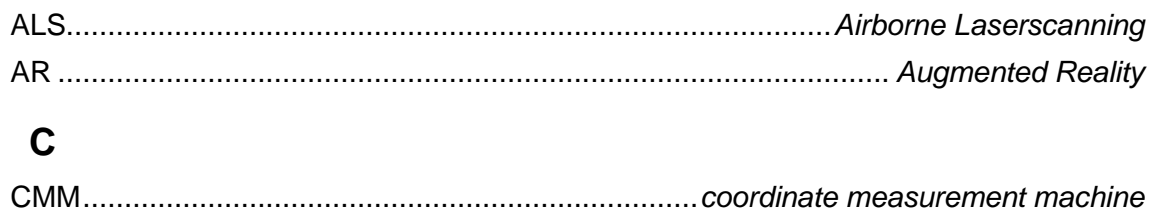

#### 

## D

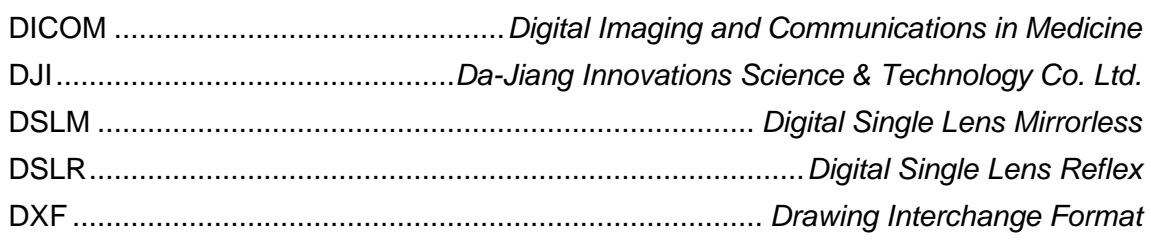

## $E$

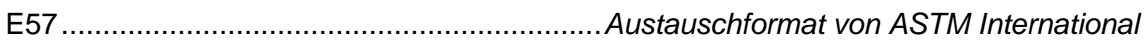

# $\overline{F}$

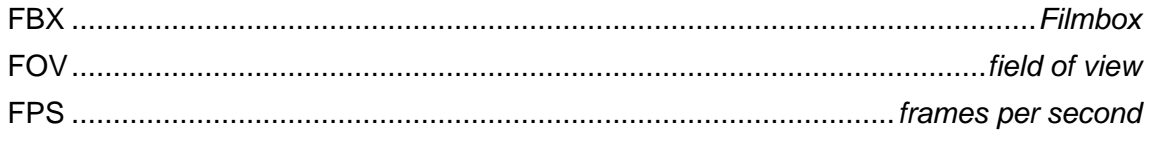

### G

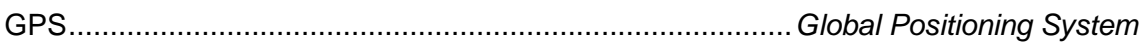

### $H$

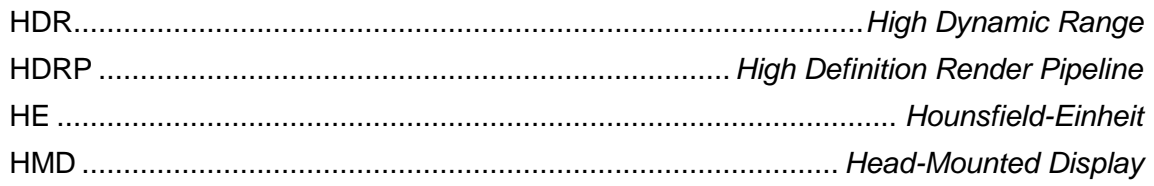

## $\overline{1}$

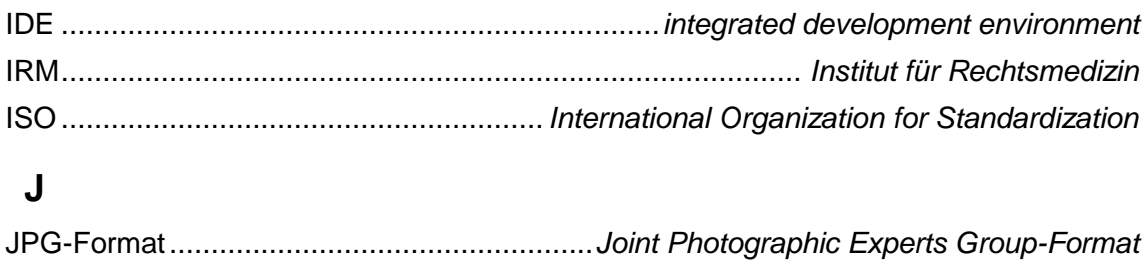

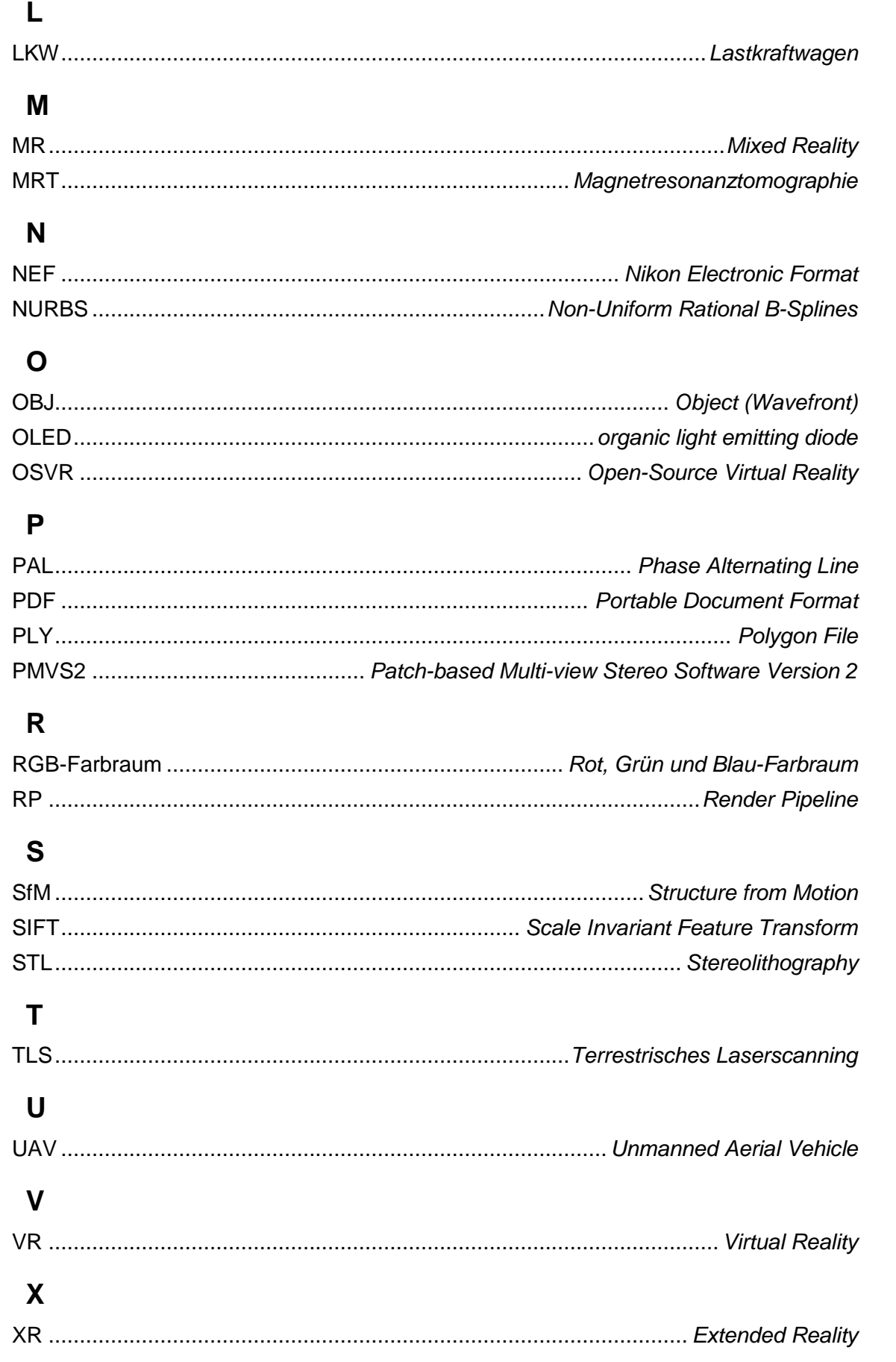

# <span id="page-14-0"></span>1. Einleitung

Im Straßenverkehr kommt es häufig zu schweren Unfällen bei denen Fahrradfahrer oder Fußgänger von Lastkraftwagen (LKWs) erfasst und schwer verletzt oder sogar getötet werden. Die Klärung der Sichtverhältnisse des LKW-Fahrers ist hierbei besonders für die juristische Bewertung eine zentrale Herausforderung. So gilt es im Rahmen dieser Masterarbeit zu ermitteln ob und wie sich ein solcher Unfall dreidimensional (3D) rekonstruieren und anschließend mit Hilfe eines Head-Mounted Displays (HMDs) visualisieren lässt, um die Gegebenheiten und das Unfallgeschehen aussagekräftig nachvollziehbar zu machen.

Hierzu sollen anhand eines realen, anonymisierten Falls Örtlichkeiten, beteiligte Fahrzeuge und Unfallopfer dreidimensional erfasst, das Unfallgeschehen in entsprechender Software rekonstruiert, simuliert und visualisiert werden. Bei der Darstellung wird auf aktuelle Hardware in Form einer "Virtual Reality-Brille" ("VR-Brille") der Fa. Oculus zurückgegriffen. Um die Vor- und Nachteile der Sichtverhältnisdarstellung mit einem HMD aufzuzeigen werden dieser Darstellung zweidimensionale (2D) Fotos sowie virtuell generierte (Stereo-)Bilder gegenübergestellt.

Diese Masterarbeit wird in Zusammenarbeit mit dem Institut für Rechtsmedizin der Universität Bern, Abteilung Forensische Medizin und Bildgebung durchgeführt.

#### <span id="page-14-1"></span>1.1. Fragestellungen und Ziele

Als Schlüsselforschungsfragen für diese Masterarbeit ergeben sich

- Wie lässt sich ein Verkehrsunfall für die Klärung der Sichtverhältnisse dreidimensional erfassen?
- Wie lässt sich ein 3D-dokumentierter Verkehrsunfall rekonstruieren und visualisieren?
- Wie können Head-Mounted Displays / "VR-Brillen" eingesetzt werden, um die Sichtverhältnisse zu klären?
- Welche Vor- und Nachteile ergeben sich bei der Darstellung von Sichtverhältnissen im Vergleich zu zweidimensionalen Fotos und virtuell generierten (Stereo-)Bildern?
- Eignet sich die Anwendung von Head-Mounted-Dispays bei der Begutachtung und juristischen Bewertung von Verkehrsunfällen?

#### <span id="page-15-0"></span>1.2. Vorgehensweise

Vor der praktischen Umsetzung der Ziele dieser Masterarbeit wird eine fundierte umfangreiche Literaturrecherche durchgeführt, um die möglichen Themen und Potentiale abzugrenzen und auszuloten. Mögliche Quellen stellen hierbei Publikationen, Bücher sowie Zeitschriften dar. Weitere handlungsleitende Quellen bieten Erfahrungen am Institut für Rechtsmedizin (IRM) der Universität Bern, Abteilung Forensische Medizin und Bildgebung bei vergleichbaren Fällen. Hier werden seit vielen Jahren Unfälle und Delikte in enger Zusammenarbeit mit der Fachstelle Vermessung beim Unfalltechnischen Dienst der Kantonspolizei Bern dreidimensional erfasst und rekonstruiert (vgl. Buck et al., 2007,Buck, Naether, Räss, Jackowski, & Thali, 2013).

Im Rahmen dieser Thesis wird ein realer Verkehrsunfall zwischen LKW und Fahrrad nachgestellt, aufgearbeitet und anonymisiert wiedergegeben.

Die notwendigen Daten werden im Rahmen dieser Masterarbeit mittels eines Laserscanner Leica RTC360 sowie mit handgeführten 3D-Scannern wie dem Go!SCAN50 oder Metra SCAN 750 Elite der Fa. Creaform/Ametek erfasst. Zudem werden Serienaufnahmen von Stativ sowie mittels Unmanned Aerial Vehicles (UAVs) für photogrammetrische Auswertungen erstellt.

Für die Datenverarbeitung werden verschiedene Software beispielsweise Leica Register 360, Leica Cyclone 3DR, Creaform VXelements, Agisoft Metashape Professional, Analyzer Pro und Autodesk 3ds Max verwendet. Die erfassten Daten werden aufbereitet, im Rahmen einer 3D-Rekonstruktion kombiniert, simuliert, animiert und visualisiert. Für die Umsetzung der Visualisierung des Unfalls in einem Head-Mounted Display wird die Game Engine Unity verwendet.

# <span id="page-16-0"></span>2. Dokumentation und 3D-Rekonstruktion von Unfällen

Der Begriff "Unfall" wird in der Rechtsprechung durch den Bundesgerichtshof 2001 folgendermaßen definiert: "Ein 'Unfall im Straßenverkehr' ist jedes Schadensereignis, in dem sich ein verkehrstypisches Unfallrisiko realisiert hat."(BGH, 2001, Urt.v. 15.11.2001 - 4 StR 233/01, RRS-Datenbank, Rn. X) Zudem stellt ein Unfall ein "plötzlich[es] [...] Ereignis" dar, wobei "die Annahme eines .Verkehrsunfalls' [...] einen straßenverkehrsspezifischen Gefahrenzusammenhang voraus" setzt (BGH, 2001, Urt.v. 15.11.2001 - 4 StR 233/01, RRS-Datenbank, Rn. X).

Der Verkehrsunfall ist ein komplexer und vielschichtiger Vorgang bei dem innerhalb von kurzer Zeit eine Vielzahl von unterschiedlichen Spuren entsteht. Diese umfassen beispielsweise neben Reifenspuren, der Position von Fahrzeugteilen, Flüssigkeiten, Endlagen von Personen und Fahrzeugen, der Lage von Verletzungen, Blut- und Gewebespuren, Deformationen, Wischspuren, Auf- und Abriebspuren auch Dokumentationen wie gegebenenfalls Fahrtenschreiberdaten sowie Daten weiterer elektronischer Aufzeichnungsgeräte (Brösdorf, Moser, & Burg, 2007, S.21 f.).

Der Unfallort als Ort des Verkehrsunfalls ist nach Taschenmacher, der sich auf die unter dem Geheimhaltungsgrad "Nur für den Dienstgebrauch" eingestufte Polizeidienstvorschrift 100 bezieht, "wie ein Tatort zu betrachten und zu behandeln" (Taschenmacher, 2009, S.20). Der Ort des Verkehrsunfalls spielt im Vergleich zu Örtlichkeiten anderer Delikte eine hervorgehobene Bedeutung (Taschenmacher, 2009, S.20).

Zudem kommt es vor, dass Verkehrsunfällen mit tödlichen Folgen Straftaten zu Grunde liegen können. Dies ist nicht immer von vorn herein ersichtlich (vgl. Hellmann, 1937, S.29). Die detailgenaue Dokumentation kann auch bei zunächst unscheinbaren Spuren essentiell sein, da diese zu einem späteren Zeitpunkt der Ermittlungen gewichtig werden können.

Bei der Aufnahme und Analyse von Unfallgeschehen ist eine fachübergreifende Arbeit zielführend. So beeinflussen unter anderem mathematische und physikalische Faktoren den Ablauf des Unfalls.

Dabei unterscheiden sich technologiebedingt die traditionellen Hilfsmittel und Möglichkeiten der Unfallaufnahme von den zusätzlichen modernen Möglichkeiten dreidimensionaler Erfassung und Rekonstruktion. Die Verwendung von 3D-Daten wird in Ländern wie der Schweiz und Deutschland im Rahmen der forensischen Ermittlungen inzwischen neben traditionellen Methoden zunehmend eingesetzt.

Die Dokumentation von Unfällen wird üblicherweise von der Polizei durchgeführt. Primär dient die Aufnahme von Unfällen der "Sicherung objektiver Merkmale" (Brösdorf et al., 2007, S.21) und somit der Beweissicherung (Brösdorf et al., 2007, S.21).

Die Gesamtheit der erfassten Spuren, einschließlich der scheinbar nebensächlichen Faktoren, können auch zu einem späteren Zeitpunkt in eine Rekonstruktion mit einfließen.

Die Dokumentation und Rekonstruktion kann als Ausgangspunkt verwendet werden, um eine mögliche Schuldfrage von Beteiligten zu klären. Dazu ist es notwendig, dass der Ablauf für Beurteilende, die möglicherweise nicht am Ort des Geschehens waren, nachvollziehbar ist. Besonders für die juristische Arbeit von Staatsanwälten und Richtern ist eine gute Beurteilbarkeit des Unfallgeschehens wichtig.

Ergebnisse von Unfallanalysen können zudem in die Entwicklung von Sicherheitsmerkmalen sowohl bei Fahrzeugen, als auch bei Straßenplanungen und deren Ausführungen sowie in die Prävention einfließen.

#### <span id="page-17-0"></span>2.1. Traditionelle Unfallaufnahme

Traditionell wurde in der Polizeiarbeit neben Messgeräten wie Messband und Messrad schon früh die Fotografie zur Aufnahme von Unfällen eingesetzt (Appel, 1984, S.427). Der Sichtbereich der Unfallbeteiligten wurde dabei wie in [Abbildung](#page-18-1) 1 zu sehen mittels zweidimensionaler Fotos festgehalten. Schon in den 1930er Jahren hatte man erkannt, dass zur Aufklärung von Unfällen spezifisches Wissen erforderlich ist. Entsprechend wurden Verkehrsunfallkommandos mit besonderem Fachwissen eingerichtet (Hellmann, 1937, S.24). Zu dieser Zeit wurden fotografische Aufnahmen von Unfallgeschehen herangezogen um Details von Unfallschäden wie zum Beispiel Kratzer und Verformungen an Karosserien oder auch die Lage von eventuellen Leichenteilen zu dokumentieren, die zur Aufklärung der Unfallursache herangezogen werden konnten. Zudem wurden maßstäbliche Skizzen auf Grundlage von Einzelmessungen erstellt (Hellmann, 1937, S.25). Es wurden Fahrzeugdaten und Angaben zu Sach- und Personenschäden sowie Zeugenaussagen in Protokollform erfasst (Hellmann, 1937, S.25).

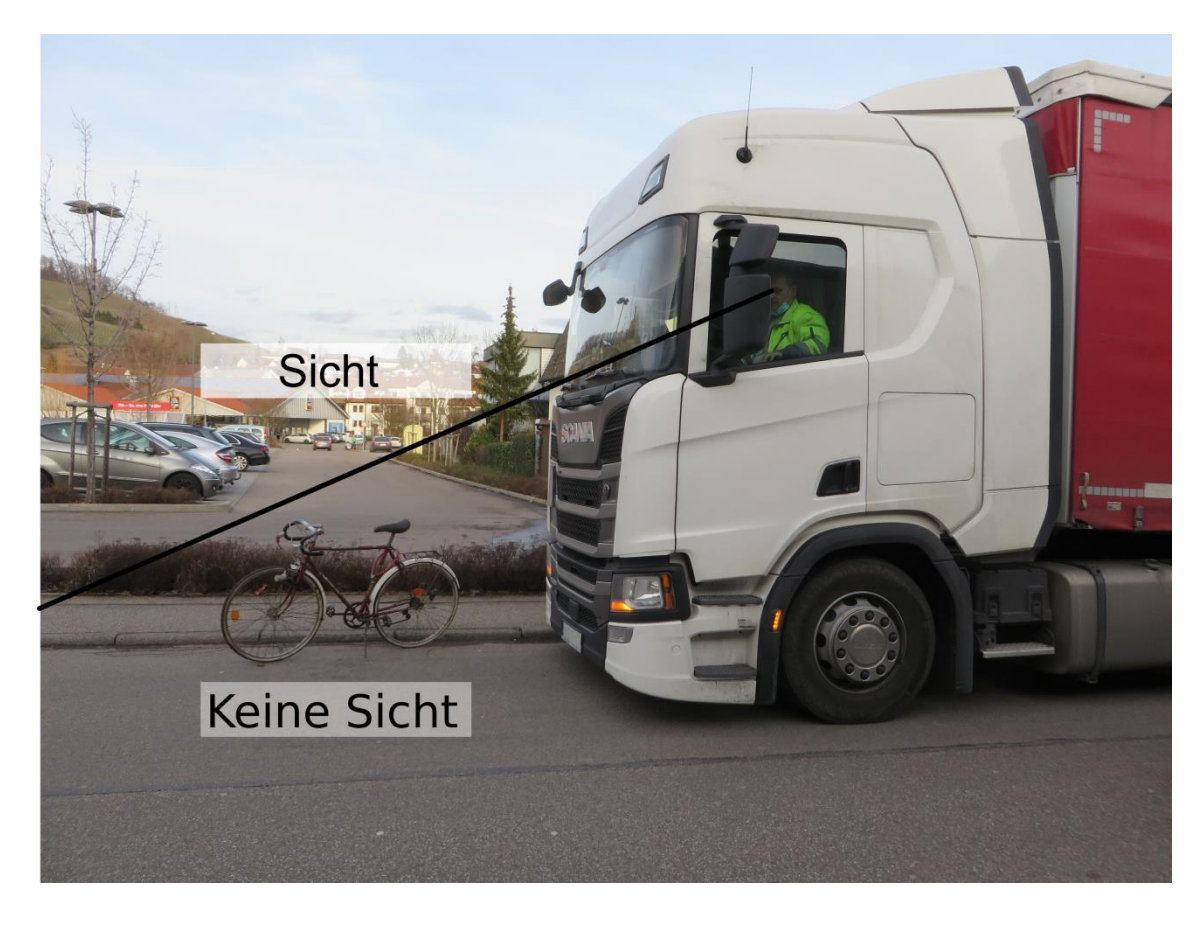

Abbildung 1: 2D-Foto zur Dokumentation der Sichtabschattung; eigene Abbildung.

<span id="page-18-1"></span>Viele Methoden der oben genannten traditionellen Unfallaufnahme werden bis heute eingesetzt und zusätzlich mit modernen Methoden ergänzt.

#### <span id="page-18-0"></span>2.2. 3D-Unfallrekonstruktion in der Forensik

Bereits kurz nach Erfindung der Fotografie wurden die ersten photogrammetrischen Aufnahmeapparate entwickelt, womit bald erste Messungen durchgeführt wurden (Luhmann, 2000, S.18 ff.). In den 30er Jahren begannen Versuche mit sogenannten Stereokammern bei der Polizei, um ein räumliches Bild zu erzeugen (Buck, 2017, S.257). Stereokameras bestehen aus zwei Kameras mit fixem Abstand welche gleichzeitig zwei Bilder aufnehmen. Sie sind über eine feste Basis miteinander verbunden und üblicherweise im Stereonormalfall angeordnet. Sie sind somit parallel zueinander und senkrecht zur Stereobasis ausgerichtet (Luhmann, 2000, S.310). Diese Technik etablierte sich in den folgenden Jahren. So wurden beispielsweise in Zürich im Jahre 1959 insgesamt 698 Verkehrsunfälle entsprechend aufgenommen (Salley, 1964, S.571). Bis in die 1980er Jahren wurden unter Verwendung dieser Technik spezielle Polizeikommandos eingesetzt, die schwere Unfälle mit Personenschäden mittels Stereofotografie aufnahmen (Appel, 1984, S.427).

Seit Ende der 1980er Jahre wurde zunehmend Mehrbildphotogrammetrie in der Polizeiarbeit, zunächst über analoge Fotografie, eingesetzt. Durch die Entwicklung von analoger zu digitaler Fotografie sowie durch zunehmende Rechnerleistung konnten sich Bereiche der Nahbereichsphotogrammetrie - unter Einbindung von digitaler Bildverarbeitung - in den Prozessen der Auswertung und Rekonstruktion weiter entwickeln (Rodehorst, 2004, S.5). Mit entsprechender Software kann eine Vielzahl von digitalen Bildverbänden ausgewertet und somit aus 2D-Fotos 3D-Modelle berechnet werden (Luhmann, 2000, S.25).

In der Forensik werden als jüngere Entwicklung die 3D-Rekonstruktion von Delikten und Unfällen eingesetzt (vgl. Buck, 2010; Thali et al., 2003, Buck, 2017, Buck et al., 2007, Buck et al., 2011).

Seit 1996 wird Photogrammetrie auch bei der Dokumentation von Verletzungen von Haut- und Weichteilen sowie von Knochenverletzungen angewendet (Brüschweiler, Braun, Fuchser, & Dirnhofer, 1997, S.76 ff.). Hierbei können beispielsweise geformte Verletzungen mit möglichen Tatwerkzeugen rekonstruiert, verglichen und somit auf deren Ursprung überprüft werden.

Durch die Anwendung von Laserscannern konnte das Feld zu der Jahrtausendwende um eine vielseitig einsetzbare Aufnahmetechnik erweitert werden. Wie in Kapitel [2.3.2](#page-23-0) genauer ausgeführt wird, ist es seitdem möglich eine Vielzahl von 3D-Punkten in vergleichsweise kurzer Zeit aufzunehmen. Laserscanner zeichnen sich durch eine hohe Punktdichte und flächenhafte Erfassung in Form von Punktwolken aus (vgl. Kapitel [2.3.2\)](#page-23-0).

Laserscanner werden in der Forensik vorwiegend für die Erfassung von Örtlichkeiten sowie von etwaigen Fahrzeugen eingesetzt. Ebenfalls seit kurz nach der Jahrtausendwende wurden sogenannte Strukturlichtscanner eingesetzt. Diese eignen sich bei üblicherweise höherer Genauigkeit für Details, kleinere Objekte wie mögliche Tatwerkzeuge oder auch zu der Erfassung der Oberfläche von Verstorbenen. Ein häufig eingesetzter Strukturlichtscanner war beispielsweise das Modell GOM ATOS III der Fa. GOM GmbH (seit 2019 Teil der ZEISS Gruppe) (GOM GmbH, 2020). Auch derzeit werden Strukturlichtscanner der Fa. GOM immer noch eingesetzt. Allerdings werden anstelle stativ- oder robotergetragener Scanner je nach Genauigkeitsanforderung auch günstigere und flexibel verwendbare handgeführte 3D-Scanner verwendet. So wird die Erfassung von Körperoberflächen beispielsweise im IRM Bern mit dem handgeführten 3D-Scanner Go!SCAN50 der Fa. Creaform/Ametek durchgeführt, wodurch die Oberfläche innerhalb von wenigen Minuten erfasst werden kann. Die Oberfläche kann einschließlich oberflächlicher Verletzungen oder Verfärbungen erfasst werden, welche wiederum die Grundlage einer dreidimensionalen Rekonstruktion darstellen können. Die Oberflächendaten werden darüber hinaus mit den 3D-Ergebnissen der Erfassung von inneren Verletzungen kombiniert. Bei Verstorbenen werden mittels Computertomographie (CT) und Magnetresonanztomographie (MRT), ähnlich wie es im Klinischen Alltag praktiziert wird, innere Verletzungen dreidimensional erfasst. Mittels CT erhält man eine hochauflösende Darstellung der Knochen, Lufteinschlüsse und Fremdkörper (siehe Kapitel [2.3.4\)](#page-27-0), das MRT hingegen wird für die Darstellung von Weichteilverletzungen und Organen herangezogen (siehe Kapitel [2.3.5\)](#page-28-0).

Die dreidimensionale Erfassung eines Körpers wird im IRM Bern üblicherweise so durchgeführt, dass der Verstorbene in derselben Position wie er zunächst im CT erfasst wurde zusätzlich mit einem Handscanner gescannt wird und anschließend ebenfalls in dieser Position mit einer Kamera Aufnahmen für eine photogrammetrische Auswertung aufgenommen werden. Durch die beibehaltene Position können in der Nachbearbeitung die Daten der Oberflächen mit denen des Körperinneren zusammengeführt werden. Dies wird sowohl für die Vorderseite als auch nach entsprechender Umlagerung für die Rückseite des Körpers einzeln durchgeführt. Ergänzend werden Detailfotos aller Verletzungen erstellt, die zusammen mit den 3D-Modellen zur späteren Detailschau einer Verletzung verwendet werden können.

Die so erhobenen Daten fließen in einer 3D-Rekonstruktion zur Ermittlung eines Unfalloder Tathergangs zusammen. Beispielsweise konnte entsprechend dem Fallbericht aus Bern von Buck et al. bei der Beurteilung ob Unfall oder Mord bei einer Überrollung einer Person durch einen Sprinter vorliegt, der anfängliche Mordverdacht durch die Durchführung von 3D-Rekonstruktionen entkräftet werden (Buck et al., 2020).

3D-Rekonstruktionen werden bei ganz unterschiedlichen Delikten und Fragestellungen im Bereich der Forensik häufig im Auftrag von Staatsanwaltschaft oder Richterschaft durchgeführt. Im Rahmen der Durchführung arbeiten Polizei und Rechtsmedizin wünschenswerter Weise zusammen, wie dies beispielsweise das IRM Bern in enger Zusammenarbeit mit der Kantonspolizei Bern praktiziert.

Zur Klärung von Unfällen werden häufig Gutachten erstellt, in denen die Sichtverhältnisse von Fahrern analysiert werden. Die Beauftragung und die Ausfertigung von Gutachten beinhaltet die Schwierigkeit, dass die Ergebnisse zur Dokumentation für die Auftraggeber üblicherweise in Papierform übermittelt werden. Die zweidimensionalen Darstellungsmöglichkeiten, auf welche hierbei in Form von Fotos und Screenshots zurückgegriffen wird, sind limitiert.

Zunehmend werden die Vorzüge der 3D-Rekonstruktion auch im deutschsprachigen Raum bei der Beurteilung von Strafbarkeit eingesetzt. In der Schweiz und in Deutschland wurden bereits erste VR-Visualisierungen vor Gericht präsentiert. Ein prominentes Beispiel, bei dem VR vor Gericht eingesetzt wurde, ist der Prozess des Landgerichts Detmold gegen einen ehemaligen SS-Offizier, bei dem 2016 mit Hilfe der Rekonstruktion des KZ Ausschwitz und des Einsatzes einer "VR-Brille" während der Gerichtsverhandlung ein Schuldspruch erging (vgl. Freid, 2017). Die erste VR-Visualisierung der Sichtverhältnisse eines Verkehrsunfalls wird bald vor Gericht in Bern präsentiert und basiert auf den Erkenntnissen dieser Thesis.

### <span id="page-21-0"></span>2.3. Eingesetzte Techniken für die 3D-Erfassung und Rekonstruktion

Für die 3D-Erfassung und Rekonstruktion werden sowohl Methoden und Techniken aus dem Bereich der Medizin als auch aus Bereichen der Geodäsie und Photogrammetrie genutzt. In den folgenden Kapiteln werden die im Rahmen dieser Arbeit eingesetzten Techniken und Methoden vorgestellt.

Sie umfassen zum einen Mehrbildphotogrammetrie, welche auf Fotos aufbauen, zum anderen verschiedene Scanner wie Laser- und handgeführte 3D-Scanner. Aus dem medizinischen Bereich wird Computertomographie und Magnetresonanztomographie eingesetzt.

#### <span id="page-21-1"></span>**2.3.1. Mehrbildphotogrammetrie mittels Agisoft Metashape**

Es gibt verschiedene Softwarelösungen, welche aus zweidimensionalen Mehrbildaufnahmen dreidimensionale Punktwolken berechnen um diese anschließend zu 3D-Modellen zu vermaschen. Derartige Photogrammetrieprogramme, welche die Kamerabewegung zwischen mehreren Aufnahmestandpunkten verarbeiten werden zum Teil auch unter dem Begriff "Structure from Motion"-Software zusammengefasst.

Das im Rahmen dieser Arbeit verwendete Programm Agisoft Metashape der Fa. Agisoft LLC (Agisoft LLC, 2020) ist eine häufig verwendete kommerzielle Structure from Motion (SfM) und Photogrammetrie Software. Sie wird als stand-alone Software angeboten. Da die Software kommerziell ist, können die Algorithmen nicht eingesehen werden. Ein grober Ablauf, welcher sehr ähnlich ist zu anderen SfM-Workflows, wie sie beispielsweise in Open Source Software durchlaufen werden, ist vorgezeichnet. Entsprechende alternative Open Source Software ist beispielsweise Bundler (Snavely, 2010) in Verbindung mit Patch-based Multi-view Stereo Software Version 2 (PMVS2) (Furukawa & Ponce, 2010).

Der Ablauf beginnt zunächst mit der Schätzung der Kamerapositionen, also der äußeren Orientierung, für jedes einzelne Foto. Allgemein sollte eine möglichst hohe Überlappung von etwa 80% zwischen den Bildern eingehalten werden. Diese Überlappung kann genutzt werden um durch identische Punkte innerhalb der Bilder die Orientierung der Fotos zueinander zu ermitteln. Zugrunde liegt ein Algorithmus, welcher ähnlich dem sogenannten Scale Invariant Feature Transform (SIFT) Algorithmus (Lowe, 2004) ist. Bei diesem werden zunächst Skalenraum Extrema detektiert. Dies umfasst, dass markante Merkmale ermittelt werden, die zu der Skalierung und Orientierung sowie zu der Belichtung möglichst invariant sind. Jeder einzelne Punkt wird über seine lokale Nachbarschaft beschrieben. Diese Punkte bilden mögliche Schlüsselpunkte (key points). Darauf basierend können Korrespondenzen zwischen den Bildern ermittelt werden. Unter der Bedingung, dass genügend identische Punkte, sogenannte Verknüpfungspunkte (tie points), zwischen den Bildern gefunden werden können, können diese in einer Bündelblockausgleichung verwendet werden um sowohl die innere als auch die äußere Orientierung der Kamera der jeweiligen Bilder zu bestimmen (Snavely, Seitz, & Szeliski, 2008). Die dazu benötigten groben Werte dieser Kameraparameter können zuvor näherungsweise bestimmt werden. Durch die Bündelblockausgleichung können die Kameraparameter entsprechend verbessert und somit sowohl die inneren als auch die äußeren Kameraparameter verbessert werden. Eine Kamerakalibrierung, also die Bestimmung der inneren Orientierung im Vorfeld, ist dementsprechend nicht zwingend notwendig. Im Zuge der Bündelblockausgleichung wird zudem eine dünne Punktewolke mit den Punkten welche in mehreren Bildern erkannt wurden generiert (vgl. Snavely et al., 2008). Die Lage und die Skalierung der generierten Punktwolke im Rahmen der Bündelblockausgleichung ist zunächst zufällig. Sie kann über Referenzpunkte oder mindestens einen angebrachten Maßstab georeferenziert oder zumindest skaliert werden. Im Rahmen dieser Arbeit wird die Punktwolke über identische Punkte in den erfassten Laserscan-Daten in ein lokales Koordinatensystem transformiert. Bei der Generierung einer dichten Punktwolke werden verschiedene Algorithmen eingesetzt. Für eine schnelle Durchführung kann hier beispielsweise ein Multi-View Matching Ansatz (vgl. Furukawa & Ponce, 2009) verwendet werden. Alternativ wird aus 2D Bildpaaren jeweils ein Tiefenbild ermittelt, wodurch die dritte Dimension erlangt wird (vgl. Goesele, Snavely, Curless, Hoppe, & Seitz, 2007).

Die Tiefenbilder bilden die Grundlage für die Generierung der dichten Punktwolke, welche sich im Gegensatz zur dünnen Punktwolke durch eine deutlich größere Anzahl von Punkten auszeichnet. Aus der Punktwolke kann im Anschluss ein Mesh, und somit

Flächen erzeugt werden. Die Flächen können schließlich aufgeteilt und parametrisiert werden um die Ausgangsfotos zu einem Textur-Atlas zu mischen, welcher die Texturinformation für das komplette 3D-Modell beinhaltet (Agisoft LLC, 2019).

Mehrbildphotogrammetrie kann sowohl bei kleinen Objekten, terrestrisch, als auch bei großflächigen Örtlichkeiten über den Einsatz von UAVs, Flugzeugen oder Helikoptern durchgeführt werden.

Teilweise werden die im Rahmen von Photogrammetrie ausgerichteten Bilder ausschließlich für die Textur und somit der Farbgebung von 3D-Modellen verwendet, welche über andere, scannerbasierte Messtechniken erfasst werden.

#### <span id="page-23-0"></span>**2.3.2. Laserscanner**

Scannerbasierte Messtechniken in Form von Laserscannern wurden in den letzten Jahren weiterentwickelt und gewinnen in der Polizeiarbeit zunehmend an Bedeutung. Laserscanning zeichnet sich durch eine schnelle und flächenhafte Erfassung bei großer Punktdichte aus.

Herkömmlich angewendete Vermessungstechnik mit satellitengestützten Messverfahren, elektronischer Streckenmessung und Tachymetrie, orientiert sich meist an der Erfassung von einzelnen Punkten. Im Gegensatz dazu zeichnet sich das Laserscanning dadurch aus, dass es sich durch die Vielzahl von erfassten Punkten an Elementen und nicht an Einzelpunkten orientiert. Die einzelnen Punkte des Laserscannings sind dementsprechend nicht repräsentativ (Staiger & Wunderlich, 2007).

Grundsätzlich wird zwischen Airborne Laserscanning (ALS), also luftgetragen und Terrestrischem Laserscanning (TLS), von der Erdoberfläche aus, unterschieden.

Terrestrisches Laserscanning, wie es im Rahmen dieser Arbeit angewendet wird, kann von mehreren Standpunkten aus durchgeführt werden. Eine Abtastung der Objekte im Sichtfeld des Scanners wird mit Hilfe eines Laserstrahls durchgeführt (vgl. Pfeifer, Mandlburger, & Glira, 2015, S.2). Eine Vielzahl von Punkten wird erfasst.

Eine Strahlablenkung des Lasers wird meist zum einen über die Rotation des terrestrischen Laserscanners um eine vertikale Achse (A) sowie durch einen rotierenden Spiegel (B) ausgeführt (Pfeifer et al., 2015, S.13 f.), wie in [Abbildung 2](#page-24-0) skizziert. Die Umgebung wird somit horizontal und vertikal gescannt. Das Signal wird von der Oberfläche der im Sichtfeld liegenden Objekte reflektiert und von dem im Laserscanner enthaltenen Sensor erfasst. Es wird, vereinfacht ausgedrückt, die Laufzeit des Signals "zwischen Aussenden und Empfangen" (Pfeifer et al., 2015, S.2) und somit die Entfernung des Objekts zum Sensor ermittelt (Pfeifer et al., 2015, S.2).

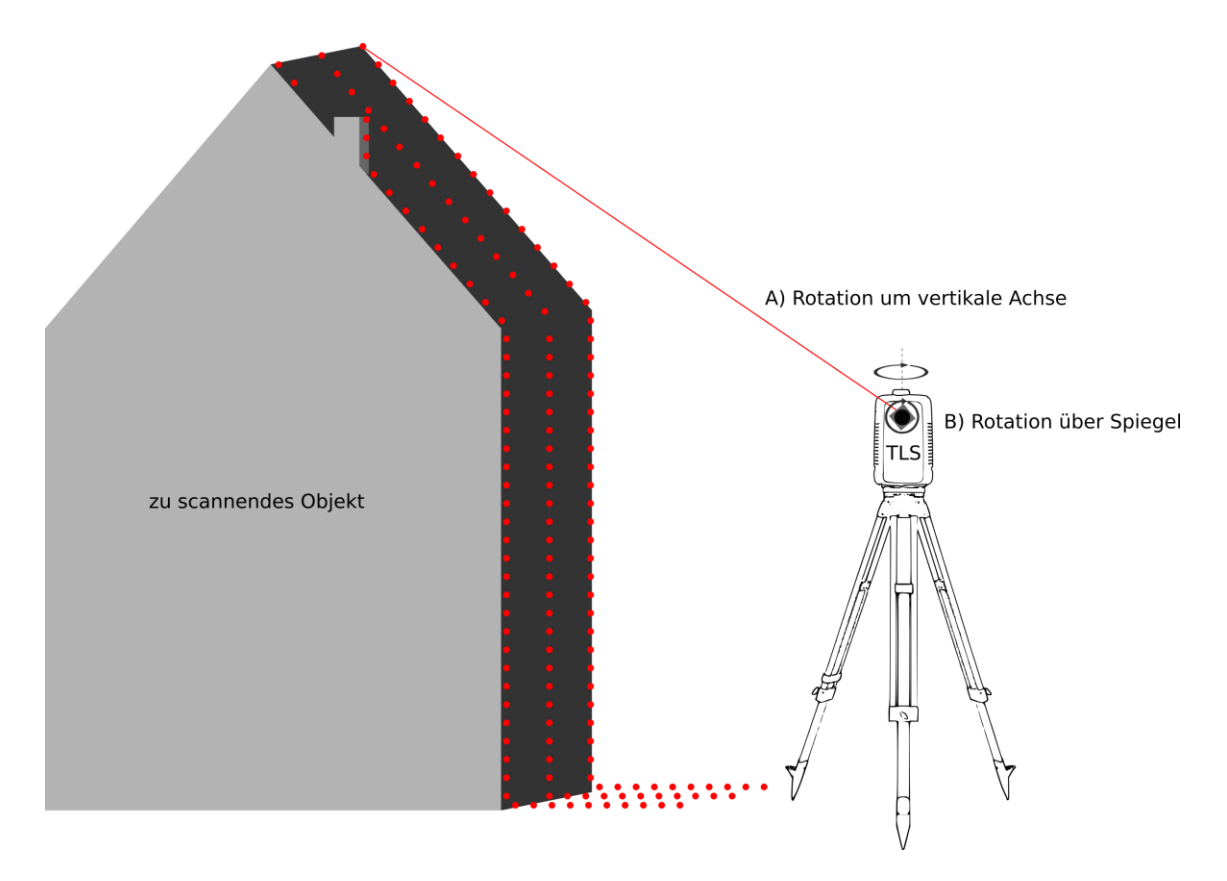

<span id="page-24-0"></span>Abbildung 2: Funktion terrestrischer Laserscanner (TLS) in schematischer Darstellung; eigene Abbildung.

Beim Laserscanner werden reflektorlose Distanzmessungen durchgeführt. Dabei werden zwei unterschiedliche Verfahren oder eine Kombination dieser beiden Verfahren eingesetzt.

Bei dem Impulslaufzeitverfahren wird über einen aufmodulierten Impuls eine Laufzeitmessung durchgeführt. Dieses Verfahren eignet sich besonders für weite Entfernungen. Beim Phasenvergleichsverfahren hingegen wird vereinfacht ausgedrückt über die Ermittlung von Phasenverschiebungen unterschiedlicher Wellen die Entfernung bestimmt (vgl. Schwarz & Hennes, 2017, S.172 ff.). Durch polares Anhängen können mit Hilfe gemessener Schrägstrecke, des Horizontal- sowie des Vertikalwinkels neue 3D-Koordinaten ermittelt werden.

Zudem wird neben den dreidimensionalen Koordinaten üblicherweise jeweils ein Intensitätswert des reflektierten Signals erfasst. Dieser ist vom "spektralen Reflexionsgrad der Oberfläche" (Luhmann, 2000, S.201) sowie von der Ausrichtung der gescannten Oberfläche abhängig (Luhmann, 2000, S.201). Bei neuen Laserscannmodellen sind darüber hinaus häufig RGB-Kameras integriert, über deren Aufnahmen den Punktwolken und Modellen Farbinformationen zugewiesen werden können (Kuhlmann & Holst, 2015, S.4 ff.).

Laserscanning zeichnet sich durch eine hohe Messgeschwindigkeit aus. Allerdings ist die Nachverarbeitung (Postprocessing) und gegebenenfalls das Modellieren von Objekten häufig zeitaufwändig.

Laserscanner haben zum Teil Messraten von mehreren Millionen Punkten pro Sekunde. Der im Rahmen dieser Arbeit verwendete Laserscanner RTC 360 der Fa. Leica nutzt eine Kombination von Phasenvergleichs- und Impulslaufzeitverfahren und erfasst bis zu zwei Millionen Punkte pro Sekunde. Er kann bei einer Auflösung von 6 Millimetern bei 10 Meter Entfernung (mittlere Auflösung) in weniger als zwei Minuten unter Verwendung zusätzlicher Kameras (siehe Kapitel [10\)](#page-23-0), welche High Dynamic Range (HDR)-Bilder erfassen, Punktwolken eines Standortes mit zugehörigen Farbinformationen erfassen (Leica Geosystems AG, 2018).

#### <span id="page-25-0"></span>**2.3.3. Handgeführte 3D-Scanner**

Neben terrestrischen Laserscannern werden in der Forensik teilweise handgeführte 3D-Scanner eingesetzt. Diese eignen sich unter anderem für die Erfassung kleiner Objekte und von Objekten oder Teilbereichen bei denen eine höhere Auflösung erforderlich ist als dies üblicherweise beim terrestrischen Laserscanning erreicht wird.

Handgeführte 3D-Scanner basieren häufig auf optischen Verfahren zur Oberflächenerfassung wie Streifenlichtprojektion oder Lichtschnittverfahren. Die optischen 3D-Scanner bestehen in der Regel aus einer aktiven Lichtquelle und einem Kamerasystem. Die Positionierung des handgeführten 3D-Scanners zur zu erfassenden Oberfläche wird üblicherweise mittels des Prinzips der Triangulation realisiert.

Unter Triangulation versteht man ein Verfahren das bei der Entfernungsmessung eingesetzt wird. Es nutzt die trigonometrische Eigenschaft, dass ein Dreieck beispielsweise über eine bekannte Strecke und zwei Winkel eindeutig konstruierbar ist. Bei der Triangulation wie sie bei den handgeführten 3D-Scannern durchgeführt wird, kann unter einer bekannten Basislänge von zwei Punkten, jeweils ein Winkel zu einem Objektpunkt bestimmt werden. Dadurch können die fehlenden Größen des Dreiecks ermittelt und die Entfernung und damit die Lage des Objektpunkts berechnet werden. Es ist notwendig, dass die Position des Scanners selbst bestimmt wird. Dies kann beispielsweise über Targets (schwarz-weiße (kodierte) Referenzpunkte) oder natürliche Merkmale realisiert werden.

Ein Streifenlichtscanner projiziert Streifenmuster auf ein dreidimensionales Objekt wobei Verzerrungen resultieren. Das verzerrte Streifenmuster wird mit mindestens einer Kamera erfasst. Unter der Voraussetzung einer Kalibrierung und bekannter räumlicher Orientierung, kann der Projektor "wie eine (inverse) Aufnahmekamera" (Luhmann, 2000, S.219) bei einer Photogrammetrischen Auswertung verwendet werden. Die Positionen der einzelnen Leuchtpunkte des Projektors können dabei "als Bildkoordinaten" (Luhmann, 2000, S.219) in der Auswertung verwendet werden. So können über Triangulation 3D-Messungen ermöglicht und entsprechende Punkte erfasst werden.

Beim Lichtschnittverfahren wird eine Lichtlinie, meist ein Laserlicht, projiziert. Die Linie wird wiederum entsprechend der Höhenvariation des zu scannenden Objekts gekrümmt oder bei vorhandenen Kanten versetzt projiziert. Das dabei entstehende Profil wird ebenfalls mit Hilfe mindestens einer Kamera, bei bekanntem Winkel erfasst. Über Triangulation kann aus dem Profil der Linie ein Höhenprofil bestimmt werden (Schuth & Buerakov, 2017, S.10 ff.).

Die Einsatzmöglichkeit von handgeführten 3D-Scannern liegt vorwiegend im Nahbereich und somit einer Abstandslänge zu den Objekten von häufig weniger als einem Meter (Przybilla, Kersten, Lindstaedt, & Starosta, 2018, S.4).

Handgeführte 3D-Scanner werden von unterschiedlichen Herstellern wie Artec 3D und Creaform/Ametek angeboten. In der vorliegenden Arbeit werden sowohl der Go!SCAN 50 von der Fa. Creaform/Ametek, welcher am Institut für Rechtsmedizin in Bern für das Scannen von Verstorbenen eingesetzt wird, sowie der Metra SCAN 750 Elite der Fa. Creaform/Ametek, welcher bei der Kantonspolizei Bern für das Erfassen von Fahrzeugen zur Anwendung kommt, vorgestellt.

Go!SCAN 50

Der handgeführte Scanner Go!SCAN 50 von der Fa. Creaform/Ametek zeichnet sich durch seine Mobilität aus. Er ist ein sogenannter Weißlichtscanner und projiziert ein weißes Lichtmuster. Der Go!SCAN 50 verfügt über drei Kameras, wobei 2 Kameras die Verzerrung des Lichtmusters auf dem Objekt aufnehmen. Die dritte Kamera erfasst darüber hinaus die Farbinformation des gescannten Bereichs. Der Go!SCAN 50 positioniert sich hierbei hybrid, also sowohl über Referenzpunkte, als auch die Geometrie oder die Farbe des Objekts. Targets können somit optional verwendet werden. Sie sollten besonders bei wenig strukturierten und gleichmäßigen Objekten verwendet werden, um die Positionierung des Scanners sicherzustellen (Creaform Inc., 2016b). Es werden demnach beispielsweise beim Scannen von kompletten Personen Targets eingesetzt.

#### • Metra SCAN 750 Elite

Der Metra SCAN 750 Elite ist ebenfalls ein handgeführter 3D-Scanner von der Fa. Creaform/Ametek [\(Abbildung 3\)](#page-27-1). Im Gegensatz zu dem oben beschriebenen Go!SCAN 50 arbeitet dieser mit einem System von sieben Laser-Fadenkreuzen (Creaform Inc., 2016a). Dabei wird der Scanner durch eine zusätzliche Komponente in Form eines optischen Objektverfolgungssystems, dem sogenannten C-Track erfasst, wodurch die Position des Scanners dynamisch bestimmt wird. Durch diese Referenzierung sind Referenzpunkte nicht zwingend notwendig. Sie können zusätzlich eingesetzt und beispielsweise auf dem zu scannenden Objekt angebracht werden, um eine Änderung der Position des Objekts oder des C-Tracks zu ermöglichen. Dadurch eignet sich dieser Scanner bei einer hohen Genauigkeit im Submillimeterbereich auch für größere Objekte wie zum Beispiel Fahrzeuge.

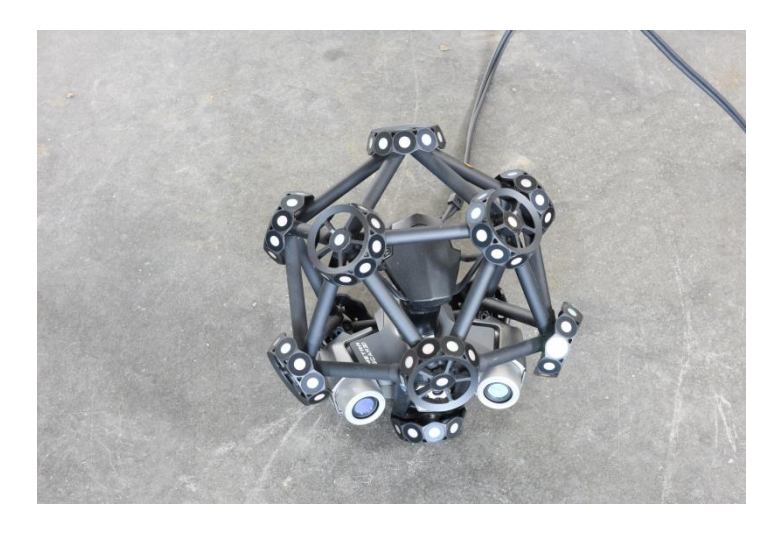

Abbildung 3: Metra SCAN 750 Elite; eigene Abbildung.

#### <span id="page-27-1"></span><span id="page-27-0"></span>**2.3.4. Computertomographie**

Die Computertomographie (CT) wird in erster Linie für das Erfassen von Knochen und den daran vorhandenen Verletzungen eingesetzt. Fremdkörper und Gaseinschlüsse sind ebenfalls gut sichtbar und relevant für die weitere Befundbegutachtung. Auch das Weichteilgewebe ist beim CT sichtbar, jedoch bei weitem nicht so detailliert wie bei der Magnetresonanztomographie. In der vorliegenden Arbeit wird das CT verwendet um dreidimensionale Knochenmodelle zu berechnen. Das CT beruht auf dem Röntgenverfahren. Der Körper, hier der Verstorbene, wird auf dem CT-Tisch langsam durch die Röntgenröhre bewegt. Währenddessen wird von allen Seiten die Durchlässigkeit des Gewebes für Röntgenstrahlen erfasst und miteinander kombiniert. Aus den Daten eines Spiralscanners, wie er in Bern eingesetzt wird, werden Schichten errechnet. Die Daten können zur Berechnung von 3D-Modellen verwendet werden. Die Durchführung

einer Computertomographie ist deutlich weniger zeitaufwändig (ca. 10 Minuten für eine Ganzkörperaufnahme) und kostengünstiger als die Durchführung einer Magnetresonanztomographie (Webb, Brant, & Major, 2020).

#### <span id="page-28-0"></span>**2.3.5. Magnetresonanztomographie**

Die Magnetresonanztomographie (MRT) wird für die Erfassung von Weichteilverletzungen eingesetzt. Beim MRT werden mit Hilfe eines Magnetfeldes Wasserstoffkerne ausgerichtet, die sich auf Grund von zusätzlichen Hochfrequenzimpulsen kurzfristig leicht anders ausrichten um dann wieder in die vom Magnetfeld vorgegebene Ausrichtung zurückzufallen. Diese kurzfristige Magnetfeldveränderung kann gemessen und als Bild ausgewertet werden. Somit wird sozusagen der unterschiedliche Wassergehalt der verschiedenen Gewebetypen erfasst und als Bild dargestellt. Durch verschiedene Einstellungen, wie beispielsweise die Variation der Zeitkonstante, können zudem unterschiedliche Gewebetypen hervorgehoben werden (Schick, 2005, S.70 ff.).

#### <span id="page-28-1"></span>2.4. 3D-Software und Unfallrekonstruktionssoftware

Es gibt eine Vielzahl von Software für die weitere Bearbeitung von 3D-Modellen. Beispiele sind hierbei das Open Source Programm Blender oder Softwareprodukte der Fa. Autodesk wie Maya oder die im Rahmen dieser Arbeit verwendete Software 3ds Max. Derartige Software kann beispielsweise verwendet werden, um 3D-Modelle zu modellieren, in ihrer Form und Farbgebung zu verändern sowie zum Teil auch um Beleuchtungen und Animationen zu erstellen und Szenen beziehungsweise Ansichten abschließend zu rendern und darzustellen.

Eine Grundlage von Animationen kann die Rekonstruktion von Positionen der Unfallbeteiligten mit Hilfe von Unfallrekonstruktionssoftware wie Analyzer Pro darstellen. In derartiger Unfallrekonstruktionssoftware kann auf Grundlage der Situation und Spurenlage unter Berücksichtigung der physikalischen Gesetzmäßigkeiten eine Simulation (Rückrechnung) des möglichen Unfallablaufes durchgeführt werden.

#### <span id="page-28-2"></span>**2.4.1. 3D-Software für Modellierung, Texturierung, Animation und Rendering**

In Bereichen wie der Spieleindustrie oder Architektur werden häufig Modellierungen durchgeführt. Dabei wird klassischerweise von Grund auf oder ausgehend von einfachen Standardgeometrien angefangen 3D-Objekte zu kreieren. Heute wird, zum Teil auch ähnlich wie es im Rahmen dieser Arbeit durchgeführt wird, der Scan eines realen Objekts als Ausgangslage verwendet (Beane, 2012, S.37).

Bei einer 3D-Modellierung kann mit Geometrien wie Non-Uniform Rational B-Splines (NURBS), Polygonen oder Unterteilungsflächen (Subdivision Surfaces) gearbeitet wer-

den (Beane, 2012, S.136). In der vorliegenden Arbeit wird mit Polygonen gearbeitet. Polygone setzten sich aus mindestens drei (Eck-)Punkten, sogenannten Vertices, zusammen, die über Kanten (Edges) verbunden sind. Üblicherweise werden diese Polygone mit Flächen (Faces) gefüllt, die beim Rendern (siehe unten) sichtbar sind. Sowohl die Flächen als auch die Kanten oder Vertices können bearbeitet werden. Sie können im Rahmen der Modellierung innerhalb der 3D-Software skaliert, rotiert oder verschoben werden. Eine Vielzahl von Polygonen können als Polygon-Netze, auch Mesh oder Polygon-Objekt bezeichnet werden (Beane, 2012, S.137). Es gibt multiple Operationen die auf Polygone angewendet werden können. Diese sind häufig mit einer Änderung der Anzahl der Vertices, Kanten und Flächen verbunden. So können Polygone beispielsweise kombiniert, zusammengeführt, ausgedünnt oder geglättet werden.

Für die Darstellung und mögliche Schattierung nutzt derartige Software für jede Fläche einen Normalenvektor. Dieser definiert die Vorder- und eine Rückseite einer Fläche. Standardmäßig wird die Rückseite in vielen 3D-Softwarelösungen wie in 3ds Max beim Rendern nicht angezeigt. Die Normalen einzelner Flächen können aber umgekehrt werden oder die Rückseite durch eine doppelseitige Anzeige sichtbar gemacht werden (Autodesk Inc., 2021a). Die Dichte von Polygonnetzen kann als Topologische Auflösung bezeichnet werden (Beane, 2012, S.146).

Bei der Texturierung werden Polygonflächen eines Objektes eine Farb- und Oberflächeninformation zugewiesen (Beane, 2012, S.39). Texturen können nach Belieben erzeugt oder von Fotografien übernommen werden.

Texturen können eingebacken werden, auch als bake bezeichnet. Beim Baking werden "komplexe Oberflächeneffekte als einfache 2D-Bitmaps angenähert und dann Objekten zugewiesen" (Autodesk Inc., 2021b). Dies wird unter anderem für Echtzeitanwendungen wie im Rahmen von virtueller Realität angewendet, um Licht- und Schatten sowie Materialien nicht regelmäßig neu berechnen zu müssen. Baking wird auch bei der Arbeit mit Animationen angewendet, erstellte Animationen können als Zusammengestellung in anderen Anwendungen genutzt werden

Das Wort Animation kommt von dem lateinischen Begriff "anima" welcher mit Seele, Geist oder auch Lebenshauch übersetzt wird. Es impliziert die Bewegung von Objekten. Im Bereich von 3D-Animation gibt es das sogenannte Rigging und die Animation selbst (Beane, 2012, S.40 f.). Rigging kann als logische Seite von dreidimensionalen Animationen bezeichnet werden, während Animation als eine Bewegung von Objekten angesehen werden kann (Beane, 2012, S.40 f.).

Das sogenannte Rig ist eine Art Kontrollsystem um eine dreidimensionale Geometrie animierbar zu machen. Dabei können die Anatomie und weitere Rahmenbedingungen mit einfließen. Dies wird in der Regel über ein Skelett mit Knochen (Bones) oder Gelenken (Joints) welche in der 3D-Geometrie platziert werden realisiert. Ein Biped stellt hierbei eine zweibeinige Figur dar, mit welcher das Rigging von Personen umgesetzt werden kann. Alternativ können Animationen auch mittels hierarchischer Beziehungen und somit den Eltern-Kind-Beziehungen einzelner Objekte durchgeführt werden (vgl. Beane, 2012, S.40).

Es gibt verschiedene Arten der Animation. Diese unterscheiden sich beispielsweise in den vorgegebenen Bedingungen und der Echtzeitfähigkeit

Keyframe Animation stellt eine Art der Animation dar, bei der für ein Objekt an mehreren Keyframes die Position manuell ausgerichtet und dazwischen interpoliert wird. Dabei greift der Betrachter in der Regel nicht interaktiv ein. Dies birgt den Vorteil, dass die Animation von dem Ersteller kontrolliert werden kann (Beane, 2012, S.196 f.).

Physikbasierte Animation starrer Körper ist eine Animation unter der Verwendung von hinterlegten physikalischen Eigenschaften. Diese können verwendet werden um in Echtzeit eine Animation zu erreichen wobei direkt auf Interaktionen eingegangen wird. Allerdings benötigt diese Variante höhere Rechenleistungen als die zuvor aufgezeigte Keyframe Animation (Dörner, Broll, Grimm, & Jung, 2019, S.98 ff.).

Es ist zu erwähnen, dass bei der Physik, wie sie in der Spieleentwicklung eingesetzt wird, nur Teile der realen Physik, beziehungsweise hauptsächlich mechanische Aspekte, miteinfließen. Darüber hinaus gibt es auch Ansätze über Machine Learning um Physik zu simulieren.

Beim Rendern wird aus einem 3D-Modell ein zweidimensionales Bild generiert. Dabei können Einflüsse wie Licht und Schattensetzung sowie Materialeigenschaften beispielsweise bezüglich Reflexion einbezogen werden. Durch das Rendern werden die Bilder erzeugt, um die 3D-Szene für Dritte darzustellen. Es können zum einen Einzelbilder gerendert werden oder eine sequenzielle Bildfolge, welche zu einem Film zusammengeführt wird. Somit kann eine erstellte Animation gerendert und als Video präsentiert werden. Rendern kann als Finalisieren der Darstellung gesehen werden (Beane, 2012, S.42).

Im Bereich von Virtual Reality und der damit verbundenen Interaktion kann das Rendern nur in Echtzeit umgesetzt werden. Im Rahmen der Animation in der VR-Brille werden demnach in hoher Frequenz Bilder berechnet. Dabei haben Aktionen oder Re-

aktionen des Anwenders Auswirkung auf die zu rendernden Bilder welche in der Brille angezeigt werden. Der Kreislauf der Reaktion und des Renderns sollte so schnell stattfinden, dass der Anwender keine Einzelbilder sondern flüssige Abläufe wahrnehmen kann (Akenine-Möller, Haines, & Hoffman, 2019, S.1).

Die Frequenz der generierten Bilder wird häufig in frames per second (FPS) und somit Bildern pro Sekunde angegeben. Bei dem in Europa üblichen Phase Alternating Line (PAL)-Format sind dies eigentlich 25 FPS, während die meisten Kinofilme mit 24 FPS aufgenommen werden. Für einen nicht sichtbaren Übergang zwischen Einzelbildern wird bei Computerspielen üblicherweise eine Framerate von mindestens "30, 60 [oder] 72" (Akenine-Möller et al., 2019, S.1) FPS angewendet. Für Virtual Reality wird optimalerweise eine noch höhere Framerate verwendet, um dem Auftreten von Motion-Sickness, einer Form der Kinetose, vorzubeugen. Um die hohen Framerates zu erreichen, muss dabei gegebenenfalls die Genauigkeit der 3D-Modelle reduziert werden.

#### <span id="page-31-0"></span>**2.4.2. Unfallrekonstruktionssoftware**

Auf der Basis von physikalischen und mathematischen Berechnungen wird Unfallrekonstruktionssoftware zur Klärung von Unfällen eingesetzt (vgl. Johannsen, 2013). Die Berechnungen der Positionen der Fahrzeuge können mit Programmen zur Unfallanalyse auf Basis spezifischer Fahrzeugdaten durchgeführt werden. Kommerzielle Programme sind beispielsweise PC-CRASH (PC-Crash, 2021), Virtual CRASH (Virtual CRASH LLC, 2021) oder Analyzer Pro (AnalyzerPro KG 2021). Es werden Fahrzeuggeometrie mit physikalischen Faktoren wie die Einbeziehung der Masse der beteiligten Fahrzeuge kombiniert und können so verwendet werden um Abläufe zu simulieren. Derartige Software arbeitet teilweise auf zweidimensionaler Basis und inzwischen auch schon mit dreidimensionalen Modellen.

# <span id="page-32-0"></span>3. Virtual Reality

Der Begriff "Virtual Reality" (VR) wird im Zusammenhang mit Computersimulationen verwendet, bei denen eine Realität dargestellt wird, welche ähnlich auf unsere Sinne wirkt wie die reale Welt (Craig, Sherman, & Will, 2009, S.1). Der Nutzer setzt sich hierzu eine Art Brille mit integriertem Display, ein sogenanntes Head-Mounted Display (HMD), auf den Kopf. Dieses HMD kann mit zusätzlichen Hardwarekomponenten wie beispielsweise Kopfhörern sowie Steuerelementen für eine Interaktion mit den Händen ergänzt werden. Durch Virtual Reality kann eine Simulation für Anwender verfügbar gemacht und unter Beanspruchung unterschiedlicher Sinne verdeutlicht werden. Dies wird sowohl in der Spieleindustrie, als auch in Bereichen wie Architektur oder produzierender Industrie eingesetzt. Virtual Reality kann somit verwendet werden um Ideen oder Objekte realitätsnah zu präsentieren ohne dass die gezeigten Objekte physisch vorhanden sind (Craig et al., 2009, S.36).

Durch Einbeziehung der Position (Position des HMD wird im realen Raum verfolgt/getrackt) und Aktionen des Benutzers, beispielsweise durch seine Bewegungen sowie ausgeführte Aktionen mit Handsteuerelementen oder Menüauswahloptionen, kann dem Anwender das Gefühl vermittelt werden, in der Simulation eingetaucht und anwesend zu sein (Craig et al., 2009, S.1).

#### <span id="page-32-1"></span>3.1. Begriffsdefinition und Abklärung von Extended Reality

Extended Reality oder kurz XR wird aktuell als Überbegriff verwendet. Er umfasst sowohl Virtual Reality (VR), Augmented Reality (AR) und Mixed Reality (MR). Allgemein bietet Extended Reality die Möglichkeit dreidimensionale Objekte oder Örtlichkeiten nicht nur zweidimensional darzustellen, sondern auch die dritte Dimension zu nutzen.

Virtual Reality ist der bisher meist verbreitete Begriff im Bereich Extended Reality. Angelehnt dazu haben sich in den letzten Jahren auch die anderen Bereiche wie AR und MR etabliert die im Folgenden kurz vorgestellt werden. Durch den zum Teil fließenden Übergang zwischen den Bereichen finden sich in unterschiedlicher Literatur leicht abweichende Definitionen. Die unterschiedlichen Definitionen werden auch durch die verschiedenen Hardwareanbieter und deren unterschiedliche Schwerpunktsetzungen geprägt.

Diese Masterarbeit umfasst hauptsächlich Bereiche von Virtual Reality. Es wird die reale Welt ausgeschlossen und der Betrachter bewegt sich komplett im virtuellen

Raum. Es kann eine Rundumsicht erlebt werden. Ermöglicht wird dies durch sogenannte HMDs die auch als "VR-Brillen" bekannt sind. Bekannte Hersteller von HMDs sind beispielsweise Oculus, HTC und Valve.

Augmented Reality unterscheidet sich von Virtual Reality wesentlich. Augmented steht für erweitert. Hier bleibt die reale Welt erhalten und wird durch Zusatzinformationen angereichert. Zum Beispiel können in einem leeren Innenraum Möbel eingeblendet werden oder im Außenraum Ortsbezeichnungen angezeigt werden.

Mixed Reality verbindet reale und virtuelle Objekte. Das bedeutet, dass hierbei die Objekte räumlich zueinander orientiert sind und in gewissem Maße auch interagieren können. Ein Beispiel hierfür ist ein virtueller Ball der unter einem realen Tisch platziert wird. Der sich über den realen Tisch beugende Anwender kann den Ball nicht mehr sehen. Der virtuelle Ball könnte aber auch durch den Anwender bewegt werden (Schart & Tschanz, 2017, S.27 ff.).

Allen Formen der Extended Reality gemeinsam sind die sinnliche Erfassung der abgebildeten Realität und die Nutzung des räumlichen Sehens.

#### <span id="page-33-0"></span>3.2. Räumliches Sehen

Dem Sehsinn wird "die größte Bedeutung" (Tauer, 2010, S.4) der menschlichen Sinne zugeordnet (Tauer, 2010, S.4). Die räumliche Wahrnehmung ist ein komplexer Prozess an dem außer den beiden Augen auch das Gehirn maßgeblich beteiligt ist (vgl. Tauer, 2010).

Das räumliche Sehen basiert unter anderem auf Stereoskopie und somit den versetzten beiden menschlichen Augen, sowie auf "monoskopischen Tiefenindikatoren", welche auch durch ein einzelnes Auge wahrnehmbar sind (Tauer, 2010, S.3).

Monoskopische Tiefenindikatoren sind beispielsweise Linienperspektive, also das "scheinbare zusammenlaufen" (Tauer, 2010, S.45) von parallelen Linien mit zunehmender Entfernung, die Verdeckung, beziehungsweise Überlappung von Objekten, die Schattengebung sowie die relative Größe und Höhe von Objekten (Tauer, 2010, S.45 ff.). Eine Vielzahl dieser Indikatoren kann auch in der dreidimensionalen Rekonstruktion im virtuellen Raum simuliert werden.

Wenn ein Objekt, oder vereinfacht ein Punkt betrachtet wird, bilden die Augachsen einen Konvergenzwinkel im beobachteten Punkt. Je weiter das Objekt entfernt ist, welches betrachtet wird, desto kleiner ist der Konvergenzwinkel (Schwidefsky & Ackermann, 1976, S.64). Das Gehirn kann diese Konvergenzwinkel verarbeiten um eine Entfernung und Größe des Objektes zu bestimmen. In den HMDs werden die Konvergenzwinkel simuliert um Tiefenwirkung zu ermöglichen.

Das durchschnittliche Gesichtsfeld des Menschen beträgt 120° in vertikaler und circa 180°, beziehungsweise von beiden Augen erfasst ebenfalls 120° in horizontaler Richtung (Tauer, 2010, S.6). Die Randbereiche, welche nur von einem Auge gesehen werden spielen für das räumliche Sehen nur eine untergeordnete Rolle. Sie bilden vielmehr eine Möglichkeit der Erregung der Aufmerksamkeit und werden im alltäglichen Sprachgebrauch mit dem "Sehen im Augenwinkel" betitelt (Tauer, 2010, S.27). Beim menschlichen Auge unterscheidet man zwischen dem fovealen System, welches analytisch und zentral mit klaren Farben wahrnimmt und dem peripheren System, das wie ein "extreme[s] Weitwinkelobjektiv" bei "geringer Bildschärfe" vor allem Bewegungen erfassen kann (Hunziker, 2006, S.20 f.). HMDs haben jeweils einen bestimmten Sichtbereich, auch als field of view (FOV) bezeichnet, der gewöhnlich deutlich eingeschränkt ist.

Üblicherweise bewegt der Mensch selbst bei kleinen Änderungen des Blickes seinen Kopf so, dass der zu betrachtende Punkt zentral im Gesichtsfeld liegt (Tauer, 2010, S.6). In der virtuellen Realität wird diese Erkenntnis derart genutzt, dass der Schwerpunkt der Visualisierung zentral gelegt werden kann.

Die Farbwahrnehmung des Menschen begründet sich auf sensorischen Informationen von Stäbchen und drei unterschiedlichen Zapfentypen in der Netzhaut (Dahm, 2006, S.43 f.). Alle wahrnehmbaren Farben werden aus den Grundfarben Rot, Grün und Blau (RGB) zusammengesetzt, sowohl beim menschlichen Auge, als auch bei technischen Anzeigegeräten wie sie auch in HMDs verwendet werden (Dahm, 2006, S.43). Bei der Arbeit mit 3D-Modellen werden die Farben im Rahmen von Materialzuweisungen und Texturierung festgelegt.

Bei der virtuellen Realität erhält der Betrachter unter der Anwendung von HMDs für das rechte und linke Auge leicht unterschiedliche Bilder präsentiert die das menschliche Gehirn wiederum zu einem räumlichen Seherlebnis zusammenfügt.

#### <span id="page-34-0"></span>3.3. Verfügbare Head-Mounted Displays

Bereits in den 1960er Jahren wurden erste HMDs, auf dem Kopf getragene visuelle Ausgabegeräte, erfunden, die mit Computergrafiken interagieren konnten (vgl. Sherman & Craig, 2018, S.33 f.). Im Rahmen vieler Weiterentwicklungen wurden die Geräte für die Anwender kleiner und leichter handhabbar. Inzwischen gibt es in kurzen Abständen Neuentwicklungen von unterschiedlichen Firmen.

Viele HMDs ("VR-Brillen") wie HTC VIVE PRO oder Oculus Rift werden durch externe Sensoren im realen Raum erfasst, wodurch es möglich ist die Bewegung des Anwenders in den virtuellen Raum zu übertragen. Es gibt inzwischen zudem Modelle bei denen keine externen Sensoren verwendet werden. Die Sensoren sind bei dieser Bauweise zum Teil in die Brillen integriert und sind dadurch flexibler einsetzbar. Beispiele hierfür sind das Modell Oculus Rift S, Oculus Quest und HTC VIVE Cosmos. Viele HMDs können zudem mit Controllern genutzt werden, welche zur Steuerung und für Interaktionen verwendet werden können.

Im Bereich von AR bietet beispielsweise die Fa. Google als Hardware die sogenannte Google Glass als eine Art Brille mit integrierter kleiner Recheneinheit, die zusätzliche Informationserweiterungen und Informationsaustausch ermöglicht. Ein weiteres HMD im Bereich von MR ist die HoloLens 2 von der Fa. Microsoft in der sich, wie in Kapitel [3.1](#page-32-1) aufgezeigt, reale und virtuelle Objekte verbinden lassen, mit welchen interagiert werden kann.

Im Rahmen dieser Arbeit wird keine Augmented oder Mixed Reality Brille verwendet, da die Umgebung des Anwenders ausgeblendet und nur die Szenerie des Unfalls dargestellt werden soll. Es wird eine VR-Brille Oculus Rift CV1 (**Fehler! Verweisquelle konnte nicht gefunden werden.**) von der Fa. Facebook Technologies, LLC eingesetzt, mit der bereits eine Vielzahl von Projekten und Untersuchungen veröffentlicht wurde.

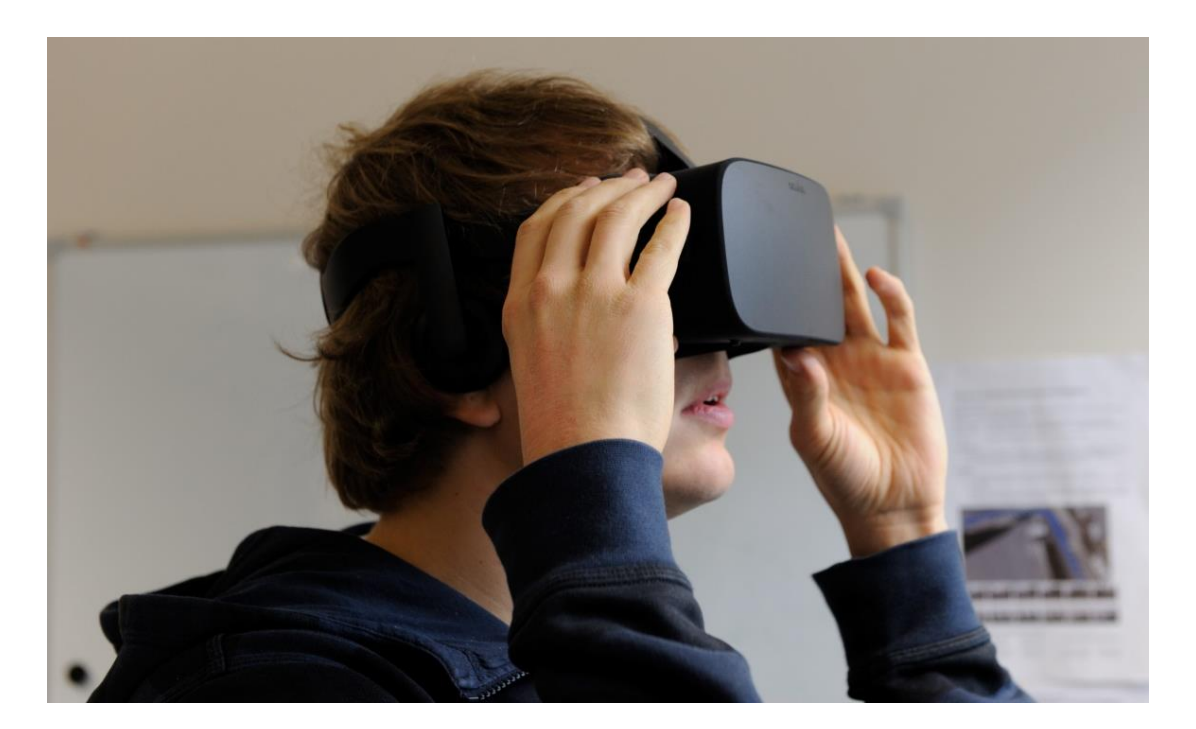
Die VR-Brille Oculus Rift CV1 wird unter anderem darum ausgewählt, da sie auch für Brillenträger bei längerer Dauer angenehm zu tragen ist. Dieses HMD ist seit Mitte 2016 auf dem Markt und ist in einigen Polizeidienststellen in Deutschland und der Schweiz vorhanden.

Die Oculus Rift CV1 nutzt zwei organic light emitting diode (OLED) Displays mit jeweils einer Auflösung von 1080x1200 Pixel und somit insgesamt 2160x1200 Pixel und arbeitet mit einer Frequenz von 90 FPS. Über die externen Sensoren werden Infrarot-LEDs erfasst und die Bewegungen des Nutzers in die virtuelle Realität übertragen (Oculus VR LLC., 2016).

Die Oculus Rift CV1 ist kabelgebunden und wird im Rahmen der Arbeit mit einem Computer unter dem Betriebssystem Windows 10 genutzt.

Einfache und kostengünstige Head-Mounted Displays die in Verbindung mit Smartphones 3D-Inhalte darstellen können sind zum Beispiel Google Cardboards (vgl. Amin, Gromala, Tong, & Shaw, 2016, S.269 ff.). Diese bestehen im Wesentlichen aus einem gefalteten Karton und zwei bikonvexen Linsen.

### 3.4. Game Engine Unity

Eine sogenannte Game Engine, die häufig auch abgekürzt "Engine" genannt wird, ist "das zentrale Spielentwicklungswerkzeug"(Breiner & Kolibius, 2019, S.62). Die Game Engine als "Softwarewerkzeug" (Breiner & Kolibius, 2019, S.62) dient üblicherweise der Erstellung von Spielen und ihrer Darstellung. Im Rahmen dieser Arbeit wird sie verwendet, um die Szenerie im virtuellen Raum zu realisieren und so darzustellen, dass sie in der VR-Brille erlebt werden kann.

Es gibt eine Vielzahl von Game Engines wie beispielsweise Unreal Engine, CRYEN-GINE oder Unity Engine. Für die vorliegende Arbeit wird die Game Engine Unity Engine von Unity Technologies verwendet. Unity bietet umfangreiche Möglichkeiten in der Darstellung von 3D-Objekten, unterstützt Echtzeit-Anzeigen, verschiedene "VR-Brillen" und Eingabegeräte.

Im Rahmen dieser Arbeit ist es wichtig, dass die Softwareschnittstelle zu Oculus Rift unter der Verwendung von Open-Source Virtual Reality (OSVR) unterstützt wird. Auch andere "VR-Brillen" mit den entsprechenden Softwareschnittstellen wie OpenVR für HTC-Vive können in Unity verwendet werden.

Unity veröffentlicht regelmäßig neue Versionen, die teilweise bestehende Funktionen verändern, weswegen nicht immer mit der aktuellsten Version gearbeitet wird. In dem sogenannten Unity Hub können verschiedene Unity Versionen installiert, verwaltet und genutzt werden. Im vorliegenden Fall wird mit der Unity-Version 2018.4.15f1 und 2020.1.8f1 gearbeitet. Zudem wird Microsoft Visual Studio Community 2019 als integrierte Entwicklungsumgebung (IDE) verwendet. Unity bietet die Möglichkeit in C# oder JavaScript zu programmieren.

Darüber hinaus verwendet Unity sogenannte Assets. Unter diesem Begriff werden Objekte wie 3D-Modelle zusammengefasst, die in einem Unity-Projekt einbezogen oder verwendet werden können. Assets können selbst erstellt, sowie kostenlos oder kostenpflichtig bezogen werden.

Unity arbeitet mit sogenannten GameObjects, welche als eine Art "Sammlung" von Einzelkomponenten wie 3D-Modellen, Texturen oder Skripten angesehen werden können (Dörner et al., 2019, S.398). Vorgefertigte GameObjects mit allen Komponenten können in Unity als sogenannte Prefabs gespeichert und verwendet werden. Dies ermöglicht die Wiederverwendung dieser GameObjects mit ihren Eigenschaften in unterschiedlichen Anwendungen.

Die Benutzeroberfläche von Unity kann in mehrere Bereiche aufgeteilt werden. Es gibt einen Projekt-Bereich, in dem die einzelnen Komponenten des Projektes enthalten sind. Weiterhin gibt es eine hierarchische Ansicht der Objekte. Diese stellt eine Art Liste aller Elemente der aktuellen Szene dar. Die Elemente können im Inspektor-Bereich detailliert angezeigt und manipuliert werden. Unity bietet eine "Scene'-Ansicht, in der die Szene zusammengestellt und bearbeitet wird und eine 'Game'-Ansicht, die eine Vorschau des Resultats ermöglicht.

Unity wird primär für die Spieleentwicklung genutzt. Es wird inzwischen auch zunehmend in anderen Bereichen wie in der Forensik eingesetzt. Veröffentlichungen von Fachleuten aus Zürich thematisieren beispielsweise Tatortbegehungen im Rahmen von Vernehmungen von Zeugen- oder Verdächtigen in Virtual Reality (vgl. Ebert et al., 2014; Sieberth, Dobay, Affolter, & Ebert, 2019a), Tatortrekonstruktion in VR (vgl. Sieberth, Dobay, Affolter, & Ebert, 2019b) oder Untersuchungen von Verletzungen unter Anwendung von VR (vgl. Koller, Ebert, Martinez, & Sieberth, 2019).

## 4. 3D-Rekonstruktion eines zu beurteilenden Unfalls zwischen Lastkraftwagen und Fahrrad

In der vorliegenden Thesis wird ein realer Unfall zwischen einem Lastkraftwagen (LKW) und einem zu Schaden gekommenen Fahrradfahrer in anonymisierter Form rekonstruiert und visualisiert. Im Zusammenhang mit begrenztem Platzangebot und zunehmendem "Straßengüterverkehr" (BMU, 2019, S.44 f.), auch in städtischem Gebiet, ist eine derartige Konstellation eine häufige Problemstellung.

Der bearbeitete Fall soll dazu beitragen, in die Möglichkeiten neuer Techniken in Bezug auf Unfallaufklärung einzuführen. Virtuelle Realität soll wichtigen beurteilenden Personen oder Institutionen die Umstände und somit die Klärung des jeweiligen Einzelfalls zugänglich machen und veranschaulichen. Dem zugrunde liegt die Einbeziehung der dritten Dimension. Eine dreidimensionale Rekonstruktion kann sinnvoll sein um Schlüsse über das Unfallgeschehen und seinen Ablauf zu ziehen (vgl. Buck et al., 2020; Buck et al., 2007)

## 4.1. Unfallkonstellation mit Personenschaden zwischen Lastkraftwagen und Fahrrad

Nach Personenkraftwagen sind Fahrradbenutzer die zweithäufigsten Unfallgegner bei Verkehrsunfällen von Güterkraftfahrzeugfahrern mit einem weiteren Beteiligten. Im Jahre 2019 gab es beispielsweise in Deutschland 3164 entsprechende Unfälle, bei denen 75 Fahrradfahrer getötet wurden (Destatis, 2019, S.9).

Es gibt Orte und Konstellationen mit erhöhtem Verkehrsunfallrisiko. Verkehrsunfälle, bei denen Lastkraftwagenfahrer beispielsweise aufgrund eingeschränkter Sichtverhältnisse aus ihrer Kabine heraus Fußgänger oder Fahrradfahrer übersehen, kommen vermehrt vor. Die zweithäufigste Ursache von Unfällen mit Personenschäden bei Güterkraftfahrzeugen sind "Fehler beim Abbiegen, Wenden, Rückwärtsfahren, Ein- und Anfahren" (Destatis, 2019, S.11). Örtlichkeiten von derartigen Unfällen sind demnach häufig Kreuzungen oder Abzweigungen (vgl. Niewöhner & Berg, 2004, S.3 ff.).

### <span id="page-38-0"></span>4.2. Beispielhafter Unfall zwischen Lastkraftwagen und Fahrrad

Bei dem im Rahmen der vorliegenden Arbeit dargestellten und untersuchten Fall handelt es sich um einen real ereigneten Verkehrsunfall zwischen einem Lastkraftwagen (LKW) mit einer Nutzlast von mehr als 10 Tonnen und einem Fahrrad im innerstädtischen Bereich, der anonymisiert vorgestellt wird.

Der Verkehrsunfall ereignete sich zwischen einem LKW und einem erwachsenen Fahrradfahrer an einer Kreuzung in der Schweiz. Beide Fahrzeuge hielten an einer Ampelanlage an der Kreuzung an. Die Wartezeit des LKW-Fahrers an der roten Ampel betrug etwa zwei Minuten. In dieser Zeit fuhr der Fahrradfahrer an dem LKW vorbei und hielt mutmaßlich in der Wartezone vor dem LKW. Beide Fahrzeuge bogen, in gleicher Richtung fahrend, nach links in eine kreuzende Straße ab und kollidierten im Kreuzungsbereich. Das Fahrrad wurde von der Front des LKWs erfasst. Der Fahrradfahrer stürzte zu Boden, wurde von dem LKW überrollt und tödlich verletzt.

Bei der Aufklärung derartiger Unfälle spielt die Klärung der örtlichen Gegebenheiten und der Sichtverhältnisse des LKW-Fahrers eine zentrale Rolle.

Da der reale Ort des Verkehrsunfalls aus datenschutzrechtlichen Gründen nicht gezeigt werden kann, wird eine möglichst ähnliche Kreuzung zu dem realen Fall gesucht und für die Rekonstruktion genutzt. Für die Suche wird das schweizerische Web-Portal: www.geo.admin.ch, das Geoportal des Bundes [\(Abbildung 5\)](#page-39-0), verwendet, über das frei zugänglich Luftbilder und Kartenmaterial eingesehen werden können (Swisstopo, 2020).

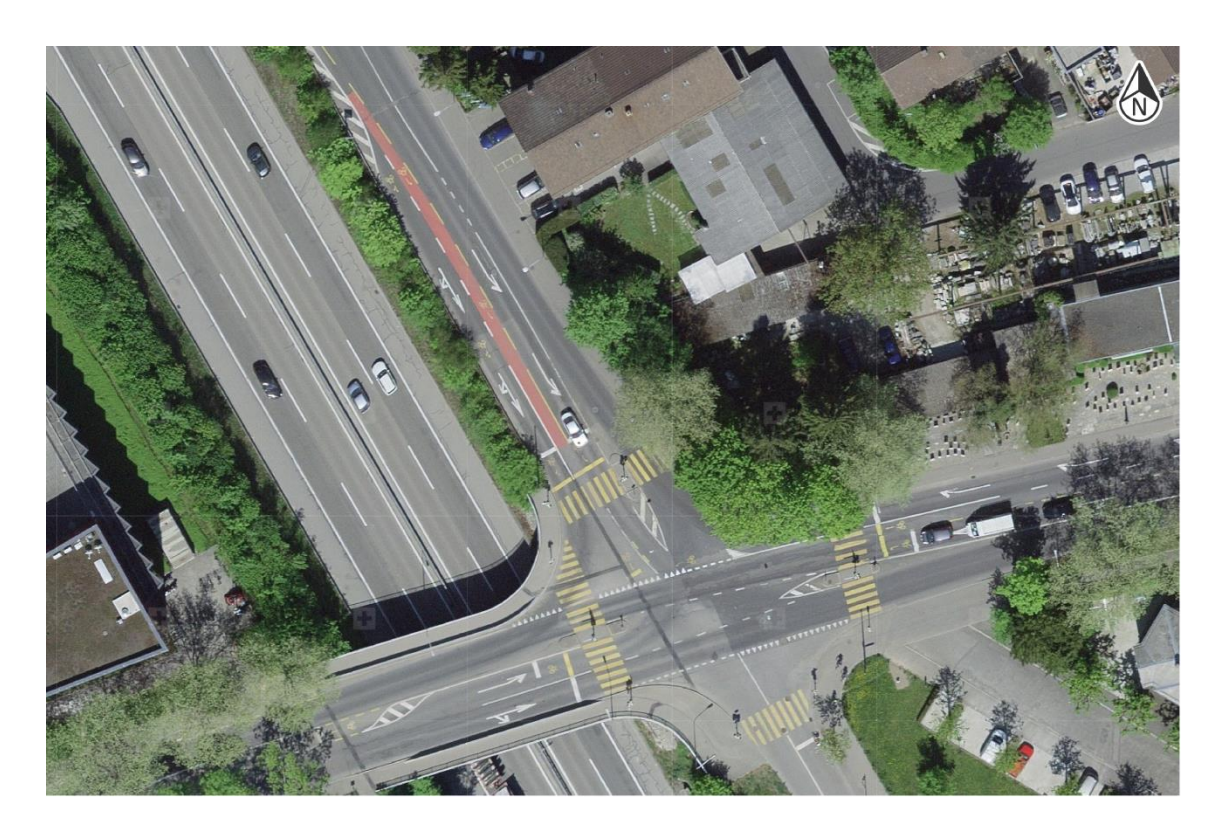

<span id="page-39-0"></span>Abbildung 5: Ausschnitt von Luftbild aus dem Geoportal des Bundes der Schweizerischen Eidgenossenschaft; Swisstopo, 2020

Für den anonymisierten Verkehrsunfall wird eine mit der Örtlichkeit des realen Verkehrsunfalls vergleichbare Kreuzung in der Stadt Bern im Ortsteil Ostermundigen ausgewählt, die im Rahmen dieser Arbeit erfasst und ausgewertet wird [\(Abbildung 6\)](#page-40-0).

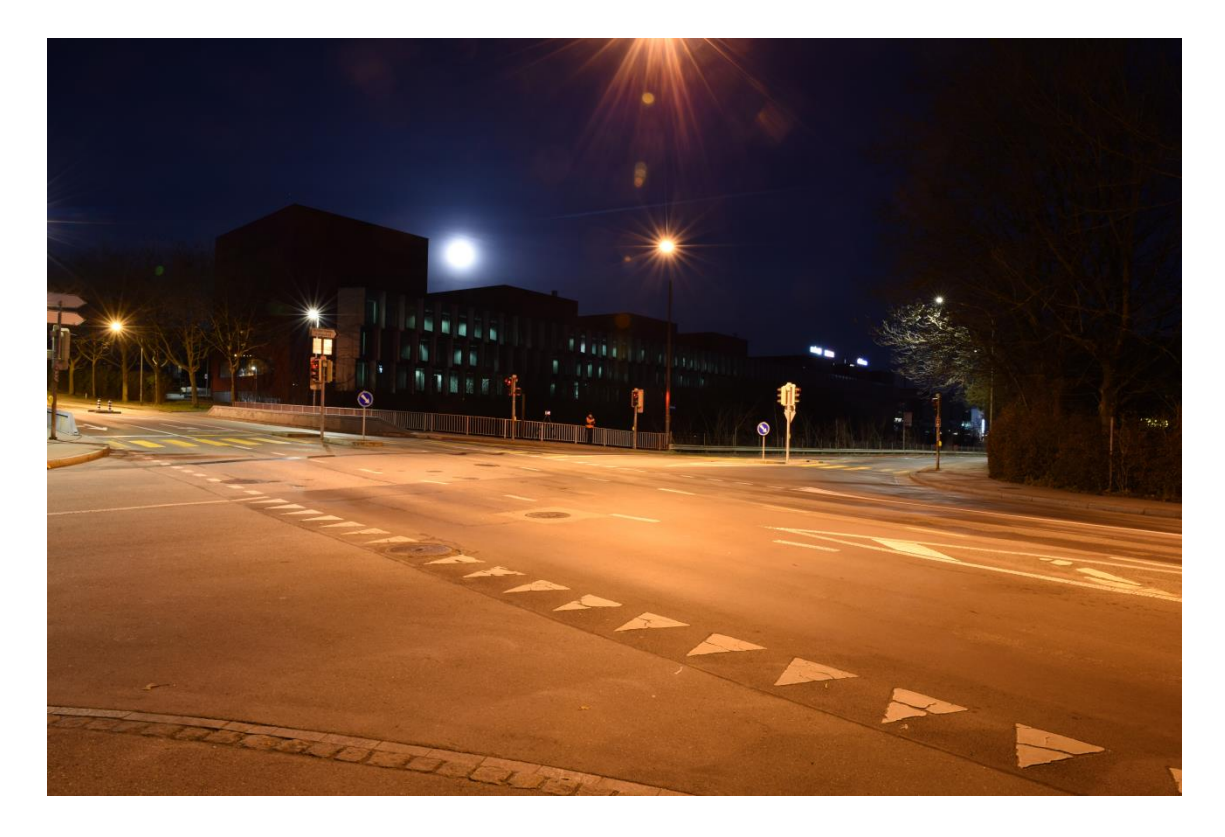

Abbildung 6: Ausgewählte Kreuzung in Bern bei der frühmorgendlichen Datenerfassung; eigene Abbildung.

<span id="page-40-0"></span>Aspekte die hier vor allem berücksichtigt werden sind neben der Visualisierung des Unfallhergangs die Klärung der Sichtverhältnisse aus der Perspektive und der Sitzposition des LKW-Fahrers vor und während der Kollision mit dem Fahrradfahrer.

Wie in den nachfolgenden Kapiteln aufgezeigt ist zunächst eine umfangreiche Datenerhebung erforderlich um einen Verkehrsunfall dreidimensional rekonstruieren zu können. Es können Daten der Örtlichkeit, der beteiligten Fahrzeuge und gegebenenfalls Daten der Unfallopfer beziehungsweise deren Verletzungen erhoben und eingebunden werden.

## 5. Datenerfassung zur 3D-Rekonstruktion und Visualisierung

Die Grundlage der Datenauswertung für eine 3D-Rekonstruktion und Visualisierung ist die Datenerfassung. Eine enge Zusammenarbeit von Rechtsmedizin und Polizei ermöglicht eine gesamtheitliche Erfassung und Betrachtung von unfallbezogenen Daten. In Bern wird dies durch die Zusammenarbeit des Unfalltechnischen Dienstes der Kantonspolizei und dem Institut für Rechtsmedizin gewährleistet.

Es werden klassische Unfalldaten wie Zeugenaussagen und Spuren wie Bremsspuren (vergleiche Kapitel [2.1\)](#page-17-0) mit dreidimensionalen Daten kombiniert (vergleiche Kapitel [2.2\)](#page-18-0). Dabei werden für unterschiedlich dimensionierte dreidimensionale Dokumentationsaufgaben verschiedene Scansysteme mit unterschiedlichen Scantechniken sowie Methoden der Photogrammetrie eingesetzt. Die Datengrundlage der vorliegenden Arbeit wird mittels des terrestrischen Laserscanners RTC360 (Fa. Leica Geosystems AG, Heerbrugg, Schweiz), des optischen coordinate measurement machine (CMM)- Scanners Metra SCAN 750 Elite (Fa. Creaform Inc./Fa. Ametek GmbH, Lévis Québec, Kanada), der als handgeführter 3D-Scanner verwendet wird, sowie des Weißlichtscanners Go!SCAN 50 (Fa. Creaform Inc./Fa. Ametek GmbH, Lévis Québec, Kanada) erhoben. Darüber hinaus werden Serienaufnahmen für eine photogrammetrische 3D-Rekonstruktion erfasst und ausgewertet. Hierfür werden die digitale Spiegelreflexkamera D810 und die spiegellose Systemkamera Z6 (Fa. Nikon Corporation, Tokyo, Japan), sowie UAVs der Fa. Da-Jiang Innovations Science & Technology Co. Ltd. (DJI) des Modells Phantom 4 Pro V2 mit integrierter DJI FC6310s Kamera und des Modells DJI Matrice 210 mit der Kamera DJI Zenmuse X5S (DJI, Shenzhen, China) verwendet [\(Abbildung 7\)](#page-41-0).

<span id="page-41-0"></span>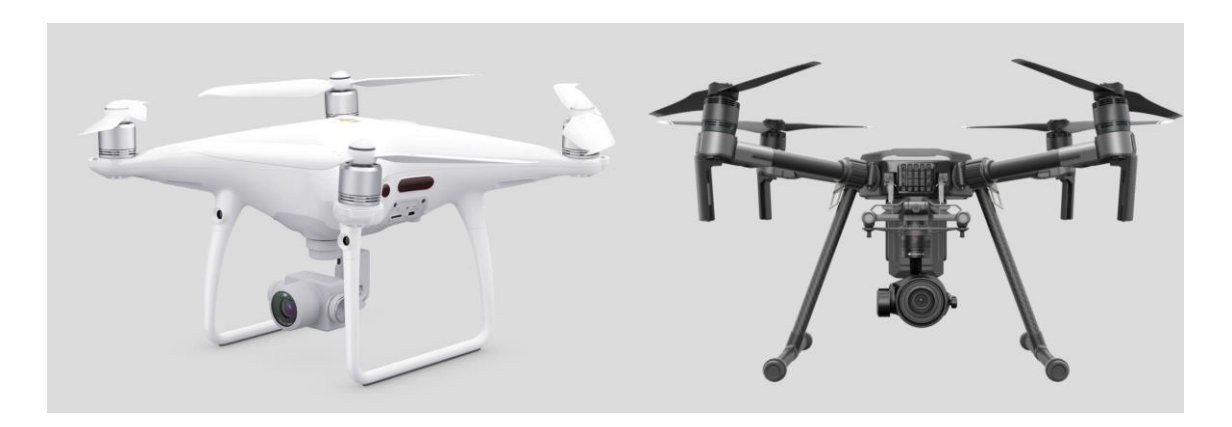

Abbildung 7: Eingesetzte UAVs: (links) DJI Phantom 4 Pro V2, (rechts) DJI Matrice 210; Produktbilder DJI 2021

Das Zusammenspiel der verschiedenen Techniken soll dazu genutzt werden die positiven Eigenschaften der einzelnen Systeme zu kombinieren, um anschließend eine umfangreiche Datengrundlage mit den erforderlichen Auflösungen und Genauigkeiten der zu erfassenden Örtlichkeit und Objekte für die Rekonstruktion und Visualisierung zu erlangen.

Die positiven Eigenschaften der verwendeten Systeme umfassen die effektive Geometrieerfassung beispielsweise durch die Datenerhebung mit dem Laserscanner, eine hohe Genauigkeit für Details bei der Verwendung des Metra SCANs 750 Elite oder anderer handgeführter 3D-Scanner sowie einer hohen Farb- beziehungsweise Texturqualität durch die photogrammetrische Dokumentation.

Da alle dokumentierten Objekte statisch sind, sich also während der Dokumentation nicht verändern, können die verschiedenen Datensätze später untereinander kombiniert werden.

## <span id="page-42-0"></span>5.1. Datenerfassung einer Örtlichkeit

Örtlichkeiten spielen durch ihre spezifische Ausprägung sowohl beim Zustandekommen eines Unfalls, als auch bei dessen Rekonstruktion eine wesentliche Rolle. Eine zeitnahe Erfassung der Unfallendsituation und der vergänglichen Spuren wird angestrebt, bevor beispielsweise eine Reinigung der Fahrbahn die Spuren verändern oder vernichten würde. Die gegebenenfalls notwendige Versorgung von Verletzten ist der Datenerfassung voranzustellen.

Die Straßenführung und die Umgebung welche mögliche Sichtbehinderungen durch Straßenschilder oder Ähnliches beinhalten können, können gegebenenfalls auch nachträglich noch erfasst werden.

Die Vorgehensweise bei der Unfallerfassung muss auf die jeweiligen örtlichen Gegebenheiten abgestimmt sein. Im Rahmen der Masterarbeit wird die darzustellende Kreuzung zunächst mit den frei zugänglichen Luftbildern des schweizerischen Portals www.geo.admin.ch eingesehen (siehe Kapitel [4.2\)](#page-38-0).

Im Folgenden wird diese beispielhaft gewählte Kreuzung in der Stadt Bern sowohl mittels Laserscanner als auch unter der Verwendung von UAVs erfasst. Die UAVs werden für die Aufnahme von Bildmaterial für eine photogrammetrische Auswertung eingesetzt.

Speziell bei der Erfassung für eine photogrammetrische Auswertung wird eine möglichst verkehrsfreie Straße und Umgebung bevorzugt. Deshalb eignen sich zur Datenerfassung Zeiten, zu denen die Örtlichkeit wenig frequentiert ist. Dies erhöht die Sicherheit für etwaige Passanten und reduziert mögliche Störeinflüsse, die eine erfolgreiche Auswertung beeinträchtigen können.

Die zu dokumentierende Kreuzung wurde dementsprechend am frühen Morgen eines Sonntags vermessen. Hierbei wurden 23 Standpunkte mit dem Laserscanner aufgenommen. Darüber hinaus wurden nach Sonnenaufgang mehr als 50 Fotos unter der Verwendung des UAVs DJI Phantom 4 Pro V 2 aufgenommen.

Bei der Datenerfassung vor Ort werden Verkehrsteilnehmer durch entsprechende Schilder oder Warndreiecke, wie hier verwendet, gewarnt [\(Abbildung 8\)](#page-43-0). Zudem ist es vorgeschrieben, dass die an der Erhebung beteiligten Personen entsprechende Warnkleidung mit großem Anteil reflektierender Fläche tragen.

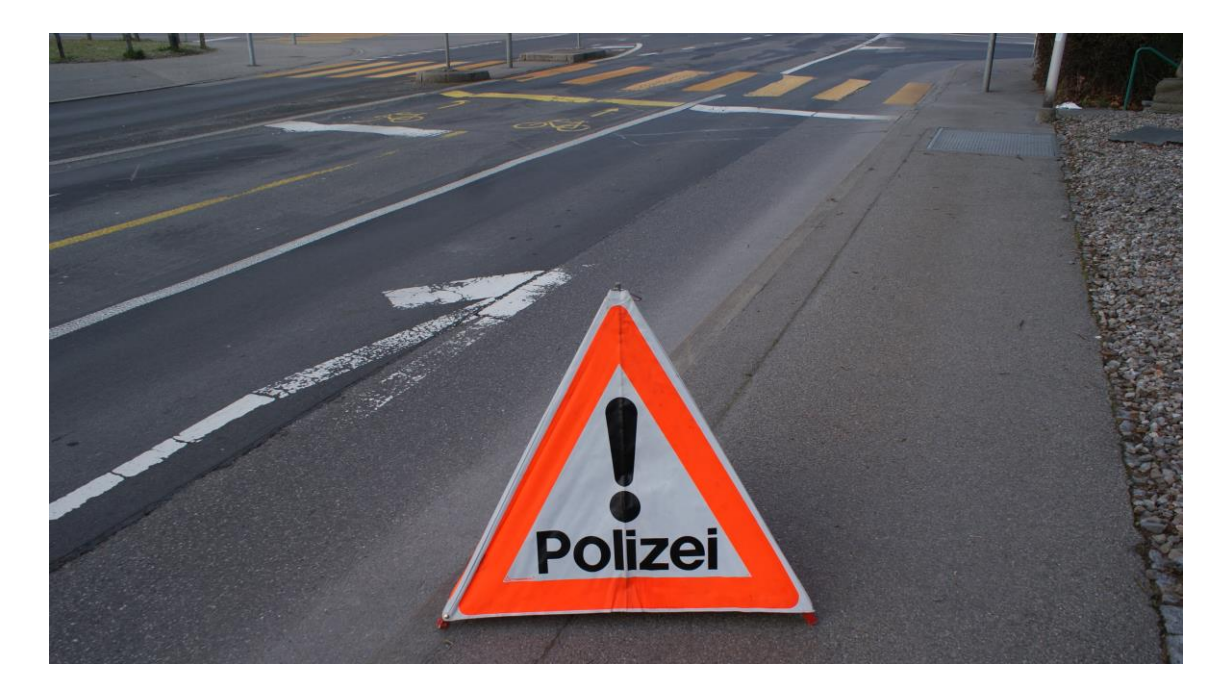

<span id="page-43-0"></span>Abbildung 8: Sicherheitsvorkehrung bei der Datenerfassung im Kreuzungsbereich; eigene Abbildung.

Das terrestrische Laserscanning wird mit einem Leica RTC 360 durchgeführt, der bis zu zwei Millionen Punkte pro Sekunde erfasst (Leica Geosystems AG, 2018). Über die Rotation um die vertikale Achse und die Rotation eines Spiegels scannt dieser horizontal und vertikal den im Sichtfeld liegenden Bereich (vgl. Kapitel [2.3.2\)](#page-23-0). Der Laserscanner hat eine Reichweite von 0,5 bis zu 130 Metern (Leica Geosystems AG, 2018).

Es wird mit der mittleren Auflösung gescannt, was einer Auflösung von 6 Millimetern bei 10 Meter entspricht. Der Laserscanner verfügt zudem über ein Kamerasystem mit drei RGB-Kameras mit insgesamt 36 Megapixel durch welches HDR-Bilder erfasst

werden, die grundsätzlich für eine Texturierung verwendet werden können (Leica Geosystems AG, 2018). Pro Scan bei mittlerer Auflösung und der Aufnahme von Bildern beträgt die Scanzeit unter 2 Minuten.

In diesem Projekt sind die Bilder des Laserscanners von untergeordneter Bedeutung, da die Texturierung großteils auf Basis der mit dem UAV erstellten Fotos durchgeführt wird. Die Standpunkte werden entsprechend den Gegebenheiten ausgewählt. Im Rahmen einer Masterarbeit ist es im Gegensatz zu einer realen Unfallsituation nicht durchführbar die Straße komplett zu sperren. Wegen des Straßenverkehrs wird die Standpunktwahl auf Seitenstreifen, Sperrflächen und Gehwege beschränkt. Auf Zieltafeln oder Zielkugeln, welche die Genauigkeit der Registrierung gegebenenfalls über die Wahl als Passpunkte verbessern könnten, wird wie dies bei der Verkehrsunfalldokumentation üblich ist im Rahmen der Durchführung verzichtet. Bei der Verkehrsunfalldokumentation ist die Begrenzung des Zeitaufwands ein wichtiger Faktor. Die Verknüpfung der Punktwolken der einzelnen Standpunkte wird über die Punktwolken selbst durchgeführt.

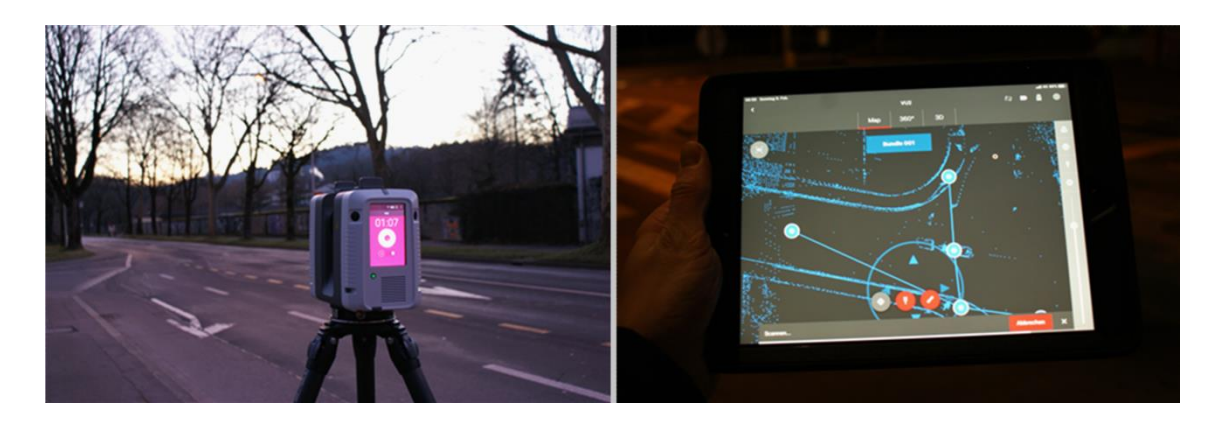

Abbildung 9: Erfassung der Kreuzung mit Leica RTC360 (links) unter Verwendung eines Tablets (rechts); eigene Abbildung.

<span id="page-44-0"></span>Der Laserscanner RTC360 lässt sich zum einen per Touchscreen unter Verwendung von Fingereingaben am Gerät bedienen, zum anderen kann auch, wie im Rahmen dieser Masterarbeit, ein IPad (Apple Inc., Cupertino, USA) oder Tablet für die Steuerung verwendet werden (Leica Geosystems AG, 2018). Unter der Verwendung der App Cyclone FIELD 360 kann so bereits vor Ort eine Vorschau des gescannten Bereiches eingesehen [\(Abbildung 9\)](#page-44-0) und eine Vorregistrierung der Punktwolken durchgeführt werden. Die vor Ort erhobenen Daten werden auf einem Speicherstick im Gerät gespeichert, welcher eine spätere einfache Übertragung auf eine Auswerteeinheit ermöglicht.

Wie in Kapitel [2.3.2](#page-23-0) aufgezeigt zeichnet sich Laserscanning durch das Erfassen einer Vielzahl von Punkten aus, sogenannten Punktwolken, die als einzelne Punkte nicht repräsentativ sind. So werden durch die 23 Scans insgesamt über 500 Millionen Einzelpunkte erfasst.

Nach Sonnenaufgang werden unter der Verwendung des UAVs DJI Phantom 4 Pro V2 Fotos der Örtlichkeit erstellt, die einer späteren photogrammetrischen Auswertung dienen. Um eine erfolgreiche Auswertung zu ermöglichen ist eine Überlappung von mindestens 80 Prozent zwischen den einzelnen Aufnahmen nötig.

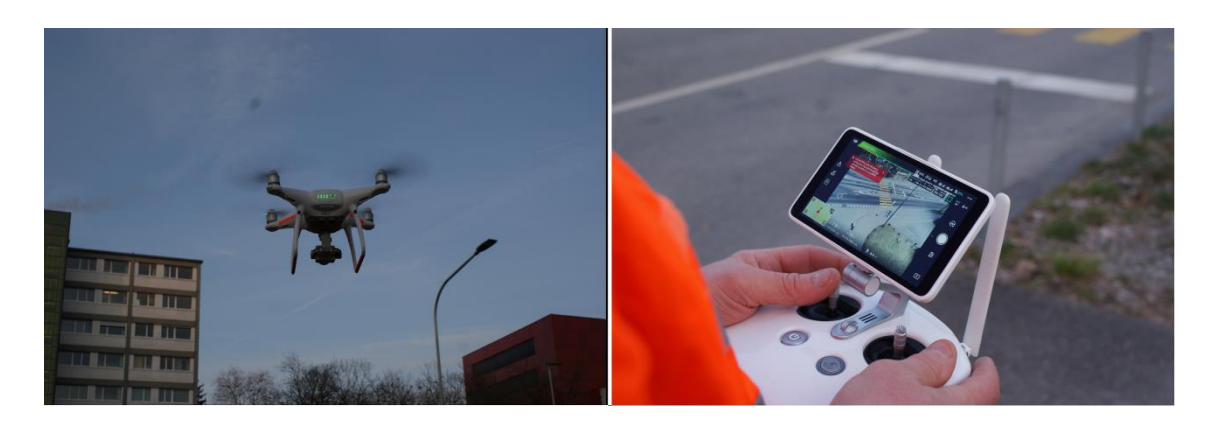

Abbildung 10: Eingesetztes UAV Phantom 4 Pro V2 (links), mit Steuerung (rechts); eigene Abbildung.

<span id="page-45-0"></span>Das verwendete UAV kann über eine Steuerung mit eingebautem Display [\(Abbildung](#page-45-0)  [10\)](#page-45-0) gesteuert werden. Bei der für diese Masterarbeit erfassten Örtlichkeit wird das UAV manuell gesteuert und auch Einzelaufnahmen werden manuell ausgelöst. Die in das UAV integrierte Kamera DJI FC6310s hat einen 1-Zoll Complementary metal-oxidesemiconductor (CMOS)-Sensor mit 20 Megapixeln.

Bei der Erfassung von Örtlichkeiten können Flugverbotszonen eine Herausforderung darstellen. Flugverbotszonen sind häufig in der Nähe sicherheitsrelevanter Örtlichkeiten eingerichtet. In der Schweiz beispielsweise ist der Flug von UAVs, die zwischen 0,5 und 30 Kilogramm wiegen, in einem Bereich von 5 km um die Flugpisten eines militärischen und/oder zivilen Flugplatzes verboten. Durch Sondergenehmigungen, über die beispielsweise die Polizei verfügt, können diese Verbote entsperrt werden, so dass ein Flug trotzdem möglich ist. Die hier erfasste Kreuzung liegt in der Zone des Flughafens Bern. Die Einholung einer Bewilligung durch die Flugsicherungsstelle ist verpflichtend und wird im vorliegenden Fall über Skyguide eingeholt

Es wird im Rahmen dieser Masterarbeit ein zweiter UAV-Flug durchgeführt, um einen größeren Anfahrtsweg und mehr Umgebung zur erfassen. Es wird dazu ein UAV des Modells DJI Matrice 210 verwendet. Die genutzte Kamera DJI Zenmuse X5S zeichnet sich durch einen Micro 4/3-Sensor mit einer Sensorbreite von 17,3 mm und einer

Sensorhöhe von 9,7 mm mit 20,8 Megapixel aus (DJI, 2021). Es wird ein Objektiv mit Festbrennweite Modell DJI MFT mit einer Brennweite von 15 mm und einer Lichtstärke 1,7f verwendet.

Die Bodenauflösung ergibt sich aus folgender Berechnung:

Bodenauflösung<sub>Breite</sub> 
$$
\left[\frac{cm}{pix}\right]
$$
 =  $\frac{Sensorbreite [mm] * Flughöhe[cm]}{Bildbreite[px] * Brennweite [mm]}$ 

Bei einer Sensorbreite der Kamera von 9,7 Millimeter, der Brennweite von 15 Millimeter, einer aufgenommenen Bildgröße von 5.280x3.956px (Breite x Höhe), ergibt dies bei einer Flughöhe von 35 Meter eine Bodenauflösung von 0,42 Zentimeter pro Pixel.

Gesteuert wird das UAV über die APP DJI Go. Um vorhandene Abschattungen durch Bäume und ähnliches zu kompensieren, wird der Bereich der Anfahrt von 2 Seiten abgeflogen [\(Abbildung 11\)](#page-46-0).

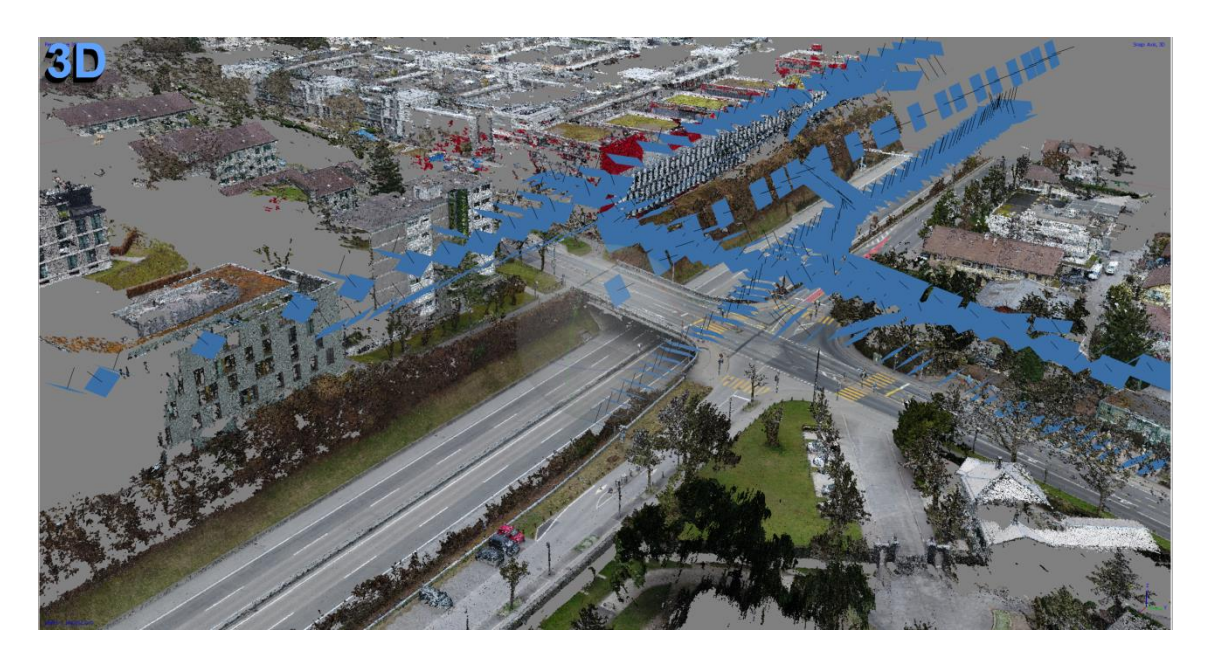

<span id="page-46-0"></span>Abbildung 11: Darstellung der Aufnahmepositionen (blau) mittels UAV, dichte Punktwolke in Agisoft Metashape Professional; eigene Abbildung.

Die Aufnahmen werden manuell durchgeführt. Hierbei wird ein niedriger ISO-Wert von 100 bei Blende 4 genutzt. Die Belichtungszeit wird mit 1/160 niedrig gewählt, um Bewegungsunschärfe zu minimieren. Insgesamt werden bei der zweiten Befliegung 323 Aufnahmen erstellt [\(Abbildung 12\)](#page-47-0).

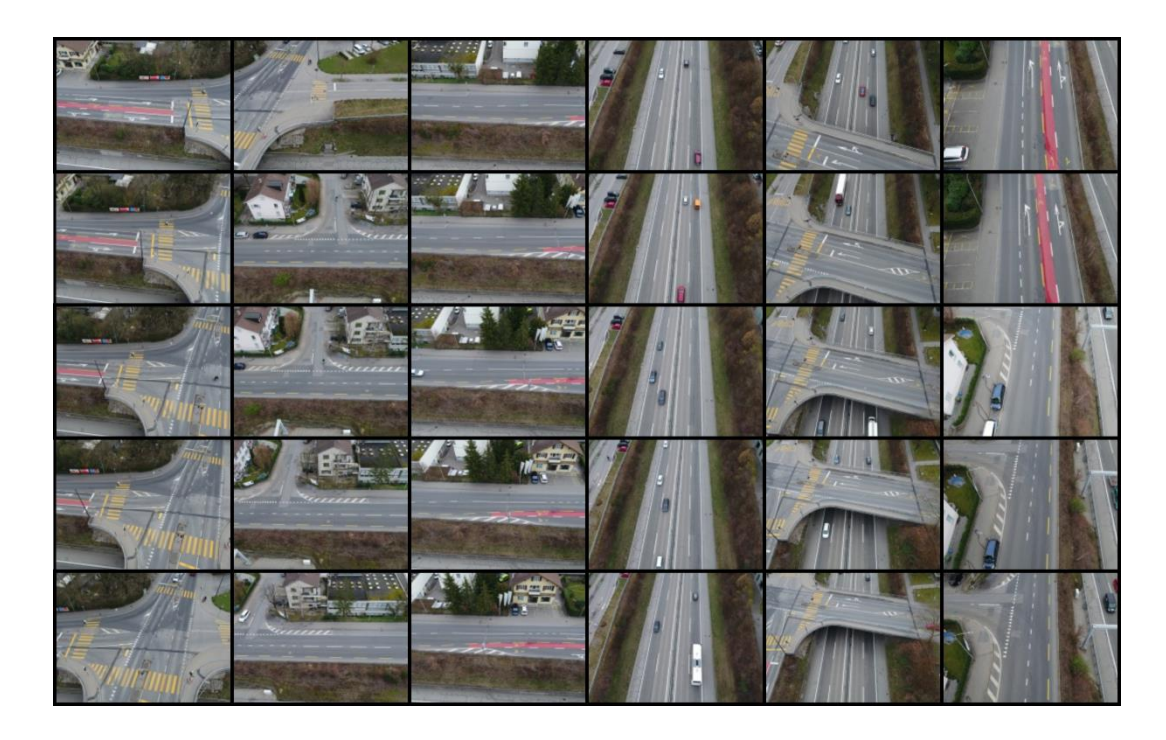

Abbildung 12: Auswahl der mittels UAV erstellten 323 Aufnahmen, eigene Abbildung.

### <span id="page-47-1"></span><span id="page-47-0"></span>5.2. Datenerfassung von Verkehrsopfern

Wie bereits im Kapitel [2.2](#page-18-0) erwähnt, werden im Institut für Rechtsmedizin (IRM) der Universität Bern Verletzungen oder ganze Körper von Lebenden und Verstorbenen, sowie kleinere mutmaßliche bei dem Ereignis relevante Objekte dreidimensional dokumentiert. Hierbei wird ein 3D-Oberflächenscanning durchgeführt, welches im Folgenden am Beispiel eines Verstorbenen weitergehend thematisiert wird.

Vorbereitend wird der zu erfassende Körper auf einer Vakuummatratze auf dem CT-Tisch platziert. Eine Vakuummatratze wird beispielsweise im Rettungsdienst verwendet um Verletze nach einem Sturz zu fixieren und zu immobilisieren und somit weitere Folgeschäden während des Transports zu minimieren. Die Eigenschaft der Fixierung wird auch hier genutzt um mögliche kleine Bewegungen, welche beispielsweise durch die Bedienung des CTs auftreten können, zu minimieren. Dazu wird zunächst in die Vakuummatratze Luft eingelassen, damit diese weich ist. Anschließend wird die Person darauf platziert und die Vakuummatratze so geformt, dass diese nicht nur als einfache Auflage dient, sondern den unteren Bereich der Körperteile umschließt, dabei aber möglichst wenig Sicht auf Befunde verdeckt. Anschließend wird der Matratze die Luft entzogen. Die Vakuummatratze wird fest und fixiert den Körper in seiner aktuellen Position. Für die dreidimensionale Erfassung der Oberfläche des Verstorbenen wird seit 2014 der handgeführte Weisslichtscanner Go!SCAN 50 eingesetzt (Buck, 2017, S.3). Vom Handscanner wird ein Lichtmuster auf das zu scannende Objekt projiziert, welches wiederum durch Sensoren erfasst wird (vgl. Kapitel [2.3.3\)](#page-25-0). Laut Herstellerangaben wird mit dem Go!SCAN 50 bei einer Auflösung von bis zu 0,5 Millimeter eine Genauigkeit von bis zu 0.1 Millimeter erreicht. Er ist Teil der Generation Go!SCAN 3D G2 welche sich durch eine Messrate von 550.000 Messungen pro Sekunde auszeichnet (Creaform Inc., 2020). Für den Scanprozess wird der Scanner mit einem Laptop verbunden. Mit Hilfe der Software VXelements von der Fa. Creaform kann bereits während des Scanvorgangs eine live-Vorschau der bereits erfassten Bereiche eingesehen werden. Bei strukturreichen Objekten ist es nicht unbedingt nötig Targets anzubringen. Da Haut vergleichsweise wenig Struktur aufweist, ist das Anbringen einiger Targets hilfreich. Die Punkte können zudem für Transformationen hilfreich sein, die gegebenenfalls in der Aufbereitung der Daten nötig sind. Der Scan wird bei einer Auflösung von 2 Millimeter in Rücken- und Bauchlage des Verstorbenen durchgeführt und dauert jeweils nur wenige Minuten (Buck, 2017).

Bevor der Scan abgeschlossen wird, wird in VXelements das Ergebnis hinsichtlich Vollständigkeit überprüft. Der verwendete Go!SCAN 50 kann Farbinformationen der Oberfläche erfassen. Innerhalb von VXelements werden erste Bearbeitungen wie das automatische Füllen von Löchern oder das Löschen isolierter Bereiche durchgeführt. Das Modell wird abschließend mitsamt der Farb-Texturierung in dem von Wavefront entwickelten Object (OBJ)-Format exportiert.

Wegen der deutlich besseren Farbqualität wird die Farbinformation allerdings aus einer photogrammetrischen Auswertung verwendet. Hierzu werden in der unveränderten Position des Verstorbenen entweder vor oder nach der Dokumentation mittels handgeführtem 3D-Scanner ebenfalls in Rücken- und Bauchlage Serienfotos mit einer Digital Single Lens Reflex (DSLR) Kamera oder Digital Single Lens Mirrorless (DSLM)- Kamera erstellt. Seit 2019 wird am IRM Bern eine spiegellose Systemkamera, eine DSLM Z6 von Nikon verwendet. Diese nutzt einen Vollformat CMOS-Sensor bei einer effektiven Auflösung von 24,5 Megapixel (Nikon, 2020). Für die Erstellung der Serienfotos wird ein Objektiv mit 20 mm Festbrennweite verwendet. Die Verwendung von Zoomobjektiven ist möglich, jedoch sollte dann die eingestellte Brennweite sicherheitshalber mit einem Klebestreifen fixiert werden. Bei der Erfassung des Körpers wird ein Stativ verwendet. Geeignete Erfahrungswerte im IRM Bern sind hierbei eine Blende zwischen 14 und 16 bei einer nach der International Organization for Standardization (ISO) genormte Lichtempfindlichkeit von ISO 100 bis ISO 400. Zudem wird manuell fokussiert und eine Zeitautomatik verwendet. Um Verwackeln zu minimieren eignet sich eine Fernbedienung oder ein zwei sekündiger Selbstauslöser. Die Fotos werden formatfüllend fotografiert. Es ist darauf zu achten, dass eine automatische, kamerainterne Drehung der Fotos deaktiviert wird. Bei der Erfassung ist zu empfehlen, dass die automatische Kompensation der Verzerrung deaktiviert ist, da sonst das Ergebnis der photogrammetrischen Auswertung verschlechtert werden kann. Der Abstand innerhalb der Aufnahmereihen zu dem zu fotografierenden Bereich wird möglichst konstant gehalten. Die Kamera wird dementsprechend samt Stativ entlang des Körpers geschoben. Die einzelnen Fotos sollten mit mindestens 80 prozentiger Überlappung aufgenommen werden. Erfahrungsgemäß entspricht dies etwa 15 Aufnahmen pro Reihe. Der Körper wird durch mehrere Reihen erfasst. So wird beispielsweise pro Körperseite und jeweils für links und rechts eine sehr tiefe Reihe erstellt, um die Bereiche knapp über der Auflagefläche zu erfassen. Zusätzlich werden bei höheren Stativ-Einstellungen Reihen aufgenommen bei denen die Front des Körpers vollständig erfasst wird. Auch zwischen den einzelnen Reihen ist entsprechend großer Überlappungsbereich für eine erfolgreiche spätere Auswertung notwendig. Zusätzlich zu den Serienaufnahmen werden Detailaufnahmen erstellt, welche je nach Bedarf bei der späteren Rekonstruktion eingebunden werden können. Die Fotos werden als Nikon Electronic Format (NEF) RAW Image gespeichert. Dies ermöglicht größere nachträgliche Bearbeitungsmöglichkeiten, beispielsweise beim Weißabgleich in Adobe Photoshop oder anderen Bildbearbeitungsprogrammen, wonach die Fotos im Joint Photographic Experts Group-Format (JPG-Format) exportiert werden können. Vor der photogrammetrischen Dokumentation wird ein Maßstabskleber angebracht wobei hier eine möglichst gerade, ungekrümmte Stelle gewählt wird.

Anschließend zu der Erfassung mit dem handgeführten 3D-Scanner und der photogrammetrischen Dokumentation der jeweiligen Körperseite (Bauchlage/Rückenlage) wird eine Computertomographie durchgeführt. Dabei wird die Lage des Körpers unverändert beibehalten. Nach entsprechend nötiger Umlagerung wird gegebenenfalls eine Magnetresonanztomographie durchgeführt. Die erfassten Daten des Körperinneren (CT und MRT-Daten) können im späteren Verlauf mit den Oberflächendaten zusammengeführt werden.

Es kann somit nicht nur ein farblich hochaufgelöstes metrisch korrektes 3D-Modell der Körperoberfläche erstellt werden, sondern auch die Daten aus dem Körperinneren integriert werden. Somit enthält das fertige 3D-Modell sowohl äußere als auch innere Befunde. Anhand solcher Modelle, ergänzt um Daten der Örtlichkeit und sonstigen relevanten Objekten, lassen sich meist in Zusammenarbeit mit Spezialisten anderer Fachgebiete (z.B. Polizei, Rechtsmedizin, Physik/ Ballistik, Unfallmechanik,…) morphometrische 3D-Rekonstruktionen durchführen (vgl. Thali, Dirnhofer, & Vock, 2009, Buck, 2017).

### 5.3. Datenerfassung von Fahrzeugen

Bei der Erfassung von Fahrzeugen werden verschiedene Scannersysteme und Aufnahmetechniken eingesetzt. Fahrzeuge können im Gegensatz zu der Spurenlage vor Ort auch nachträglich, im günstigsten Fall mit Originalfahrzeug und wie im Rahmen dieser Arbeit anonymisiert mit vergleichbaren Fahrzeugen, realisiert werden. Wie in Kapitel [4.2](#page-38-0) aufgezeigt, wird im Rahmen dieser Thesis die Datenerfassung eines unfallbeteiligten LKWs sowie eines Fahrrads durchgeführt.

Für die Erfassung von Fahrzeugen werden zum einen ebenfalls, wie bei der Erfassung der Örtlichkeit, für große Objekte Laserscanner wie hier der Scanner Leica RTC360 eingesetzt. Andererseits werden für kleinere Objekte, beispielsweise bei Fahrrädern, oder für Bereiche bei denen ein höherer Detailgrad, beziehungsweise eine höhere Genauigkeit notwendig ist, zusätzliche, häufig handgeführte, Scanner eingesetzt. Im Rahmen dieser Arbeit kommt der Metra SCAN 750 Elite (siehe Kapitel [2.3.3\)](#page-25-0) von der Fa. Creaform/Ametek zum Einsatz (Creaform Inc., 2016a). In der Regel werden die Fahrzeuge auch mittels Serienfotos photogrammetrisch erfasst um auch die nicht in der 3D-Geometrie sichtbaren Informationen, z.B. Wischspuren, zu dokumentieren. Hierfür wird in der vorliegenden Arbeit die D810 von Nikon verwendet. Diese DSLR (Digital Single-Lens Reflex) Kamera zeichnet sich unter anderem durch einen Vollformat CMOS-Sensor bei einer effektiven Auflösung von 36,3 Megapixel und einen umfangreichen ISO-Spielraum aus (Nikon, 2020a).

### <span id="page-50-0"></span>**5.3.1. Datenerfassung eines Lastkraftwagens**

Der im Rahmen dieser Arbeit verwendete LKW wurde sowohl von außen, als auch von innen im Führerhaus mittels Laserscan erfasst. Beim Scannen von außen wird der LKW umrundend von mehreren Standpunkten gescannt. Dabei kann beispielsweise jeweils an den Ecken des LKWs ein Scan durchgeführt werden wobei dazwischen bei der Front ein weiterer Scan sowie an den langen Seiten des LKWs zwei weitere Scans durchgeführt werden. Zusätzlich können weitere Scans an den Bereichen die von Interesse sind, beispielsweise an offensichtlichen Kollisionsstellen oder anderen unfallrelevanten Stellen, ergänzt werden. So werden hier auf der Fahrerseite weitere näher am LKW angeordnete Scans durchgeführt um etwaige Datenlücken in diesem wichtigen Bereich wie beispielsweise an den Spiegeln zu schließen.

Zu der Bestimmung der Augenhöhe des Fahrers wird ein zusätzlicher Scan bei offener Türe durchgeführt, bei dem der Fahrer aufrecht in seiner Fahrerposition sitzt.

Der Innenraum des Führerhauses kann beispielsweise mit einem handgeführten Scanner aufgenommen werden. Deutlich schneller kann dies allerdings, wie auch im Rahmen dieser Arbeit, mittels weiterer Laserscans erfasst werden, wobei hier eine Limitierung des Platzes im LKW die Möglichkeiten einschränkt. Im vorliegenden Fall wird von zwei Laserscan-Standpunkten gescannt welche sich jeweils zwischen den beiden Sitzen im Führerhaus befinden.

Zusätzlich zu der Erfassung mittels Laserscanner werden sowohl vom LKW-Innenraum des Führerhauses als auch außen vom gesamten Fahrzeug jeweils Serienaufnahmen gemacht, welche zur Texturierung der 3D-Modelle dienen sollen.

Von außen wird demnach in verschiedenen Höhen unter Verwendung eines Stativs wiederum den LKW umkreisend eine Vielzahl von Fotos gemacht. Auch hier wird auf die Überlappung von etwa 80 Prozent geachtet und eine Brennweite zwischen 20 und 28 Millimeter gewählt, welche fixiert wird und für den kompletten Vorgang beibehalten wird. Bei einer möglichst niedrigen ISO-Zahl und der Verwendung eines Stativs eignet sich hier eine Blendenzahl im Bereich 14 bis 16 um entsprechende Schärfentiefe zu erreichen. Es wird ohne Blitz bei Tageslicht im NEF-Format (vergleiche Kapitel [5.2\)](#page-47-1) aufgenommen.

Im Fahrerraum selbst lässt sich eine ideale Aufnahmekonstellation mit beispielsweise 80- bzw. 60-prozentiger Überlappung in Längs- und Querrichtung schwer realisieren. Vielmehr wird sich an die Gegebenheiten angepasst, wobei versucht wird möglichst alle wichtigen Bereiche mit entsprechender Überlappung zu erfassen. Eine automatische, kamerainterne Bilddrehung sollte deaktiviert werden, um sicherzustellen, dass die Kameraparameter beibehalten werden.

Entsprechend der dunkleren Umgebung müssen die Kameraeinstellungen beispielsweise durch eine Erhöhung der ISO-Empfindlichkeit, angepasst werden, wodurch Belichtungszeiten von ca. 1/60 Sekunden erreicht werden, die bei ruhiger Handführung gehalten werden können.

#### **5.3.2. Datenerfassung eines Fahrrads**

Neben großen Fahrzeugen wie Lastwägen werden zur 3D-Rekonstruktion auch kleinere Fahrzeuge wie Fahrräder erfasst. Im Rahmen dieser Arbeit wird ein zum Unfallfahrrad ähnliches Rennrad der Marke Peugeot aufgenommen. Dies wird mit Hilfe eines handgeführten 3D-Scanner sowie mittels Serienaufnahmen durchgeführt. Der handgeführte Scanner Metra SCAN 750 Elite wird hierbei zur Akklimatisierung an die Umgebung bereits aufgestellt während zunächst die Serienaufnahmen erstellt werden.

Das Fahrrad wird so aufgebaut, dass genügend Platz vorhanden ist um sich mit den verwendeten Geräten um das Fahrrad herumbewegen zu können. Es wird zudem darauf geachtet, dass möglichst wenig dauerhaft verdeckt ist und das Fahrrad einen guten Stand hat, um etwaige Bewegungen zu verhindern. Dies wird im vorliegenden Fall mit Hilfe zweier Holzblöcke realisiert, die mittig unter dem Fahrrad angebracht werden. Das Fahrrad ist somit unterhalb des Tretlagers aufgebockt.

Die Serienaufnahmen werden mit der DSLR-Kamera D810 von Nikon aufgenommen. Es werden drei das Fahrrad umkreisende Reihen mit hoher Überlappung aufgenommen. Es wird eine Reihe mit tief eingestelltem Stativ, eine mittlere und eine hoch eingestellte Reihe erstellt. Es wird eine fixe Brennweite von 24 Millimeter, eine ISO-Filmempfindlichkeit von 400 und eine Blendenzahl von 16 verwendet. Im vorliegenden Fall, unter den Bedingungen der Garage als Lokalität, wird eine manuelle Belichtungszeit von 3 Sekunden gewählt, um variierende Belichtungszeiten aufgrund der vorhandenen Fenster mit einstrahlendem Sonnenlicht, zu verhindern. Es werden insgesamt 61 Aufnahmen erstellt [\(Abbildung 13\)](#page-52-0).

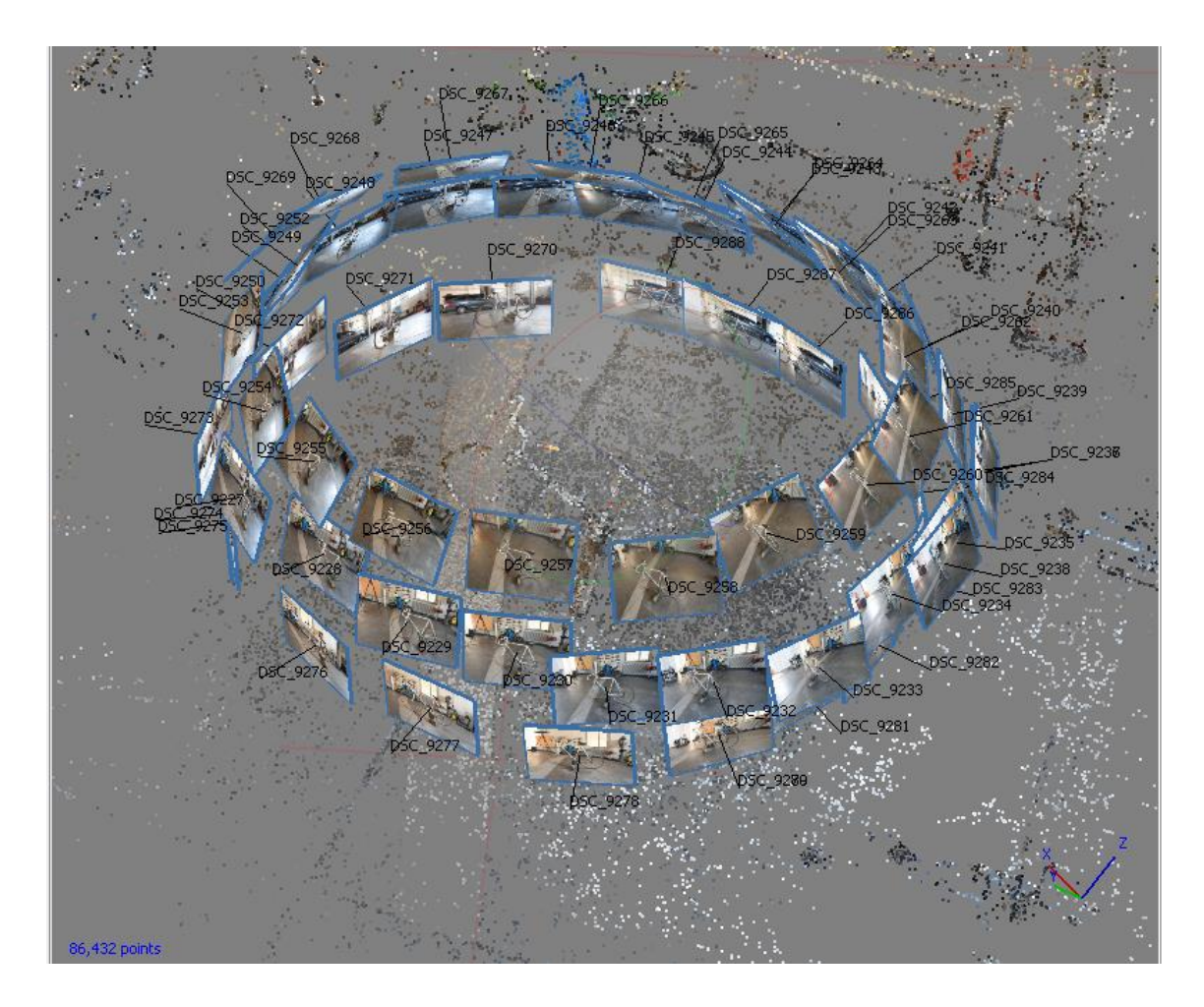

<span id="page-52-0"></span>Abbildung 13: Positionen der vom Fahrrad erstellten Serienaufnahmen in Agisoft Metashape Professional; eigene Abbildung.

Im Anschluss der Erstellung der Serienaufnahmen für eine photogrammetrische Auswertung wird das Fahrrad mit einem handgeführten 3D-Scanner aufgenommen. Es wird der Metra SCAN 750 Elite der Fa. Creaform/Ametek eingesetzt, mit welchem auch kleine Details gut erfasst werden können (siehe Kapitel [2.3.3\)](#page-25-0). Die verwendeten Komponenten des Metra SCANs 750 Elite sind neben dem Scanner selbst die Trackingeinheit C-Track mit Stativ, ein C-Track Controller zur Datenverarbeitung, ein Laptop mit der Software VXelements sowie die entsprechenden Kabelverbindungen.

Die Komponenten des Metra SCANs 750 Elite werden in einer Fahrzeughalle der Kantonspolizei Bern aufgebaut. Es wird darauf geachtet, dass möglichst wenig, beim Scan eventuell störende Reflexionen beispielsweise durch starke Sonneneinstrahlung vorhanden sind.

Im Rahmen der Einrichtung des Scanners wird eine Kalibrierung durchgeführt. Bei dieser wird zunächst der C-Track mit Hilfe eines Kalibrierstabs, welcher entsprechend den Anweisungen der Scansoftware ausgerichtet und erfasst wird, kalibriert. Anschließend wird mit dem getrackten Scanner eine Kalibrierplatte mit Leuchtdioden aus vorgegebenen Ausrichtungen gescannt [\(Abbildung 14\)](#page-53-0). Nach erfolgreicher Kalibrierung kann das Objekt gescannt werden.

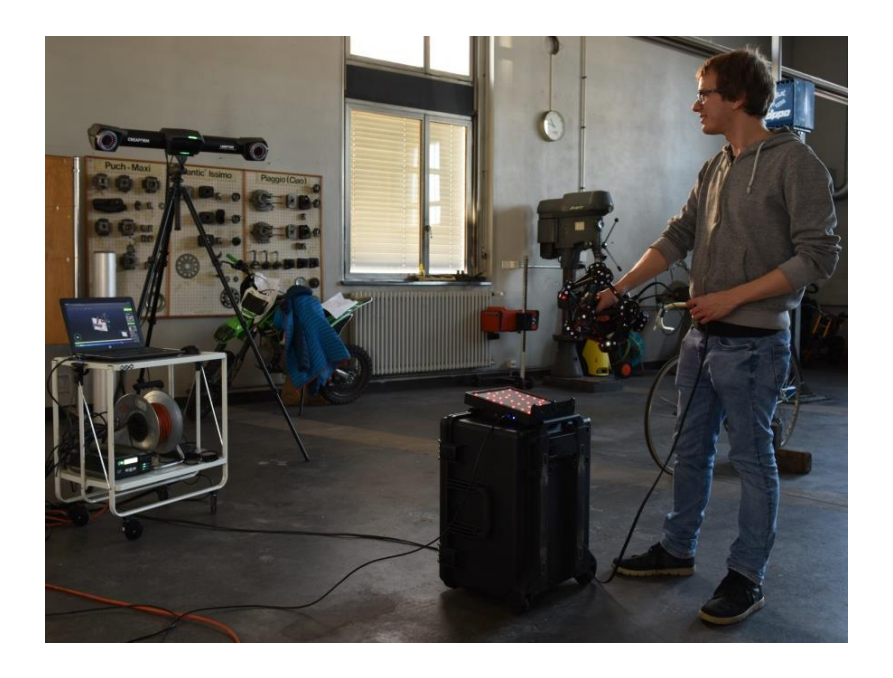

Abbildung 14: Kalibrierung des Metra SCAN 750 Elite mittels Kalibrierplatte mit Leuchtdioden; eigene Abbildung.

<span id="page-53-0"></span>Die C-Track Komponente wird frontal und in hoher Position vor dem Fahrrad aufgebaut. Auf ein Verändern der Position des C-Tracks oder des zu scannenden Fahrrads kann verzichtet werden, da der Scanner stets vom C-Track "gesehen" wird. Entsprechende Targets die auf dem Boden oder auf dem Fahrrad selbst angebracht werden sind deshalb nicht erforderlich.

Das Fahrrad wird unter ruhiger Handführung mehrfach mit den vom Metra SCAN 750 Elite projizierten Laser-Fadenkreuzen abgefahren [\(Abbildung 15\)](#page-54-0). Dabei wird darauf geachtet, dass der zu scannende Bereich innerhalb des Scanbereichs liegt. Dies wird zum einen über entsprechende Leuchten am Gerät, speziell aber auf dem live-Vorschaubild auf dem Scanlaptop überprüft. Mit Hilfe des Laptops ist es darüber hinaus möglich genauer zu inspizieren welche Bereiche des Objekts noch nicht gescannt, oder wo eventuelle Löcher in den erfassten Daten vorhanden sind um anschließend den Scan fortzuführen. Es lässt sich zudem die Verschlusszeit für den Scanner einstellen. Bei dunkleren Bereichen wie dem Fahrradsattel wird hier beispielsweise eine Verschlusszeit von etwa 1,8 Millisekunden und bei helleren Bereichen entsprechend kürzere Verschlusszeiten eingestellt.

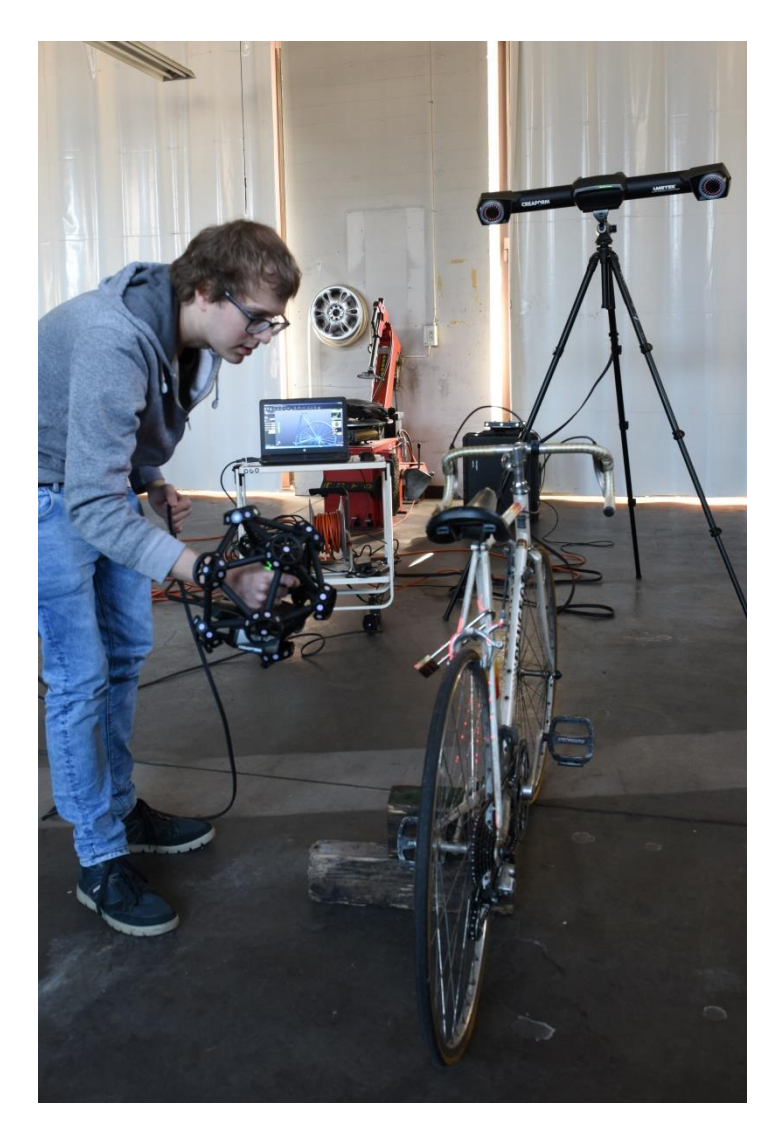

<span id="page-54-0"></span>Abbildung 15: Metra SCAN 750 Elite, im Hintergrund C-Track auf Stativ; eigene Abbildung.

Der Scanvorgang einschließlich Aufbau und Kalibrierung des Systems dauert etwa eine Stunde. Die Komponenten bleiben bis zum Abschluss der Berechnung und des Speichervorgangs in VXelements physisch verbunden.

# 6. Datenverarbeitung für eine 3D-Rekonstruktion und Visualisierung

Im Anschluss an die Datenerfassung vor Ort kommen bei der Auswertung eine Vielzahl von Computerprogrammen zum Einsatz. Die Verarbeitung der Daten wird im Rahmen dieser Arbeit mit verschiedenen, großteils kommerziell vertriebenen Softwareprodukten unterschiedlicher Firmen durchgeführt.

Folgende Softwareprodukte werden unter anderem für die angeführten Aufgaben verwendet:

- Cyclone Register 360 (Fa. Leica Geosystems AG, Heerbrugg, Schweiz) zur Registrierung der Laserscan-Daten
- Cyclone 3DR (Fa. Leica Geosystems AG, Heerbrugg, Schweiz) zur Vermaschung der Laserscan-Daten
- VXelements (Fa. Creaform Inc., Lévis Québec, Kanada) als Scan-Software sowohl des handgeführten Scannners Go!SCAN 50 als auch des Metra SCAN 750 Elite
- GOM Inspect (Fa. GOM GmbH, Braunschweig, Deutschland) zur Bearbeitung von Meshes und der Entnahme von Punkten für Transformationen
- Osirix (Fa. Pixmeo SARL, Bernex, Schweiz) bzw. 3D Slicer (Fedorov et al., 2012) zur Erstellung von Knochen- / Haut-Modellen
- Agisoft Metashape Professional (Agisoft LLC, St. Petersburg, Russland) für photogrammetrische Auswertungen und Berechnungen von Texturen
- Analyzer Pro (AnalyzerPro KG, Salzburg, Österreich) für die Rekonstruktion der Positionen der Fahrzeuge
- AutoCAD (Fa. Autodesk Inc., San Rafael, USA) für Skizzierung der Fahrzeugpositionen
- 3ds Max (Fa. Autodesk Inc., San Rafael, USA) unter anderem für die Zusammenführung der Einzelmodelle sowie zur Erstellung von Animationen

Die Kombination des Einsatzes der vielfältigen Softwareprodukte wird im Schaubild [Abbildung 61](#page-117-0) (Anhang) unter Darstellung der genutzten Import- und Export-Formate skizziert.

Die Daten der Komponenten des Unfallgeschehens wie Örtlichkeiten, Unfallopfer und Fahrzeuge werden zunächst einzeln farb- und maßstabsgetreu aufbereitet und später zusammengeführt.

Zudem wird, wie in Kapitel [7.2](#page-84-0) ausgeführt, die Game Engine Unity, welche in der Spieleindustrie Einsatz findet, zur Visualisierung in der virtuellen Realität verwendet.

Die Bearbeitungen, Berechnungen sowie die Visualisierung der enormen Datenmengen setzen leistungsfähige Rechner voraus. In der vorliegenden Arbeit werden hierzu verschiedene Workstations sowie ein Laptop, welcher für Computerspiele empfohlen wird, eingesetzt.

Die Systeme, die zur Verfügung stehen, sind Workstations und Personal Computer mit folgenden Komponenten:

HP /840 Workstation (im Folgenden als , Workstation eins' benannt)

- Prozessor: Intel(R) Xeon(R) CPU E5-2650 v3 @ 2.301MHz (10 Kerne, 20 logische Prozessoren)
- Installierter physikalischer Speicher: 128 Gigabyte (RAM)
- Betriebssystem: Microsoft Windows 7 Professional (Servicepack1)
- Grafikkarte: NVIDIA Quadro M5000

ASUSTeK Z10PE-D16 WS (im Folgenden als , Workstation zwei' benannt)

- Prozessor: Intel(R) Xeon(R) CPU E5-2640 v4 @ 2,40GHz (10 Kerne, 20 logische Prozessoren), 2,40GHz (10 Kerne, 20 logische Prozessoren) (2 Prozessoren)
- Installierter physikalischer Speicher: 256 Gigabyte (RAM)
- Betriebssystem: Microsoft Windows 10 Pro
- Grafikkarten: 2x NVIDIA GeForce RTX 2080

Der verwendete Personal Computer ist ein Gaming-Laptop und lässt sich wie folgt charakterisieren:

Acer Predator PT515-51

- Prozessor: Intel(R) Core(TM) i7-8750 CPU @ 2,20GHz 2,21GHz (6 Kerne, 12 logische Prozessoren)
- Installierter physikalischer Speicher: 16 Gigabyte (RAM)
- Betriebssystem: Microsoft Windows 10 Home
- Grafikkarte: NVIDIA GeForce RTX 2080 Max-Q Design

## 6.1. Datenaufbereitung: Örtlichkeit

Für die Örtlichkeit liegen nach der Erfassung zum einen Daten des Laserscanners im Rohformat, als auch Fotos der Befliegungen mit den UAVs vor. In den folgenden Kapiteln wird die Verarbeitung und Zusammenführung der Rohdaten beschrieben. Die Scan-Daten werden zunächst registriert, die Punktwolken bereinigt, aufgeteilt, reduziert, vermascht, sowie zum Teil geglättet. Anschließend werden die Farbinformationen aus den Fotos der Befliegungen mittels Photogrammetrie-Software berechnet und zugewiesen.

### <span id="page-57-1"></span>**6.1.1. Registrierung der Laserscan-Daten mittels Cyclone Register 360**

Die Registrierung der einzelnen Scans wird auf der Workstation eins mit der Software Cyclone Register 360 von der Fa. Leica durchgeführt. Es werden 23 Scans verarbeitet, welche insgesamt 505.249.220 erfasste Punkte beinhalten. Dazu werden die Scans importiert, wobei eine automatische Registrierung über die Punktwolke durchgeführt wird. Die Standpunkte des Laserscanners werden in einer Art Übersichtsansicht dargestellt [\(Abbildung 16\)](#page-57-0). Im vorliegenden Projekt werden im Rahmen des Imports automatisch 20 Verknüpfungen zwischen den Standpunkten des Laserscanners erstellt. Während der automatischen Verknüpfung werden bei dieser Bearbeitung zunächst drei Gruppen gebildet bei denen zwar innerhalb der Gruppen Verknüpfungen gefunden werden, nicht aber zwischen den Scans der unterschiedlichen Gruppen.

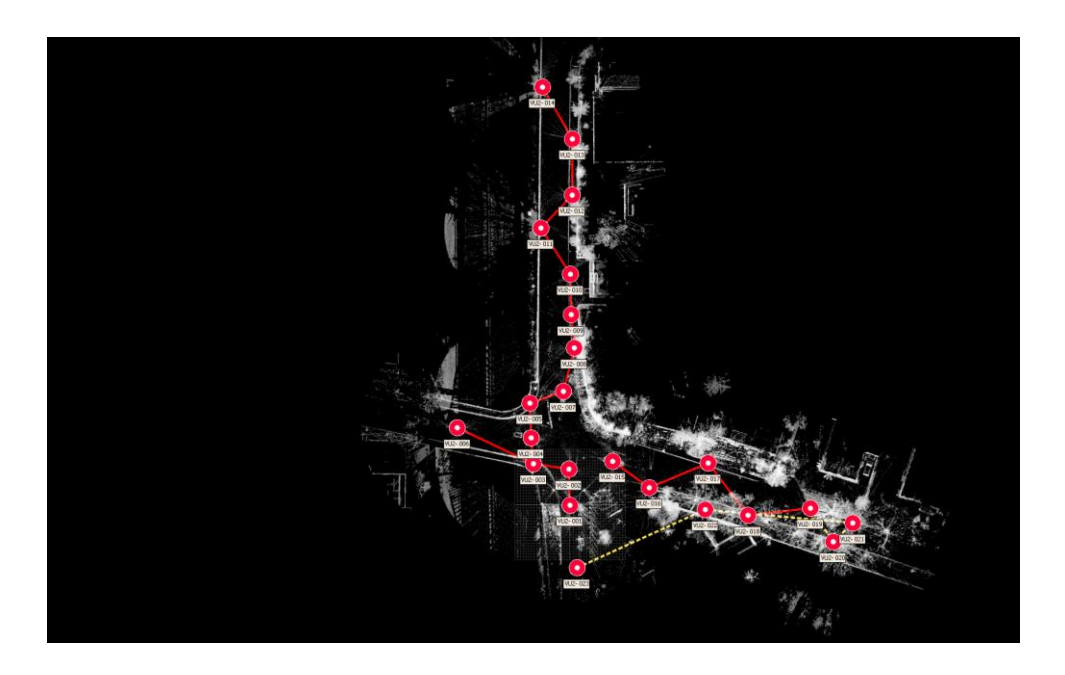

<span id="page-57-0"></span>Abbildung 16: Automatische Verknüpfungen im Rahmen der Registrierung in Leica Register 360; eigene Abbildung.

Bereits automatisch erstellte Verbindungen lassen sich durch zusätzliche oder alternative Verbindungen ergänzen, um die einzelnen Gruppen zu verbinden sowie um ein stabileres und genaueres Netz zu erzeugen [\(Abbildung 17\)](#page-58-0).

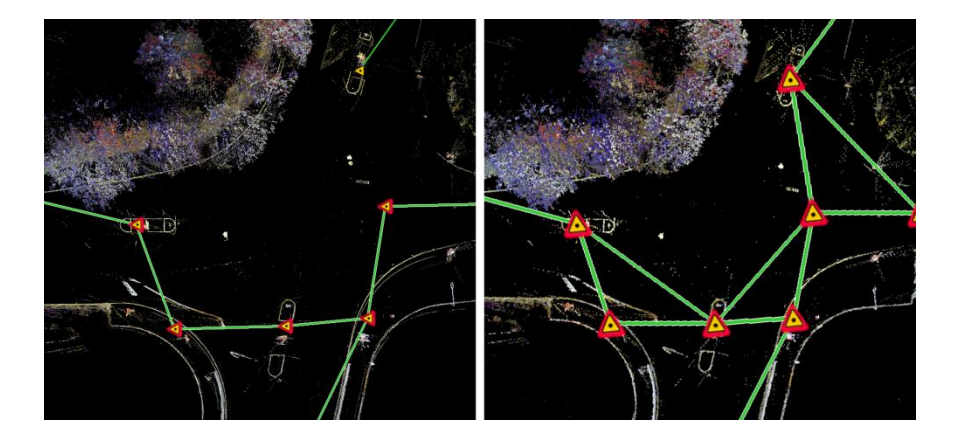

<span id="page-58-0"></span>Abbildung 17: Erweiterung der vorhandenen Verbindungen (links), um zusätzliche Verbindungen (rechts) in Leica Register 360; eigene Abbildung.

Die Lage der Scans wird überprüft. Hierzu werden eine Schnittdicke sowie eine Schnittposition für die jeweilig gewünschte Achse gewählt. Bei fehlerhaft oder ungenau zueinander ausgerichteten einzelnen Scans sowie für zusätzliche Verknüpfungen werden die Scans gewählt und über Visuelle Registrierung weiter bearbeitet. Dabei bietet Cyclone Register unter Auswahl der zu verknüpfenden Punktwolken sowohl Drauf- als auch Seitenansichten [\(Abbildung 18\)](#page-58-1). Diese werden genutzt, um die Punktwolken entsprechend zu verschieben und zu rotieren bis sie visuell übereinander liegen. Die beiden Scans können dadurch verbunden und optimiert werden.

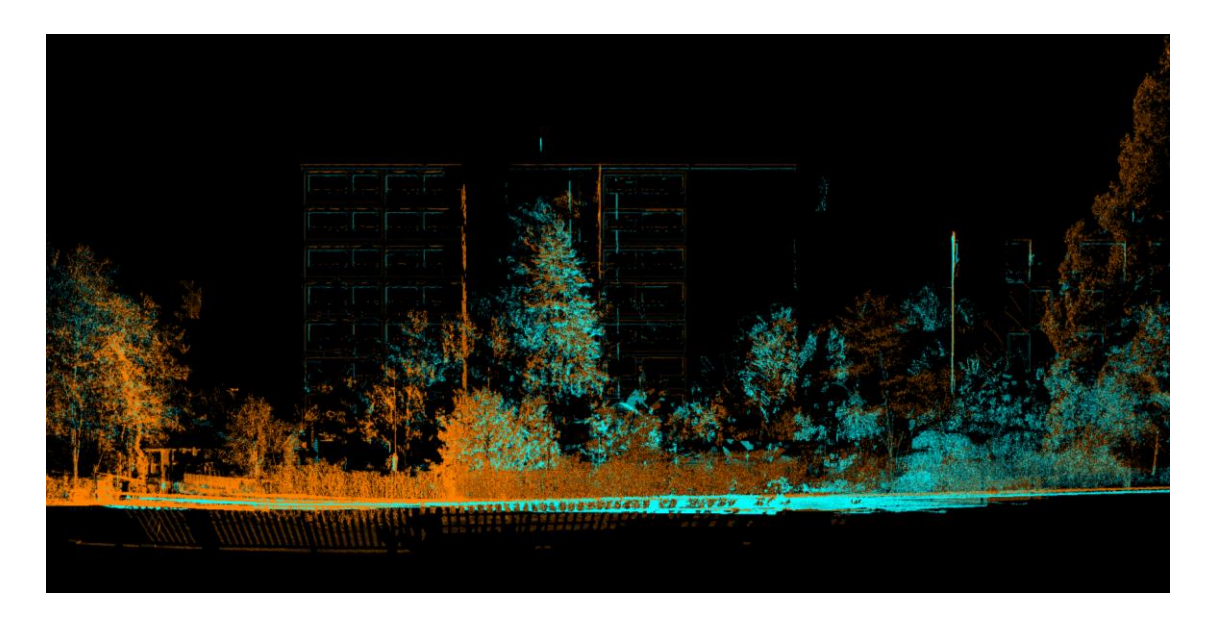

<span id="page-58-1"></span>Abbildung 18: Seitenansicht bei visueller Registrierung zweier Scans in Leica Register 360; eigene Abbildung.

Während der Überprüfung und Optimierung werden sowohl die Überlappung, die Stabilität des Netzes, der Cloud to Cloud–Fehler, wobei es sich um einen mittleren Fehler zwischen den Punktwolken handelt, sowie der Fehler, der für das gesamte Bündel aller Scans besteht, einbezogen. Es wird im vorliegenden Fall eine durchschnittliche Überlappung von 39 Prozent bei einem durchschnittlichen Fehler von 3 Millimetern erreicht.

Da die Örtlichkeit wie in Kapitel [5.1](#page-42-0) aufgezeigt, bei normalem Verkehrsaufkommen erfasst wird, werden die Standpunkte des Laserscanners entsprechend angepasst. Eine höhere Scanauflösung oder mehr Standorte hätte eine größere Überlappung und eine noch genauere Registrierung ermöglicht, worauf jedoch aufgrund des zeitlichen Faktors und des Verkehrsaufkommens bewusst verzichtet wurde, da es für die Auswertung nicht relevant ist. Bei der Verkehrsunfallaufnahme ist die Abwägung von erforderlicher Zeit und nötige Genauigkeit sehr wichtig, da zugunsten des Verkehrsflusses die Zeit der Sperrungen bzw. Behinderung minimiert werden muss.

Eine mögliche Georeferenzierung kann über Zielmarken oder wie in der Praxis häufig durchgeführt über das GPS-Signal der UAVs gewährleistet werden. Im vorliegenden Fall wird auf die Georeferenzierung verzichtet und in dem lokalen Koordinatensystem weitergearbeitet. Die Georeferenzierung wird in einem späteren Schritt in 3DS Max durchgeführt. Die Registrierung wird mit einem Bericht mit Screenshots, Qualitäts- und Genauigkeitsinformationen abgeschlossen (siehe Anhang [Abbildung 63\)](#page-120-0). Die Punktwolke wird im Austauschformat von ASTM International E57 exportiert, welches ein geeignetes Austauschformat für 3D-Punktwolken darstellt (ASTM International, 2019).

### <span id="page-59-1"></span>**6.1.2. Weiterverarbeitung der Punktwolke und Vermaschung mittels Cyclone 3DR**

Für die Weiterverarbeitung, welche unter anderem die Bereinigung der Punktwolken sowie die Vermaschung beinhaltet, wird Cyclone 3DR von der Fa. Leica verwendet. Dazu werden die Daten im E57-Dateiformat importiert. Es werden mit Hilfe verschiedener Werkzeuge zunächst ungewünschte Bereiche wie der Randbereich des erfassten Gebiets entfernt. Durch die Aufnahme der Örtlichkeit im normalem Betrieb sind in den Daten neben Fußgängern, Fahrradfahrern und ähnlichem auch passierende Fahrzeuge erfasst. Die entsprechenden Punkte werden an diesen Bereichen entfernt [\(Abbildung 19\)](#page-59-0). Dabei wird darauf geachtet, dass zwar die bewegten Objekte entfernt werden, die darunterliegende Straße in den Daten aber erhalten bleibt.

<span id="page-59-0"></span>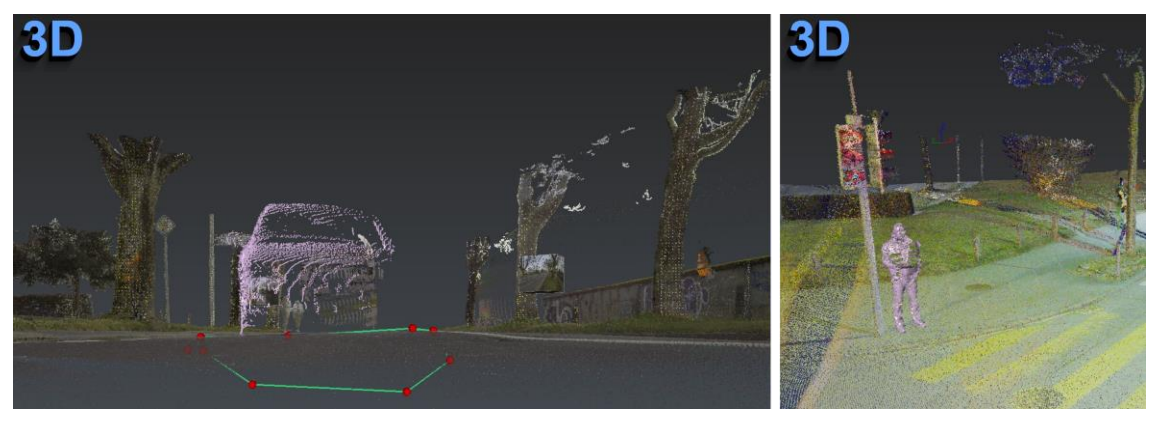

Abbildung 19: Auswahl nicht relevanter Objekte wie Fahrzeuge (links) und Pasanten (rechts) zur Löschung in Leica Cyclone 3DR; eigene Abbildung.

Für die Weiterverarbeitung der Punktwolken gibt es verschiedene Möglichkeiten. Zum einen kann die Punktwolke als Ganzes verwendet werden. Dabei kann beispielsweise eine grobe Vermaschung durchgeführt werden und anschließend die Bereiche welche detaillierter gewünscht sind ausgewählt und entsprechend feiner vermascht werden. Im Rahmen dieser Arbeit wird zunächst eine andere Variante gewählt und erst im zweiten Schritt auf diese Möglichkeit zurückgegriffen. Hierbei wird die Punktwolke in verschiedene Bereiche wie unter anderem Straßenschilder, Gebäude, Straße, Autobahn und Bäume (vgl. [Abbildung 20\)](#page-60-0) aufgeteilt.

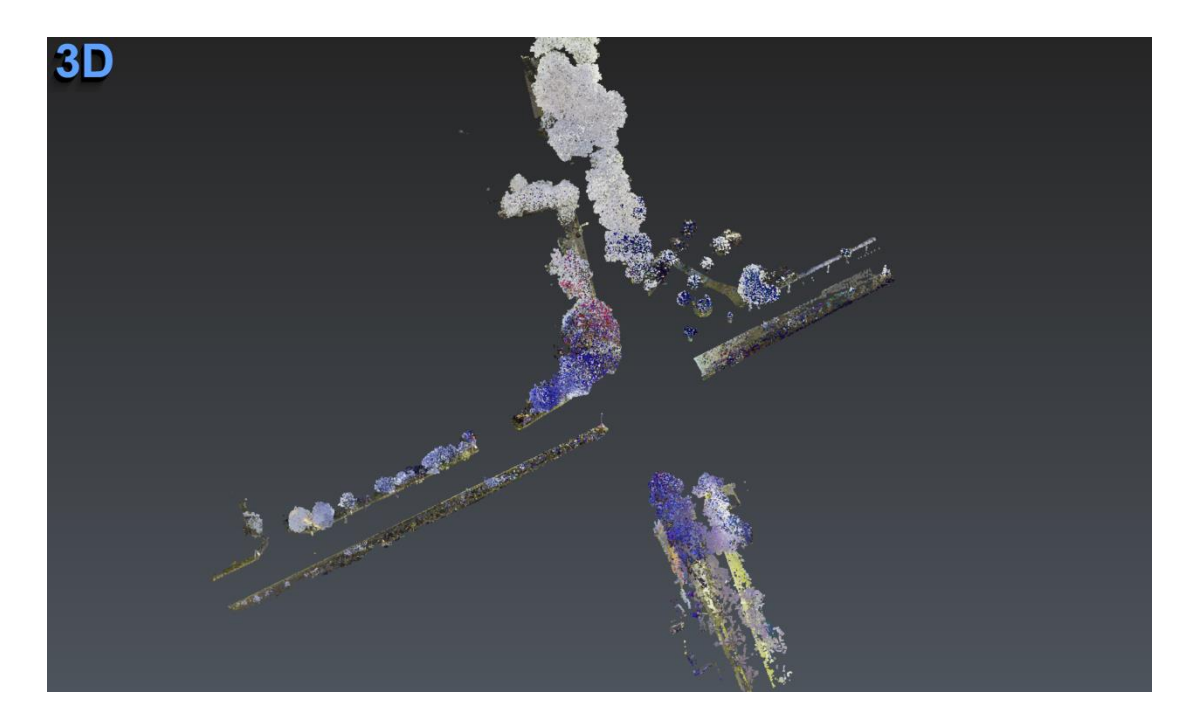

<span id="page-60-0"></span>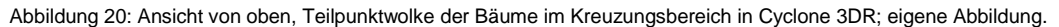

Diese Aufteilung hat den Vorteil, dass die Punktwolken von vorn herein unterschiedlich fein vermascht werden. Darüber hinaus können die Elemente zu einem späteren Zeitpunkt einzeln weiterverarbeitet werden und bilden kleinere Einzelobjekte. Allerdings ergeben sich dadurch Herausforderungen, wie die Handhabung des Übergangs zwischen den einzelnen Meshes. Wird die Punktwolke in kleinere Teilpunktwolken aufgeteilt, entstehen bei der Vermaschung zwischen den Netzen Lücken. Dem kann, wie im Rahmen dieser Arbeit durchgeführt, entgegengewirkt werden, indem an den Rand- und somit Übergangsbereichen der Punktwolken jeweils zusätzliche Punkte der anschließenden Punktwolken miteinbezogen werden. Es werden somit einzelne Punktwolken der unterschiedlichen Teilelemente gebildet, welche sich an den Randbereichen minimal überschneiden.

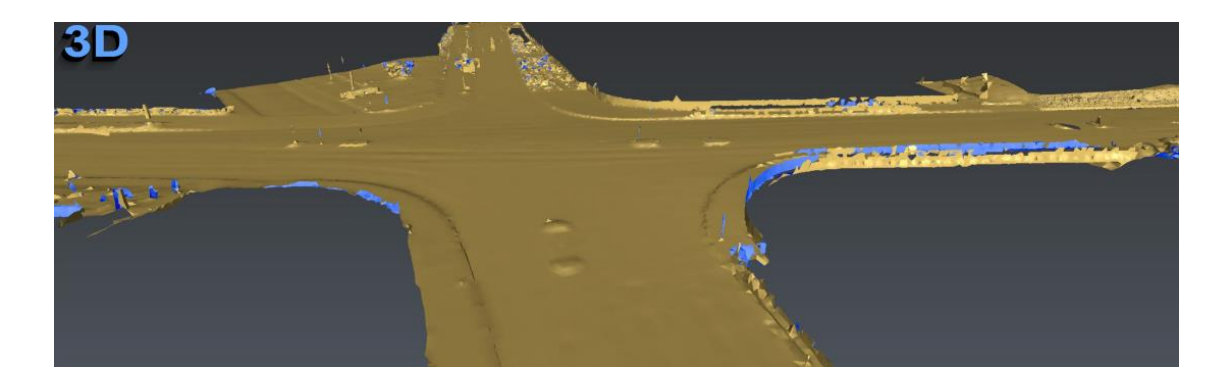

<span id="page-61-0"></span>Abbildung 21: Schrägansicht, grobe Vermaschung der Straße/ des Kreuzungsbereichs in Cyclone 3DR; eigene Abbildung.

Für die einzelnen Bereiche wird dem oben beschriebenen Ablauf folgend so vorgegangen, dass zunächst jeweils eine grobe Vermaschung durchgeführt wird. Standardmäßig werden innerhalb der Software zunächst Parameter vorgeschlagen, mit welchen eine grobe Vermaschung innerhalb von wenigen Sekunden durchgeführt werden kann. Ein Beispiel hierfür ist die in [Abbildung 21](#page-61-0) dargestellte grobe Vermaschung des Straßenbereichs, die mit den Optionen "Regular sampling', einem durchschnittlichen Abstand der Punkte von 0,32531m und einer Lochfüllung von ,Triangle size' 0,97594m berechnet wird. An dieser Stelle ist kein wasserdichtes, und somit ein vollständig geschlossenes Modell, wie es für einen 3D-Druck nötig wäre, erwünscht.

Störende Löcher werden gefüllt. Es ist abzuwägen, dass einerseits nicht zu viele störende Löcher vorhanden sind und andererseits durch das Füllen von Löchern nicht zu große Abweichungen gegenüber der Geometrie vor Ort generiert werden.

Anschließend werden einzelne Bereiche der Meshes nach und nach verfeinert. Diese Verfeinerung wird auf Grundlage der Punktwolke durchgeführt. Dabei können Kanten und Details wie sie bei einer Verkehrsinsel vorkommen [\(Abbildung 22\)](#page-61-1) stärker hervorgehoben werden.

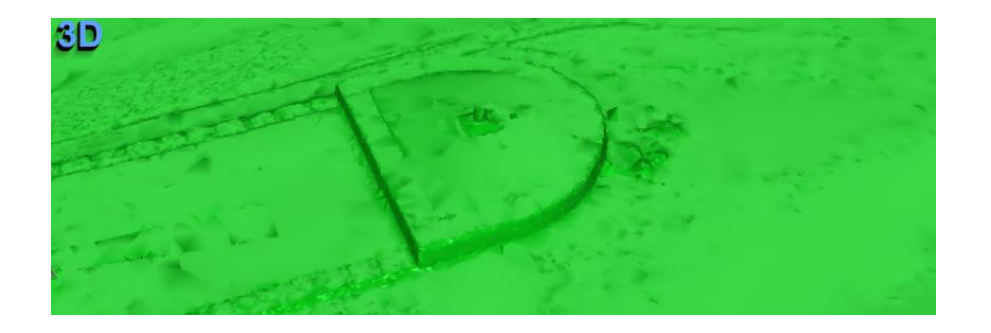

<span id="page-61-1"></span>Abbildung 22: Ausschnitt der Vermaschung einer Verkehrsinsel im Kreuzungsbereich mit hervorgehobenen Kanten in Cyclone 3DR; eigene Abbildung.

Einzelne Meshes, wie die von Gebäuden, werden teilweise geglättet. Dadurch lassen sich im späteren Prozess der Texturierung ansprechendere Ergebnisse erzielen. Des Weiteren wird eine erneute Reduktion einzelner Vermaschungen durchgeführt um die Datenmenge zu reduzieren. Es kann über eine Abweichkontrolle festgelegt werden, welche Abweichung des Meshs zu den einzelnen Punkten bei einer Reduzierung nicht überschritten werden darf. Besonders bei Meshes mit wichtigen Kanten, beispielsweise bei Gebäuden, wird die Option angewandt diese scharf zu erhalten. Alternativ lässt sich eine Reduzierung über eine Reduzierungsrate durchführen. In der vorliegenden Arbeit wird dies beispielsweise für das Mesh der Baumkronen bei einer Reduzierungsrate von 30 Prozent durchgeführt.

Die erstellten Vermaschungen werden nach Bearbeitung einzeln im Stereolithography (STL)-Format exportiert und wie im folgenden Kapitel thematisiert um eine aus Fotos generierte Textur erweitert.

## <span id="page-62-0"></span>**6.1.3. Texturberechnung der 3D-Modelle der Örtlichkeit mittels Agisoft Metashape**

Die Aufnahmen der Befliegungen (siehe Kapitel [5.1\)](#page-42-0) werden unter Nutzung der Software Agisoft Metashape Professional für die Berechnung von Texturen verwendet.

Zunächst ist es für die Auswertung der Fotos von großer Bedeutung, dass der gewünschte Bereich scharf abgebildet ist. Vereinzelte Bilder, welche beispielsweise durch Bewegung unscharf sind, werden aussortiert und nicht weiter verwendet. In Agisoft Metashape Professional können die Bilder in verschiedenen Dateiformaten, u.a. JPG, geladen werden.

In der Software wird ein Ablauf durchgeführt, der die Ausrichtung der Fotos, die Messung von mittels Laserscanning ermittelten Passpunkten, die Optimierung der Ausrichtung einschließlich der Berechnung der inneren und äußeren Orientierung, den Import des mittels Laserscandaten erstellten Meshs, die Texturierung des Meshs und die Berechnung eines Orthophotos umfasst.

Im Rahmen dieser Arbeit wird der Ablauf zunächst mit einer geringen Anzahl von 61 Aufnahmen der ersten Befliegung und im Rahmen einer Präzisierung mit 323 Fotos der zweiten Befliegung durchgeführt. Die Software erlaubt es innerhalb von wenigen Minuten die Orientierung der Aufnahmen zu ermitteln. So dauert die Orientierung der 61 Aufnahmen ca. fünf Minuten und im Vergleich dazu bei 323 Fotos ca. 25 Minuten auf der oben genannten Workstation eins. Die Dauer der Berechnungen ist stark von der Leistungsfähigkeit der Rechner abhängig. So kann die beanspruchte Zeit der Ausrichtung unter Verwendung der Workstation zwei von circa 25 auf unter 3 Minuten reduziert werden.

Die auf die Ausrichtung der Fotos folgenden Arbeitsschritte werden anhand des umfangreicheren zweiten Datensatzes im Folgenden aufgezeigt. Da der anonymisierte Fall ohne spezifische Ortsinformationen dargestellt wird, wird die vorliegende Arbeit ausschließlich in einem lokalen Koordinatensystem durchgeführt und auf den Import der Global Positioning System (GPS)-Positionen aus den Metadaten der Bilder und die Verwendung der Kameraausrichtungen in Form von Roll-Nick-Gier-Winkel verzichtet.

Eine Berechnung der Kamerapositionen wird bei hoher Genauigkeitsstufe durchgeführt. Bei dieser Stufe wird das Foto in seiner ursprünglichen Größe für die Berechnungen verwendet. Im Gegensatz dazu würde es bei mittlerer oder niedriger Qualitätsstufe auf ein Viertel der Größe beziehungsweise auf ein sechzehntel der Größe herunter skaliert und somit entsprechende Ungenauigkeiten erzeugt werden (Agisoft LLC, 2019, S.21 ff.).

Zudem wird die allgemeine Vorauswahl angewendet, bei der durch eine vorangestellte Ermittlung von überlappenden Bildpaaren eine Zeitersparnis möglich ist. Unter Verwendung von Quelle als Referenz für die Vorauswahl können beispielsweise vorhandene Informationen wie Koordinaten und Kameraausrichtung aus den Bilddateien für die Ermittlung der Bildpaare dienen (Agisoft LLC, 2019, S.22 ff.). Es werden die Standardwerte für ein Limit von Schlüsselpunkten von 40.000 sowie ein Limit für Verknüpfungspunkten von 4.000 gewählt (siehe Kapitel [2.3.1\)](#page-21-0). Es wird eine Adaptive Kamera-Modellanpassung verwendet. Die ermittelten Kameraparameter umfassen sowohl Parameter der inneren als auch der äußeren Orientierung (siehe Kapitel [2.3.1\)](#page-21-0).

<span id="page-63-0"></span>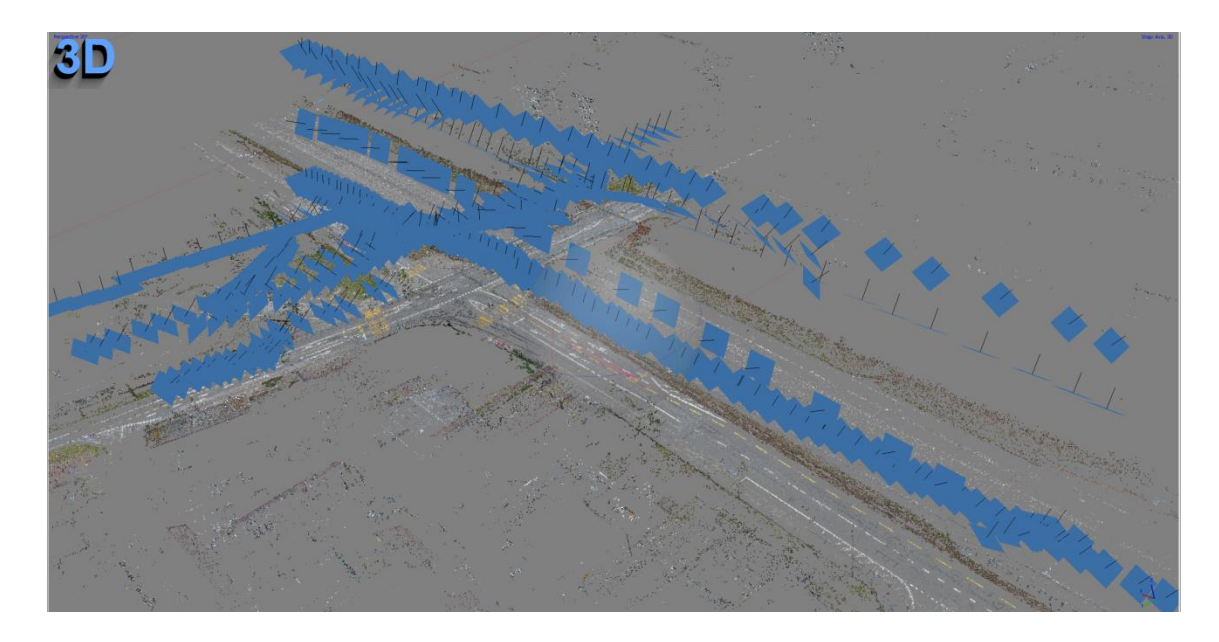

Abbildung 23: Schrägansicht von oben, dünnen Punktwolke mit Kamerapositionen (blau) in Agisoft Metashape Professional; eigene Abbildung.

Bei der Berechnung mit dem Datensatz von 323 Fotos werden insgesamt 404.133 Verknüpfungspunkte verwendet. Diese liegen in Form einer dünnen Punktwolke vor, die in [Abbildung 23](#page-63-0) dargestellt ist. Im vorliegenden Fall werden alle 323 Bilder erfolgreich ausgerichtet.

Es werden manuell Markierungen für die Passpunkte gesetzt und die entsprechenden Koordinaten zugewiesen. Derart gesetzte Punkte sind ebenfalls in der Ansicht in [Abbil](#page-64-0)[dung 24](#page-64-0) als Markierung vorhanden. Die Punktwolke wird bereinigt und eine Kameraoptimierung durchgeführt.

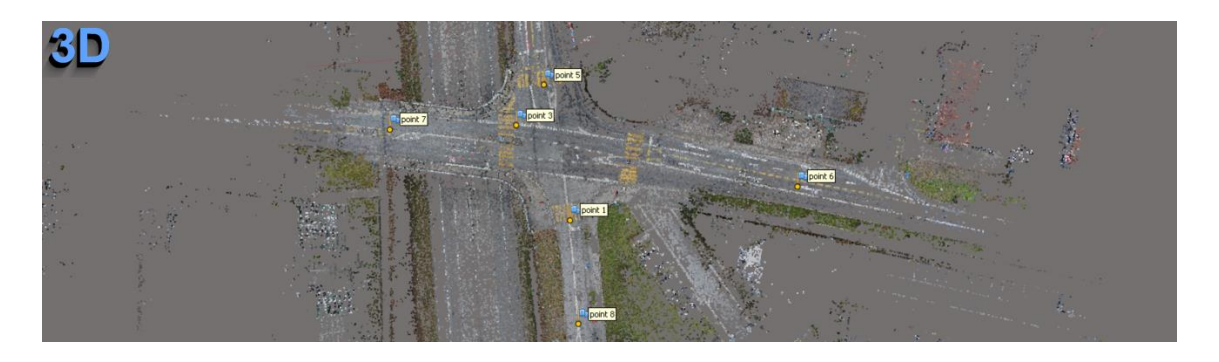

<span id="page-64-0"></span>Abbildung 24: Ansicht von oben, Ausschnitt der dünnen Punktwolke mit Markierungen in Agisoft Metashape Professional; eigene Abbildung.

Im Anschluss an die Kameraoptimierung gibt es die Möglichkeit eine Dichte Punktwolke [\(Abbildung 25\)](#page-64-1) sowie ein darauf aufbauendes Mesh zu berechnen.

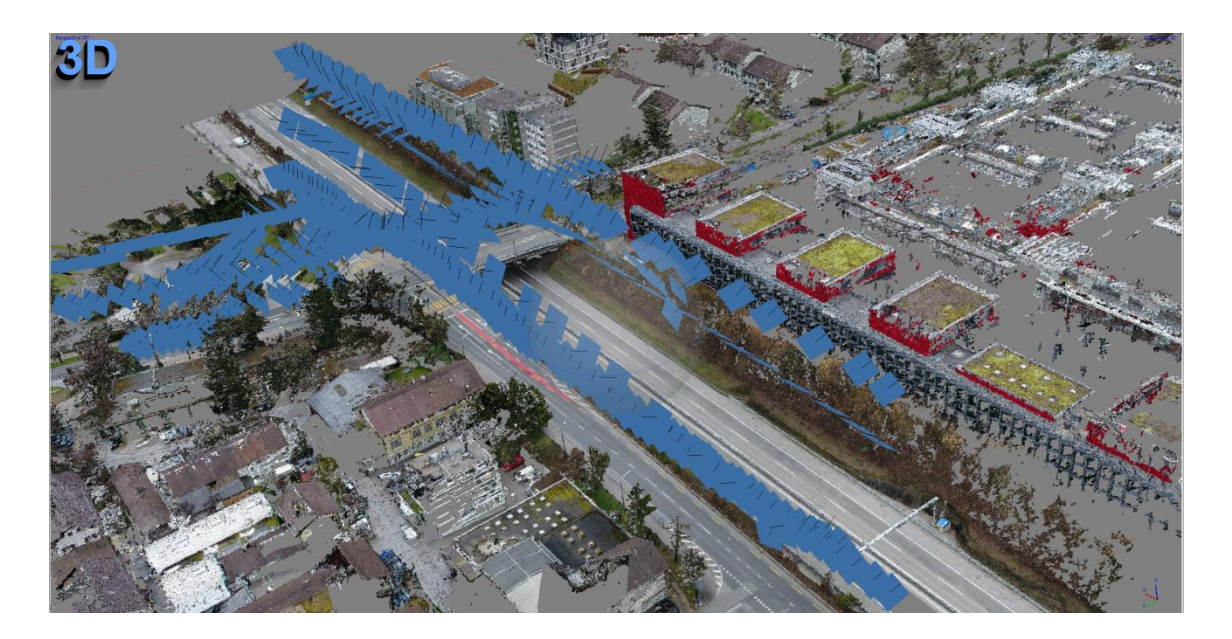

<span id="page-64-1"></span>Abbildung 25: Schrägansicht von oben, dichte Punktwolke mit Kamerapositionen (blau) in Agisoft Metashape Professional; eigene Abbildung.

Im vorliegenden Fall wird dies zwar durchgeführt, das Ergebnis allerdings nicht weiter verwendet, da die Vermaschungen aus den Daten der Laserscans verwendet werden. Hierbei werden die zuvor aus den Laserscan-Daten erstellte Meshes in Form von STL-

Dateien jeweils importiert. Durch die Verwendung der eingegebenen Passpunkte liegt das jeweilige Modell nach dem Import bereits an der korrekten Position im Raum. Dadurch kann für das Mesh die Textur auf Grundlage der zuvor ausgerichteten Aufnahmen erzeugt werden und das texturierte Modell in Form einer OBJ-Datei exportiert werden. Dieser Ablauf wird entsprechend mit allen Einzelmodellen (Straße, Autobahn, Gebäude der Anfahrt...) durchgeführt.

Neben den Einzelmodellen wird zusätzlich ein Orthophoto berechnet, das als Grundlage für die Berechnungen der Fahrzeugpositionen mit Hilfe der Unfallrekonstruktionssoftware Analyzer Pro in Kapitel [6.3.3](#page-73-0) dient.

### 6.2. Datenaufbereitung: Verkehrsopfer

Bei der Datenverarbeitung für eine dreidimensionale Rekonstruktion des Unfallopfers werden Scandaten eines handgeführten 3D-Scanners mit Serienaufnahmen bei der Erstellung eines Oberflächenmodells kombiniert. Dieses Oberflächenmodell wird zudem erweitert um ein 3D-Knochenmodell, welches aus CT-Daten erstellt wird.

### **6.2.1. Erstellung eines Oberflächenmodells des Körpers**

Die Weiterverarbeitung der Daten der Körperoberfläche, die wie in Kapitel [5.2](#page-47-1) beschrieben beispielsweise mit einem handgeführten 3D-Scanner wie dem Go!SCAN 50 erfasst sind, wird im Folgenden beschrieben. Wie oben aufgezeigt werden innerhalb der Software VXelements erste Bearbeitungen wie das automatische Füllen von Löchern oder das Löschen einzelner, isolierter Bereiche durchgeführt. Zudem kann die Topologische Auflösung der Meshes (siehe Kapitel [2.4.1\)](#page-28-0) variiert werden, wobei dies mit einer Reduktion der Datenmenge einhergehen kann. Wie in Kapitel [5.2](#page-47-1) aufgezeigt bietet VXelements neben anderen möglichen Exportformaten das OBJ-Format, welches sowohl Geometrie als auch Textur enthält. Das gescannte Modell wird zunächst einschließlich der Textur, welche durch den Scanner erfasst wird, exportiert. In der weiteren Verarbeitung wird allerdings ausschließlich die Geometrie aus dem Scan verwendet. Die Textur wird durch eine detailliertere Textur ersetzt, die aus den mit einer DSLR- oder DSLM-Kamera erstellten Serienaufnahmen (siehe Kapitel [2.3.1](#page-21-0) und Kapitel [5.2\)](#page-47-1) berechnet wird.

Die Berechnung der Textur wird analog zu der Berechnung der Textur für die Örtlichkeit in Kapitel [6.1.3](#page-62-0) durchgeführt. Dabei werden im Rahmen einer Bündelblockausgleichung die Fotos ausgerichtet und die Kameraparameter bestimmt. Um hochwertige Ergebnisse zu erzielen werden unscharfe Bilder entfernt oder entsprechend maskiert. Auch hier wird statt einer ausschließlich auf den Bildern basierenden 3D- Rekonstruktion ein geometrisch genaues Mesh aus den Scandaten verwendet. Die Fotos werden nur für die Texturierung benötigt. Dazu werden die bei der Erfassung aufgeklebten Referenzpunkte über Marker auf den Fotos gesetzt und die Koordinaten dieser Punkte aus dem Scan übertragen. Nach der Überprüfung der resultierenden Fehler der eingegebenen Punkte wird eine Kameraoptimierung durchgeführt. Das aus VXelements exportierte Mesh wird durch die Eingabe der Referenzpunkte automatisch an der korrekten Stelle im Raum importiert. Nach entsprechender Bereinigung wird die Textur für das Modell berechnet. Das Ergebnis bildet ein geometrisch korrektes texturiertes Modell, das im OBJ-Format exportiert wird. Dies wird sowohl für die Bauchlage als auch für die Rückenlage des Körpers durchgeführt.

#### **6.2.2. Erstellung eines 3D-Knochenmodells**

Unter Verwendung der Daten aus dem CT-Scan wird ein Knochenmodell erstellt. Dies kann mit dem Modell der Oberfläche des Körpers zusammengeführt werden. Das Knochenmodell kann weitere Hinweise auf die Lage und schwere von Verletzungen geben. Da im Rahmen dieser Arbeit aus Wahrung der Privatsphäre und des Datenschutzes der Person die realen Daten nicht gezeigt werden dürfen, wird der Ablauf anhand eines Beispieldatensatzes dargestellt. Es wird ein Datensatz verwendet, welcher in der DICOM Library (DICOM\_Library, 2021) anonymisiert und als Beispieldatensatz zur Verfügung gestellt wird. Der CT-Datensatz besteht aus 361 Graustufenbildern im Digital Imaging and Communications in Medicine (DICOM) Format in Form einer DCM-Datei und beinhaltet ausschließlich den Rumpf eines Körpers.

Für die Berechnung des Knochenmodells gibt es verschiedene Softwareangebote. Ein Beispiel hierfür ist die kommerzielle Software Osirix der Fa. Pixmeo SARL oder das Open Source Programm 3D Slicer.

Der Arbeitsablauf in Osirix kann wie folgt zusammengefasst werden. Zunächst wird der CT-Datensatz von Graustufenbildern im DICOM-Format als DCM-Daten eingeladen. Nach einer Datenaufbereitung in einer dreidimensionalen Volumen-Darstellung kann unter Auswahl der Auflösung sowie einer möglichen Glättung ein 3D-Surface Rendering durchgeführt werden. Üblicherweise liegen die Werte der Pixel bei Knochen zwischen 250 und 2000 Hounsfield-Einheiten (HE)(Pixmeo SARL, 2021, S.179). Als Standardwert wird für Knochen zunächst ein Wert von 500 HE ausgewählt wobei dieser entsprechend zu variieren ist und schließlich ein 3D-Modell, welches optimaler Weise nur die Knochen enthält, extrahiert wird. Das Ergebnis kann in unterschiedlichen Dateiformaten wie OBJ- oder STL-Format exportiert werden. Es ist anzumerken, dass Osirix nur mit Apple Mac unter dem Betriebssystem Mac OS X installiert werden kann (Pixmeo SARL, 2021, S.6).

Alternativ wird das Open Source Programm 3D Slicer (BWH & 3D Slicer, 2021) verwendet, für das im Folgenden der Ablauf detaillierter dargestellt ist. 3D Slicer kann auch unter anderen Betriebssystemen wie Linux oder Windows genutzt werden. Auch in 3D Slicer ist es möglich DICOM Daten zu importieren. Standardmäßig werden diese wie in [Abbildung 26](#page-67-0) zu sehen in unterschiedlichen Ansichten dargestellt und können mit Hilfe der Schieberegler unter der jeweiligen Ansicht durchlaufen werden.

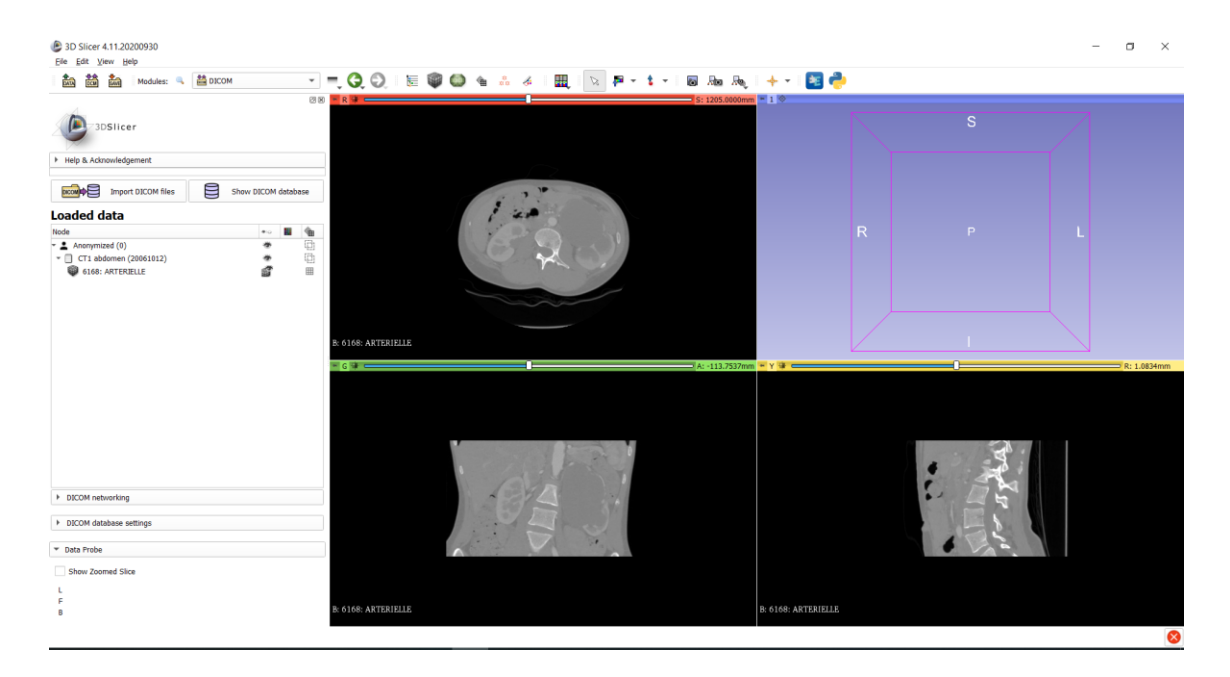

Abbildung 26: Screenshot von Standardansichten der genutzten CT-Daten in 3D Slicer; eigene Abbildung.

<span id="page-67-0"></span>Im vorliegenden Fall wird zur beispielhaften Darstellung des Ablaufs der oben beschriebene DICOM Library-Datensatz mit 361 Graustufenbildern im DCM-Format genutzt. Mit Hilfe eines Moduls Volume Rendering wird eine dreidimensionale Darstellung der Körperpartie des Datensatzes des Rumpfes berechnet und dargestellt [\(Abbildung](#page-67-1)  [27\)](#page-67-1).

<span id="page-67-1"></span>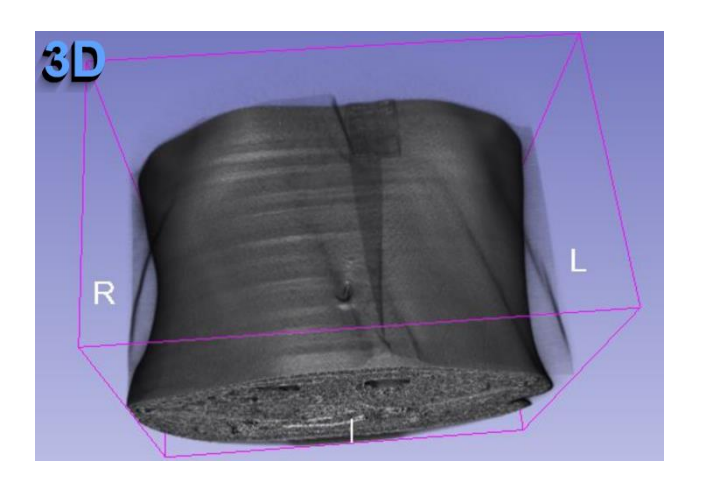

Abbildung 27: Berechnete dreidimensionale Darstellung des Datensatzes des Rumpfes in 3D Slicer; eigene Abbildung.

Über die Arbeit mit Labeln und die Anpassung der oberen und unteren Schwellwerte der Bereiche der HE-Werte werden diese so realisiert, dass nur der gewünschte Bereich, also hier die Knochen beinhaltet werden. Im Vorliegenden Fall werden die Bereiche unter 240,40HE ausgeschlossen. Das resultierende dreidimensionale Modell der Knochen wird wie in [Abbildung 28](#page-68-0) angezeigt. Ausreißer oder einzelne ungewünschte Bereiche werden in der Nachbearbeitung manuell entfernt. So wurden im vorliegenden Fall beispielsweise Teile der Aorta, welche vor der Wirbelsäule enthalten waren manuell ausgeschnitten.

Zusätzlich zu der Segmentierung der Knochen wird ein weiteres Modell für die Haut berechnet und die HE-Werte entsprechend angepasst. Das Ergebnis bildet jeweils ein Modell der Haut und der Knochen, das im selben Koordinatensystem vorliegt und exportiert wird.

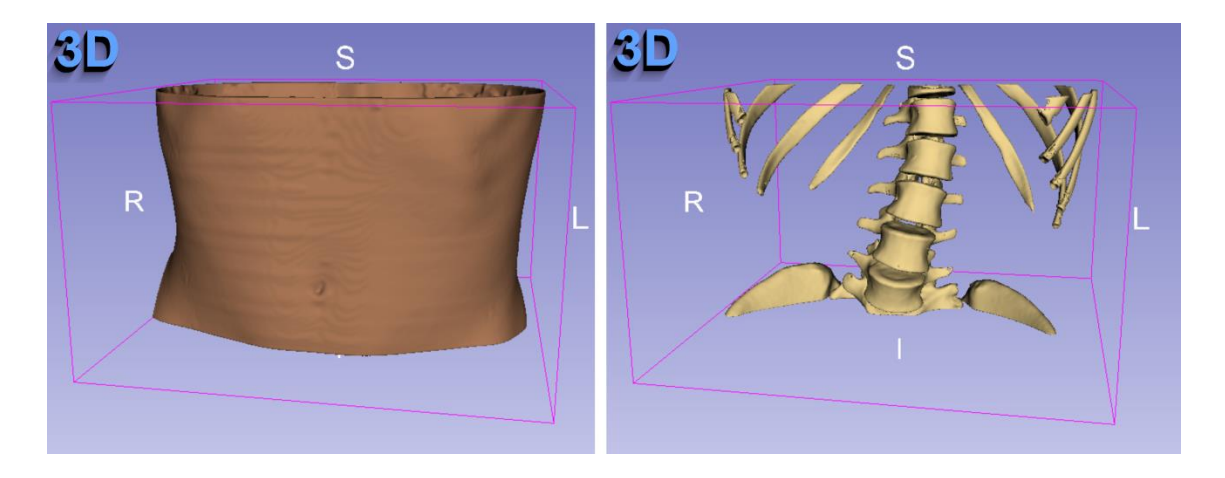

Abbildung 28: Aus CT-Daten berechnetes Haut- und Knochen-Modell des Rumpfes in 3D Slicer; eigene Abbildung.

<span id="page-68-0"></span>In 3D Slicer lassen sich ähnlich wie in Osirix die berechneten Modelle in Formaten wie Polygon File (PLY) oder STL exportieren.

Um die mittels Handscanner und Photogrammetrie erhobenen Daten an eine identische Position im 3D-Raum wie die CT-Daten zu transformieren, werden die Koordinaten der in den CT-Daten sichtbaren Referenzpunkte des handgeführten 3D-Scanners extrahiert und die mittels handgeführtem 3D-Scanner und Photogrammetrie erzeugten Modelle über die Zuweisung von identischen Punkten an die im CT gegebene Position transformiert.

### 6.3. Datenaufbereitung: Fahrzeuge

Analog zu dem Vorgehen bei der Örtlichkeit werden die Laserscan-Daten des LKWs mit Hilfe der Software Cyclone Register 360 registriert. Es werden mit Hilfe von Agisoft Metashape photogrammetrische Auswertungen für die Texturberechnung durchaeführt.

Die Datenaufbereitung des gescannten Fahrrads wird zunächst in VXelements für erste Bearbeitungen und anschließend in GOM Inspect 2018 durchgeführt. Auch für das Fahrrad wird die Textur mittels Agisoft Metashape erstellt.

### **6.3.1. Datenaufbereitung des Lastkraftwagens**

Die Laserscan-Daten des LKWs werden analog zu Kapitel [6.1.1](#page-57-1) mit Hilfe der Software Cyclone Register 360 von Leica registriert. Es werden Scan-Daten von 17 Standpunkten importiert und verarbeitet. Wie bei dem Vorgehen bei der Örtlichkeit wird eine automatische Registrierung über die Punktwolken durchgeführt. Die Scanstandpunkte, welche ringförmig den LKW umfassen, werden durch 16 automatische Verknüpfungen miteinander verbunden (vgl. [Abbildung 29\)](#page-69-0).

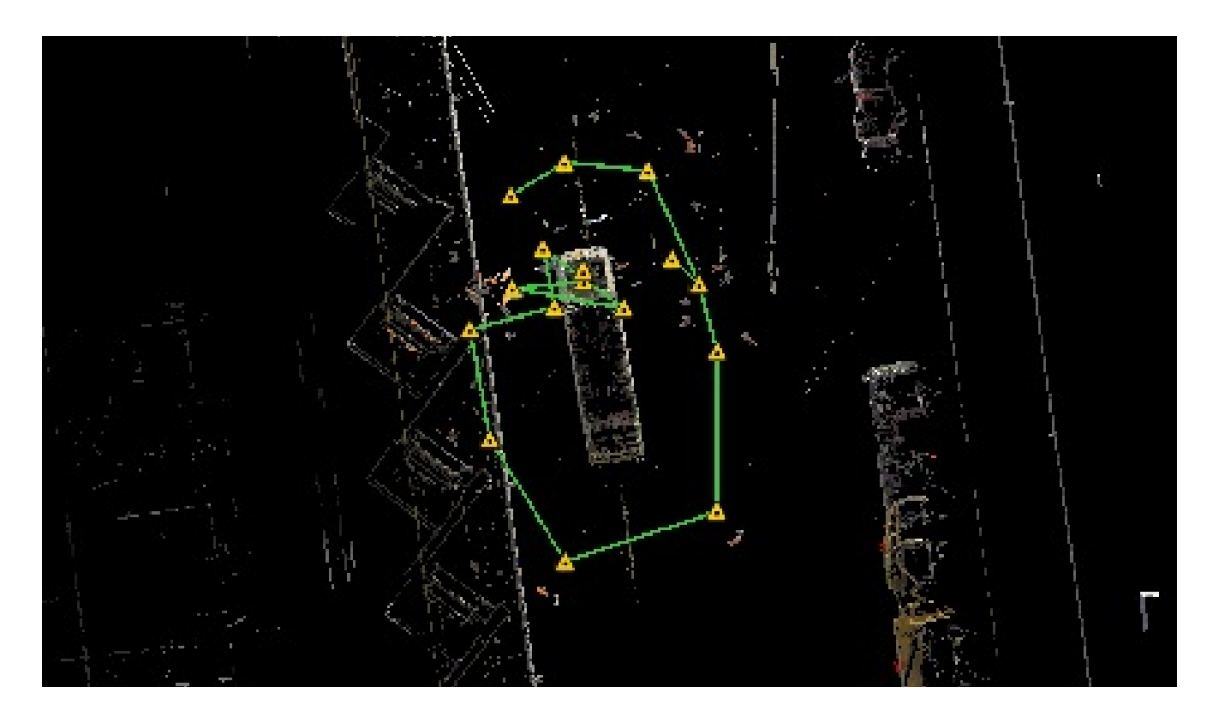

<span id="page-69-0"></span>Abbildung 29: Ansicht von oben, Scanstandpunkte LKW mit Verknüpfungen in Leica Cyclone Register 360; eigene Abbildung.

Eine zusätzliche manuelle Erweiterung der Verknüpfungen ist im vorliegenden Fall nicht erforderlich. Die Scans werden bezüglich ihrer Lage überprüft, verbunden und optimiert (vergleiche Kapitel [6.1.1\)](#page-57-1). Es wird im vorliegenden Fall eine durchschnittliche Überlappung von 65 Prozent bei einem durchschnittlichen Fehler von zwei Millimetern erreicht. Für die weitere Bearbeitung werden der Lastwagen und dessen Innenraum des Führerhauses getrennt behandelt.

Die registrierten Punktwolken werden im E57-Format exportiert und in Cyclone 3DR weiterverarbeitet. Dabei werden wie in Kapitel [6.1.2](#page-59-1) die Punktwolken bereinigt. Im Falle des LKWs müssen vorwiegend die Glasflächen, welche zu störenden Reflexionen und somit falschen Punkten führen bereinigt werden.

Da es sich um reale Unfallfahrzeuge handelt, ist es erforderlich die Daten zu anonymisieren. Deshalb werden das Fahrzeugäußere und der Innenraum des Führerhauses von zwei verschiedenen LKWs zusammengesetzt und es wird auf die Texturierung des Fahrzeugäußeren auf Grundlage von Serienaufnahmen verzichtet.

Es wird ein Innenraum eines Führerhauses verwendet, der dem am Unfall beteiligten Fahrzeug (siehe Kapitel [4.2\)](#page-38-0) sehr ähnlich ist. Dieser wird durch zwei Laserscans erfasst (siehe Kapitel [5.3.1\)](#page-50-0). Nach der Bereinigung in Cyclone 3DR wird das Mesh des Innenraums des Führerhauses in GOM Inspect 2018 bearbeitet und Punkte in Form von Koordinaten für das Zusammenführen der Daten entnommen (vgl. [Abbildung 30\)](#page-70-0).

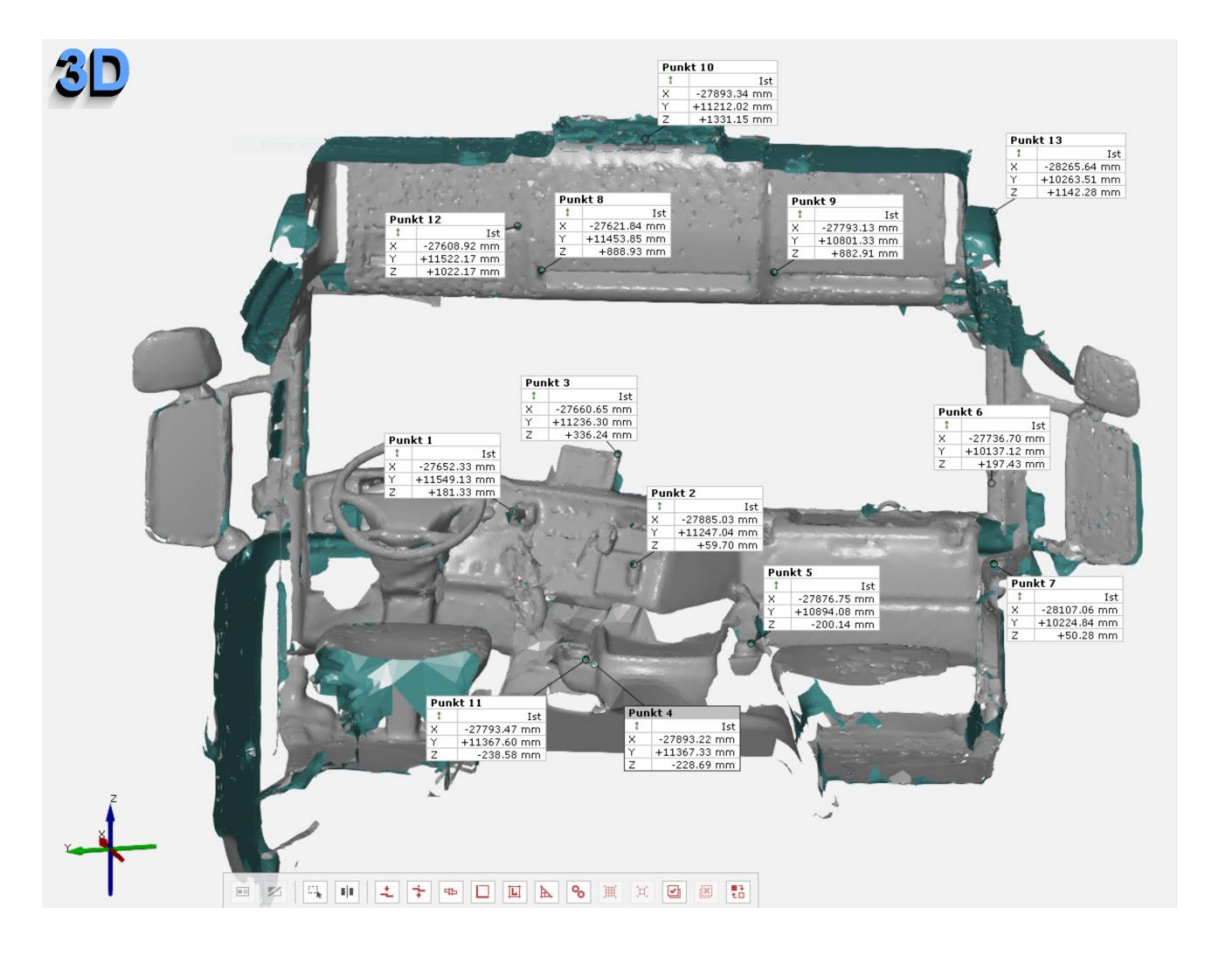

<span id="page-70-0"></span>Abbildung 30: Ausschnitt des 3D generierten Innenraum des LKW-Führerhauses zur Entnahme von Punktkoordinaten in GOM Inspect 2018; eigene Abbildung.

Die Geometrie der Spiegelflächen wird separat bearbeitet. In GOM Inspect 2018 werden anhand der gescannten Geometrie Polygonflächen trianguliert und verfeinert [\(Abbildung 31\)](#page-71-0).

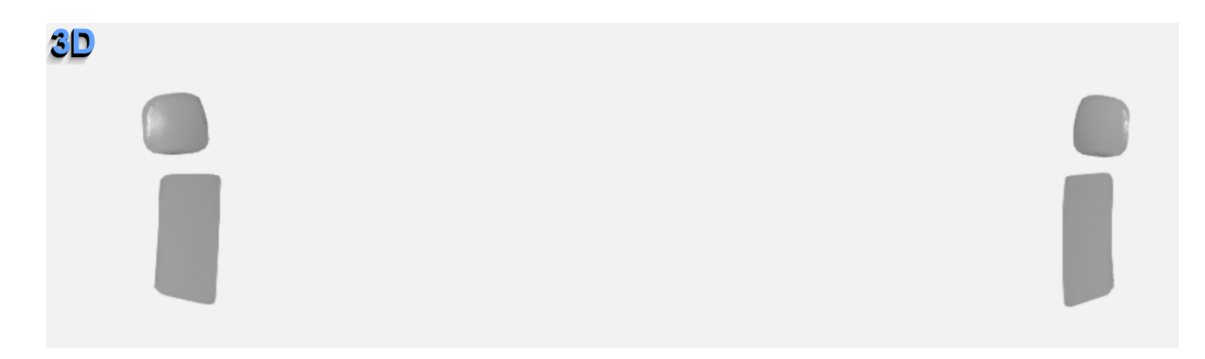

<span id="page-71-0"></span>Abbildung 31: Verfeinerte 3D-Geometrie der LKW-Seitenspiegelflächen in GOM Inspect 2018; eigene Abbildung.

In Agisoft Metashape Professional werden analog zu dem in Kapitel [6.1.3](#page-62-0) beschriebenen Ablauf die im Innenraum des Führerhauses erstellten Fotos bei der maximalen Genauigkeitsstufe ausgerichtet. Die oben entnommenen Punkte werden auf den Einzelaufnahmen in Form von Markern hinzugefügt [\(Abbildung 32\)](#page-71-1) und die Koordinaten entsprechend eingegeben.

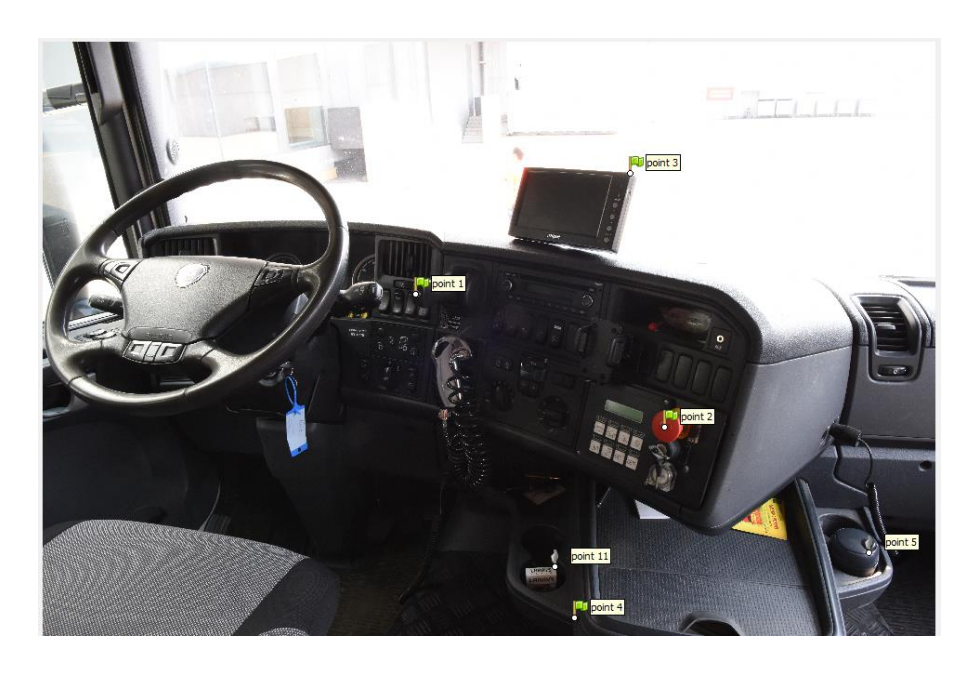

<span id="page-71-1"></span>Abbildung 32:Eine der 2D-Aufnahmen des Innenraumes des Führerhauses mit gesetzten Markierungen in Agisoft Metashape Professional; eigene Abbildung.

Das aus der GOM-Software exportierte reduzierte Mesh im STL-Format wird in Agisoft Metashape Professional importiert und eine Berechnung der Textur durchgeführt (vgl. Kapitel [6.1.3\)](#page-62-0). Die Berechnungszeit begrenzt sich auf wenige Minuten.

Das fertiggestellte Modell des Innenraums des Führerhauses wird einschließlich der Textur als OBJ-Datei exportiert und in den nachfolgenden Kapiteln zusammen mit dem
Fahrzeugäußeren für die 3D-Rekonstruktion, Animation und Visualisierung weiterverwendet.

### **6.3.2. Datenaufbereitung des Fahrrads**

Die in Kapitel [5.3.2](#page-51-0) mit dem Metra SCAN 750 Elite erfassten Daten des Fahrrads werden im Folgenden mit den Serienaufnahmen kombiniert. Dazu werden ähnlich des Ablaufs bei der Erstellung des Körperoberflächenmodells zunächst in VXelements erste Bearbeitungen wie das Füllen von Löchern sowie das Löschen einzelner umgebender Bereiche durchgeführt. Das Modell wird als STL-Datei exportiert und in GOM Inspect 2018 weiterverarbeitet.

In GOM Inspect 2018 werden weitere Löcher innerhalb des Meshs manuell gefüllt wobei darauf geachtet wird, dass diese so gefüllt werden, dass sie möglichst den realen Strukturen folgen. Dies kann beim Fahrradrahmen durch die Geometrie bedingt ohne große Abweichungen durchgeführt werden. Es wird von einer automatischen Lochfüllung abgesehen und stattdessen eine interaktive Lochfüllung durchgeführt. Das Mesh liegt mit 3.754.849 Punkten vor und wird mit einer Oberflächentoleranz von 0,2 Millimeter auf 285.231 Punkte ausgedünnt.

Neben der Bearbeitung des Meshs werden in GOM Inspect 2.018 Punkte mit deren Koordinaten für das Zusammenführen der Modelle entnommen. Das fertiggestellte Mesh wird für die Weiterverarbeitung als Binäres STL in der Einheit Meter exportiert.

In Agisoft Metashape Professional werden die Serienaufnahmen des Fahrrads (siehe Kapitel [5.3.2\)](#page-51-0) ähnlich dem Ablauf der Erstellung des Oberflächenmodells in Kapitel [6.1.3](#page-62-0) importiert und im Rahmen einer Bündelblockausgleichung ausgerichtet sowie die Kameraparameter bestimmt.

Auf Grund der unterschiedlichen Lichtverhältnisse in der Fahrzeughalle, bei denen die Aufnahmen durchgeführt wurden, werden eine Farbkalibrierung sowie ein Weißabgleich durchgeführt.

Markierungen entsprechend der zuvor definierten Punkte werden mit den entsprechenden Koordinaten eingearbeitet. Das Modell im STL-Format mit 422.055 Flächen wird importiert und ist somit bereits korrekt ausgerichtet. Die Berechnung der Textur für das Fahrrad mit den 57 Bildern bei einer Texturgröße von 20.000 Pixel² dauert etwa 10 Minuten.

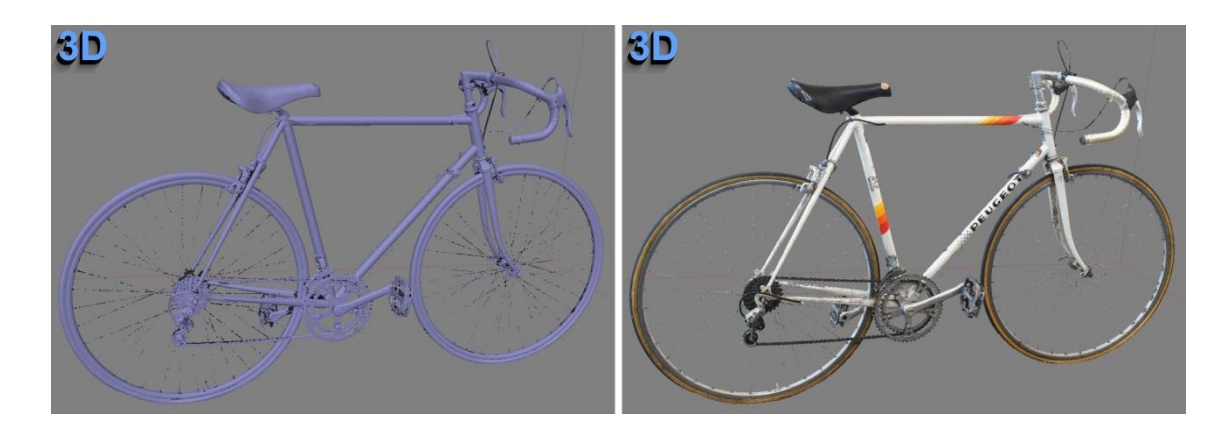

<span id="page-73-0"></span>Abbildung 33: links: 3D-Mesh des Fahrrads ohne Textur, rechts: mit berechneter Textur aus Agisoft Metashape Professional; eigene Abbildung.

In Kombination mit dem mittels Metra SCAN 750 Elite erfassten Meshs resultiert mitder berechneten Textur ein realitätsgetreues Modell [\(Abbildung 33\)](#page-73-0). Das texturierte Mesh wird im OBJ-Format für die Weiterverarbeitung in 3ds Max exportiert.

### <span id="page-73-2"></span>**6.3.3. Ermittlung der Fahrzeugpositionen mittels Analyzer Pro**

Die Ermittlung der Fahrzeugpositionen wird mittels der Unfallrekonstruktionssoftware Analyzer Pro durchgeführt. In Analyzer Pro werden zwei Unfallbeteiligte erstellt. Hierbei werden aus der vorhandenen Datenbank ein dem Unfallfahrzeug entsprechender Lastkraftwagen und ein Fahrrad ausgewählt. Parameter wie Fahrzeugdimensionen, Radstände und Gewicht werden entsprechend übernommen und angepasst (vgl. [Abbildung](#page-73-1)  [34\)](#page-73-1). Zudem wird ein Fahrer mit entsprechendem Gewicht eingefügt.

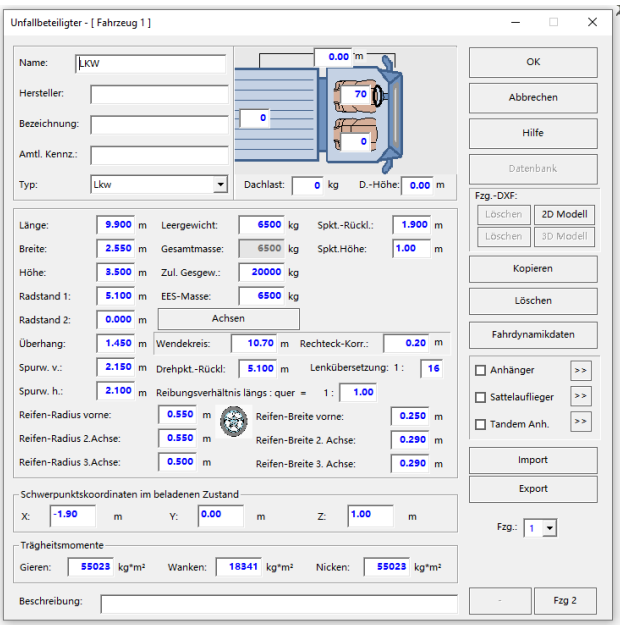

<span id="page-73-1"></span>Abbildung 34: Fahrzeugdefinition LKW in Analyzer Pro; eigene Abbildung.

Da die Endbedingungen des Verkehrsunfalls bekannt sind wird eine Rückwärtsrechnung ausgehend von den Endlagepositionen durchgeführt. Im Hauptdatenfeld werden die Abschnitte der Bewegung in Phasen zusammengefasst. Die einzelnen Phasen werden unter anderem über die Eingabe von Geschwindigkeiten und Zeiträumen entsprechend der vorhandenen Daten aus Tachoaufzeichnungen im Falle des LKWs, beziehungsweise durch Annahmen im Falle des Fahrrads angepasst an die Spurenlage am Unfallort plausibel gefüllt.

Die Tachoaufzeichnung des LKWs umfasst zu entsprechenden Zeitstempeln Informationen wie die zurückgelegte Strecke in Metern, die Fahrzeit, die Geschwindigkeit in Kilometer pro Stunde beziehungsweise in Meter pro Sekunde wie die negative oder positive Beschleunigung.

Diese Daten werden über den Zeitstempel entsprechend in Analyzer Pro, ausgehend von der Endposition bei der Geschwindigkeit v=0m/s eingearbeitet. Es werden unterschiedliche Phasen wie Bremsphasen, Phasen bei konstanter Geschwindigkeit, Beschleunigungsphasen sowie eine Phase unter Stillstand getrennt betrachtet. Durch die Berechnungen lassen sich Weg-Zeit Diagramme erstellen. Im sogenannten Kinematikfenster werden entsprechende Fahrzeuge dargestellt. Deren Fahrlinien werden an die Straßenführung anhand des Orthophotos angepasst.

Der Kollisionszeitpunkt, auch Crash-Phase genannt, wird als Null-Zeitpunkt definiert, indem an diesem Zeitpunkt die Synchronisation der beiden Fahrzeuge Lastkraftwagen und Fahrrad realisiert wird. Dabei wird sowohl für den LKW als auch für das Fahrrad die zugehörige Position im Weg-Zeit-Diagramm separat auf Null gesetzt. Die Kollision findet demnach zum Zeitpunkt 0 statt. Die Zeit vor der Kollision, die sogenannte Pre-Crash-Phase, hat ein positives Vorzeichen, die Zeit nach der Kollision, die sogenannte Post-Crash-Phase, ein negatives Vorzeichen.

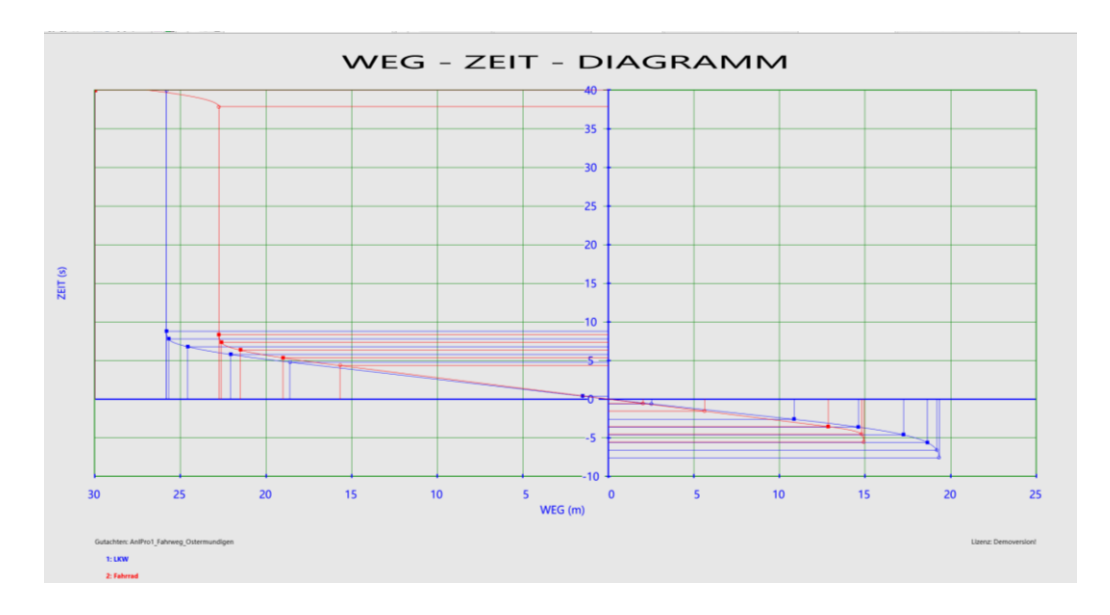

<span id="page-74-0"></span>Abbildung 35: Weg-Zeit-Diagramm der beiden Fahrzeuge vor und nach der Kollision in Analyzer Pro; eigene Abbildung.

In [Abbildung 35](#page-74-0) ist ein Weg-Zeit Diagramm dargestellt, welches den LKW als Blaue Kurve und das Fahrrad als Rote Kurve umfasst. Die Senkrechte Achse ist die Zeitachse in Sekunden, die waagrechte Achse bildet den Weg in Metern ab. Die Punkte in Blau beziehungsweise in Rot begrenzen die unterschiedlichen Phasen des Ablaufs. Das dargestellte Diagramm umfasst ausschließlich die Zeit ab circa 20 Sekunden vor der Kollision bis zum Endzeitpunkt bei -7,619 Sekunden.

Aus Analyzer Pro werden einzelne Positionen sowohl des LKWs als auch des Fahrrads in Form von Abbildungen der senkrechten Draufsicht exportiert [\(Abbildung 36\)](#page-76-0). Es wird ausgehend von der Endposition, jede Sekunde beziehungsweise jede zweite Sekunde ein Bild exportiert das die jeweiligen Positionen der Fahrzeuge enthält. Speziell im Kreuzungsbereich wird darauf geachtet, dass der Bildausschnitt jeweils derselbe ist, wodurch eine spätere Weiterverarbeitung erleichtert wird. Dieser Bereich wird im Maßstab 1:200 exportiert. Darüber hinaus wird eine Übersichtsdarstellung exportiert, welche den gesamten Bereich einschließlich der Anfahrt mit sekündlichen Positionen der Fahrzeuge enthält. Alle Darstellungen werden in Form von Portable Document Format (PDF)-Dateien exportiert.

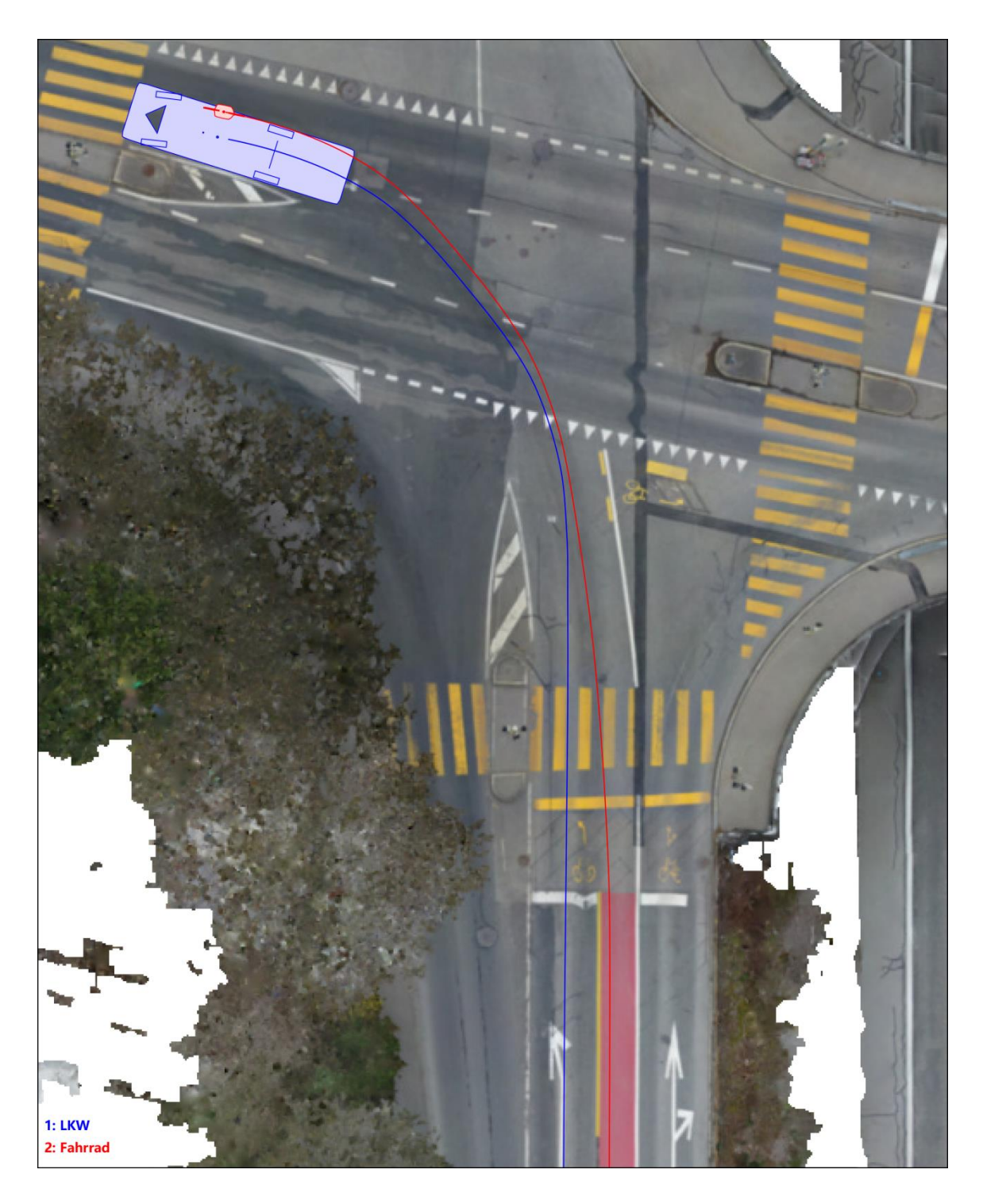

Abbildung 36:Exportierte Endposition und Pfad des LKWs (blau) und des Fahrrads (rot) aus Analyzer Pro eigene Abbildung.

<span id="page-76-0"></span>Für die Weiterverarbeitung werden die PDF-Dateien in Adobe Photoshop oder einem anderen Bildbearbeitungsprogramm importiert und übereinandergelegt, die Positionen des Lastwagens und des Fahrrads sowie deren Bewegungspfad in AutoCAD nachgezeichnet und in Form einer Drawing Interchange Format (DXF)-Datei exportiert. Die generierten Positionen lassen sich somit im weiteren Verlauf in 3ds Max importieren und die Fahrzeuge entsprechend animieren.

# 7. Zusammenführung der Komponenten, Rekonstruktion, Animation und Erstellung der Visualisierung

Die einzelnen Komponenten werden in den vorangegangenen Kapiteln aufbereitet und stehen somit direkt für die Weiterverarbeitung zur Verfügung. Dabei werden die in geeigneten Austauschformaten wie STL oder OBJ vorliegenden Modelle miteinander kombiniert und als Szenerie des Unfallgeschehens zusammengestellt. Sie bilden die Grundlage für die Rekonstruktion, Animation und Visualisierung des Unfallgeschehens. Die Kombination der Komponenten wird innerhalb der Software 3ds Max durchgeführt. Hier werden einzelne Komponenten beispielsweise in ihrer Farbgebung, beziehungsweise Texturierung, überarbeitet, erste Lichtquellen implementiert und die Rekonstruktion realisiert.

Innerhalb der Software 3ds Max werden Animationen von dem beteiligten LKW, dem Fahrrad sowie von zusätzlichen, dem Unfall unbeteiligten Fahrzeugen, erstellt. Die Komponenten werden so aufbereitet, dass sie den Anforderungen für einen Export, beziehungsweise Import in die nachfolgend verwendete Game Engine Unity gerecht werden.

In der Game Engine Unity werden Überarbeitungen der Objekte sowie der Umgebung vorgenommen und eine Visualisierung realisiert, die es ermöglicht die Szenerie plastisch in der virtuellen Realität darzustellen.

## 7.1. Zusammenstellung der Unfallszenerie mittels Autodesk 3ds Max

Die Software 3ds Max bietet eine Vielzahl von Bearbeitungsmöglichkeiten von 3D-Objekten (siehe Kapitel [2.4\)](#page-28-0) und wird in dieser Arbeit eingesetzt um die einzelnen Komponenten der Szenerie zusammenzuführen, die Rekonstruktion umzusetzen, die Animation des Unfallhergangs zu erstellen und die Komponenten für das Game Engine Unity aufzubereiten.

### <span id="page-77-0"></span>**7.1.1. Kombination der generierten Modelle**

Die in den vorangegangenen Kapiteln erstellten 3D-Modelle werden in ein übergeordnetes Projekt integriert. Da im Rahmen des Projektes mit großen Datenmengen gearbeitet wird sind vorbeugende Maßnahmen zur Sicherung wie die Einrichtung von AutoBackups empfehlenswert. Über eine einheitliche metrische Systemeinheit wird sichergestellt, dass die einzelnen Modelle jeweils korrekt importiert und entsprechend skaliert werden. Die Materialien, einschließlich der Textur, werden mitimportiert. Die Komponenten der Örtlichkeit werden durch das vorhandene identische Koordinatensystem korrekt zueinander platziert [\(Abbildung 37\)](#page-78-0).

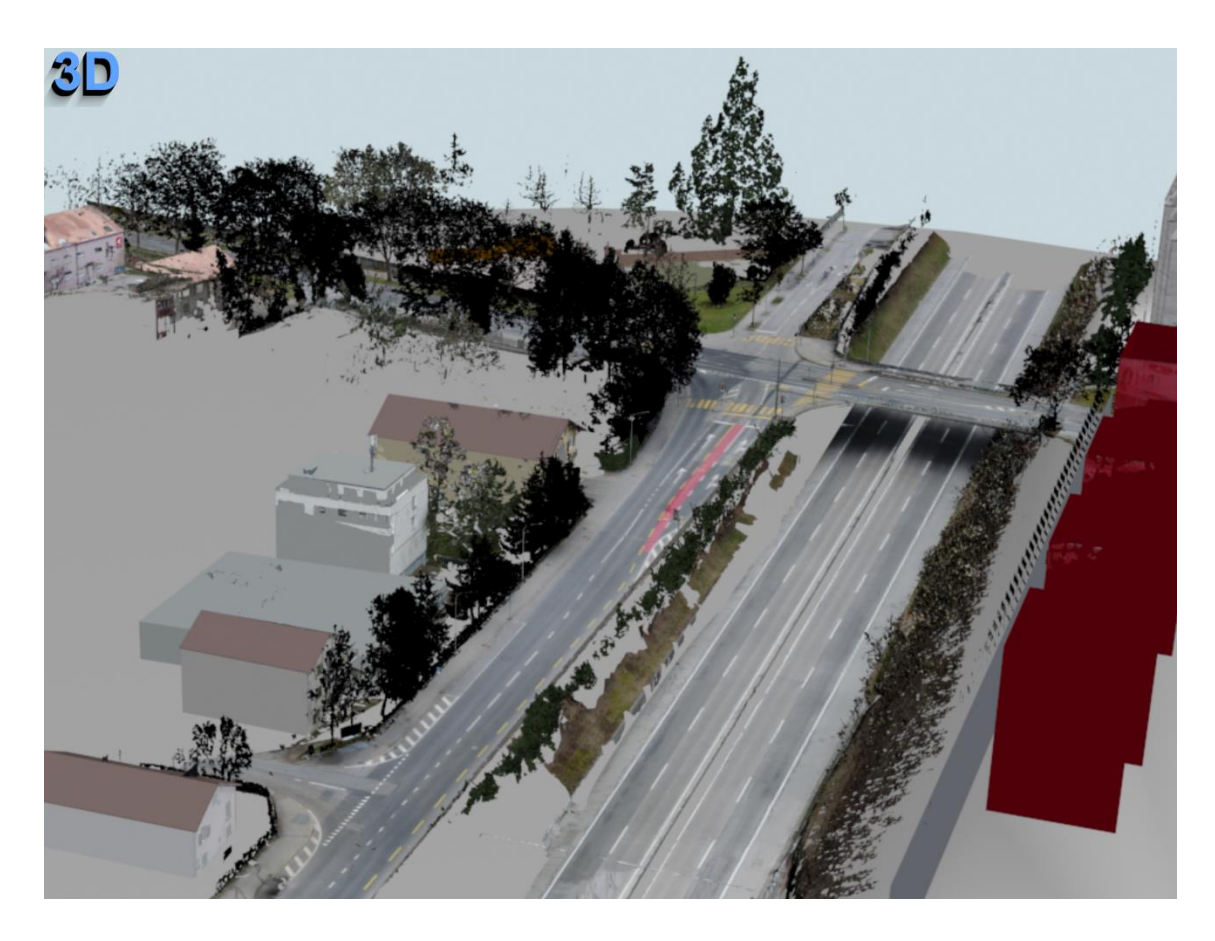

Abbildung 37: Schrägansicht zusammengeführte 3D-Modelle der Örtlichkeit in 3ds Max; eigene Abbildung.

<span id="page-78-0"></span>Die von der Örtlichkeit unabhängig erfassten Objekte wie der Lastkraftwagen, das Fahrrad und am Verkehrsunfall unbeteiligte Fahrzeuge liegen als OBJ- oder STL-Dateien vor und werden einzeln importiert und kombiniert. Sie werden durch die Verwendung von Hilfsobjekten in Form von Dummys im Rahmen der Animation in Position gebracht.

Es werden Körpermodelle des Unfallopfers, die entsprechend dem Ablauf in Kapitel [6.2](#page-65-0) erstellt werden, importiert, die in der weiteren Bearbeitung auf Grund von Datenschutzrechtlichen Gründen nicht gezeigt werden dürfen. Anhand dieser Modelle wird ein sogenanntes Biped, eine zweibeinige Figur (siehe Kapitel [2.4.1\)](#page-28-1), erstellt und an die Körpermaße angepasst.

Für eine effektive Handhabung werden die im Rahmen dieser Arbeit verwendeten Objekte in Ebenen strukturiert und übereinander gelegt. Durch ihre maßstäbliche Darstellung kann eine Übereinstimmung der Spuren überprüft und rekonstruiert werden. So wird beispielsweise überprüft, durch welche Struktur am LKW die Verletzungen des Verstorbenen und die Beschädigungen des Fahrrades entstanden sein könnten, um zu ermitteln in welcher Position der Fahrradfahrer vom LKW erfasst wurde.

Durch die Verwendung von Multi-/Unterobjekt-Materialien werden die Texturen so überarbeitet, dass die Texturierung durch das Zuweisen entsprechender Materialien ergänzt und ggf. korrigiert wird. Es werden zum Teil die Farbgebung der berechneten Texturen und zum anderen Teil dazu passende künstliche Materialien zugewiesen.

Da bei der Erstellung der Meshes darauf geachtet wird, dass bei der Lochfüllung nicht zu große Abweichungen gegenüber der realen Geometrie generiert werden (siehe Kapitel [6.1.2\)](#page-59-0), sind zum Teil Löcher in Meshes vorhanden, welche in der virtuellen Realität zu einer störenden Durchsehbarkeit von Objekten führt. Abhilfe wird durch manuelle Modellierung einzelner besonders exponierter Häuserfronten und Dachpartien erreicht. Dazu werden die Grundrisse der Gebäudefronten nachgezeichnet und die Wände extrudiert und angepasst [\(Abbildung 38\)](#page-79-0).

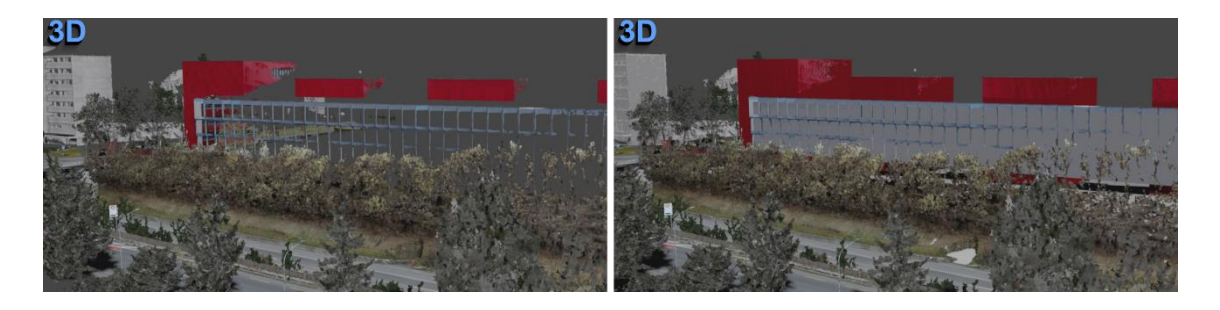

<span id="page-79-0"></span>Abbildung 38: links: 3D-Mesh-Darstellung einer Häuserfront in Kreuzungsnähe; rechts: ergänzt durch einfache Modellierungen, in 3ds Max; eigene Abbildung.

Des Weiteren werden für den Unfall relevante Verkehrszeichen, die zum Teil nur schematisch durch die Mesh-Generierung vorhanden sind, über einfache Geometrien nachmodelliert.

Die Beleuchtung der Szene wird im Rahmen dieses Projektes teilweise bereits in 3ds Max eingerichtet und anderenteils in der Game Engine Unity ergänzt. In 3ds Max wird ein Sonnenlicht entsprechend des Ortes und des Zeitpunktes des Unfalls eingerichtet. Der Zeitpunkt mit Uhrzeit und Datum wird mit der zugehörigen Zeitzone entsprechend angepasst. Aus Tachoaufzeichnungen lässt sich der Unfallzeitpunkt entnehmen, wobei angenommen wird, dass sich der zugrundeliegende Verkehrsunfall am 03.04.2020 gegen 13 Uhr in einem Ortsteil von Bern ereignete. Das Sonnensystem sowie die übrigen Komponenten lassen sich zu späterem Zeitpunkt als Filmbox (FBX)-Datei exportieren und in Unity importieren.

## <span id="page-80-1"></span>**7.1.2. Integration und Animation**

Die zusammengeführten und kombinierten 3D-Modelle werden im Rahmen einer Animation eingebunden. Eine Animation beinhaltet die Umsetzung der Bewegungen von Objekten. Wie in Kapitel [2.4.1](#page-28-1) aufgezeigt, unterscheidet man zwischen physikbasierter Animation starrer Körper und Keyframe-Animation. Bei VR-Anwendungen werden häufig physikbasierte Animationen realisiert, welche Interaktionen des Betrachters ermöglichen. Im vorliegenden Fall soll das Unfallgeschehen als vorgegebener Ablauf realisiert werden. Dies wird durch den Einsatz von Keyframe-Animationen erreicht, bei denen einzelne Positionen der Objekte definiert und interpoliert werden (vergleiche Kapitel [2.4.1\)](#page-28-1).

Die Software 3ds Max bietet verschiedene Möglichkeiten Animationen zu erstellen. In der vorliegenden Arbeit wird mit sogenannten Auto-Keys gearbeitet. Zudem werden Animations-Controller in Form von Pfadbeschränkungen verwendet. Hierbei werden Pfade erstellt, die als Grundlage für eine Animation entlang des Pfadverlaufs dienen.

Als Grundlage für die Pfade dienen die in Analyzer Pro ermittelten Positionen der Fahrzeuge, welche für eine übersichtliche Verarbeitung in AutoCAD nachgezeichnet werden (siehe Kapitel [6.3.3\)](#page-73-2).

Die aus Auto-CAD importierten Positionen in Form einer schematischen Darstellung des jeweiligen Fahrzeugs (LKW oder Fahrrad), in [Abbildung 39](#page-80-0) weiß dargestellt, werden im Rahmen des Imports zunächst als ein Block (VIZBlock-Objekt) zusammengefasst.

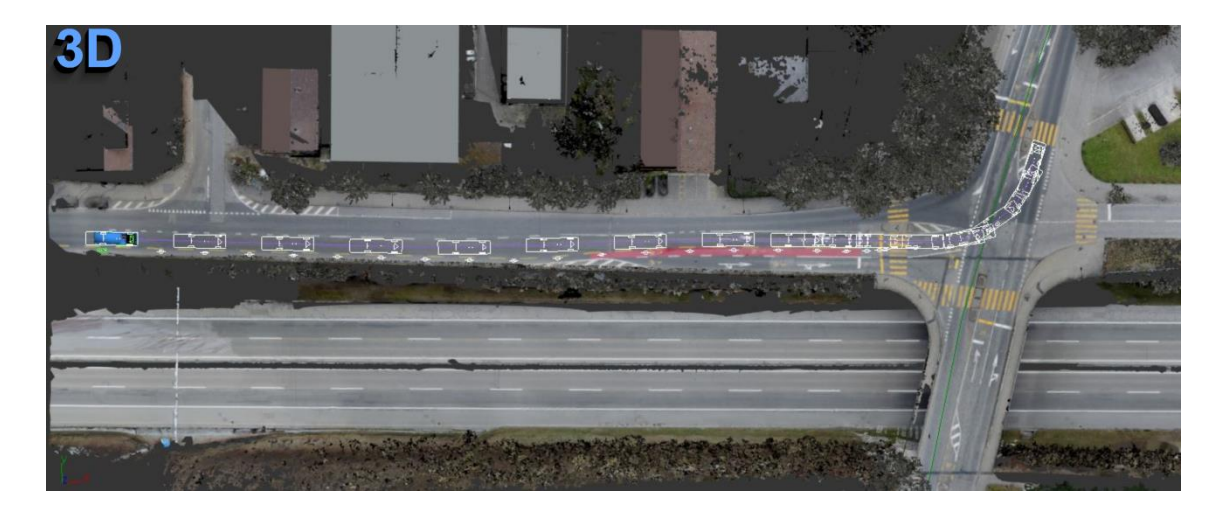

<span id="page-80-0"></span>Abbildung 39: Ansicht von oben, Fahrzeugpositionen im Kreuzungsbereich für Animation aus Analyzer Pro in 3ds Max; eigene Abbildung.

Dieser Block wird modifiziert und eine einzelne Schemadarstellung des Fahrzeugs kopiert bzw. als ein neues Objekt abgelöst. Das einzelne schematische Objekt wird so im Raum ausgerichtet, dass es zu dem importierten 3D-Modell des Fahrzeugs passt.

Für die Durchführung von Animationen werden darüber hinaus Dummys erstellt. Diese stellen Helferobjekte dar. Dummys legen primär einen Drehpunkt fest, welcher für eine Animation verwendet wird. Objekte wie Fahrrad und LKW sowie deren Komponenten werden separaten Dummys zugeordnet und über diese bewegt. Der Mittelpunkt des Dummys wird auf dem Drehpunkt des Fahrzeugs platziert und an das 3D-Modell angepasst [\(Abbildung 40\)](#page-81-0).

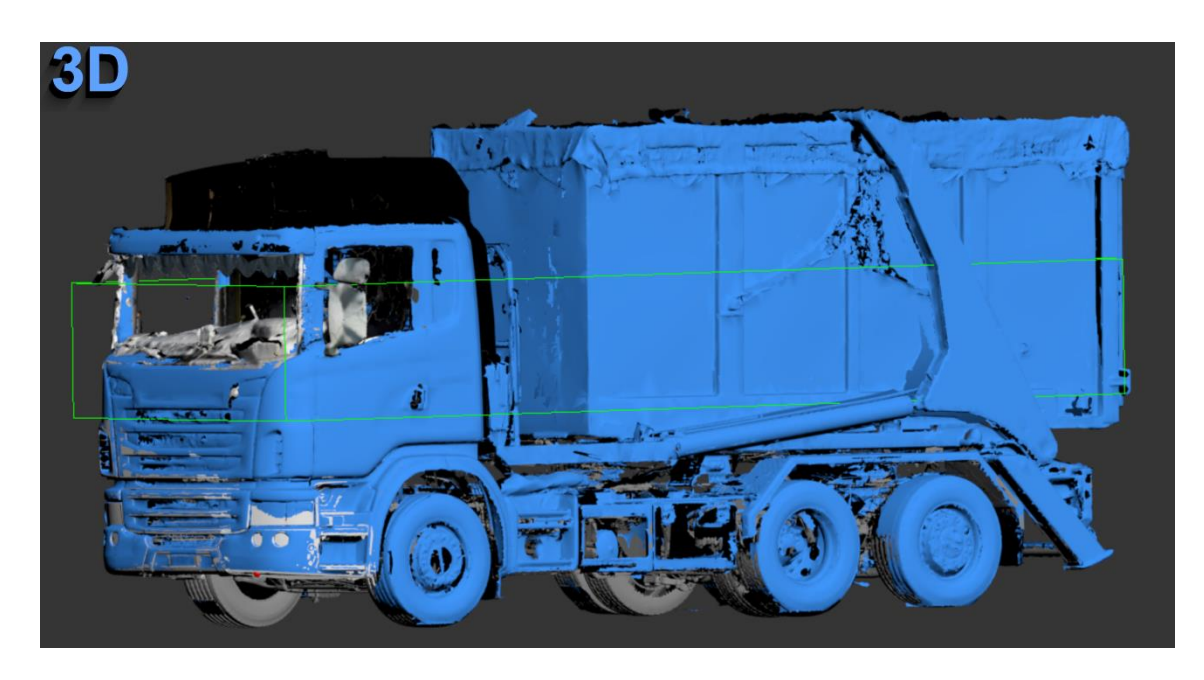

Abbildung 40: LKW mit angepasstem Dummy (grün) in 3ds Max; eigene Abbildung.

<span id="page-81-0"></span>Da die Lage entsprechend fixiert ist, wird die Größe des Dummys so angepasst dass Front und Seite mit dem Modell übereinstimmt. Dieses Vorgehen ermöglicht eine ressourcenschonende Arbeit während der Animationserstellung, indem das 3D-Modells ausgeblendet werden kann.

Die Animation wird zunächst in der Draufsicht erstellt und kann nachträglich in der Höhe korrigiert werden

Da der Import des Pfades aus AutoCAD und eine entsprechende Umwandlung in einen modifizierbaren Pfad zu unerwünschten Unregelmäßigkeiten führen kann, stellt sich das Nachzeichnen, beziehungsweise die Erstellung eines neuen Pfads in 3ds Max als vorteilhaft dar. Hier eignet sich die Erstellung einer Bezier-Kurve, welche an den importierten Pfad angeschmiegt wird. Die Punkte der Kurve werden dabei jeweils in den Drehpunkten des Fahrzeugs der importierten Positionen gesetzt. Modifikationen des Pfadverlaufs werden unter anderem durch die Ergänzung zusätzlicher Punkte und die Anpassung der Tangenten der einzelnen Bezier-Punkte durchgeführt [\(Abbildung 41\)](#page-82-0).

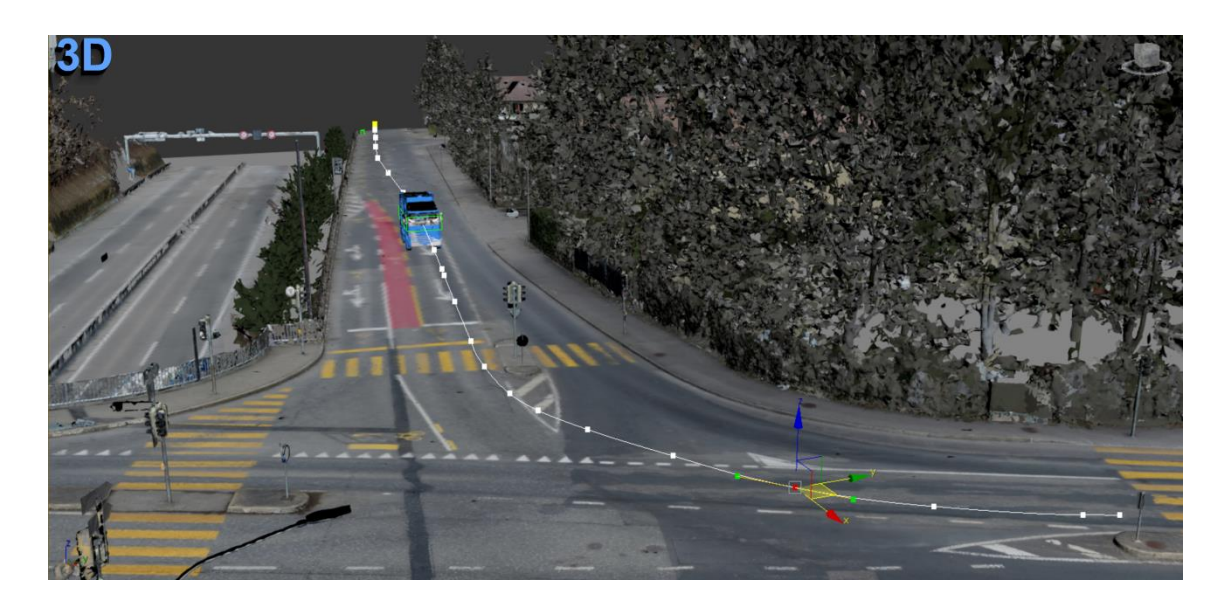

Abbildung 41: Schrägansicht von vorne, Anpassung des Pfades für die Animation des LKWs in 3ds Max; eigene Abbildung.

<span id="page-82-0"></span>Die Länge der Animation ergibt sich aus der Zeit in Sekunden, welche aus der Unfallrekonstruktionssoftware in Analyzer Pro (Kapitel [6.3.3\)](#page-73-2) entnommen ist, multipliziert mit der Framerate und wird entsprechend festgelegt. Übliche Standards sind hierbei Frameraten von 25 Frames pro Sekunde oder 30 Frames pro Sekunde. In dieser Arbeit wird mit einer Framerate von 30 Frames pro Sekunde gearbeitet.

Bei der Durchführung einer Animation anhand eines Pfades geht die Import-Position verloren. Das ersetzen durch ein überarbeitetes Modell des Fahrzeugs wäre somit nicht problemlos möglich. Abhilfe erfolgt hier durch die Verwendung eines zweiten Dummys der unter Verwendung von Auto-Keys als eine Art Transformationsmittel von der Importposition zu der Anfangsposition der Animation dient.

Die Anwendung des Auto-Key-Modus ermöglicht es Änderungen der Position und Rotation von Objekten sowie deren Skalierung automatisch aufzuzeichnen und entsprechende Keyframes zu erstellen. Dies wird im Rahmen der Animationserstellung genutzt.

Dem an das Fahrzeug angepassten Dummy wird der entsprechende Pfad für die Animation zugewiesen. Die Zeitpunkte bei denen die Fahrzeugpositionen aus Analyzer Pro vorhanden sind werden in Frame-Nummern umgerechnet. An diesen Zeitpunkten sind Soll-Positionen vorhanden, an die die Animation angepasst wird. Die Position des Dummys und somit des Fahrzeugs entlang des Pfades wird ausschließlich über den prozentual zurückgelegten Streckenanteil angepasst. Die Anpassung der Rotation des Dummys und somit des Fahrzeugs ist möglich und wird ebenfalls entsprechend der Soll-Positionen an den vorliegenden Zeitpunkten ausgerichtet.

Abgesehen von der Modifikation des Pfades selbst werden die zusätzlichen Anpassung wie die framespezifischen prozentuale Werte des Ablaufs sowie die Rotationen des Dummys in Form einer Kurvenansicht überprüft und eine Feinanpassung vorgenommen.

Die Animation wird sowohl für den LKW als auch für das Fahrrad erstellt und entsprechend aufeinander abgestimmt.

Ein an die Körpermodelle angepasstes Biped (siehe Kapitel [2.4.1,](#page-28-1) Kapitel [7.1.1\)](#page-77-0) wird auf dem Fahrrad angepasst, wobei die einzelnen Körperteile, wie in [Abbildung 42](#page-83-0) der Oberarm, rotiert bzw. ausgerichtet werden. Dieses Biped wird mit dem Dummy des Fahrrades verlinkt so dass es mit diesem animiert wird.

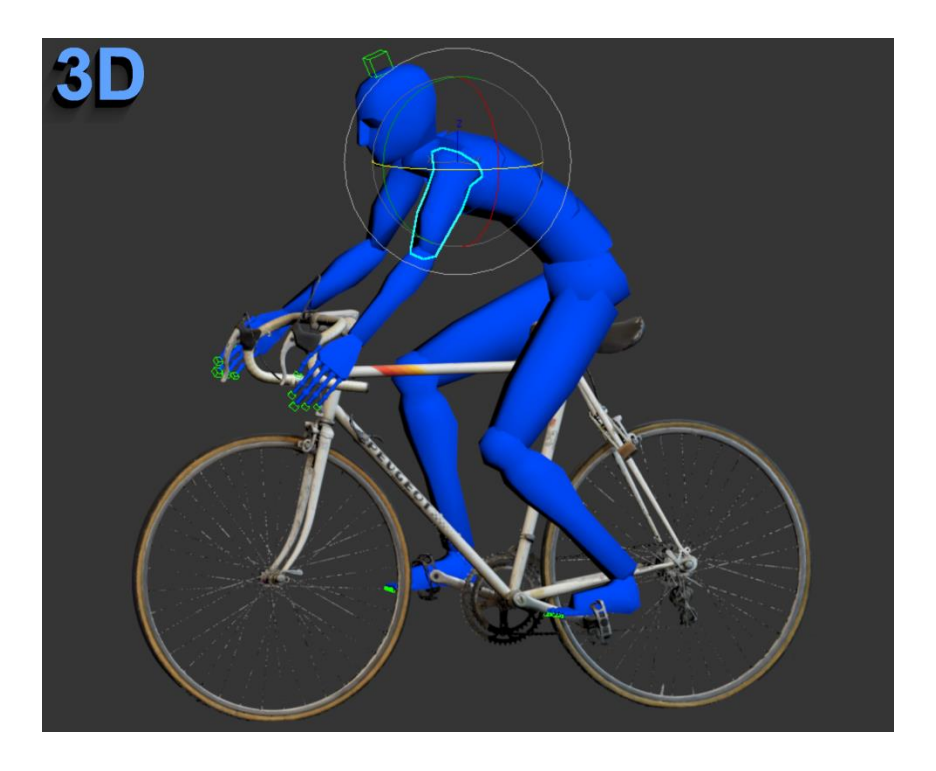

Abbildung 42: 3D-Fahrrad mit angepasstem Biped für Animation in 3ds Max; eigene Abbildung.

<span id="page-83-0"></span>Des Weiteren werden zusätzliche Pfade und Animationen für am Unfall nicht direkt beteiligte Fahrzeuge erstellt um einen Verkehrsfluss zu simulieren.

Durch die Integration der Animation wird die Verkehrsunfallszene komplettiert und kann exportiert werden. Darüber hinaus wird die fertiggestellte Szene über virtuelle Kameras gerendert, wodurch zweidimensionale Darstellungen generiert werden [\(Abbildung 43\)](#page-84-0).

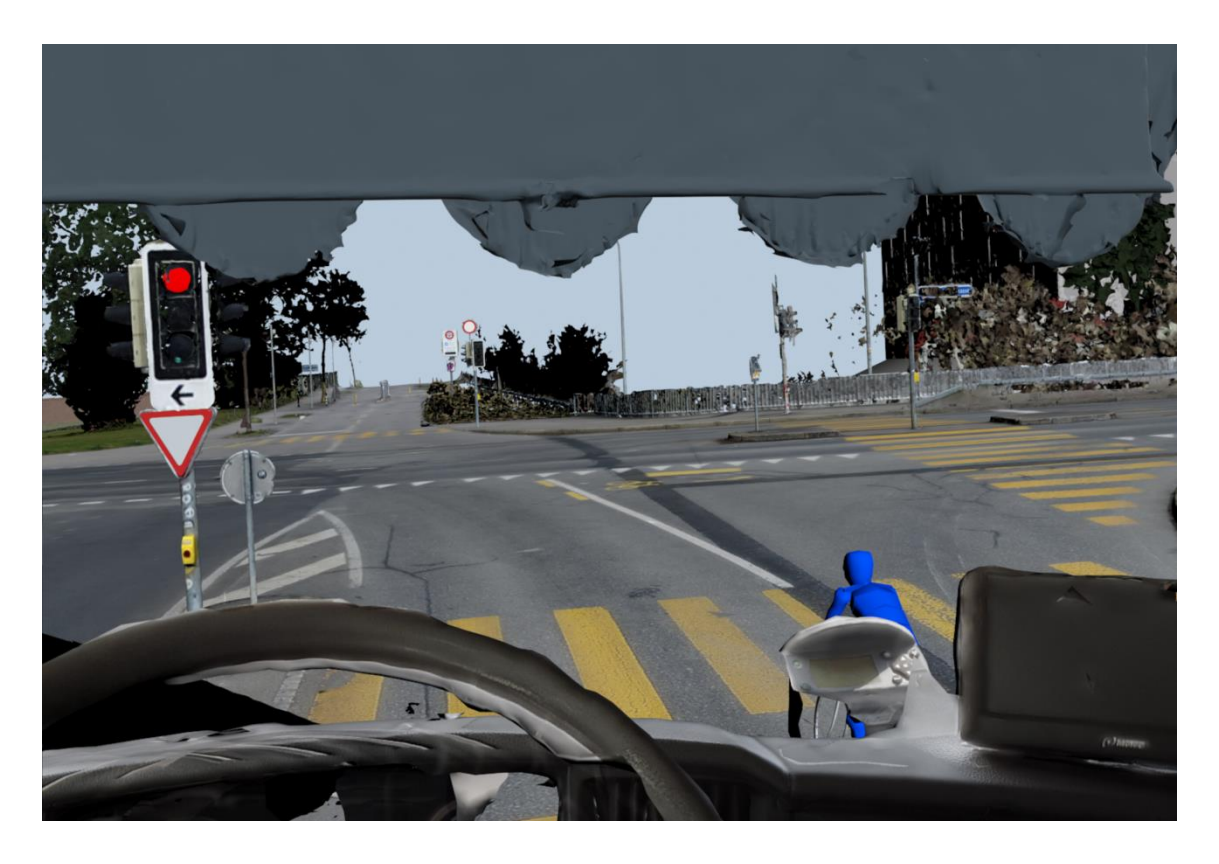

Abbildung 43: Über virtuelle Kamera gerenderte Ansicht aus Innenraum des Führerhauses in 3ds Max; eigene Abbildung.

<span id="page-84-0"></span>Dies kann zu unterschiedlichen Zeitpunkten der Animationen und somit des Verkehrsunfallgeschehens durchgeführt werden. Zusätzlich können auch die Frames einer virtuellen Kamera gerendert werden und ein Film vom Ablauf der Verkehrsunfallszene in Echtzeit erstellt werden.

## 7.2. Überführung und Visualisierung in Game Engine Unity

Um die Visualisierung der 3D-Rekonstruktion und Animationen in einer Virtual Reality Umgebung zu realisieren wird eine Game Engine, im Rahmen dieser Thesis die Game Engine Unity, verwendet.

Die Nutzung einer Game Engine eröffnet hierbei eine Vielzahl von Möglichkeiten. So ist es möglich Licht und Schatten zu realisieren, sowie Animationen und Interaktionen zu integrieren.

Für die Überführung in Unity werden die Modelle und Animationen aus 3ds Max exportiert und in Unity importiert und adaptiert. In Unity werden zudem im Rahmen dieser Masterarbeit Optimierungen für die Visualisierung und das Zusammenspiel von unterschiedlichen Animationen realisiert und synchronisiert. Das Projekt in Unity wird angepasst, um eine Verwendung von HMDs, hier der Oculus Rift, zu ermöglichen. Der Anwender kann hierdurch unter Verwendung des HMD die Position des LKW-Fahrers einnehmen und den Unfallablauf nachvollziehen.

### **7.2.1. Überführung der aufbereiteten Modelle und Animationen aus 3ds Max**

Die in 3ds Max zusammengeführte Szenerie wird exportiert. Dazu werden die Komponenten als Modelle einschließlich der Animationen in Form von FBX-Dateien jeweils einzeln exportiert. 3ds Max bietet hierbei einen sogenannten "Game Exporter". Auf Grund eingeschränkter Einstellungsmöglichkeiten und verdeckter Dynamiken wird dieser im Rahmen der vorliegenden Arbeit nicht verwendet, sondern auf den normalen FBX-Export zurückgegriffen. Neben der Geometrie werden Materialien in die exportierten Modelle eingebunden. Medien, die die Texturierung beinhalten, werden eingebettet. Zudem werden die Animationen unter Auswahl des entsprechenden Framebereichs eingebacken (siehe Kapitel [2.4.1\)](#page-28-1). Die Achsen werden so konvertiert, dass die Y-Achse die vertikale Achse bildet. Die Szeneeinheit wird ggf. konvertiert, um das Projekt in der Einheit Meter in Unity zu realisieren. Beim Übergang beziehungsweise Export in 3ds Max kann eine Vielzahl von Fehlern auftreten. Diese beziehen sich unter anderem auf verwendete Materialien, welche zum Teil zunächst in ein universell einsetzbares Standardmaterial umgewandelt werden. Ein weiteres Fehlerpotential kann durch fehlende Orthogonalität von lokalen Achsen entstehen, wie sie zum Teil bei der Arbeit mit Dummys und Animationen auftreten. Lokale Achsen eines Objekts können ihre Orthogonalität zueinander verlieren, wenn die Winkel der Achsen zueinander verändert werden. Dies kann entstehen, wenn ein Objekt bereits, bezogen auf das Weltkoordinatensystem, rotiert wurde und anschließend eine Skalierung bezüglich des Weltkoordinatensystems, einem Übergeordneten Objekt oder der Aktuellen Ansicht durchgeführt wird. Eine Fehlerbehebung kann über Reset Xform oder das Zurücksetzen entsprechender Transformationen (siehe Anhang [11.6\)](#page-121-0) realisiert werden.

Die einzelnen Komponenten liegen als Resultat in einer Vielzahl von FBX-Dateien, sowie teilweise OBJ-Dateien vor und können in Unity importiert werden

### **7.2.2. Einrichten von Unity für Virtual Reality Visualisierung**

Die Game Engine Unity ermöglicht eine Realisierung der Visualisierung in Virtual Reality. Unity ist zunächst nicht beschränkt auf Virtual Reality, sondern wird auch bei der Spieleentwicklung von Computerspielen ohne Head-Mounted Displays oder für das Rendern von Videos eingesetzt. Der Einsatz von Virtual Reality setzt deshalb zunächst speziell angepasstes Einrichten und die Verwendung spezieller Packages voraus. Wie in Kapitel [3.4](#page-36-0) aufgezeigt, veröffentlicht Unity regelmäßig neue Versionen, die teilweise

bestehende Funktionen verändern oder ersetzen, weshalb die verwendete Version von Bedeutung ist. Durch das Unity Hub können verschiedene Versionen verwaltet werden (vgl. Kapitel [3.4\)](#page-36-0). Unter bestimmten Voraussetzungen kann es von Vorteil sein eine ältere Version zu verwenden. Im vorliegenden Fall führt Unity während des Zeitrahmens der Masterarbeit eine Umstellung bezüglich der Verwendung eines XR Plugin Management Package durch. Im Rahmen dieser Arbeit wurde zunächst mit der Version 2018.4.15f1 gearbeitet und zu späterem Zeitpunkt das Projekt für die Unity Version 2020.1.8f1 umgewandelt. Abläufe wie die Einrichtung von HMDs unterscheiden sich demnach zwischen den Unity-Versionen. So wird die Einrichtung eines HMDs bei älteren Versionen über die Player-Einstelllungen und bei neueren Versionen über das XR Plugin Management Package realisiert. Im Rahmen dieser Thesis wird das XR Plugin Management Package Version 3.2.16 von Unity Technologies sowie das Oculus XR Plugin Version 1.7.0 von Unity Technologies verwendet.

Zusätzlich ist es im Rahmen der Einrichtung notwendig das Head-Mounted Display unabhängig von Unity einzurichten. Im vorliegenden Fall wird hierzu für die Oculus Rift das HMD-spezifische Programm von Oculus installiert und hierin unbekannte Quellen, die nicht von Oculus geprüft wurden zugelassen. Innerhalb der Oculus Software wird darüber hinaus die Einrichtung, einschließlich der Festlegung des Spielbereichs, durchgeführt.

## **7.2.3. Import, Aufbereitung und Visualisierung in Virtual Reality mit Game Engine Unity**

In Unity wird zunächst unter Auswahl einer Render Pipeline (RP) ein Projekt angelegt, in das die verschiedenen Komponenten in Form von FBX- bzw. OBJ-Dateien als Assets eingefügt werden. Die Szenerie wird demnach nicht als einzelnes Asset, sondern in Form vieler kleinerer einzelner Komponenten importiert. Für jedes einzelne Teilmodell werden die Importeinstellungen angepasst. Alle Objekte werden in der Einheit Meter importiert. Bei Teilmodellen mit Animation wird entsprechend die Animation und ein Rig-Parameter importiert. Im Rahmen des Imports werden die eingebetteten Texturen und Materialien in entsprechende Systemordner extrahiert (extracted) und anschließend erneut auf das Modell übertragen (remap).

Die so importierten Assets können in die hierarchische Struktur der erstellten Szene eingefügt und zu einer kompletten Szenerie zusammengesetzt werden.

In Unity kann es bei zu großen FBX-Dateien zu Importproblemen und damit verbundenen Programmabstürzen kommen. So mussten im Rahmen dieser Arbeit die Kreuzung und die Gebäude getrennt importiert werden.

Für die einzelnen Komponenten werden spezifische Anpassungen vorgenommen. Für die importierten Teilmodelle der Örtlichkeit werden die Materialien und Texturen überarbeitet. Die Qualität der darzustellenden Texturen wird für eine ansprechendere, hochauflösende Darstellung angepasst. Für die Darstellung der Straße wird beispielsweise für die Textur eine maximale Größe von 16.384 Pixel festgelegt. Die ergänzend modellierten Wände und Dächer werden so definiert, dass auf diesen Objekten keine Schatten gebildet werden um unerwünschte Schatteneffekte der umgebenden Meshes zu verhindern.

Auch für die importierten Fahrzeuge und Personen werden die Materialien und Texturen angepasst. So wird beispielsweise für den Innenraum des Führerhauses des LKWs eine maximale Texturgröße von 8.192 Pixel festgelegt.

Die Anpassung der Materialien wird in Anlehnung an die gewählte Render Pipeline durchgeführt. Die RP kann auch nachträglich angepasst werden. So wird beispielsweise in dieser Masterarbeit zunächst mit der Universal Render Pipeline gearbeitet und das Projekt schließlich für eine bessere Performance auf unterschiedlicher Hardware zurück auf die Built-in Render Pipeline angepasst.

Für viele Objekte eignet sich ein doppelseitiges Material. So kann es beispielsweise bei Fahrzeugen störend sein, wenn durch ein Fenster hindurch, scheinbar ohne dass die andere Fahrzeugseite existiert, durchgeschaut werden kann. Bei Materialien der Universal RP oder High Definition Render Pipeline (HDRP) ist diese Option wählbar. Bei Standardmaterialien wie sie im Rahmen der Built-in RP häufig verwendet werden ist dies nicht ohne weiteres Zutun möglich.

Wie in Kapitel [3.4](#page-36-0) aufgezeigt, können mittels IDE, hier Microsoft Visual Studio Community 2019, in der Programmiersprache C#-Skripte für Unity geschrieben werden. So wird beispielsweise im Rahmen der Visualisierung ein Shader angelegt und über einen Programmcode für einen doppelseitigen Shader ergänzt.

Der Import der Person in Form eines Bipeds lässt sich nicht direkt durchführen. Er wird über eine in 3ds Max durchgeführte Umwandlung des Bipeds in Knochen und Haut, beziehungsweise durch die Umwandlung der Körpersegmente in Meshes und anschließende Zuweisung der einzelnen Körpersegmente zu entsprechenden Knochen realisiert.

Die Animationen aus 3ds Max werden im Rahmen des Importprozesses mit importiert. Sie werden den einzelnen animierten Komponenten zugewiesen und über einen Animationsmanager aufeinander abgestimmt und gestaltet.

Auch die Ampelanlage mit den unterschiedlichen Ampelphasen wird über Animationen realisiert. Dazu werden die Lichter entsprechend angepasst, aktiviert oder deaktiviert. Für eine ressourcenschonende Variante wird die Beleuchtung der Ampel ausschließlich über den Wechsel von Materialien im Rahmen einer Animation realisiert.

Neben den Modellen und den Animationen wird eine Licht- und Schattenumgebung eingerichtet. Unity bietet hierzu verschiedene Licht-Typen (Unity Technologies, 2020b).

Diese sind zum einen directional lights, welche beispielsweise im Rahmen dieser Thesis zur Realisierung des Sonnenlichts eingesetzt werden. Das Sonnensystem aus 3ds Max wird ebenfalls in Form einer FBX-Datei importiert. Die importierte Sonne wird hier als Primäre Lichtquelle verwendet. Darüber hinaus werden weniger intensive Lichtquellen hinzugefügt, welche so eingerichtet werden, dass sie keine Schatten werfen. Diese werden auch als ambient light, beziehungsweise Umgebungslicht bezeichnet, sind also diffuse Lichtquellen. Sie werden verwendet um aus verschiedenen Richtungen einzelne, zunächst sehr dunkle Bereiche allgemein aufzuhellen.

Spot lights sind Lichtquellen, die nur in einem bestimmten Winkel ausgehend der Lichtquelle scheinen (Unity Technologies, 2020b). Sie werden für die Beleuchtung der Ampeln eingesetzt. Alle verwendeten Lichttypen können sowohl in Echtzeit- oder eingebacken (siehe Kapitel [2.4.1\)](#page-28-1) verwendet werden. Die Beleuchtung in Echtzeit Bedarf an großen Ressourcen, weshalb diese auf das Notwendigste begrenzt wird. Die natürliche Beleuchtung wird im Rahmen dieser Arbeit gemischt angewendet. Für statische Komponenten wie Straße und Gebäude werden in Vorfeld die Belichtungen eingebacken. Für nicht statische Objekte wie den Fahrradfahrer werden diese in Echtzeit angewendet. Weitere Lichter wie Ampellichter werden in Echtzeit angewendet.

Für die Einrichtung des HMDs Oculus Rift wird das in dem Asset Store von Unity kostenlos verfügbare Oculus Integration von der Fa. Oculus in der Version 25.0.0 genutzt. Dieses Package beinhaltet unter anderem vorgefertigte Prefabs (siehe Kapitel [3.4\)](#page-36-0), die für die Integration des Head-Mounted Displays in eigenen Projekten verwendet werden können. Im Rahmen dieser Arbeit werden Prefabs wie ein OVRCameraRig, welches eine VR-Kamera für das HMD von der Fa. Oculus beinhaltet, in das Projekt integriert und angepasst. Die Lage der Kamera wird hierbei an die Augenposition des eingescannten Unfallfahrers angepasst.

Auf Grund der besonderen Gegebenheiten im LKW werden einzelne Parameter für die Visualisierung in Virtual Reality angepasst. Über sogenannte Clip Planes wird festgelegt, welche Bereiche gerendert werden sollen. Standardwerte sind hierbei 30 Zentimeter in der Nähe und 1.000 Meter in der Ferne. Im Innenraum des Führerhauses stellen sich 30 Zentimeter für die untere Grenze als zu groß dar, da im Nahbereich wesentliche Bereiche ausgeblendet würden. Entsprechend wird die untere Grenze auf einen Zentimeter herabgesetzt.

Der Nutzer kann somit die Position des LKW-Fahrers einnehmen und das Unfallgeschehen, einschließlich des ihn umgebenden Raumes wahrnehmen. Dies kann in die spätere juristische Bewertung miteinfließen.

Das fertiggestellte Projekt in Unity lässt sich als unabhängige lauffähige Datei exportieren. Hierdurch ist es möglich das Ergebnis als programmunabhängigen Unity Player zu exportieren und so auf verschiedensten Computern abzuspielen. Das Szenario lässt sich auch ohne Head-Mounted Display, ähnlich eines Videos, betrachten, wobei die Interaktion des Nutzers und somit die Perspektive, wie sie mittels HMDs möglich ist, eingeschränkt wird. Zudem hängt die Performance stark von der jeweiligen Rechnerleistung ab. Auch unter der Voraussetzung, dass bei beschränkten Ressourcen die Qualität der Darstellung gegebenenfalls begrenzt ist, so wird dem Betrachter ein Einblick in den zeitlichen Ablauf des Verkehrsunfalls und die Sichtverhältnisse aus der Perspektive des LKW-Fahrers ermöglicht.

## 8. Darstellung der Ergebnisse

Im Rahmen dieser Thesis wird ein beispielhafter Ablauf einer Verkehrsunfallaufnahme und -auswertung mit 3D-Techniken und Methoden realisiert und eine Visualisierung der Animation in einem HMD Dritten zugänglich gemacht.

Die im Rahmen dieser Arbeit erstellte Rekonstruktion wird mit Hilfe der Game Engine Unity in einer Virtual Reality Umgebung dargestellt. Der Nutzer nimmt die Position des Unfallfahrers im Lastkraftwagen beim Unfallgeschehen ein. Die Örtlichkeit und die beteiligten Objekte werden in Form von texturierten Meshes wiedergegeben. Der zeitliche Ablauf ist im Rahmen einer Animation realisiert. Es wird ein Head-Mounted Display (hier Oculus Rift), verwendet um dem Nutzer eine Nachvollziehbarkeit der Szenerie zu ermöglichen.

Um die Ergebnisse differenziert zu präsentieren, werden zunächst die Ergebnisse der Virtual Reality-Darstellung vorgestellt. Anschließend werden Aspekte von alternativen Darstellungsmöglichkeiten im Rahmen der klassischen 2D-Fotografie und virtuell generierten Bildern oder Stereobildern mit Vor- und Nachteilen aufgezeigt und verglichen.

## 8.1. Ergebnisse der 3D-Rekonstruktion und Darstellung in Virtual **Reality**

Die in der vorliegenden Arbeit erstellte Rekonstruktion setzt sich aus einer Vielzahl von ineinandergreifenden Komponenten zusammen, die schließlich eine Gesamtbetrachtung für etwaige Beurteilungen ermöglichen sollen. Sie umfassen sowohl Objekte der Örtlichkeit, der Unfallbeteiligten sowie die zeitliche Einordnung in Form einer 3D-Rekonstruktion und Animation.

Im Rahmen dieser Arbeit wird darauf geachtet, die reale Örtlichkeit der Umgebung des Unfallgeschehens zu repräsentieren. Die visualisierte Örtlichkeit wird mit Hilfe von mehr als 10 texturierten Meshes der jeweiligen Komponenten wie Straße, Autobahn, Verkehrszeichen, Ampelanlagen [\(Abbildung 44\)](#page-91-0), Häuser, Buschwerk und Bäume [\(Abbildung 45\)](#page-91-1) zusammengesetzt. Die einzelnen Objekte werden auf Basis von Scan-Daten und daraus erstellten Meshes sowie der durchgeführten Berechnung von Texturen aus Fotos generiert (siehe Kapitel [5](#page-41-0) und Kapitel [6\)](#page-55-0).

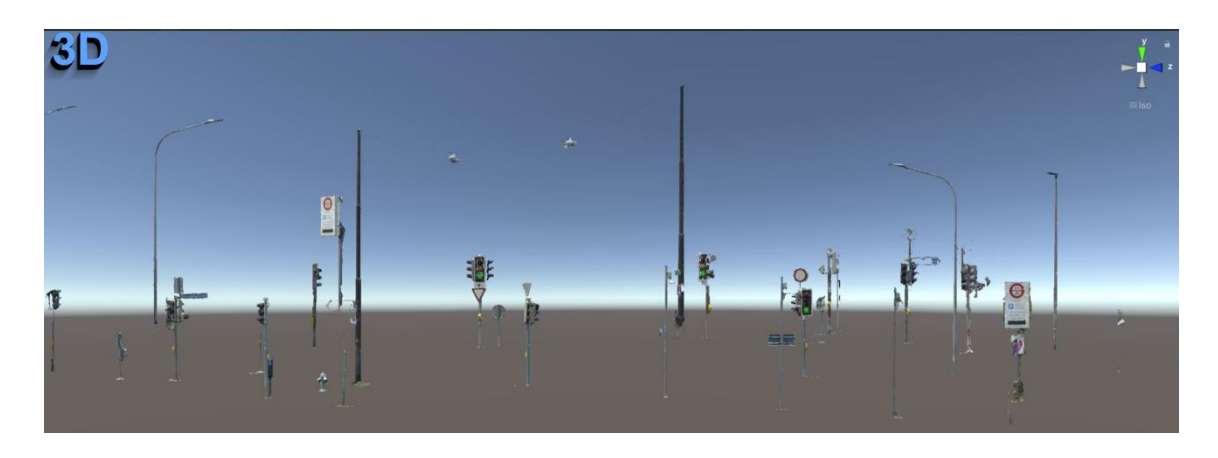

Abbildung 44: Seitenansicht Einzelmesh der Verkehrszeichen und Ampelanlagen in Unity; eigene Abbildung.

<span id="page-91-0"></span>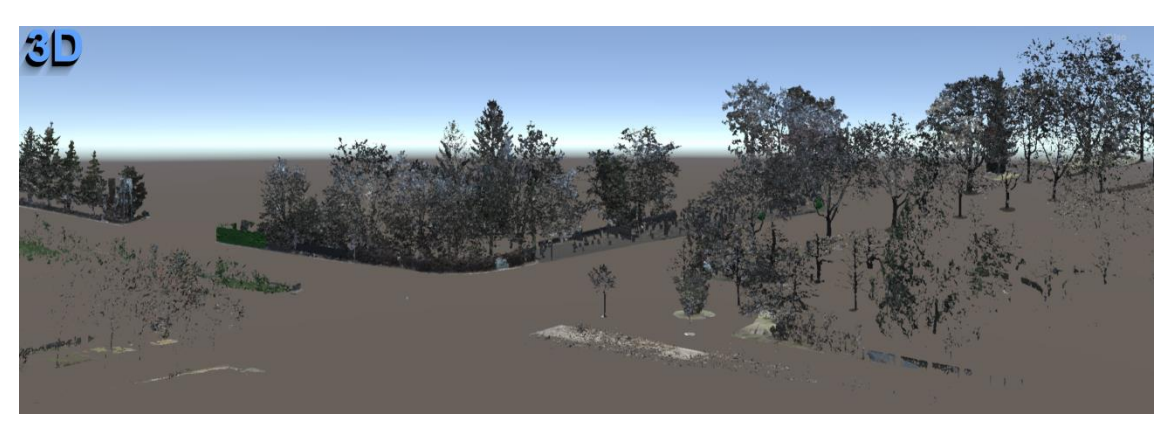

<span id="page-91-1"></span>Abbildung 45: Schrägansicht Einzelmesh von Bäumen im Kreuzungsbereich in Unity; eigene Abbildung.

Die Aufteilung der Komponenten ermöglicht eine spezifischere Ausgestaltung und Anpassung. So werden die Punktdichte und die Vermaschungsparameter variiert (siehe Kapitel [6.1\)](#page-57-0) und Texturqualität und Auflösung sowie weitere Materialeinstellungen wie Reflexionseigenschaften für die Visualisierung angepasst.

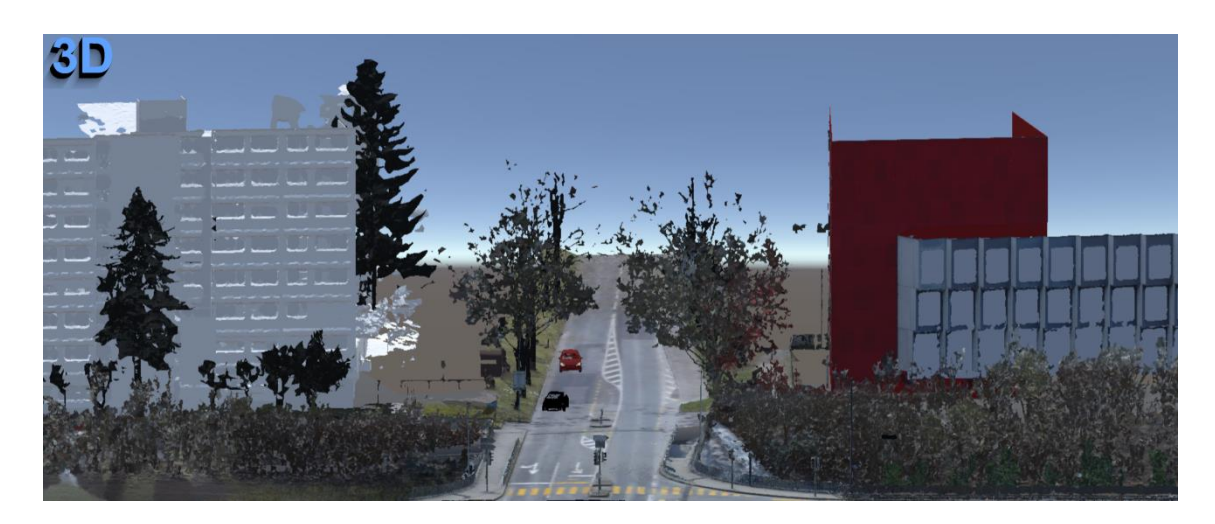

<span id="page-91-2"></span>Abbildung 46: Gebäude und Bäume in der Peripherie der Kreuzung in Unity; eigene Abbildung.

Es entsteht eine differenzierte dreidimensionale Darstellung mit mehr schemenhaften Bereichen in der Peripherie [\(Abbildung 46\)](#page-91-2) und detaillierten Bereichen, vor allem im örtlichen Umfeld des Unfallgeschehens (siehe [Abbildung 47\)](#page-92-0).

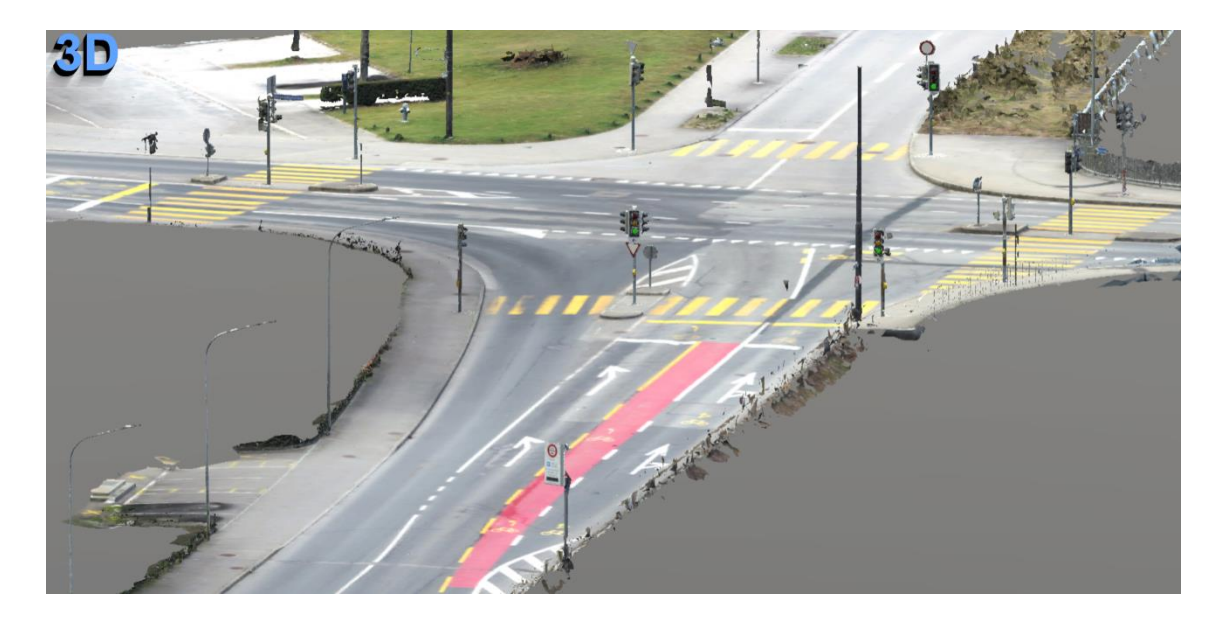

Abbildung 47: Kreuzung texturierte Meshes der Straße und Verkehrszeichen in Unity; eigene Abbildung.

<span id="page-92-0"></span>Auf Modellierungen, wie sie die Spieleindustrie anwendet, wird auf Grund der Schwerpunktsetzung auf reale Daten und die Anwendbarkeit im polizeilichen Rahmen großteils verzichtet. Durch die Begrenzung der automatischen Lochfüllung (siehe Kapitel [6.1.2\)](#page-59-0) entstehen beispielsweise in Gebäudefronten Löcher, wodurch die Gebäude in der virtuellen Realität teilweise irritierend durchsehbar werden. Abhilfe wird hier durch modellierte, einfache Hauswände und Dächer geschaffen, die primär dazu dienen diesen Effekt zu kompensieren.

Weitere ergänzende einfache Modellierungen werden beispielsweise bei Ampelanlagen zur besseren Veranschaulichung unter Verwendung angepasster Materialien durchgeführt.

<span id="page-92-1"></span>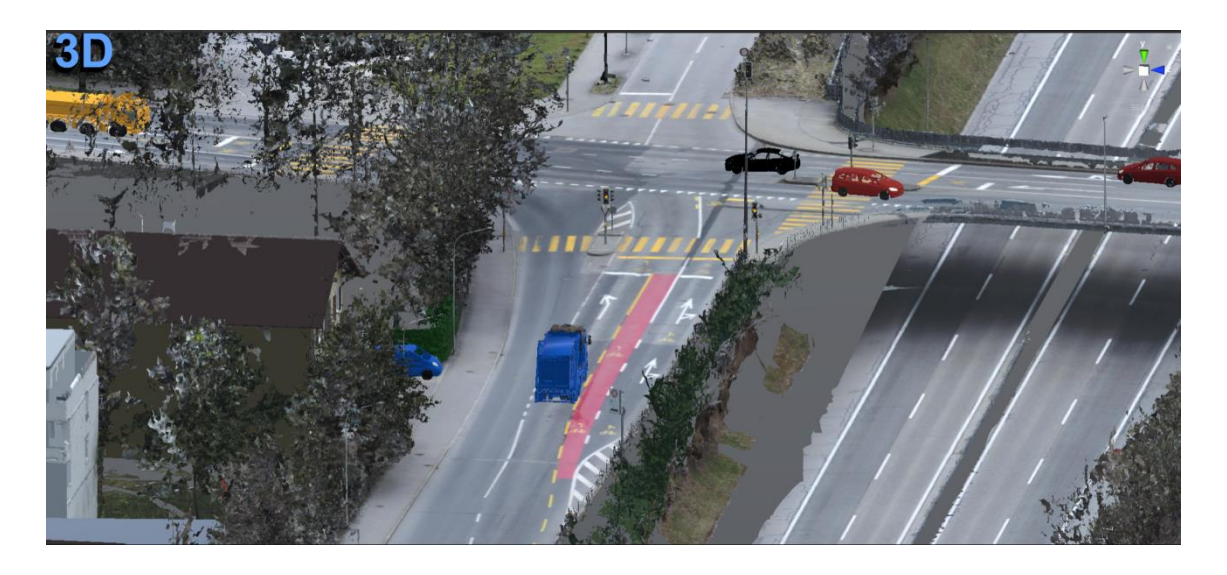

Abbildung 48: Schrägansicht auf Kreuzung bei Anfahrt des LKWs in Unity; eigene Abbildung.

Die einzelnen Komponenten der Szenerie [\(Abbildung 48\)](#page-92-1) stellen sich durch ihre reale objektspezifische Struktur unterschiedlich detailliert dar. Elemente wie Straße und Autobahn bilden glatte Strukturen und lassen sich realitätsnah in 3D-Modellen abbilden. Die Farbgebung, welche auf den Fotos basiert, wird hochauflösend dargestellt. Dies betrifft sowohl den Fahrbahnbelag, Randbefestigungen, Verkehrsinseln als auch vorhandene Fahrbahnmarkierungen.

An die Straße angrenzende Bäume weisen eine lichte Struktur auf. Die Darstellung mittels Mesh erfolgt hier eher schematisch und vernachlässigt kleine Details. Die Farbgebung bei Bäumen und Buschwerk ist im Vergleich zu den unfallrelevanten Komponenten weniger differenziert.

Feine Strukturen wie Straßenschilder sind teilweise nur schematisch vorhanden. Die für den Hergang relevanten Verkehrszeichen werden in der vorliegenden Arbeit gezielt zusätzlich auf Basis der vorhandenen Daten modelliert und dadurch klar repräsentiert.

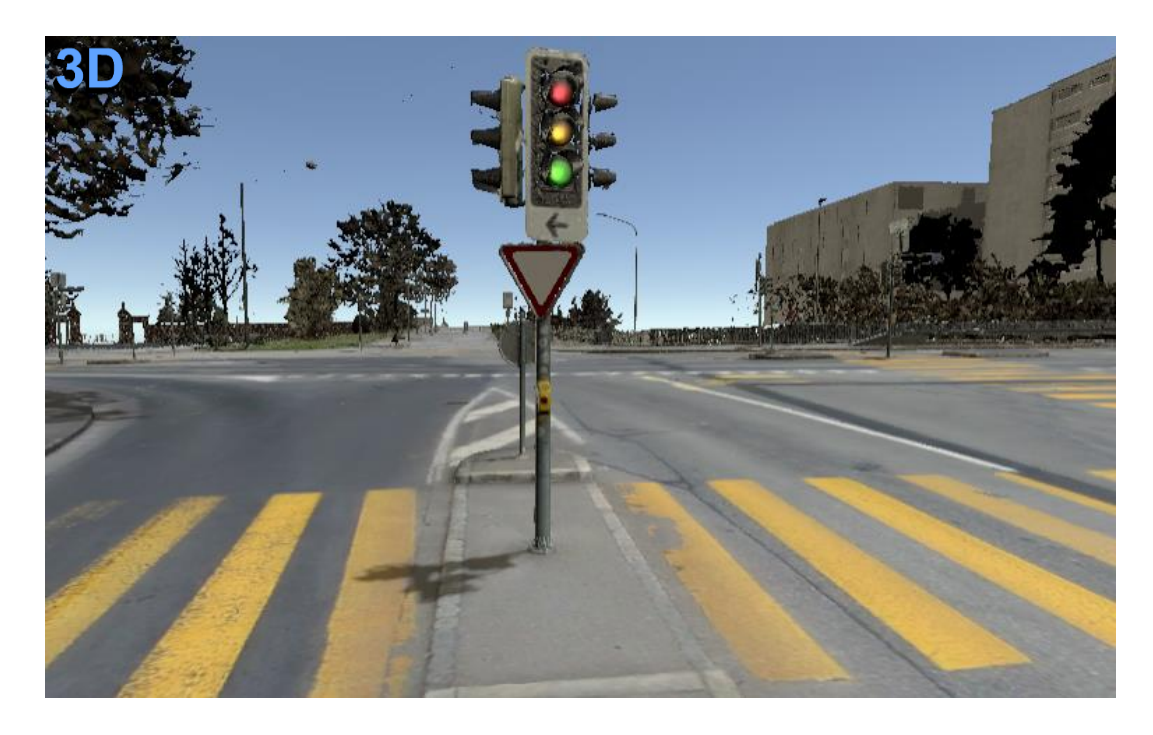

<span id="page-93-0"></span>Abbildung 49: 3D, ergänzend modelliertes Straßenschild und Ampelanlage mit Lichtern an der Örtlichkeit des Unfallgeschehens in Game Engine Unity; eigene Abbildung.

In [Abbildung 49](#page-93-0) wird beispielhaft gezeigt, dass die dreidimensionale Visualisierung durch die Bearbeitung einen realitätsnahen und ansprechenden Eindruck von der Örtlichkeit des Unfallgeschehens vermittelt.

Die Lichtgebung der Szene wird durch mehrere Lichtquellen realisiert (siehe Kapitel 7.2.3), wobei die dominierende Lichtquelle von der simulierten Sonne ausgeht, die als heller Punkt am virtuellen Himmel sichtbar ist. Der Sonnenstand wird entsprechend des Zeitpunktes des Unfallgeschehens dargestellt. Schatten werden auf Basis der 3D-Modelle berechnet und bilden dunkle Bereiche in der Visualisierung. Das Zusammenspiel zwischen Licht- und Schattengebung trägt zu einem plastischen Ergebnis bei, das visuelle Reize beim Betrachter erzeugt.

Zusätzlich zu der dreidimensional dargestellten Örtlichkeit sind Fahrzeuge als detailgetreue 3D-Modelle integriert und dargestellt. Der LKW, der mit Hilfe des Laserscanners und teilweise für Details mit einem Streifenlichtscanner aufgenommen ist, weist eine zweckmäßig genaue Geometrie auf. Auf die Farbgebung des Fahrzeugäußeren des LKWs wird aus datenschutzrechtlichen Gründen verzichtet. Sie spielt für die Animation in der Position des Fahrers nur eine untergeordnete Rolle.

Der Innenraum des Führerhauses welcher auf zwei Laserscans basiert ist zur anschaulichen Darstellung auf Grundlage von Fotos texturiert (siehe [6.1\)](#page-57-0).

Etwaige zusätzliche sichteinschränkende Utensilien wie Navigationsgerät (1) auf der Fahrzeugablage, ein Maut-Erfassungsgerät (2) mittig im unteren Bereich der Windschutzscheibe sowie Sonnenschutz-Volant (3, 4) und Dekoration in Form von Schildern (5) wie sie beim realen Unfallfahrzeug vorhanden sind, werden in der vorliegenden Visualisierung in das anonymisierte Fahrzeug zur Veranschaulichung teilweise nachträglich in Form zusätzlicher 3D-Modelle integriert und können bei realen Fällen bereits bei dem Erfassungsprozess mitaufgenommen werden [\(Abbildung 50\)](#page-94-0).

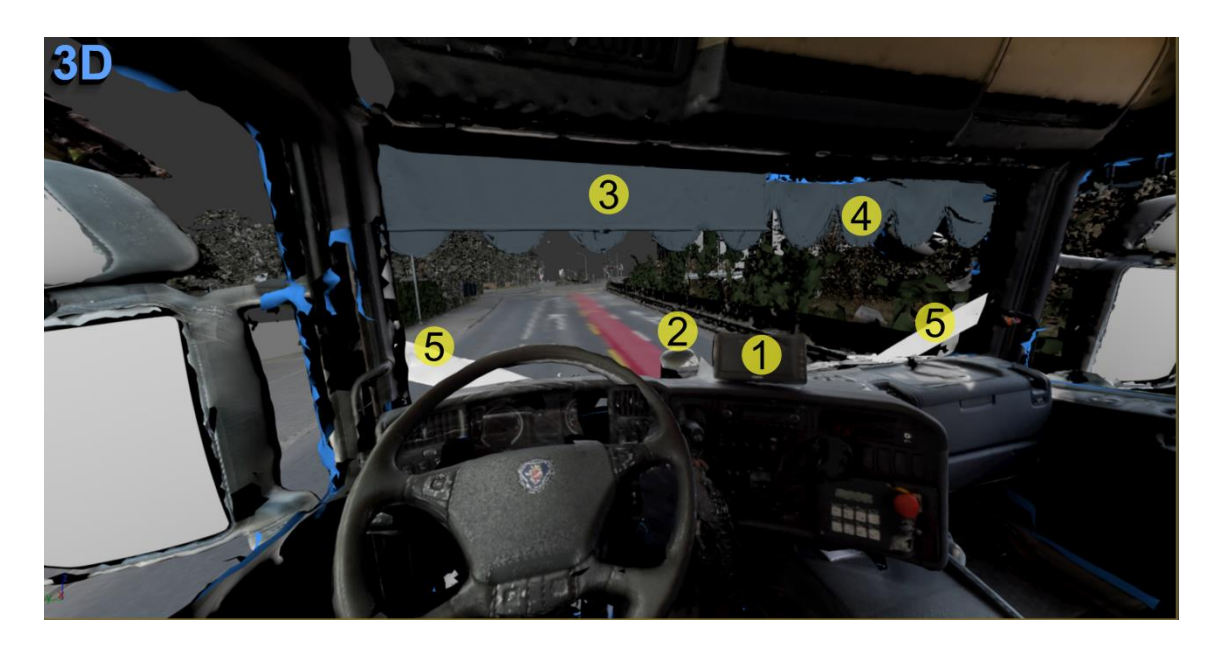

<span id="page-94-0"></span>Abbildung 50: Sichteinschränkungen im Innenraum des LKW-Führerhauses in 3ds Max; eigene Abbildung.

Der Innenraum des Führerhauses weist auf Grund der Abschattungen während des Laserscans stellenweise einige kleinere Lücken auf. Die Texturierung des vorderen Bereichs des Innenraums des Führerhauses ist durch die Generierung mittels in Agisoft Metashape ausgewerteten Fotos detailliert.

Es lassen sich auch Spiegelflächen realisieren. Allerdings sind diese sehr ressourcenintensiv und eignen sich nur bedingt für Virtual Reality. Im vorliegenden Fall werden sie näherungsweise über Materialzuweisungen und sogenannte Reflection Probes, eine Kugel, welche eine Art sphärische Ansicht der Umgebung erfasst und auf metallische Flächen übertragen kann (Unity Technologies, 2020a), realisiert [\(Abbildung 51\)](#page-95-0).

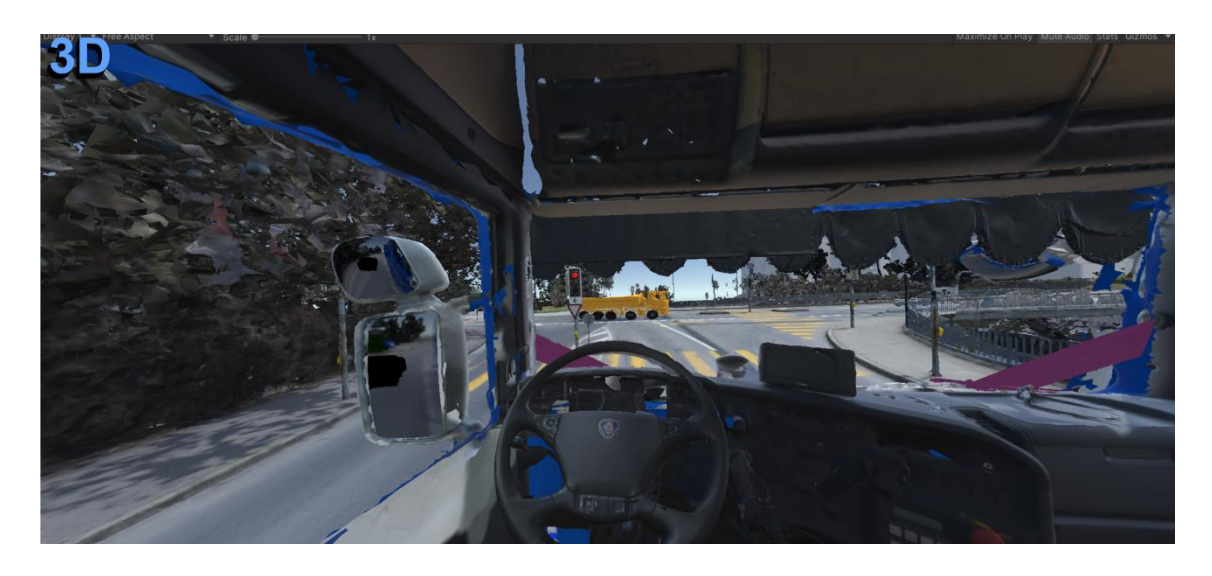

Abbildung 51: Sicht von Fahrer auf Seitenspiegel mit passierendem Fahrzeug (schwarz) in Unity, eigene Abbildung.

<span id="page-95-0"></span>Die Position und somit das Sichtfeld des LKW-Fahrers kann im Rahmen der Visualisierung eingenommen werden, wobei dem Nutzer ermöglicht wird aus dem LKW herauszuschauen [\(Abbildung 52\)](#page-95-1). Die für das Unfallgeschehen besonders bedeutende Höhe der Augenposition wird mit Hilfe eines im Vorfeld erstellten Laserscans des im Führerhaus sitzenden realen Fahrers festgelegt.

<span id="page-95-1"></span>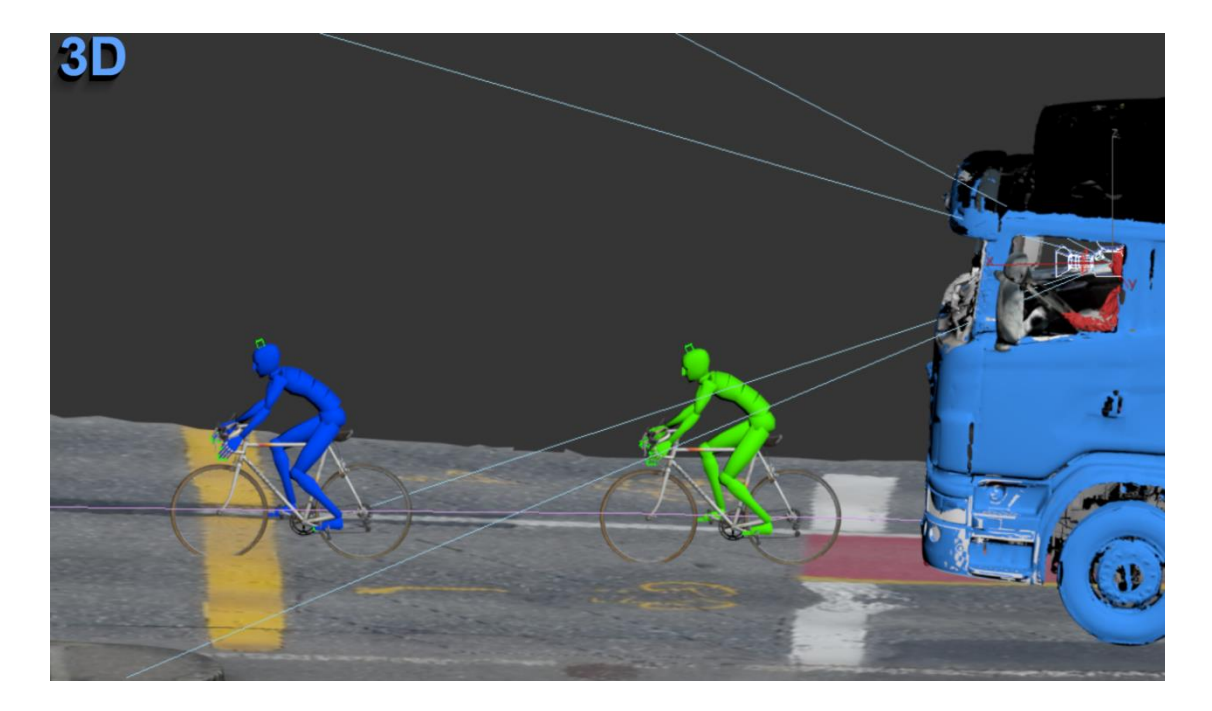

Abbildung 52:Seitenansicht Blickwinkel des LKW-Fahrers in 3ds Max, Fahrradfahrer Variante A blau, Variante B grün; eigene Abbildung.

Das mit dem Metra SCAN 750 Elite erfasste und mit Hilfe von Fotos einer DSLR-Kamera texturierte Fahrrad weist eine hohe Detailgenauigkeit und eine detaillierte Farbtexturierung auf.

Die verunfallte Person, welche über den beschriebenen Ablauf in Kapitel [5.2](#page-47-0) erfasst und entsprechend dem Ablauf in Kapitel [6.2](#page-65-0) zu 3D-Modellen verarbeitet wird, kann im vorliegenden Fall aus datenschutzrechtlichen Gründen nicht gezeigt werden. Die Verletzungen fließen im Rahmen der Rekonstruktion mit ein. Sie werden beispielsweise bei der Ermittlung der Kollisionsstelle einbezogen. In der vorliegenden Thesis wird ein anhand einer gescannten Person generiertes Biped, eine zweibeinige Figur, stellvertretend verwendet. Die Musterperson liegt demnach in Form einer vereinfachten Darstellung vor.

Der Unfall wird in seinem zeitlichen Ablauf auf der Basis von Fahrzeugpositionen in Form einer Animation wiedergegeben. Die Fahrzeugpositionen basieren auf die Spurenlage wie Tachoaufzeichnungen, Spuren auf der Straße und eventuellen Zeugenaussagen (siehe Kapitel 6.3.3). Die einzelnen Fahrzeugpositionen, die mit der Unfallrekonstruktionssoftware Analyzer Pro berechnet, in AutoCAD nachgezeichnet und in 3ds Max integriert werden (siehe Kapitel [6.3.3](#page-73-2) und Kapitel [7.1.2\)](#page-80-1), stellen die Grundlage für den Ablauf dar und sind bei der endgültigen Animation nicht direkt sichtbar. Die Animationen sind spezifisch für die Fahrzeuge vorhanden und zeitlich aufeinander abgestimmt. Zusätzlich zu den Animationen der am Unfall beteiligten Fahrzeuge sind Komponenten wie Ampellichter und am Unfall unbeteiligte Fahrzeuge animiert.

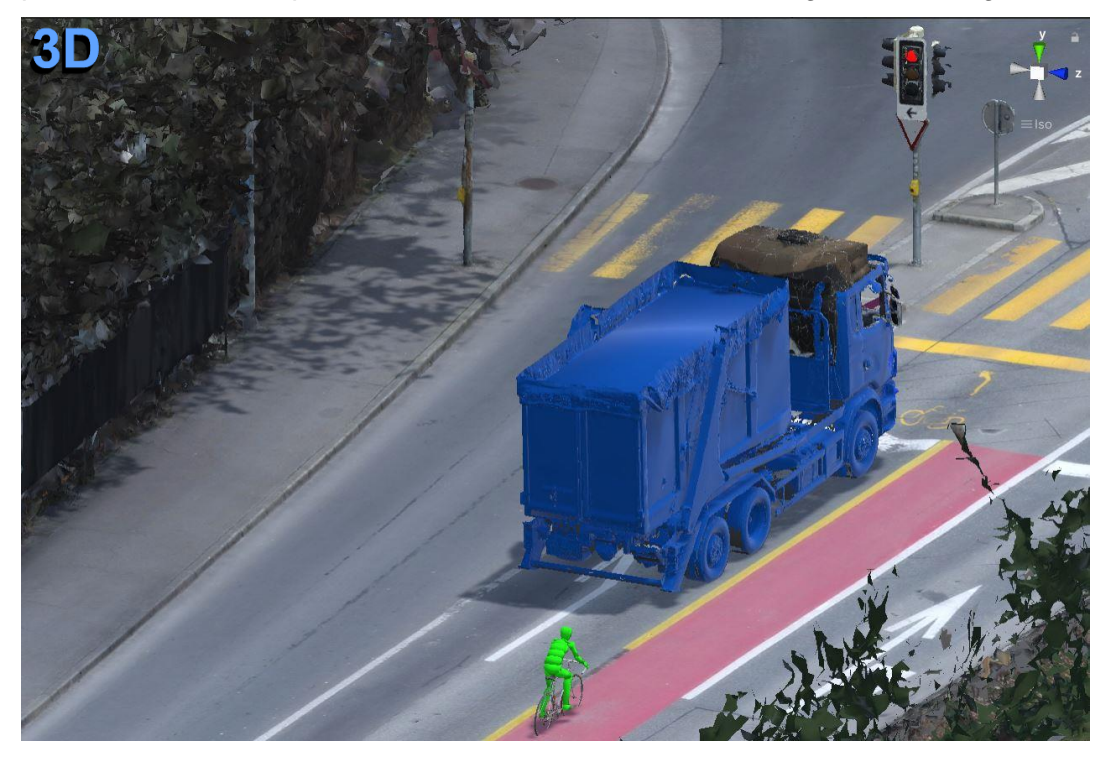

<span id="page-96-0"></span>Abbildung 53: Schrägansicht Anfahrt unfallbeteiligte Fahrzeuge vor der roten Ampel in Unity; eigene Abbildung.

Im Rahmen dieser Arbeit werden beispielhaft zwei Modelle einer Animation erstellt, die mögliche Abläufe eines Unfallgeschehens bei welchem ein Fahrradfahrer im Rahmen eines Linksabbiegevorgangs von einem LKW, der ebenfalls links abbiegt erfasst wird. Die Animationen umfasst zunächst die Anfahrt beider Fahrzeuge zu der Ampelanlage [\(Abbildung 53\)](#page-96-0). Der LKW fährt deutlich früher an die rote Ampel und hat ähnlich wie im realen Fall (siehe Kapitel [4.2\)](#page-38-0) eine zwei Minuten lange Wartezeit. Der Fahrradfahrer fährt nach eineinhalb Minuten rechts auf der eingezeichneten Fahrradspur an dem LKW vorbei an die Ampel. Es sind zwei Varianten des Fahrradfahrers und dessen Haltepunkt an der Ampel realisiert. In der ersten Variante A (blau) hält der Fahrradfahrer an der roten Ampel erst im vorderen Bereich der Haltezone, bei der zweiten Variante B (grün) hält der Fahrradfahrer am Beginn der Haltezone [\(Abbildung 54\)](#page-97-0). Die Stelle der Kollision ist gemäß der Spurenlage bestimmt. Bei Variante A fährt der Fahrradfahrer etwas langsamer los, bei Variante B fährt er schneller, bis es jeweils an der Kollisionsstelle zum Zusammenstoß kommt.

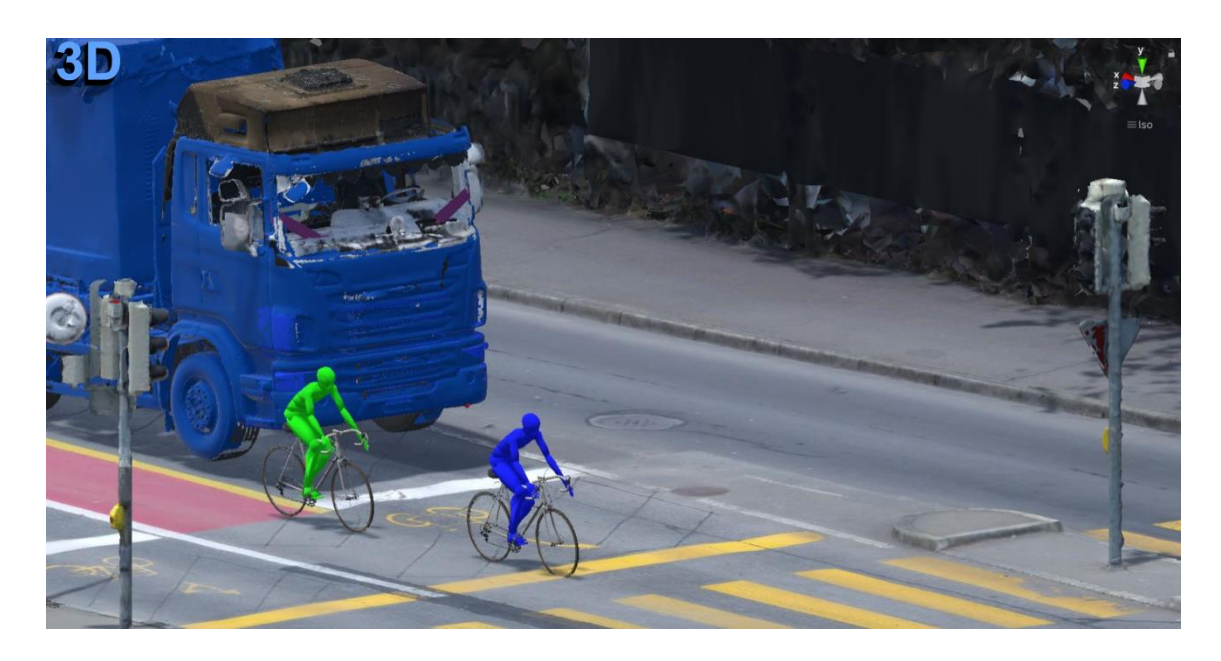

<span id="page-97-0"></span>Abbildung 54: Wartepositionen der Fahrzeuge an Ampelanlage aus 3D-Animationen in Unity, Fahrradfahrer Variante A blau, Variante B grün; eigene Abbildung.

In der Visualisierung zeigt sich, dass die eher niedrige Sitzposition des Fahrers, aufgrund dessen Körpergröße, im vorliegenden Fall dazu beiträgt, dass die Sichtverhältnisse aus dem LKW beschränkt sind.

Die Animationen verdeutlichen, wie zur Beurteilung der Sichtfeldeinschränkung verschiedene Szenarien erstellt werden können. Es zeigt sich, dass sich bereits bei geringer Abweichung der Position des Fahrradfahrers deutliche Veränderungen der Sichtbedingungen ergeben.

Im vorgestellten Fall wird in der Animation deutlich, dass die Sicht des LKW-Fahrers vor allem durch das Navigationsgerät und das Maut-Erfassungsgerät bei einigen möglichen Positionen des Fahrradfahrers stark beeinträchtigt ist. Die zusätzlich vorhandenen dekorativen Namensschilder im unteren Windschutzscheibenbereich schränken das Sichtfeld noch weiter ein und führen zu weiteren Verdeckungen der Sichtmöglichkeit. Auch die Spiegel werden teilweise von der Einrichtung verdeckt.

Bei Variante A kann der LKW-Fahrer nur in kurzen Abschnitten den Fahrradfahrer im Sichtfeld erkennen, bei Variante B hat der LKW-Fahrer etwas länger Zeit den Fahrradfahrer zu registrieren, verliert ihn jedoch später ganz aus dem Sichtfeld.

In beiden Varianten erfolgt der Zusammenstoß, in beiden Varianten liegen für den LKW-Fahrer keine umfassenden Sichtverhältnisse vor. Bei der Animation der jeweiligen wahrscheinlichen Fahrwege wird diese Erkenntnis für den Betrachter deutlich.

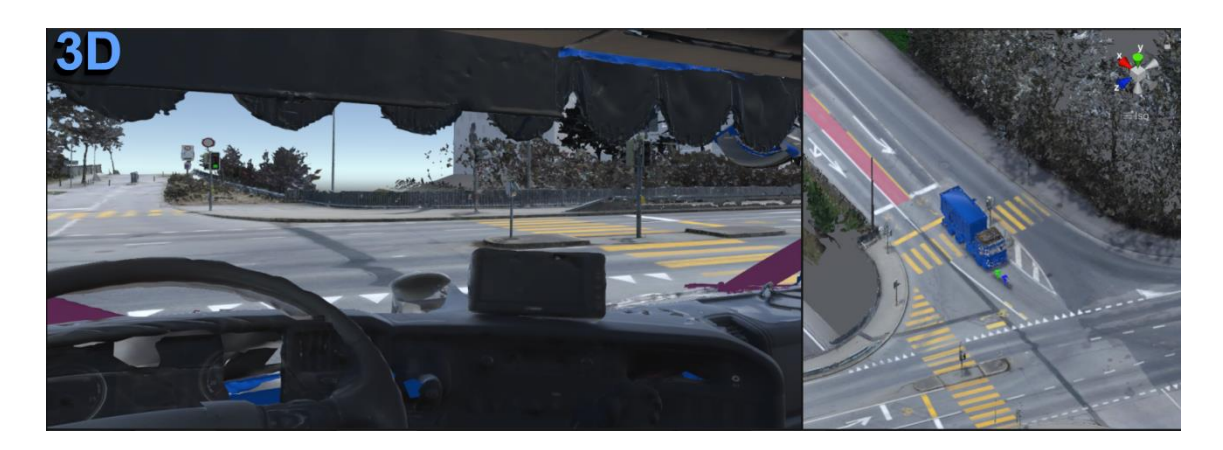

<span id="page-98-0"></span>Abbildung 55: Kurz vor der Kollision, links: VR-Sicht aus Position des Fahrers, rechts: Schrägansicht von außen, in Unity; eigene Abbildung.

Die Animationen der Fahrwege beider Fahrzeuge können aus Sicht des LKW-Fahrers unter Verwendung von Head-Mounted Displays verfügbar gemacht werden [\(Abbildung](#page-98-0)  [55\)](#page-98-0). Der Nutzer positioniert sich hierbei optimalerweise aufrecht sitzend und kann während des Ablaufs die Kopf- und Augenbewegungen variieren und dem LKW-Fahrer nachempfinden.

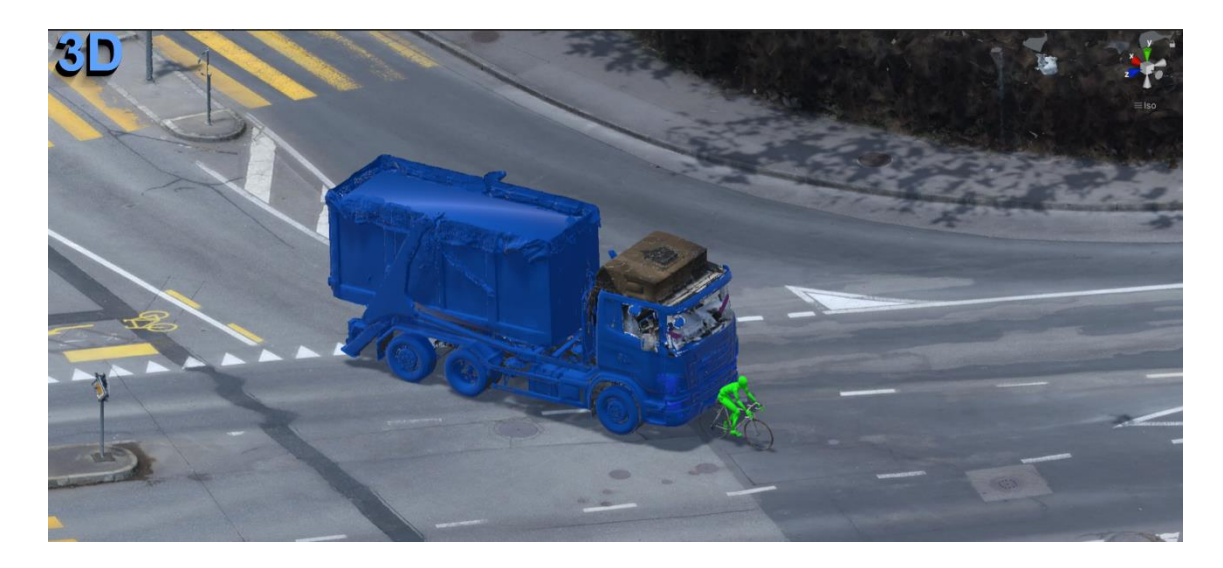

Abbildung 56: Außenansicht auf bevorstehende Kollision der Fahrzeuge im Kreuzungsbereich in Unity; eigene Abbildung.

<span id="page-99-0"></span>Eine Besonderheit bei der Verwendung von Head-Mounted Displays ist, dass der Nutzer auch die Lage des Kopfes variieren und so das räumliche Erlebnis und die Darstellung realitätsnaher erfahren kann. Der Nutzer erfährt in der Position des LKW-Fahrers, dass der Fahrradfahrer über eine längere Dauer von ihm nicht gesehen werden kann, während der Betrachter der Szene von außen die drohende Kollision deutlich erkennen kann [\(Abbildung 56\)](#page-99-0).

## 8.2. Alternative Darstellungen von Unfallgeschehen und Sichtverhältnissen

Der Schwerpunkt der vorliegenden Arbeit zielt auf die Möglichkeit der Darstellung der Sichtverhältnisse beim Unfallgeschehen durch die Anwendung von virtueller Realität unter Einbindung von Animationen.

In der klassischen Unfallaufnahme werden Sichtverhältnisse bisher häufig über klassische zweidimensionale Fotografien realisiert (siehe Kapitel [2.1\)](#page-17-0). Weitere Möglichkeiten bilden die Berechnungen von Bildern aus 3D-Rekonstruktionen wie sie beispielsweise im Rahmen von Gutachten zur weiteren Veranschaulichung unter anderem in der Schweiz oder in Deutschland zunehmend vorgelegt werden.

### <span id="page-99-1"></span>**8.2.1. Klassische Darstellung anhand von 2D-Bildern**

Wie in Kapitel [2.1](#page-17-0) aufgezeigt, wird in der klassischen Unfallaufnahme neben Einzelmessungen und der Erstellung von Plänen und Skizzen häufig Fotografie angewendet. Neben Aufnahmen von Spuren beispielsweise auf der Straße werden Fotos aus dem Fahrzeug heraus [\(Abbildung 57\)](#page-100-0) und Außenansichten des Fahrzeugs erstellt, um die Sichtverhältnisse zu dokumentieren.

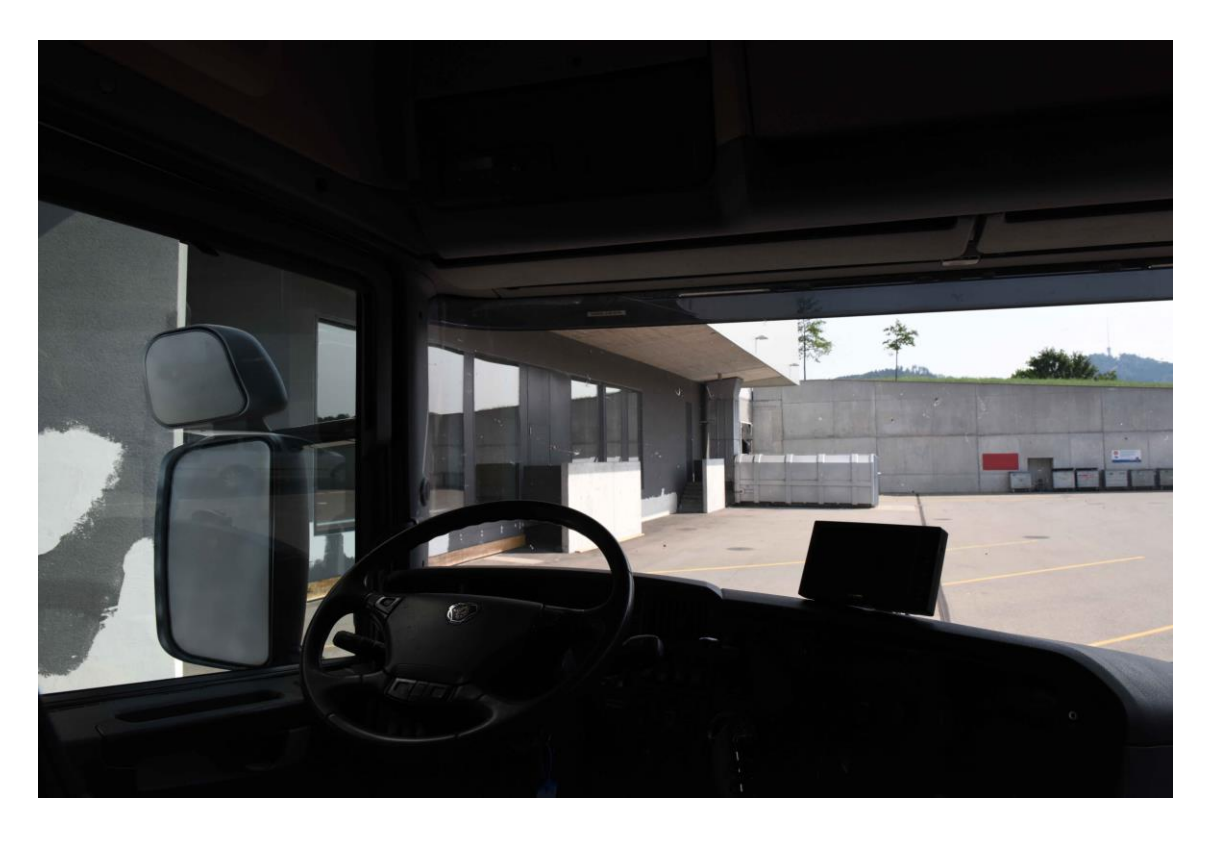

Abbildung 57: Klassische Fotografie: Zweidimensionale Sicht aus dem Innenraum des Führerhauses; eigene Abbildung.

<span id="page-100-0"></span>Die Dokumentation wird hierbei, sofern möglich, bereits am Ort des Geschehens und teilweise nachträglich anhand der sichergestellten Unfallfahrzeuge durchgeführt. Zur Dokumentation können Vergleichsobjekte wie Personen oder Fahrzeuge bzw. Maßstabslatten platziert werden um etwaige Dimensionen zu erfassen. Die Aufnahmen lassen sich digital oder in Papierform in Fallakten archivieren und stehen auch zu einem späteren Zeitpunkt zur Verfügung.

#### **8.2.2. Darstellung über generierte Bilder aus dem virtuellen Raum**

Um die Ergebnisse einer 3D-Rekonstruktion leicht zugänglich zu machen, lassen sich Bilder aus dem virtuellen Raum berechnen und darstellen. Diese können ähnlich den Fotos aus dem vorangegangenen Kapitel [8.2.1](#page-99-1) beispielsweise in Akten oder Gutachten zur Verfügung gestellt werden. Sie werden digital oder in Papierform übermittelt.

Für die Erstellung wird mindestens eine virtuelle Kamera in der dreidimensionalen Szenerie platziert. Von diesem Standpunkt aus wird ein virtuelles Bild gerendert. Dabei werden Strahlengänge simuliert und eine entsprechende Projektion auf die Bildebene ermöglicht.

Es gibt die Möglichkeit die Visualisierung in Form von Einzelfotos umzusetzen, die gewöhnlich für Gutachten angefordert und erstellt werden (siehe [Abbildung 43\)](#page-84-0). Alternativ kann eine Rundumsicht in Form einer Panorama-Aufnahme erstellt werden. Derartige Panorama-Aufnahmen lassen sich beispielsweise in entsprechenden Viewern an

Computern betrachten. Es werden zwei Kameras mit Abstand, ähnlich der Augenkonstellation, positioniert. Durch das Rendern von zwei leicht abweichenden Bildern [\(Abbildung 58\)](#page-101-0) oder Panorama-Aufnahmen wird eine scheinbar dreidimensionale Ansicht ermöglicht. Diese Aufnahmen können hierzu beispielsweise über HMDs betrachtet werden.

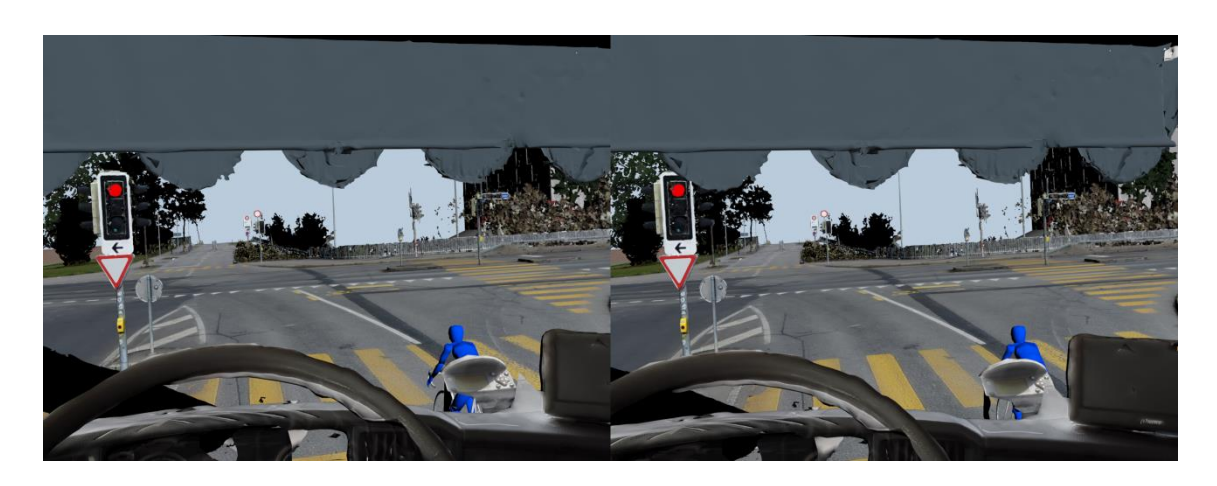

Abbildung 58: Virtuell generierte Stereobilder in der Warteposition an der Ampelanlage bei der Unfallvariante A (blau) und B (grün, verdeckt) gleichzeitig; eigene Abbildung.

<span id="page-101-0"></span>Für die Darstellung derartiger Bilder ist es nicht notwendig ein hochwertiges HMD zu verwenden. Auch einfache Google Cardboards unter Anwendung von Smartphones und zweier Linsen (siehe Kapitel [3.3\)](#page-34-0) eignen sich dazu, die Ansicht stereoskopisch zu betrachten [\(Abbildung 59\)](#page-101-1).

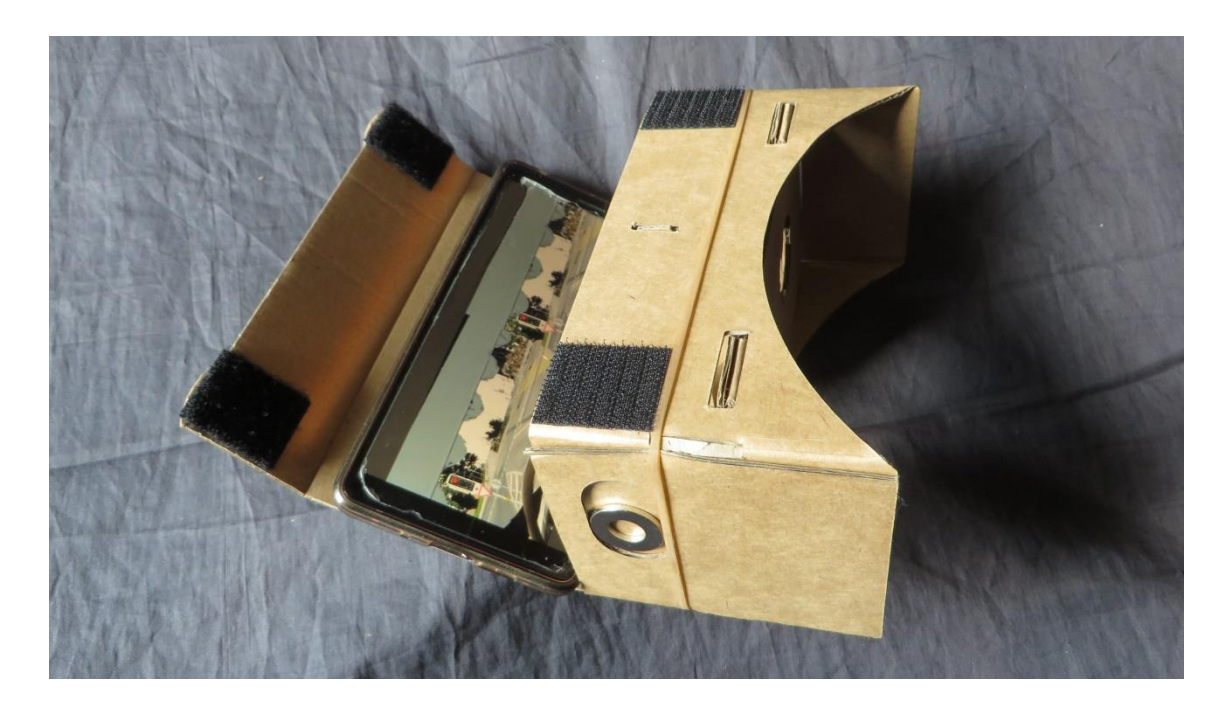

<span id="page-101-1"></span>Abbildung 59: Google Cardboard zur Stereo-Darstellung von gerenderten Bildern; eigene Abbildung.

Dem Anwender kann hierbei mit einfachen Mitteln ein scheinbar dreidimensionaler Eindruck ermöglicht werden.

## 9. Diskussion der Ergebnisse

Im Rahmen der vorliegenden Arbeit wird ein Workflow aufgezeigt, mit welchem ein Unfallgeschehen dokumentiert, aufbereitet, dreidimensional rekonstruiert, animiert und in einer virtuellen Realität visualisiert werden kann. Die Ergebnisse einer solchen Rekonstruktion können durch die anschauliche Präsentation für juristisch beurteilende Personen wie Richter und Staatsanwaltschaften eine wichtige Hilfestellung leisten, wenn es beispielsweise um die Beurteilung der Schuldfrage geht. Abhängig von den Fallumständen, der Fragestellung des Auftragsgebers und dem vorhandenen personellen und finanziellen Spielraum können auch Arbeitsschritte reduziert oder verändert werden. Im Folgenden werden Vor- und Nachteile der Visualisierung in virtueller Realität unter der Verwendung von HMDs aufgezeigt. Dazu wird die Visualisierung mit zweidimensionalen Fotos und virtuell generierten (Stereo-)Bildern verglichen. Zudem wird die Eignung von 3D-Rekonstruktion, Animation und Visualisierung in HMDs zur Anwendung in der Unfallaufklärung und Forensik dargestellt.

## 9.1. Diskussion der Praktischen Anwendung des Workflows

Die vorliegende Arbeit zeigt auf, dass es möglich ist eine Verkehrsunfallszenerie zu erfassen, dreidimensional zu rekonstruieren und dem Betrachter durch Visualisierung zugänglich zu machen. Bei der Auswertung wird deutlich, dass das Sichtfeld des LKW-Fahrers bei dem vorgestellten Fall mit hoher Wahrscheinlichkeit zum Zeitpunkt des Verkehrsunfalls stark eingeschränkt war und dieser Zusammenhang den Verkehrsunfall mindestens begünstigt hat. Für die spätere juristische Bewertung kann der durch die Visualisierung sichtbar gemachte Zusammenhang eine wichtige Beurteilungsgrundlage darstellen.

Der im Rahmen dieser Arbeit vorgestellte Workflow (Vorgehensweise entsprechend der im Anhang [Abbildung 62](#page-118-0) dargestellten Bearbeitung) liefert anschauliche Ergebnisse, die den angestrebten Erkenntnisgewinn zur Folge haben können. Der Bereich der Anwendung derartiger Rekonstruktionen in Verbindung mit Virtual Reality im polizeilichen und rechtsmedizinischen sowie juristischen Umfeld birgt erhebliches Potential für die Zukunft. Das Anwendungsgebiet ist derzeit noch begrenzt, sowohl was die Aufträge als auch die Zahl der Spezialisten sowie das Angebot für entsprechend abgestimmte Software betrifft. Um aussagekräftige und ansprechende Rekonstruktionen und Visualisierungen zu ermöglichen, sind derzeit noch individuelle Lösungen des Anwenders empfehlenswert. Für die Datenerfassung und Anwendung der Hardware ist fachlich geschultes Personal, teilweise mit behördlicher Erlaubnis, wie beispielsweise beim

Einsatz von UAVs, erforderlich. Der Zeitaufwand ist bei den einzelnen Arbeitsschritten nicht unerheblich. Obwohl beispielsweise ein einzelner Scan bei neuen Laserscan-Modellen, wie sie hier eingesetzt werden, nur noch wenige Minuten in Anspruch nimmt, ist zu berücksichtigen, dass üblicherweise mehrere Scans erforderlich sind, um den gesamten Bereich abzudecken.

Ein weiterer fachlicher und organisatorischer Aufwand ist bedingt durch die Befliegung mit einem UAV. Der Einsatz von UAVs eignet sich bezüglich der umfassenden Beweissicherung und des verhältnismäßig geringen Zeitaufwands. Der Einsatz von UAVs lässt sich hierbei gut in die Polizeiarbeit integrieren, wie ein deutlicher Trend des vermehrten Einsatzes zeigt. So werden beispielsweise bei der Kantonspolizei Bern momentan bereits etwa die Hälfte der Verkehrsunfälle mit UAVs vermessen.

Bei der Anwendung von Structure from Motion ist die Befliegung möglichst strukturiert durchzuführen und eine Vielzahl von Fotos mit großen Überlappungsbereichen zu erstellen. Für die Umsetzung der Texturierung zeigt sich, dass eine detaillierte Flugplanung beziehungsweise das Abdecken der Örtlichkeit unter Verwendung einer Vielzahl von Fotos mit großer Überlappung, welche unter einem Winkel von etwa 60 Grad aufgenommen werden, eine detaillierte Darstellung ermöglicht.

Durch Bedingungen wie Wetterabhängigkeit, hohe Verkehrsdichte an Wochentagen, Verfügbarkeit von Man-Power und Material sowie Prioritätensetzung bei der Fallarbeit ergeben sich bei einer nachträglichen Vermessung Grenzen der Durchführbarkeit. Auch im Rahmen der vorliegenden Arbeit spielen derartige Faktoren eine limitierende Rolle. So wird die zu Grunde liegende Datenaufnahme der Örtlichkeit für diese Thesis an einem frühen Sonntagmorgen durchgeführt.

Im Rahmen der Datenaufbereitung kommen auf den Fallbearbeiter eine Vielzahl von Bearbeitungsschritten, beispielsweise bei der Verarbeitung der Rohdaten, Erstellung von Meshes und Texturierung zu. Der Fallbearbeiter hat hierbei abzuwägen wie hoch aufgelöst die einzelnen Strukturen benötigt werden um die Datenmengen ggf. zu reduzieren. Darüber hinaus wird entschieden in wie weit etwaige Löcher gefüllt werden. Meshes werden in dieser Arbeit tendenziell löchrig erstellt um nicht zu viel von der Realität abweichende Geometrie durch automatische Füllung hervorzurufen. Durch die manuelle Füllung von Löchern sowie die einfache Modellierung einzelner Bereiche hat der Ersteller mehr Kontrolle über das Auffüllen etwaiger Lücken und der differenzierten Darstellung der realen Gegebenheiten. Allerdings muss der Fallbearbeiter in der Folge deutlich mehr entscheiden und manuell durchführen. Bei Anspruch an eine differenzierte Darstellung werden häufig mehrere Überarbeitungen beispielsweise durch die Variation von Parametern für die Vermaschungen erforderlich.

Der dargestellte Ablauf, bei dem die Meshes aus den Scan-Daten generiert werden, um anschließend eine Texturierung auf Basis der erstellten Fotos zu berechnen, führt zu anschaulichen Modellen. Besonders bei glatten Oberflächen wie der Straße werden realitätsnahe Ergebnisse erreicht. Bei komplexen Strukturen wie Bäume mit Blättern können Ergebnisse erzielt werden, die zwar in ihrer Geometrie und Farbgebung nicht immer vollständig korrekt sind, den Anforderungen einer derartigen Rekonstruktion allerdings genügen.

Speziell das erfasste Fahrrad verdeutlicht wie genau ein entsprechendes Modell erstellt sein kann, wenn entsprechende hochauflösende Hardware eingesetzt wird. So eignet sich ein laserbasierter Scanner, wie der hier verwendete Metra SCAN 750 Elite, da selbst glänzende Flächen großteils bis zu submillimetergenau erfasst werden können. Dies ist beispielsweise ohne Vorbehandlung, wie die Anwendung von Matt-Spray, mit vielen Strukturlicht-Scannern nicht möglich. Für die Bearbeitung ist eine Vielzahl von Softwareprodukten nötig (siehe Anhang [Tabelle 1\)](#page-116-0). Der Übergang zwischen den einzelnen Programmen bedarf entsprechender Austauschformate (siehe [Abbildung 61\)](#page-117-0) und birgt teilweise Risiken wie Fehler und Verluste an den Schnittstellen. Die Programme in dieser Arbeit sind von unterschiedlichen Herstellern und umfassen neben Scanner-bezogener Software wie Cyclone Register 360 und 3DR von der Fa. Leica oder VXelements von der Fa. Creaform auch zusätzliche kommerzielle Software wie Agisoft Metashape Professional, Autodesk 3ds Max und viele weitere (siehe Kapitel [6\)](#page-55-0). Ein Problem der kommerziellen Software ist der teilweise sehr hohe Preis für Lizenzen und Aktualisierungen. So kann die vorliegende Arbeit nur dadurch bewerkstelligt werden, dass wichtige Lizenzen und Zugang zu Software teilweise über die Universität und teilweise über die Polizei, die ein Interesse am Thema dieser Arbeit haben, ermöglicht werden. Ein weiteres Problem für die Nutzung im Bereich von Polizei und Rechtsmedizin kann sich dadurch ergeben, dass die Programme aus unterschiedlichen Ländern und Kontinenten stammen, was unter anderem den Support erschweren kann. Aus Aspekten der Datensicherheit erscheint es öfter problematisch, wenn bei der Lizenzierung und Updates ein regelmäßiger Internetzugang erforderlich ist und damit die Gefahr entstehen kann, dass Daten oder Inhalte abgegriffen oder Systeme mit Schadsoftware infiziert werden können. Auch im Rahmen dieser Arbeit wurde darauf geachtet, soweit möglich ohne Verbindung zum Internet, im offline-Modus, zu arbeiten.

Insgesamt ergeben sich unterschiedliche Arbeitsschritte die in der Gesamtheit viel Zeit beanspruchen können. Folglich kann eine Bearbeitung durchaus mehrere Wochen in Anspruch nehmen (siehe Anhang [Tabelle 2\)](#page-119-0). In der vorgestellten Fallbearbeitung wurde versucht eine umfassende Bearbeitung darzustellen. Für die Anwendung bei der Fallarbeit sollte berücksichtigt werden, dass bei vielen Fragestellungen die hier skizzierten Arbeitsschritte oft, je nach Fragestellung und Auftraggeber, nur teilweise notwendig sind. Beispielsweise kann auch ohne die Modellierung einzelner Bereiche bereits ein Eindruck vermittelt werde, wie ein Verkehrsunfall mit den jeweiligen Sichtverhältnissen abgelaufen sein könnte. Die Darstellung ist demnach gegebenenfalls weniger ansprechend, kann aber den Zweck erfüllen. Eine Rekonstruktion ausschließlich basierend auf erfassten Serienaufnahmen ermöglicht gegebenenfalls eine weitere Zeitersparnis. Die Erfassung mit Laserscanner, die Registrierung, entsprechende Punktebearbeitung und angepasste Vermaschungen entfällt demnach. Vermaschungen werden stattdessen im Rahmen der Photogrammetrischen Auswertungen durchgeführt und können beispielsweise über eine Stapelverarbeitung, welche die Berechnung einer dichten Punktewolke und Vermaschung enthält, in Agisoft Metashape Professional durchgeführt werden [\(Abbildung 60\)](#page-105-0).

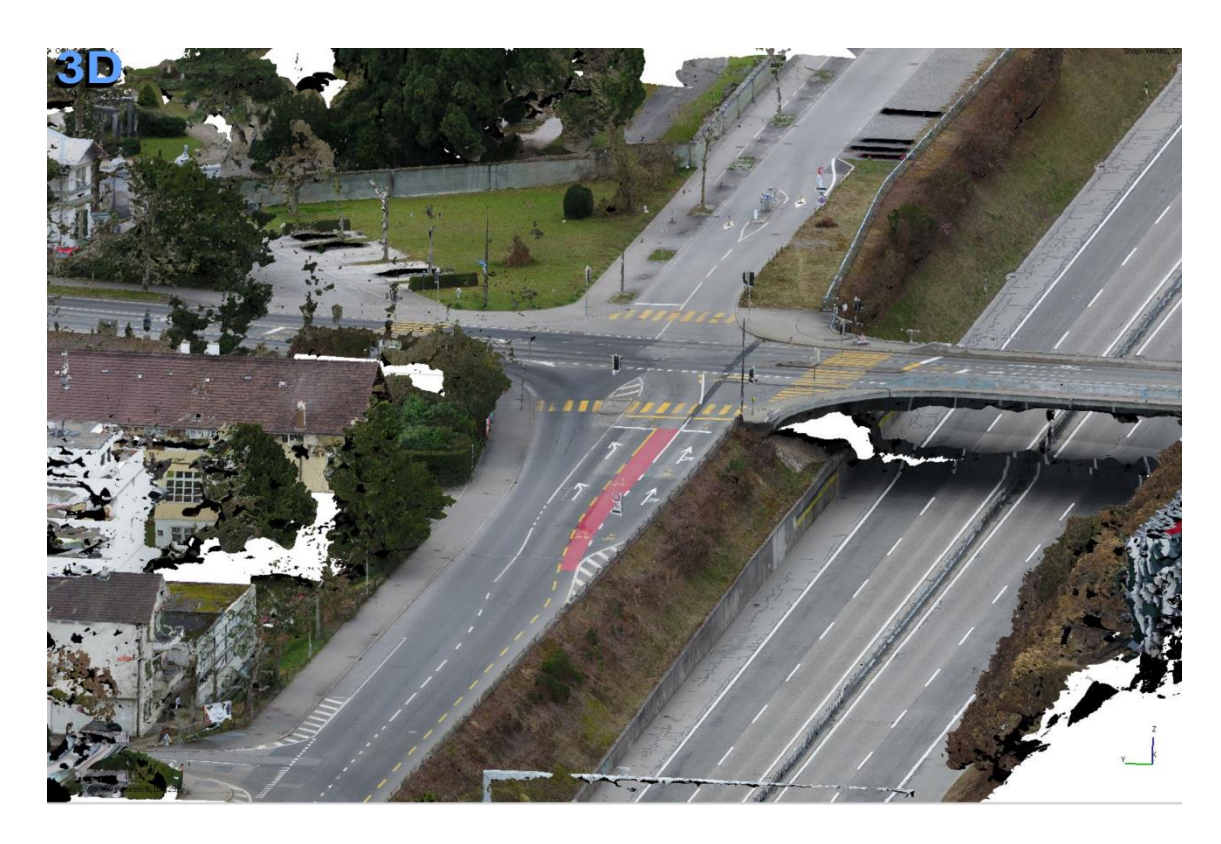

Abbildung 60: Aus Serienbildern erstelltes texturiertes 3D-Modell in Agisoft Metashape Professional, eigen Abbildung

<span id="page-105-0"></span>Die Ergebnisse können hierbei geometrisch weniger genau sein, die Texturqualität ist allerdings, wie im oben beschriebenen Vorgehen, basierend auf die Bilder detailliert.

## 9.2. Vor und Nachteile bei Darstellung der Sichtverhältnisse mit HMDs

Die Anwendung der Darstellung der Sichtverhältnisse mittels VR-HMD ermöglicht dem Betrachter oder Beurteiler ein Eintauchen in die zu beurteilende Szene. Dies bietet enormes Potential bei der Darstellung von Örtlichkeiten und Gegebenheiten. Die visuelle Darstellung kann vom Benutzer leicht erfasst werden. So können Angaben zu den Orts- und Raumverhältnissen überprüft und Aussagen oder mögliche Abläufe verifiziert werden. In der virtuellen Realität können näherungsweise Licht- und Schattenverhältnisse dargestellt werden. Es wird zusätzlich die dritte Dimension einbezogen, die bei der traditionellen Unfallaufnahme (vgl. Kapitel 2.1) kaum zum Tragen kommt. Im Rahmen von virtueller Realität in Verbindung mit Animationen lassen sich zeitliche Abfolgen und gegebenenfalls Interaktionen realisieren. Die realen Bewegungen des Betrachters werden mithilfe des HMDs im virtuellen Raum in den Ablauf integriert. Es können verschiedene mögliche Varianten virtuell realisiert und dargestellt werden. Bei der Darstellung der Sichtverhältnisse mit HMDs ergeben sich Vor- und Nachteile gegenüber der Darstellung mittels zweidimensionalen Fotos sowie gegenüber virtuell generierten (Stereo-)Bildern die im Folgenden aufgezeigt werden.

**9.2.1. Vergleich der Darstellung: Virtual Reality versus zweidimensionale Fotos**

Die Darstellung der Sichtverhältnisse mit HMD unterscheidet sich deutlich zu der Darstellung mittels zweidimensionalen Fotos, wie sie in der traditionellen Unfallaufnahme erstellt werden (siehe Kapitel [2.1\)](#page-17-0).

Die klassische Fotografie bietet gegenüber der 3D-Rekonstruktion und Darstellung der Sichtverhältnisse mittels HMD zunächst einige Vorteile. Sie ist in der Anwendung weit verbreitet und wenig kostenintensiv. Die Hardwareanforderungen und die benötigten Kenntnisse der Anwender sind hierbei niedrig. Fotografie ist leicht in der Routine der Polizeiarbeit einsetzbar. So können handelsübliche Kameras und bereits Smartphones zur Anwendung kommen. Bei der Umsetzung mit HMD hingegen sind sowohl hochwertige Ausstattung bei der Datenerfassung und Aufbereitung, speziell qualifiziertes Personal, entsprechende Software und die Verfügbarkeit von HMDs notwendig. Dies erhöht die aufgewendete Zeit und die Gesamtkosten.

Fotografien benötigen wenig Speicher, setzen keine Hardware-Anforderungen bei Betrachtenden voraus und eignen sich gut zur Vorlage, beispielsweise in Berichten. 3D-Rekonstruktionen und Visualisierungen mit HMD hingegen sind sehr speicherintensiv und nicht für eine Weitergabe standardisiert. Der Betrachter benötigt hier Zugang zu spezieller Hardware.

Bei der klassischen Fotografie spielen der Standort der Kamera und die Lichtverhältnisse bei der Aufnahme eine entscheidende Rolle. Der Standort kann nachträglich nicht verändert werden. Im Rahmen einer dreidimensionalen Rekonstruktion und speziell bei der Anwendung von Virtual Reality ist diese Limitierung derart nicht vorhanden. Die Betrachtung kann von unterschiedlichen Standpunkten und bei variablen Lichtverhältnissen realisiert und auch während der Darstellung durch Interaktion des Benutzers verändert werden. Unter Verwendung von HMDs ist zudem der Blickwinkel frei wählbar und kann interaktiv verändert werden. Bei 2D-Fotografien ist dieser zum Zeitpunkt der Erstellung der Fotografie gegeben und fixiert, mit HMDs kann eine deutlich flexiblere Perspektive ermöglicht werden.

Im Rahmen klassischer Fotografie ist eine Limitierung auf zwei Dimensionen vorhanden. Die räumlichen Objekte werden hier auf die zweidimensionale Bildebene projiziert. Innerhalb dieser Einschränkung bildet die Fotografie eine detailgetreue Wiedergabe bei realitätsnaher Farbgebung ab. Bei der aufgezeigte 3D-Erfassung, Rekonstruktion und Visualisierung mittels Virtual Reality ist die Detailtreue der Farbgebung abhängig von der eingesetzten Technik und dem Vorgehen. Ein Vorteil gegenüber der 2D-Darstellung ist, dass eine weitere räumliche Dimension erfasst, dargestellt und entsprechende Sinne des Betrachters angesprochen werden können. Darüber hinaus lassen sich die Dimensionen durch einen zeitlichen Aspekt unter Verwendung von Animationen erweitern. Im Rahmen von der Realisierung mittels HMD und Animationen kann der Umfang und daraus resultierend eine Wirkung von zeitlichen Aspekten, beispielsweise bei Wartezeiten an der Ampel, simuliert werden. Die zeitliche Abfolge der Ereignisse ist bei der Verwendung von klassischen Fotografien kaum darstellbar. Fotografien bilden gewöhnlich nur statische Szenen ab und beinhalten meist keine Bewegungen. Entfernungen sind in der Fotografie nur schwer abschätzbar. Auch das Nachstellen der Szenerie des Unfallgeschehens ist im Rahmen von Fotografie nur schwer möglich. Dabei wäre es notwendig die Szenerie in Realität nachzubilden und entsprechend fotografisch zu dokumentieren. Aufnahmen, beispielsweise aus dem Innenraum des Führerhauses, sind häufig nur nachträglich und in der Regel nicht in der Ansicht während des Unfallgeschehens möglich. Im Rahmen der 3D-Rekonstruktion hingegen wird das Nachstellen und das Zusammenführen unterschiedlicher Komponenten, wie beispielsweise Fahrzeuge oder Verkehrszeichen, durch die maßstäbliche Arbeit im virtuellen Raum durchgeführt.
#### **9.2.2. Vergleich der Darstellung: Virtual Reality versus virtuell generierte (Stereo-) Bilder**

Wie in Kapitel [8.2.2](#page-100-0) aufgezeigt, können zur Darstellung der Ergebnisse einer 3D-Rekonstruktion über virtuelle Kameras zweidimensionale Bilder gerendert werden. So ist es möglich beispielsweise Aufnahmen aus der Position der Augen des mutmaßlichen Fahrers zu erstellen und verfügbar zu machen. Im Vergleich zu der Darstellung der Sichtverhältnisse mit HMDs ergeben sich Vor-und Nachteile, sowohl bei der Erstellung als auch bei der Verfügbarmachung der Ergebnisse.

Ausgangslage ist bei beiden Darstellungsmöglichkeiten eine dreidimensionale Datenerhebung und Aufbereitung in Form einer 3D-Rekonstruktion. Beide Verfahren setzen demnach den Aufwand einer entsprechenden Rekonstruktion und hohe Hardwareanforderungen sowie Fachkompetenzen bei der Erstellung voraus. Im Rahmen der Visualisierungen lassen sich eine Vielzahl der Möglichkeiten, die eine 3D-Rekonstruktion bietet, nutzen. So können beispielsweise Ansichten aus variierenden Simulationen dargestellt werden.

Dreidimensionale Rekonstruktionen und Visualisierungen bergen häufig die Schwierigkeit, dass diese schwer verfügbar und zugänglich gemacht werden können. Universelle Möglichkeiten wie das Einbetten von 3D-Modellen in PDFs stoßen bei größeren 3D-Modellen schnell an ihre Grenzen. Auch die Bereitstellung über HMDs lässt sich nur über entsprechende Software und Hardware realisieren. Die Darstellung über virtuell generierte 2D-Bilder kann diese Schwierigkeiten kompensieren, ohne dass besondere Hardware beim Betrachter benötigt wird. Gerenderte 2D-Bilder bieten Vorteile wie sie bei der klassischen Fotografie beschrieben werden. So eignen sie sich für eine speicherarme Weitergabe und können in Papierform, beispielsweise in Berichten oder Gutachten, integriert werden.

Bei der Darstellung mittels HMDs ist im Vergleich zu virtuell generierten Bildern oder Stereo-Bildern eine Interaktion der Standortwahl möglich. Bei der der Nutzung von virtuell generierten Bildern ist die Flexibilität über den Erstellungsprozess limitiert. Es können Bilder aus verschiedenen Standpunkten generiert werden. Bei der Betrachtung ist der Nutzer auf die vorbereiteten Bilder und Standpunkte festgelegt. Eine Bewegung im Raum und das Einbeziehen von Interaktionen des Nutzers sind hier, im Gegensatz zu der Realisierung mittels HMDs, nicht möglich.

Ein wesentlicher Unterschied bei der Erstellung besteht darin, dass das Rendern der dargestellten Bilder bei den virtuell generierten Bildern zeitlich unabhängig und nicht in Echtzeit durchgeführt wird. So lassen sich Einzelbilder detailliert berechnen. Dabei können spezielle Bereiche wie Spielflächen realitätsgetreu miteinfließen (vgl. Leipner, Dobler, Braun, Sieberth, & Ebert, 2017). Bei der Verwendung von HMDs wird hingegen in Echtzeit eine Vielzahl von Bildern pro Sekunde gerendert. Die aufwändige Berechnung von Spiegelflächen ist dadurch bedingt nur eingeschränkt möglich.

Virtuell generierte Bilder können sowohl in Form von Einzelbildern als auch in Form von Stereobildern erstellt werden. Es besteht die Möglichkeit über zwei virtuelle Kameras mit Abstand, entsprechend des Augenabstandes, zwei Bilder zu rendern und in Form von Stereobildern darzustellen. Diese Stereobilder können im Gegensatz zu der Anwendung mit HMDs über einfache und günstige Hardware, beispielsweise über Cardboards, betrachtet werden. Derartige Stereoansichten ermöglichen eine scheinbar dreidimensionale Betrachtung. Sie sind allerdings in der Nutzung der vorhandenen Dreidimensionalität durch die Generierung der Einzelbilder wieder auf 2D reduziert. Auch zeitliche Komponenten sind nur eingeschränkt über eine Vielzahl von gerenderten Bildern darstellbar.

Unter der Anwendung von Head-Mounted Displays können die vielseitigen Möglichkeiten der Dreidimensionalität flexibel und über Interaktionsmöglichkeiten genutzt und zeitliche Abläufe in Echtzeit eingebunden werden.

## 9.3. Eignung von 3D-Rekonstruktion, Animation und Visualisierung in HMDs zur Anwendung in der Unfallaufklärung und Forensik

Der Visualisierung mittels HMDs liegt eine Durchführung einer 3D-Rekonstruktion zugrunde. Die Durchführbarkeit wird hierbei durch oben beschriebene Methoden und Techniken wie Laserscanning und SfM ermöglicht. Die 3D-Rekonstruktion wird bereits heute in der Unfallaufklärung und Forensik eingesetzt. Da der Einsatz der Technik nur mit entsprechender Ausstattung, spezialisierten Fachleuten und institutioneller Unterstützung möglich ist, differiert der Standard in unterschiedlichen Regionen zwischen nicht vorhandenen Möglichkeiten und Durchführungen mit hochqualifizierten bis wissenschaftlich fundierten Aufarbeitungen.

Dort wo die 3D-Dokumentation und Rekonstruktion angewendet wird, ermöglicht sie einen deutlichen Mehrwert an Erkenntnis oder Beurteilbarkeit, auch juristisch, von Vorgängen die zum Zeitpunkt der Beurteilung bereits einige Zeit zurückliegen. Durch die 3D-Rekonstruktion können weitere Dimensionen erfasst beziehungsweise erfassbar gemacht werden. Dazu gehören Entfernungen, Bestimmung von Positionen, Sichtbereichen und Abschattungen.

Für den Auftraggeber ist es möglich die visuelle Erfassung und die Beurteilung von komplexen Szenen durch die zusätzlichen Dimensionen zu erleichtern. Eine Rekonstruktion und Visualisierung mittels HMDs wie sie im Rahmen dieser Arbeit durchgeführt wird, lässt sich sowohl bei Unfallaufklärung als auch bei Delikten realisieren. Vor allem dann, wenn sich die Spurenlage vielseitig und komplex darstellt, ermöglicht die 3D-Rekonstruktion und Visualisierung für den Beurteiler einen Gewinn von Erkenntnis und Zusammenhängen, der in der klassischen 2D-Darstellung nur schwer abbildbar ist. Im Rahmen einer derartigen Rekonstruktion und Visualisierung bei Verkehrsunfällen können eine Vielzahl von Spuren, einschließlich Fahrtenschreiberdaten, Videoaufzeichnungen, Zeugenaussagen und die räumliche Lage von unfallbeteiligten Personen und Objekten zusammengeführt, kombiniert und so plausible Zusammenhänge rekonstruiert werden, die auch für eine juristische Bewertung von Bedeutung sind. In der Praxis hat sich gezeigt, dass viele Spuren erst im Rahmen einer 3D-Rekonstruktion in ihrer Bedeutung erfassbar werden. Hierbei spielt der einheitliche metrische Maßstab eine entscheidende Rolle. So lassen sich dreidimensionale Komponenten zueinander ausrichten und kombinieren und Übereinstimmungen erkennen.

Wie in Kapitel [9.1](#page-102-0) aufgezeigt, kann der Zeitaufwand einer Durchführung von 3D-Rekonstruktionen, Animation und Visualisierung mittels HMDs hoch ausfallen. Eine umfangreiche Durchführung eignet sich demnach beispielsweise speziell bei schwierigen Sachverhalten, bei Fällen mit entsprechender Tragweite oder bei unübersichtlichen Örtlichkeiten und widersprüchlichen oder unklaren Gegebenheiten. Für weitere Fallarbeit kann sich die Begrenzung auf die Durchführung einzelner Teilaufgaben eignen, die zwar gegebenenfalls visuell weniger ansprechend sind, den Zweck eines Erkenntnisgewinns allerdings erfüllen können.

Eine umfassende Datengrundlage ermöglicht die Chance einer genauen Rekonstruktion. Die visuelle Darstellung bietet große Chancen, beinhaltet allerdings gleichzeitig die Gefahr der Beeinflussung, da die Auswahl der Varianten immer nur eine Näherung darstellt und nie vollständig objektiv erfolgen kann. Um die Erfassung der Komplexität zu unterstützen ist es sinnvoll, nicht nur eine Variante, sondern möglichst verschiedene Varianten aufzuzeigen. Bei einem derartigen Vorgehen liegt die endgültige Einschätzung bei der beurteilenden Person oder Institution.

Die Visualisierung von Animationen wird bisher in der Forensik oder Unfallaufklärung nur in Einzelfällen und meist in Verbindung mit generierten Videos angewendet. Bewegte Animationen in Verbindung mit Virtual Reality sind bisher hauptsächlich in der Spieleindustrie zu finden.

Die Visualisierung derartiger Animationen mit HMDs bietet auch in der Forensik und Unfallaufklärung weitergehende Möglichkeiten. Neu ist hierbei der Gewinn der Darstellbarkeit des zeitlichen Ablaufs eines Geschehens, wie hier des Verkehrsunfalls. Es kann somit durch den Einbezug der Zeit eine weitere Dimension erfasst und visualisiert werden. So eignet sich die Rekonstruktion, Animation und Visualisierung mittels HMDs um weitere Aspekte wie zeitliche Abläufe Dritten zugänglich zu machen und beispielsweise Bereiche mit einzubeziehen, die nur indirekt mit dem Unfallgeschehen zu tun haben, die jedoch trotzdem eine Wirkung entfalten können. So lassen sich im vorliegenden Fall Wartezeiten an der Ampel und die direkte Umgebung des LKW-Fahrers miteinbeziehen. Die Wartezeit an der Ampel beträgt für den LKW-Fahrer, analog zu dem realen Fall, etwa zwei Minuten, was die Aufmerksamkeit des Fahrers vermutlich reduziert hat. Auch beim Erleben in der Virtualität wird eindrucksvoll deutlich, wie sich eine Wartezeit von zwei Minuten auf die Aufmerksamkeit auswirken kann. Bei der klassischen Unfallaufnahme werden diese Aspekte meist nicht in derart umfassender Form beachtet, dokumentiert und zugänglich.

Die 3D-Rekonstruktionen sind auch ein wichtiger Beitrag bei der Prävention, insbesondere bei Verkehrsunfällen zwischen LKW und Fahrrad oder Fußgänger. Die genaue Ermittlung und Visualisierung des Unfallhergangs ermöglicht es die auslösenden Faktoren des Unfallgeschehens genauer zu analysieren und in die Präventionsarbeit einfließen zu lassen. Etwa Gefahrenpunkte in der Verkehrsführung oder Beschilderung zu erkennen und zu optimieren oder auch die Aufklärung über Gefahrquellen für Verkehrsteilnehmer. HMDs könnte auch eingesetzt werden um Gefahren im Straßenverkehr aufzuzeigen, beispielweise der tote Winkel eines LKWs. Wie man sich als Fußgänger oder Fahrradfahrer verhalten sollte um vom LKW-Fahrer gesehen zu werden. Mittels HMD könnte man beispielweise schulpflichtigen Kindern auf einfache und kostengünstige Weise virtuell die Möglichkeit bieten sich in einen LKW zu setzten und selbst live zu erleben, wie beschränkt die Sichtverhältnisse eines Lastwagenfahrers sind.

Auch zur Optimierung von Zeugenaussagen kann es von Vorteil sein, wenn der Zeuge sich mittels HMDs in die Unfallörtlichkeit zurückversetzen und den beobachteten Unfallablauf schildern kann, anstatt wie traditionell auf einer Skizze oder Plan zu zeigen, wo er sich befand und was er gesehen hat. Dies kann für eine nicht geübte Person sehr schwierig sein. Es gibt auch Fälle in denen der Zeuge aufgrund des Blickwinkels die Situation anders wahrnimmt. Beispielweise kann er den Fahrradfahrer so sehen, dass dieser mit der Seite des LKWs kollidiert, wobei in Wirklichkeit eine Kollision mit der Front des LKWs stattfindet, dies aber aus seiner Perspektive anders wahrgenommen wird. Mittels HMDs könnte man auch überprüfen ob ein Zeuge aus der Entfernung

gewisse Details überhaupt erkennen kann und so die Glaubwürdigkeit der Zeugenaussage besser einschätzen.

Vor allem für die Staatsanwaltschaft und Gerichte kann eine Visualisierung mittels HMDs ein entscheidender Mehrwert zur Beurteilung der Schuldfrage liefern. Sie können sich aufgrund dessen, dass sie nicht vor Ort waren und mit den technischen Gegebenheiten meist nicht derart vertraut sind, wie beispielweise Mitarbeiter der Polizei, gegebenenfalls nur schwer den genauen Unfallablauf und die daraus resultierenden Sichtverhältnisse vorstellen. Sie sind darauf angewiesen, sich bei der Beurteilung auf schriftliche Berichte der Experten zu stützen. Mittels HMDs könnten sie beispielweise die Sichtverhältnisse mit zeitlichem Ablauf eines LKW-Fahrers live erleben und aus eigener Erfahrung beurteilen ob ein Fahrradfahrer oder Fußgänger gesehen werden kann oder nicht.

## 10. Zusammenfassung und Ausblick

Die vorliegende Arbeit thematisiert und bearbeitet 3D-Rekonstruktion, Animation und Visualisierung eines Verkehrsunfalls mittels HMD zur Darstellung der Sichtverhältnisse. In dieser Thesis wird die Durchführbarkeit einer dreidimensionalen Unfallrekonstruktion mit einer Visualisierung unter Anwendung von HMDs untersucht um die Möglichkeiten bisher durchgeführter klassischer Methoden und Techniken in der Unfallaufklärung auszuweiten. Es wird aufgezeigt, wie ein Verkehrsunfall für die Klärung der Sichtverhältnisse dreidimensional erfasst werden kann. Dafür wird eine umfangreiche Datenerfassung durchgeführt. Es werden verschiedene Scanner in Form von Laserscannern und handgeführten 3D-Scannern eingesetzt. Darüber hinaus werden Serienaufnahmen in Form von Fotos sowohl terrestrisch, als auch unter der Verwendung von UAVs für Photogrammetrische Auswertungen erstellt. Im Rahmen einer Datenaufbereitung werden die Daten der einzelnen Komponenten wie Örtlichkeit, Fahrzeuge und Personen zunächst einzeln aufbereitet. Die Bearbeitung der Daten beinhaltet die Registrierung von Laserscan-Daten, die Bereinigung und Aufteilung von Punktwolken, Vermaschungen, Reduzierungen und Glättungen von Meshes sowie die Generierung von Texturen. Die Texturen werden auf Grundlage von Serienaufnahmen, welche im Rahmen von Photogrammetrischen Auswertungen genutzt werden, ermittelt. Durch die beschriebene Kombination von Scandaten und Texturierung mittels Mehrbildphotogrammetrie können genaue Geometrien und detaillierte Farbgebungen erreicht werden. Es resultieren Einzelmodelle mit entsprechender Farbgebung, welche zu einer maßstäblichen Szenerie kombiniert werden. Anhand mittels CT-Daten, handgeführten 3D-Scannern und der Anwendung von SfM erstellten Knochen und Körpermodellen wird ein Biped erstellt, das in die 3D-Rekonstruktion integriert wird. Auf Basis vorhandener Spurenlage werden Fahrzeugpositionen ermittelt, die im Rahmen von Animationen für die Visualisierung umgesetzt werden. Für die Darstellung mittels HMDs werden Vor und Nachteile gegenüber zweidimensionalen Fotos und virtuell generierten (Stereo-) Bildern aufgezeigt. Die Visualisierung über HMDs ermöglicht unter dem Einbezug der dritten Dimension und der Möglichkeit weiterer Integrationen wie der Zeitkomponente eine umfassendere Beurteilbarkeit. Durch Animationen werden verschiedene mögliche Abläufe dargestellt. Der Betrachter kann im Rahmen der Darstellung der Sichtverhältnisse die Position eines Unfallfahrers einnehmen und so in die Szene eintauchen.

Die vorliegende Thesis verdeutlicht, dass mittels Head-Mounted Display die Einbeziehung der Dimension des zeitlichen Ablaufs zusätzlich zur 3D-Perspektive eine vielversprechende Neuerung in der Präsentations- und Erkenntnismöglichkeit darstellt. Der vorgestellte Ablauf und angelehnte Vorgehensweisen sind auch bei anderen Anwendungen im Bereich der polizeilichen Arbeit und der Forensik anwendbar. Die Aufbereitung von Örtlichkeiten und Abläufen kann sowohl bei Delikten als auch bei Unfallgeschehen eingesetzt werden. Darüber hinaus bietet eine derartige Vorgehensweise die Möglichkeit Trainingsszenarien oder präventive Maßnahmen zu entwickeln. Bezogen auf die Fragestellungen dieser Arbeit könnte sowohl bei LKW-Fahrern als auch bei Radfahrern oder Fußgängern das Gefährdungsbewusstsein durch präventiven Einsatz von Visualisierungen mittels Head-Mounted Displays geschult werden. So könnte eine anschauliche Unfallprävention und Sensibilisierung mit neuen Erkenntnissen und Erfahrungen für Erwachsene und Kinder, beispielsweise im Rahmen der Verkehrserziehung, ermöglicht werden.

Das anonymisierte Verkehrsunfallgeschehen im Rahmen dieser Arbeit verdeutlicht die eingeschränkte Sicht eines LKW-Fahrers und unterstützt die gesamteuropäische Planung von verpflichtenden Abbiegeassistenten in allen LKWs. Trotzdem ist zu erwarten, dass nicht alle Gefährdungssituationen durch derartige Systeme und die LKW-Fahrer erkannt werden können. Nach Ergebnissen der vorliegenden Thesis, kann ein zusätzliches Problem sein, wenn das Sichtfeld eines LKW-Fahrers weiter eingeschränkt ist. Dies kann die Ausgestaltung der Fahrzeugarmatur und die Anbringung von etwaigen Hilfe- oder Kontrollsystemen sowie eigentlich behindernder Dekoration betreffen, die nach den Erkenntnissen der vorliegenden Thesis das Sichtfeld weiter einschränken und einen gefährdenden Einfluss haben können.

Für eine breitflächige Anwendung in der Polizeiarbeit und Forensik kann es sinnvoll sein, den dargestellten Ablauf der Datenerfassung, Aufbereitung und Visualisierung noch weiter zu optimieren und mögliche automatisierte Abläufe zu implementieren. Die Weiterentwicklung der Scantechniken und Entwicklungen in Verbindung mit SfM können dazu beitragen, den Aufwand bei der Datenerfassung und Datenbearbeitung-zu reduzieren. Vor allem wird es darauf ankommen, dass die Leistungsfähigkeit von Software und Hardware noch gesteigert wird, um bei der Bearbeitung die großen Datenmengen bewältigen zu können. So könnten zeitaufwändige Fehler in den Anwendungen verringert werden und die umfangreichen Rohdaten ohne Zwang zur Reduktion noch umfassender genutzt werden. Darüber hinaus ist zu erwarten, dass der Verarbeitungsprozess über Optimierungen des dargestellten Ablaufs und fortschreitenden Weiterentwicklungen, die bisher vor allem durch die Spieleindustrie vorangetrieben werden, vereinfacht und beschleunigt werden kann. Hierdurch ergibt sich die Chance, dass die Anwendung bei der Polizei, Forensik und Unfallaufklärung leichter etabliert wird und so einen wichtigen Beitrag zur Rechtssicherheit leisten kann. Wünschenswert ist, dass das Potential dieser Technik in der weiteren Zukunft flächendeckend im deutschsprachigen Raum erkannt, routinemäßig eingesetzt und finanziell gefördert wird. Dazu ist es auch notwendig, dass durch staatliche Institutionen die Entwicklung in diesem Feld und die Umsetzung von größtmöglicher Datensicherheit sowie eine Infrastruktur gefördert und ausgebaut wird.

Die Durchführung von 3D-Visualisierung vor Gericht ist ein aktuelles Thema, wie Anfragen sowohl auf deutscher als auch auf schweizerischer Seite zeigen. So wurde im Zeitraum dieser Thesis ein realer Verkehrsunfall auf Grundlage der im Rahmen dieser Masterarbeit gewonnenen Erkenntnisse aufbereitet und mittels HMD visualisiert. Dieser reale Verkehrsunfall wird bald als erste Virtual Reality-Visualisierung der Sichtverhältnisse eines Verkehrsunfalls vor Gericht in Bern präsentiert.

# 11. Anhang

#### 11.1. Verwendete Software

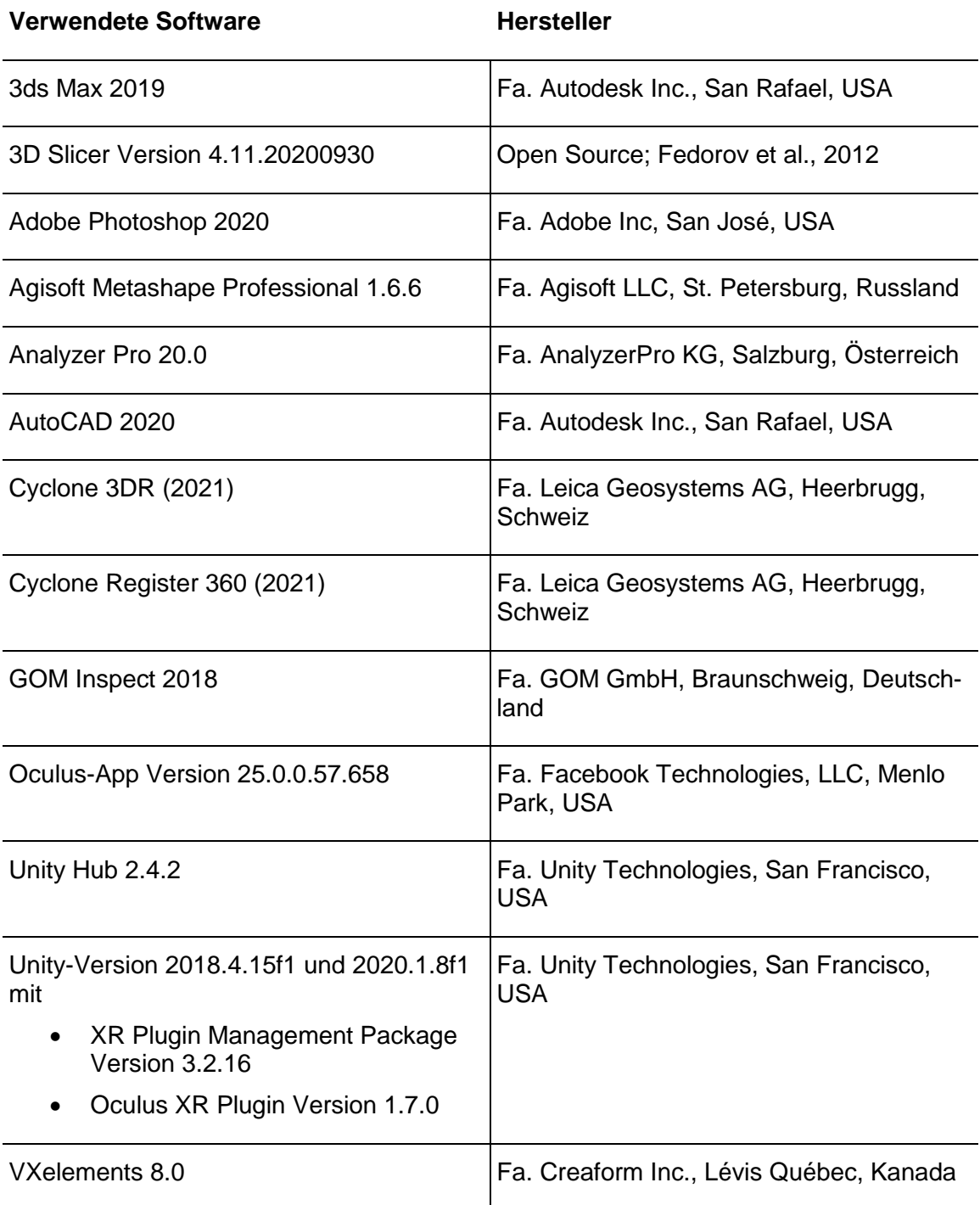

Tabelle 1: Verwendete Software

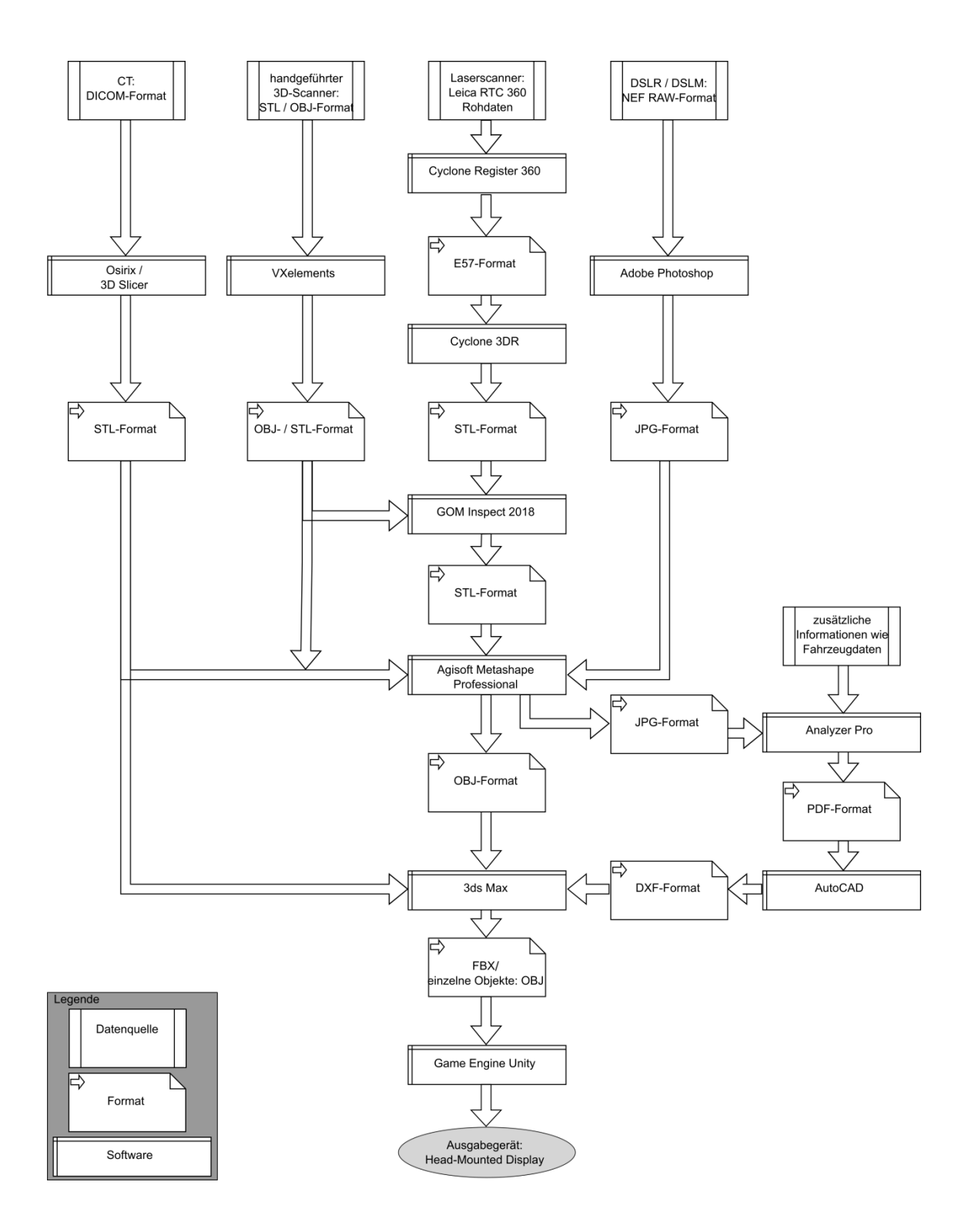

## 11.2. Ablaufdiagramm mit Import- und Export-Formaten

Abbildung 61: Ablaufdiagramm mit Import- und Export-Formaten

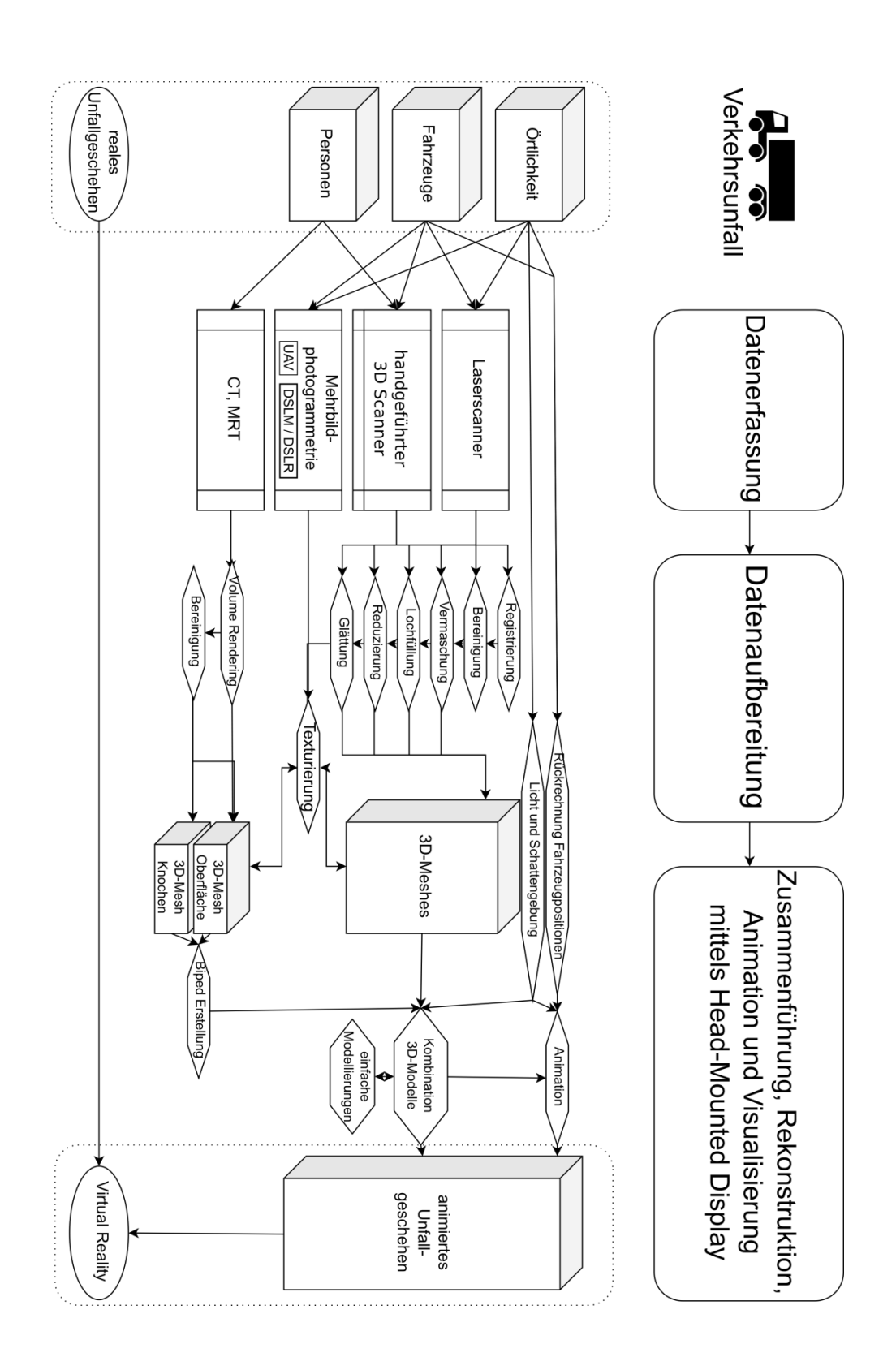

Abbildung 62: Ablaufdiagramm von realem Verkehrsunfallgeschehen zu Virtual Reality

#### 11.4. Zeitaufwand von Arbeitsschritten bei einer Fallbearbeitung

Die beanspruchten Zeiten eines derartigen Falles lassen sich wie folgt überschlagen:

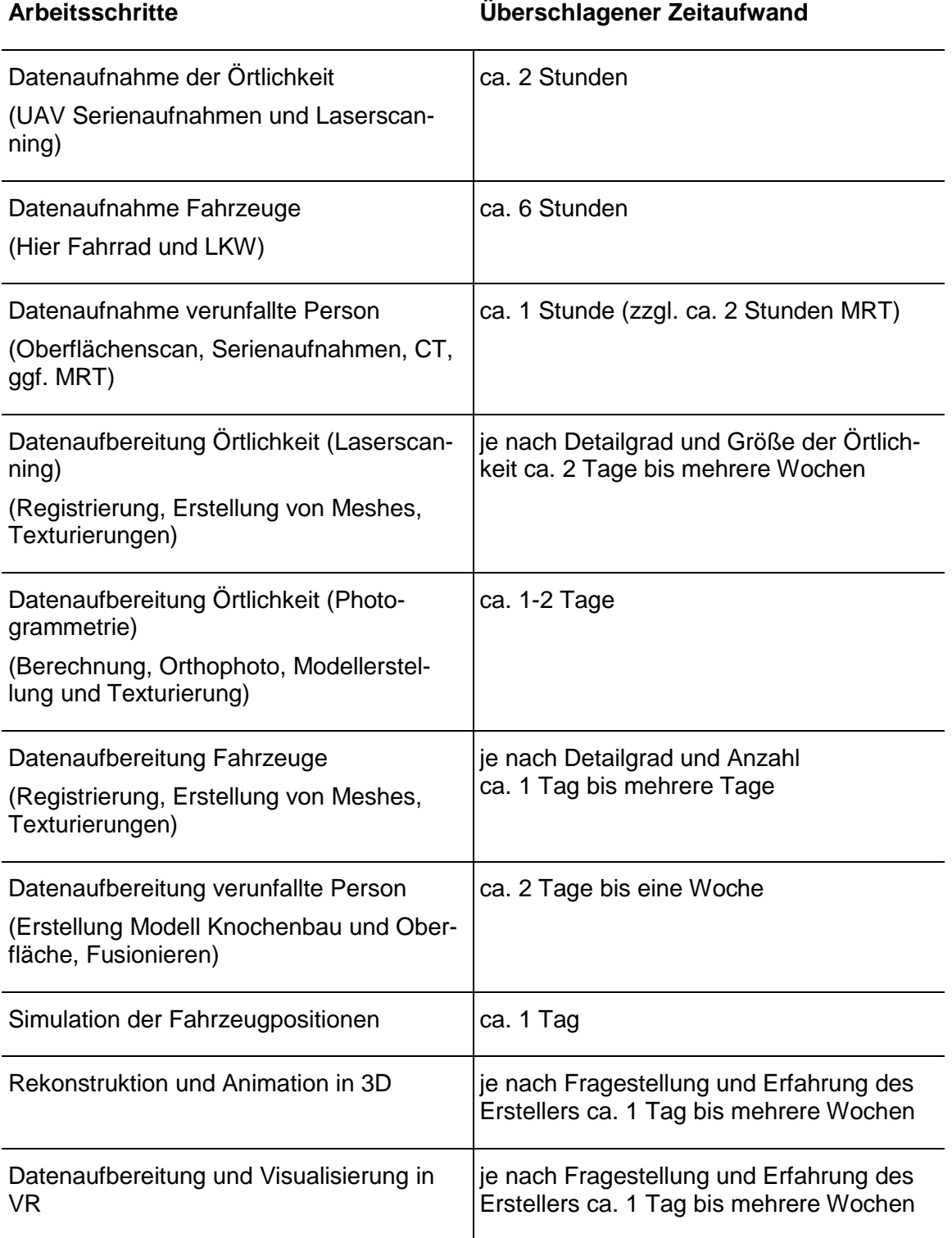

Tabelle 2: Überschlagener Zeitaufwand einer Fallbearbeitung

Jedoch ist anzumerken, dass nicht in jedem Fall alle Arbeitsschritte benötigt werden, weswegen die Auswertung eines Falles etwa zwischen einem Tag und mehrere Wochen dauert.

#### 11.5. Auszug aus Bericht der Registrierung in Leica Register 360

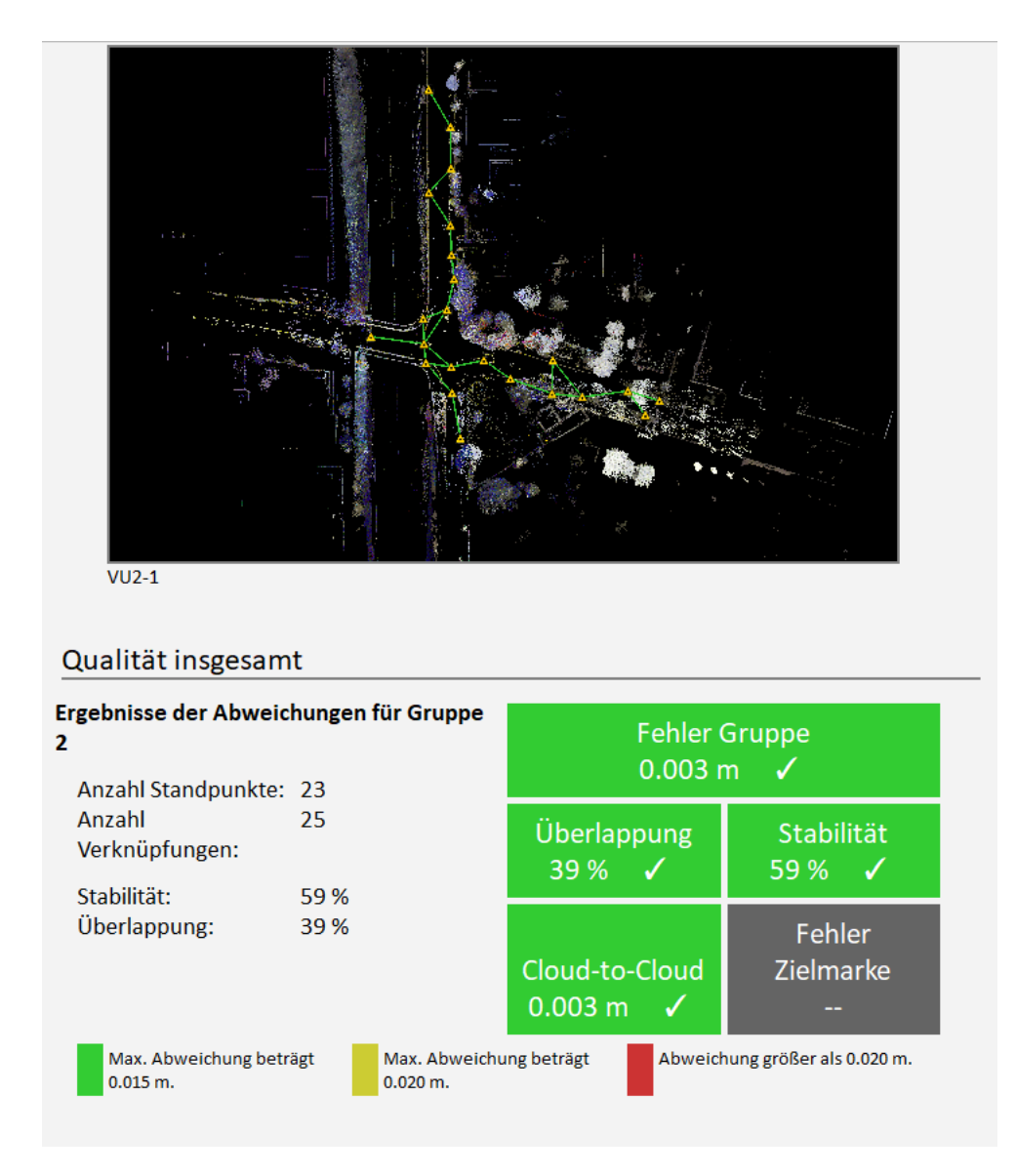

Abbildung 63: Auszug aus Bericht der Registrierung in Leica Register 360; eigene Abbildung.

## 11.6. Fehlerbehandlung bei fehlender Orthogonalität der lokalen Achsen

Beim Export in 3ds Max als FBX kann folgender Fehler auftreten:

*One or more objects in the scene has local axes that are not perpendicular to each other (non-orthogonal).* 

*The FBX plug-in only supports orthogonal (or perpendicular) axes and will not correctly import or export any transformations that involve non-perpendicular local axes. This can create an inaccurate appearance with the affected objects: […]*

Dieser Fehler tritt auf, wenn die lokalen Achsen eines Objekts nicht mehr orthogonal zueinander sind (siehe Kapitel 7.2.1).

Eine Fehlerbehebung kann in 3ds Max über Reset Xform in den Utilities durchgeführt werden. Dabei werden im sogenannten Modifikatorstapel vorhandene Werte für die Rotation und Skalierung des Objekts entfernt und die dazu verwendeten Transformationen in einem Modifikator aufgenommen (Autodesk Inc., 2021c). Ein Vorteil von Modifikatoren liegt darin, dass diese sich flexibel entfernen lassen und somit die Ausgangslage erlangt werden kann.

### Literaturverzeichnis

- Agisoft LLC. (2019). Agisoft Metashape User Manual: Professional Edition, Version 1.5.
- Agisoft LLC. (2020). Agisoft Metashape, St. Petersburg, Russland. Bezogen von <https://www.agisoft.com/> am 18.11.2020.
- Akenine-Möller, T., Haines, E., & Hoffman, N. (2019). *Real-time rendering* (4. Aufl.). Boca Raton: Taylor & Francis, CRC Press.
- Amin, A., Gromala, D., Tong, X., & Shaw, C. (2016). Immersion in cardboard VR compared to a traditional head-mounted display. In Lackey, S. & Shumaker, R. (Hrsg.), Virtual, Augmented and Mixed Reality: 8th International Conference VAMR 2016 (S. 269-276). Basel: Springer International Publishing.
- AnalyzerPro KG (2021). Analyzer Unfall Rekonstruktions Software. Bezogen von <https://analyzer.at/> am 05.03.2021.
- Appel, H. (1984). Unfallaufklärung aus technischer Sicht. In Wagner, H.-J. (Hrsg.), Verkehrsmedizin: Unter Einbeziehung aller Verkehrswissenschaften (S. 423- 437). Berlin: Springer-Verlag.
- ASTM International. (2019). ASTM E2807- 11(2019) standard specification for 3D imaging data exchange, version 1.0. Bezogen von <https://www.astm.org/Standards/E2807.htm> am 05.03.2021.
- Autodesk Inc. (2021a). 2-Sided (Double Sided): 3ds Max 2021, AutodeskKnowledge Network. Bezogen von [https://knowledge.autodesk.com/support/3ds-max/learn](https://knowledge.autodesk.com/support/3ds-max/learn-explore/caas/CloudHelp/cloudhelp/2015/ENU/3DSMax/files/GUID-4EACDADD-2F96-4869-91EC-34983EBED732-htm.html)[explore/caas/CloudHelp/cloudhelp/2015/ENU/3DSMax/files/GUID-4EACDADD-](https://knowledge.autodesk.com/support/3ds-max/learn-explore/caas/CloudHelp/cloudhelp/2015/ENU/3DSMax/files/GUID-4EACDADD-2F96-4869-91EC-34983EBED732-htm.html)[2F96-4869-91EC-34983EBED732-htm.html](https://knowledge.autodesk.com/support/3ds-max/learn-explore/caas/CloudHelp/cloudhelp/2015/ENU/3DSMax/files/GUID-4EACDADD-2F96-4869-91EC-34983EBED732-htm.html) am 05.03.2021.
- Autodesk Inc. (2021b). Als Textur Einbacken: 3ds Max 2021, AutodeskKnowledge Network. Bezogen von [https://knowledge.autodesk.com/de/support/3ds](https://knowledge.autodesk.com/de/support/3ds-max/learn-explore/caas/CloudHelp/cloudhelp/2021/DEU/3DSMax-Rendering/files/GUID-B67A2495-89E4-464A-8913-35C957E950EB-htm.html)[max/learn-explore/caas/CloudHelp/cloudhelp/2021/DEU/3DSMax-](https://knowledge.autodesk.com/de/support/3ds-max/learn-explore/caas/CloudHelp/cloudhelp/2021/DEU/3DSMax-Rendering/files/GUID-B67A2495-89E4-464A-8913-35C957E950EB-htm.html)[Rendering/files/GUID-B67A2495-89E4-464A-8913-35C957E950EB-htm.html](https://knowledge.autodesk.com/de/support/3ds-max/learn-explore/caas/CloudHelp/cloudhelp/2021/DEU/3DSMax-Rendering/files/GUID-B67A2495-89E4-464A-8913-35C957E950EB-htm.html) am 13.03.2021.
- Beane, A. (2012). *3D animation essentials*. Indiana: John Wiley & Sons, Inc.
- BGH. (2001). Urteil vom 15.11.2001 4 StR 233/01, HRRS-Datenbank, Rn. X. Bezogen von<https://www.hrr-strafrecht.de/hrr/4/01/4-233-01.pdf> am 05.03.2021.
- BMU. (2019). Projektionsbericht 2019 für Deutschland gemäß Verordnung (EU) Nr. 525/2013. Bezogen von [https://www.bmu.de/download/projektionsbericht-der](https://www.bmu.de/download/projektionsbericht-der-bundesregierung-2019/)[bundesregierung-2019/](https://www.bmu.de/download/projektionsbericht-der-bundesregierung-2019/) am 17.11.2020.
- Breiner, T. C., & Kolibius, L. D. (2019). *Computerspiele: Grundlagen, Psychologie und Anwendungen*. Berlin: Springer-Verlag.
- Brösdorf, K. D., Moser, A., & Burg, J. (2007). Unfallaufnahme und Datenerhebung. In Burg, H. & Moser, A. (Hrsg.), Handbuch Verkehrsunfallrekonstruktion: Unfallaufnahme - Fahrdynamik - Simulation (S. 21-46). Wiesbaden: Friedr. Vieweg und Sohn Verlag, GWV Fachverlage GmbH.
- Brüschweiler, W., Braun, M., Fuchser, H. J., & Dirnhofer, R. (1997). Photogrammetrische Auswertung von Haut-und Weichteilwunden sowie Knochenverletzungen zur Bestimmung des Tatwerkzeuges—grundlegende Aspekte. Rechtsmedizin, 7(3), 76-83.
- Buck, U. (2010). Laserscanning in der Kriminalistik. Zeitschrift für Geodäsie, Geoinformation und Landmanagement, 135, 190-198.
- Buck, U. (2017). Der Einsatz der 3D-Messtechnik in der Forensik. In Luhmann, T. & Schumacher, C. (Hrsg.), Photogrammetrie Laserscanning Optische 3D-Messtechnik: Beiträge der Oldenburger 3D-Tage 2017 (S. 257-264). Berlin: Wichmann Verlag.
- Buck, U., Buße, K., Campana, L., Gummel, F., Schyma, C., & Jackowski, C. (2020). What happened before the run over? Morphometric 3D reconstruction. Forensic science international, 306, 1-9.
- Buck, U., Kneubuehl, B., Näther, S., Albertini, N., Schmidt, L., & Thali, M. (2011). 3D bloodstain pattern analysis: Ballistic reconstruction of the trajectories of blood drops and determination of the centres of origin of the bloodstains. Forensic science international, 206(1-3), 22-28.
- Buck, U., Naether, S., Braun, M., Bolliger, S., Friederich, H., Jackowski, C., Aghayev, E., Christe, A., Vock, P., Dirnhofer, R., & Thali, M. J. (2007). Application of 3D documentation and geometric reconstruction methods in traffic accident analysis: with high resolution surface scanning, radiological MSCT/MRI scanning and real data based animation. Forensic science international, 170(1), 20-28. doi:10.1016/j.forsciint.2006.08.024.
- Buck, U., Naether, S., Räss, B., Jackowski, C., & Thali, M. J. (2013). Accident or homicide–virtual crime scene reconstruction using 3D methods. Forensic science international, 225, 75-84.
- BWH, & 3D Slicer. (2021). Download 3D Slicer. Bezogen von <https://download.slicer.org/> am 05.03.2021.
- Craig, A. B., Sherman, W. R., & Will, J. D. (2009). *Developing virtual reality applications: Foundations of effective design*. Amsterdam: Morgan Kaufmann.
- Creaform Inc. (2016a). Discover the best measuring arm. Yours. [Broschüre]. Québec: Creaform Inc.
- Creaform Inc. (2016b). Go!SCAN 3D: The fastest and easiest 3D scanning experience. [Broschüre]. Québec: Creaform Inc.
- Creaform Inc. (2020). Go!SCAN 3D G2-Scanner. [Broschüre]. Québec: Creaform Inc.
- Dahm, M. (2006). *Grundlagen der Mensch-Computer-Interaktion*. München: Pearson Studium.
- Destatis. (2019). *Verkehrsunfälle: Unfälle von Güterkraftfahrzeugen im Straßenverkehr 2018*. Wiesbaden: Statistisches Bundesamt.
- DICOM\_Library. (2021). DICOM Library anonymize, share, view DICOM files online. Bezogen von<https://dicomlibrary.com/> am 05.03.2021.
- DJI. (2021). Zenmuse X5S. Bezogen von<https://www.dji.com/de/zenmuse-x5s> am 05.03.2021.
- Dörner, R., Broll, W., Grimm, P., & Jung, B. (2019). *Virtual und Augmented Reality (VR/AR): Grundlagen und Methoden der Virtuellen und Augmentierten Realität* (2. Aufl.). Berlin: Springer-Verlag.
- Ebert, L. C., Nguyen, T. T., Breitbeck, R., Braun, M., Thali, M. J., & Ross, S. (2014). The forensic holodeck: an immersive display for forensic crime scene reconstructions. Forensic Science Med Pathol, 10(4), 623-626. doi:10.1007/s12024-014-9605-0.
- Fedorov, A., Beichel, R., Kalpathy-Cramer, J., Finet, J., Fillion-Robin, J. C., Pujol, S., Bauer, C., Jennings, D., Fennessy, F., Sonka, M., Buatti, J., Aylward, S., Miller, J. V., Pieper, S., & Kikinis, R. (2012). 3D Slicer as an image computing platform for the Quantitative Imaging Network. Magn Reson Imaging, 30(9), 1323-1341. doi:10.1016/j.mri.2012.05.001.
- Freid, D. (2017). Nazi VR. Bezogen von<https://davidfreid.com/portfolio/nazi-vr> am 04.01.2021.
- Furukawa, Y., & Ponce, J. (2009). Accurate, dense, and robust multiview stereopsis. IEEE transactions on pattern analysis and machine intelligence, 32(8), 1362- 1376.
- Furukawa, Y., & Ponce, J. (2010). Patch-based Multi-view Stereo Software (PMVS Version 2). Bezogen von<https://www.di.ens.fr/pmvs/> am 18.11.2020.
- Goesele, M., Snavely, N., Curless, B., Hoppe, H., & Seitz, S. M. (2007). Multi-view stereo for community photo collections. Paper präsentiert bei 2007 IEEE 11th International Conference on Computer Vision, Rio de Janeiro.
- GOM GmbH. (2020). Firmenprofil GOM. Bezogen von <https://www.gom.com/de/unternehmen/firmenprofil.html> am 18.11.2020.
- Hellmann. (1937). Kriminaltechnische Aufklärung von Verkehrsunfällen. Deutsche Zeitschrift für die gesamte gerichtliche Medizin, 28, 22-30.
- Hunziker, H. W. (2006). *Im Auge des Lesers: Vom Buchstabieren zur Lesefreude: Foveale und periphere Wahrnehmung*.
- Johannsen, H. (2013). *Unfallmechanik und Unfallrekonstruktion*. Wiesbaden: Springer-Verlag.
- Koller, S., Ebert, L. C., Martinez, R. M., & Sieberth, T. (2019). Using virtual reality for forensic examinations of injuries. Forensic science international, 295, 30-35. doi:10.1016/j.forsciint.2018.11.006.
- Kuhlmann, H., & Holst, C. (2015). Flächenhafte Abtastung mit Laserscanning. In Freeden, W. & Rummel, R. (Hrsg.), Handbuch der Geodäsie (S. 1-46). Berlin: Springer-Verlag.
- Leica Geosystems AG. (2018). Leica RTC360 3D-Reality-Capture-Lösung: Schnell. Agil. Präzise. [Broschüre]. Heerbrugg: Leica Geosystems AG.
- Leipner, A., Dobler, E., Braun, M., Sieberth, T., & Ebert, L. (2017). Simulation of mirror surfaces for virtual estimation of visibility lines for 3D motor vehicle collision reconstruction. Forensic science international, 279, 106-111.
- Lowe, D. G. (2004). Distinctive image features from scale-invariant keypoints. International journal of computer vision, 60(2), 91-110. doi[:https://doi.org/10.1023/B:VISI.0000029664.99615.94.](https://doi.org/10.1023/B:VISI.0000029664.99615.94)
- Luhmann, T. (2000). *Nahbereichsphotogrammetrie*. Heidelberg: Wichmann Verlag.
- Niewöhner, W., & Berg, F. A. (2004) Gefährdung von Fußgängern und Radfahrern an Kreuzungen durch rechts abbiegende LKW. In, Berichte der Bundesanstalt für Straßenwesen - Fahrzeugtechnik: Band F 54. Bergisch Gladbach: Bundesanstalt für Straßenwesen.
- Nikon. (2020). Nikon Z 6; Spiegellose Kamera mit 24,5 MP; Vollformat. Bezogen von [https://www.nikon.de/de\\_DE/product/digital-cameras/mirrorless/enthusiast/z-6](https://www.nikon.de/de_DE/product/digital-cameras/mirrorless/enthusiast/z-6-camera-body#tech_specs) [camera-body#tech\\_specs](https://www.nikon.de/de_DE/product/digital-cameras/mirrorless/enthusiast/z-6-camera-body#tech_specs) am 12.11.2020.
- Oculus VR LLC. (2016). Oculus Rift: VR-Headset für VR fähige PCs. Bezogen von <https://www.oculus.com/rift> am 15.10.2020.
- PC-Crash. (2021). PC-Crash collision & trajectory accident reconstruction software. Bezogen von<http://www.pc-crash.com/> am 05.03.2021.
- Pfeifer, N., Mandlburger, G., & Glira, P. (2015). Laserscanning. In Heipke, C. (Hrsg.), Photogrammetrie und Fernerkundung (S. 431-481). Hannover: Springer-Verlag.
- Pixmeo SARL. (2021). OsiriX user manual. Bezogen von [https://www.osirix](https://www.osirix-viewer.com/UserManualIntroduction.pdf)[viewer.com/UserManualIntroduction.pdf](https://www.osirix-viewer.com/UserManualIntroduction.pdf) am 05.03.2021.
- Przybilla, H.-J., Kersten, T., Lindstaedt, M., & Starosta, D. (2018). Geometrische Genauigkeitsuntersuchungen der handgeführten 3D-Scanner Creaform HandySCAN 700 und Mantis Vision F5-B. AVN-Allgemeine Vermessungs-Nachrichten, 1-2.
- Rodehorst, V. (2004). *Photogrammetrische 3D-Rekonstruktion im Nahbereich durch Auto-Kalibrierung mit projektiver Geometrie*. Berlin: Wissenschaftlicher Verlag Berlin.
- Salley, J. R. (1964). Close range photogrammetry-a useful tool in traffic accident investigation. Photogranmetric Engineering, 30(4), 568-573.
- Schart, D., & Tschanz, N. (2017). *Augmented und mixed reality: für Marketing, Medien und Public Relations*. Konstanz: UVK Verlag.
- Schick, F. (2005). Grundlagen der Magnetresonanztomographie (MRT). Der Radiologe, 45(1), 69-88. doi[:https://doi.org/10.1007/s00117-004-1146-1.](https://doi.org/10.1007/s00117-004-1146-1)
- Schuth, M., & Buerakov, W. (2017). *Handbuch Optische Messtechnik: Praktische Anwendungen für Entwicklung, Versuch, Fertigung und Qualitätssicherung*. München: Carl Hanser Verlag GmbH Co KG.
- Schwarz, W., & Hennes, M. (2017). Qualitätsbewertungen in der Ingenieurgeodäsie. In Ingenieurgeodäsie (S. 371-402). Berlin: Springer-Verlag.
- Schwidefsky, K., & Ackermann, F. (1976). *Photogrammetrie: Grundlagen, Verfahren, Anwendungen*. Stuttgart: B.G. Teubner Verlag.
- Sherman, W. R., & Craig, A. B. (2018). *Understanding virtual reality: Interface, application, and design* (2. Aufl.). Amsterdam: Morgan Kaufmann.
- Sieberth, T., Dobay, A., Affolter, R., & Ebert, L. C. (2019a). Applying virtual reality in forensics - a virtual scene walkthrough. Forensic Science Med Pathol, 15(1), 41-47. doi:10.1007/s12024-018-0058-8.
- Sieberth, T., Dobay, A., Affolter, R., & Ebert, L. C. (2019b). A toolbox for the rapid prototyping of crime scene reconstructions in virtual reality. Forensic science international, 305(110006). doi:10.1016/j.forsciint.2019.110006.
- Snavely, N. (2010). Bundler: Structure from Motion (SfM) for unordered image collections. Bezogen von<http://www.cs.cornell.edu/~snavely/bundler/> am 18.11.2020.
- Snavely, N., Seitz, S. M., & Szeliski, R. (2008). Modeling the world from internet photo collections. International journal of computer vision, 80(2), 189-210.
- Staiger, R., & Wunderlich, T. (2007). Terrestrisches Laserscanning 2006 Technische Möglichkeiten und Anwendungen. ZfV-Zeitschrift für Geodäsie, Geoinformation und Landmanagement, 132. Jg. 2, 81-86.
- Swisstopo. (2020). geo.admin.ch das Geoportal des Bundes der Schweizerische Eidgenossenschaft. Bezogen von geo.admin.ch am 03.06.2020.
- Taschenmacher, R. (2009). *Verkehrsunfallaufnahme*. Essen: Verlag Deutscher Polizeiliteratur GmbH.
- Tauer, H. (2010). *Stereo-3D: Grundlagen, Technik und Bildgestaltung*. Berlin: Fachverlag Schiele & Schoen.
- Thali, M. J., Dirnhofer, R., & Vock, P. (2009). *The virtopsy approach: 3D optical and radiological scanning and reconstruction in forensic medicine*. Boca Raton: CRC Press.
- Thali, M. J., Yen, K., Schweitzer, W., Vock, P., Boesch, C., Ozdoba, C., Schroth, G., Ith, M., Sonnenschein, M., & Doernhoefer, T. (2003). Virtopsy, a new imaging horizon in forensic pathology: virtual autopsy by postmortem multislice computed tomography (MSCT) and magnetic resonance imaging (MRI)-a feasibility study. Journal of forensic sciences, 48(2), 386-403.
- Unity Technologies. (2020a). Unity Manual: Reflection Probe. Bezogen von <https://docs.unity3d.com/Manual/class-ReflectionProbe.html> am 05.03.2021.
- Unity Technologies. (2020b). Unity Manual: Types of light. Bezogen von <https://docs.unity3d.com/Manual/Lighting.html> am 05.03.2021.
- Virtual CRASH LLC. (2021). Virtual CRASH Accident Reconstruction Software. Bezogen von<https://www.vcrashusa.com/> am 05.03.2021.
- Webb, W. R., Brant, W. E., & Major, N. M. (2020). *Fundamentals of Body CT* (5. Aufl.). St. Louis: Elsevier Inc.